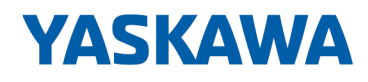

# System 300S

## SM-AIO | | Handbuch

HB140 | SM-AIO | | de | 18-46 Analoge Signal-Module - SM 33x(S)

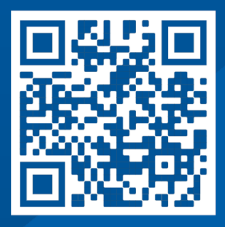

YASKAWA Europe GmbH Philipp-Reis-Str. 6 65795 Hattersheim **Deutschland** Tel.: +49 6196 569-300 Fax: +49 6196 569-398 E-Mail: info@yaskawa.eu Internet: www.yaskawa.eu.com

## Inhaltsverzeichnis

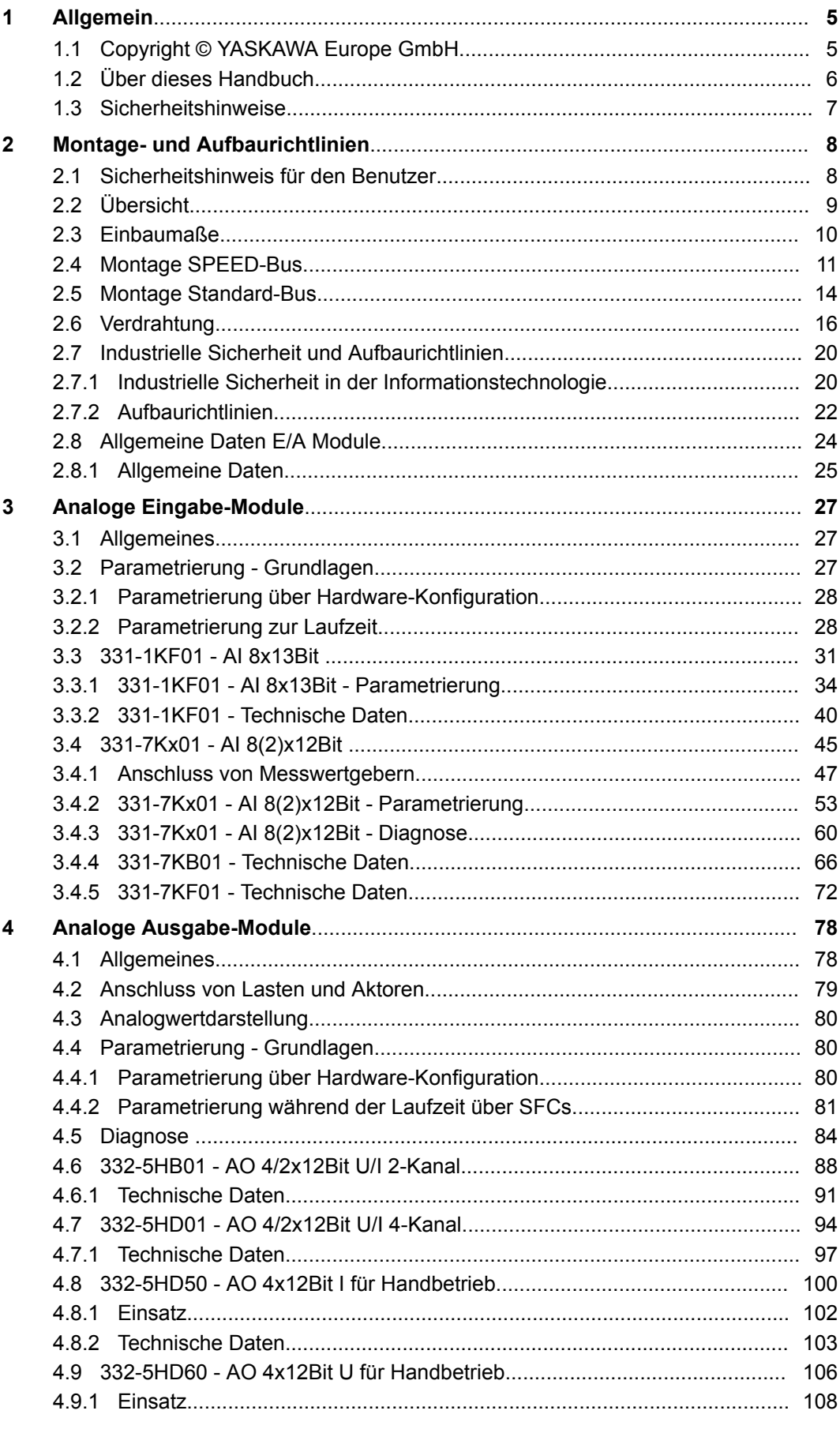

 $\overline{5}$ 

 $\boldsymbol{6}$ 

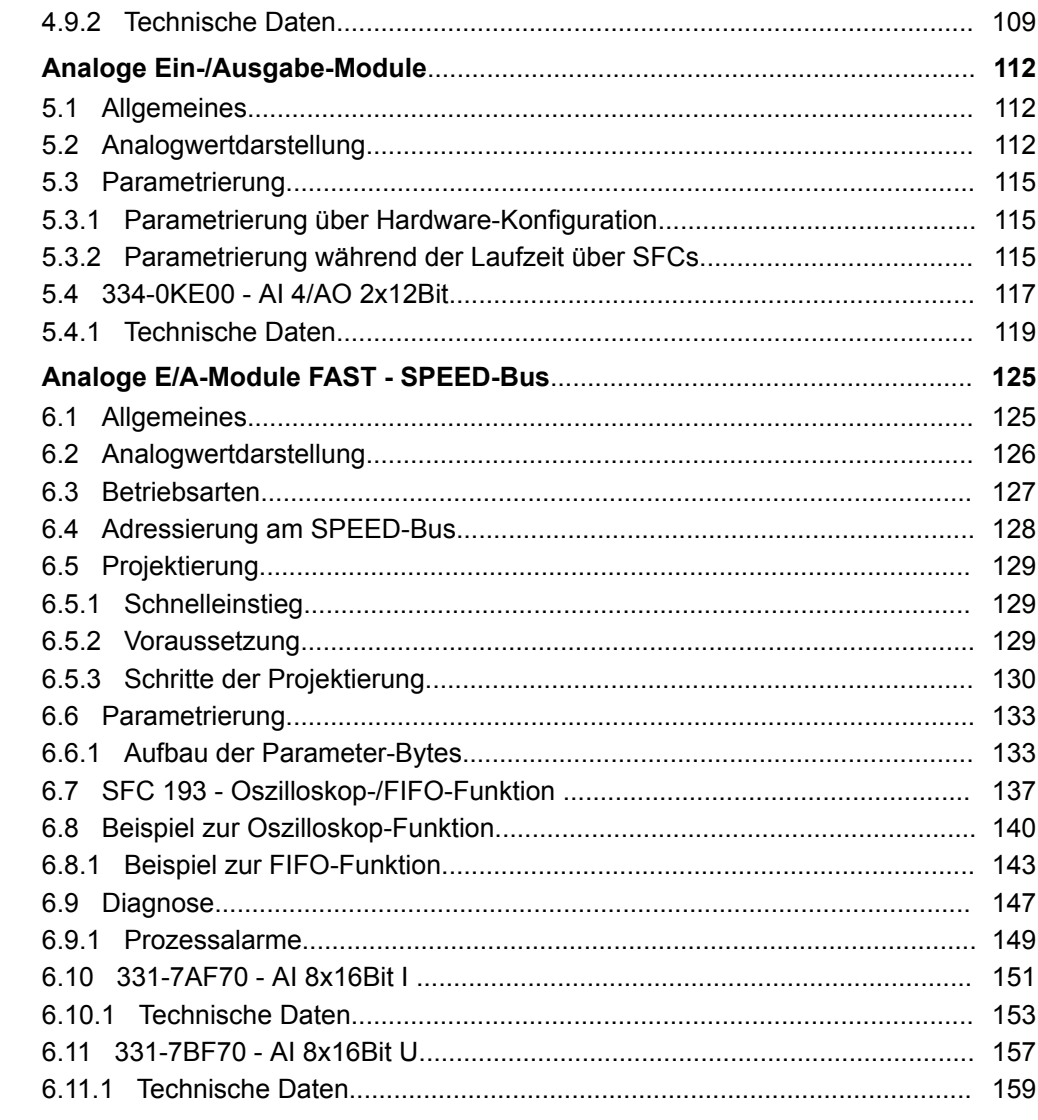

<span id="page-4-0"></span>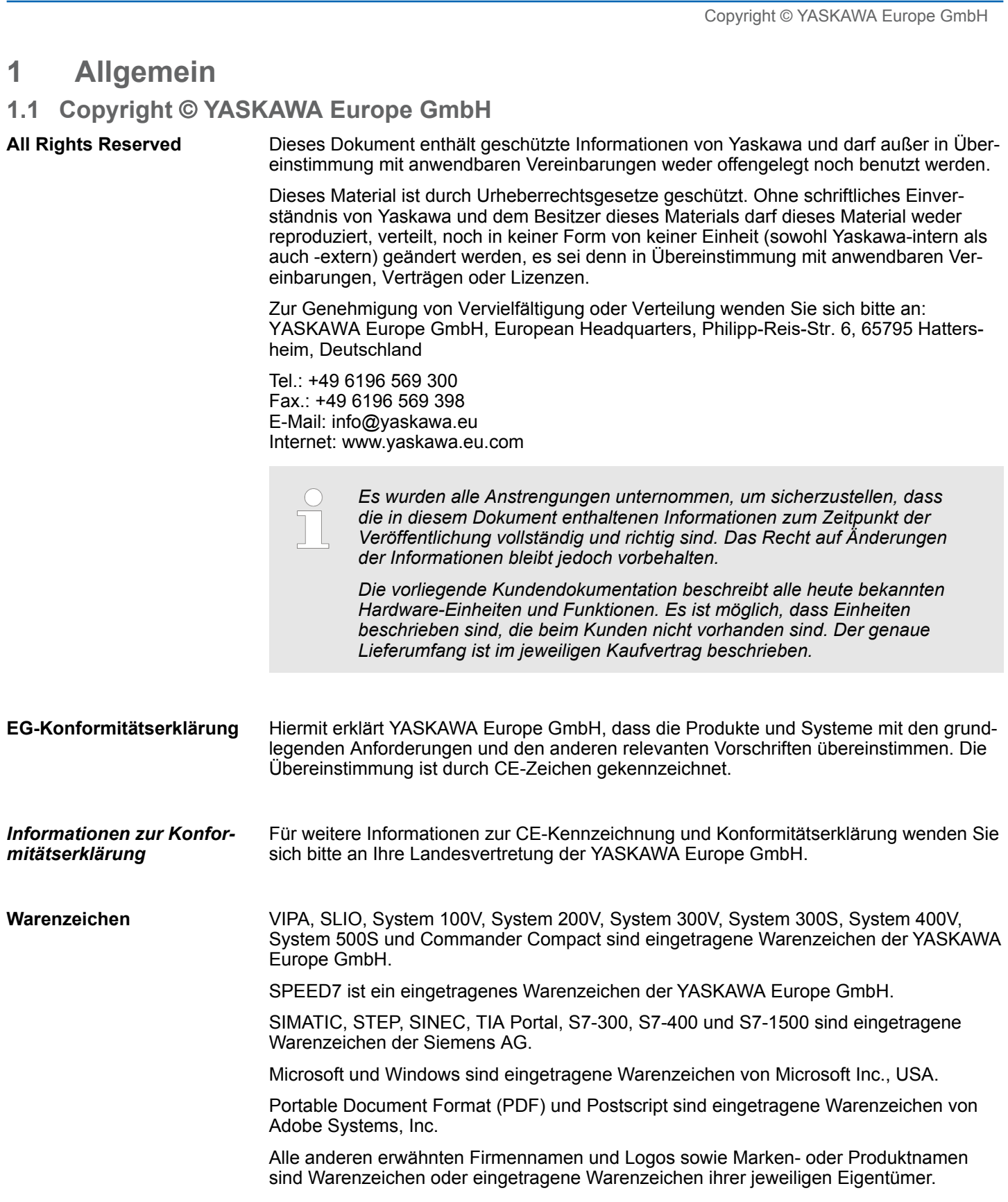

#### Wenden Sie sich an Ihre Landesvertretung der YASKAWA Europe GmbH, wenn Sie Fehler anzeigen oder inhaltliche Fragen zu diesem Dokument stellen möchten. Sie können YASKAWA Europe GmbH über folgenden Kontakt erreichen: **Dokument-Support**

E-Mail: Documentation.HER@yaskawa.eu

<span id="page-5-0"></span>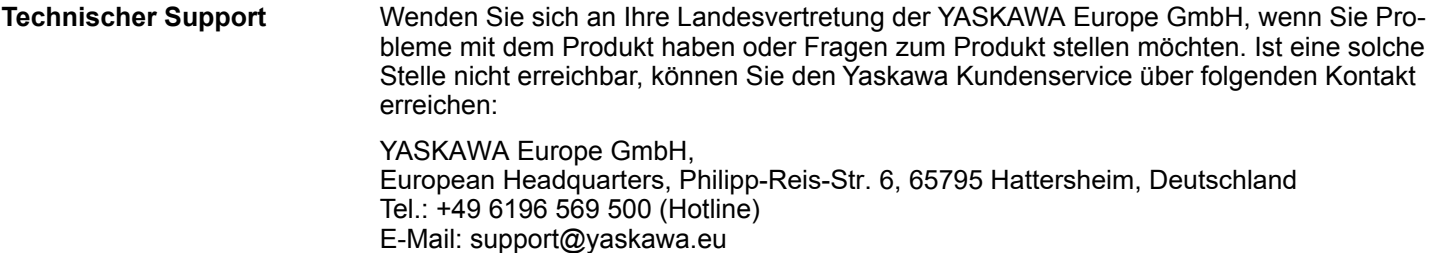

## **1.2 Über dieses Handbuch**

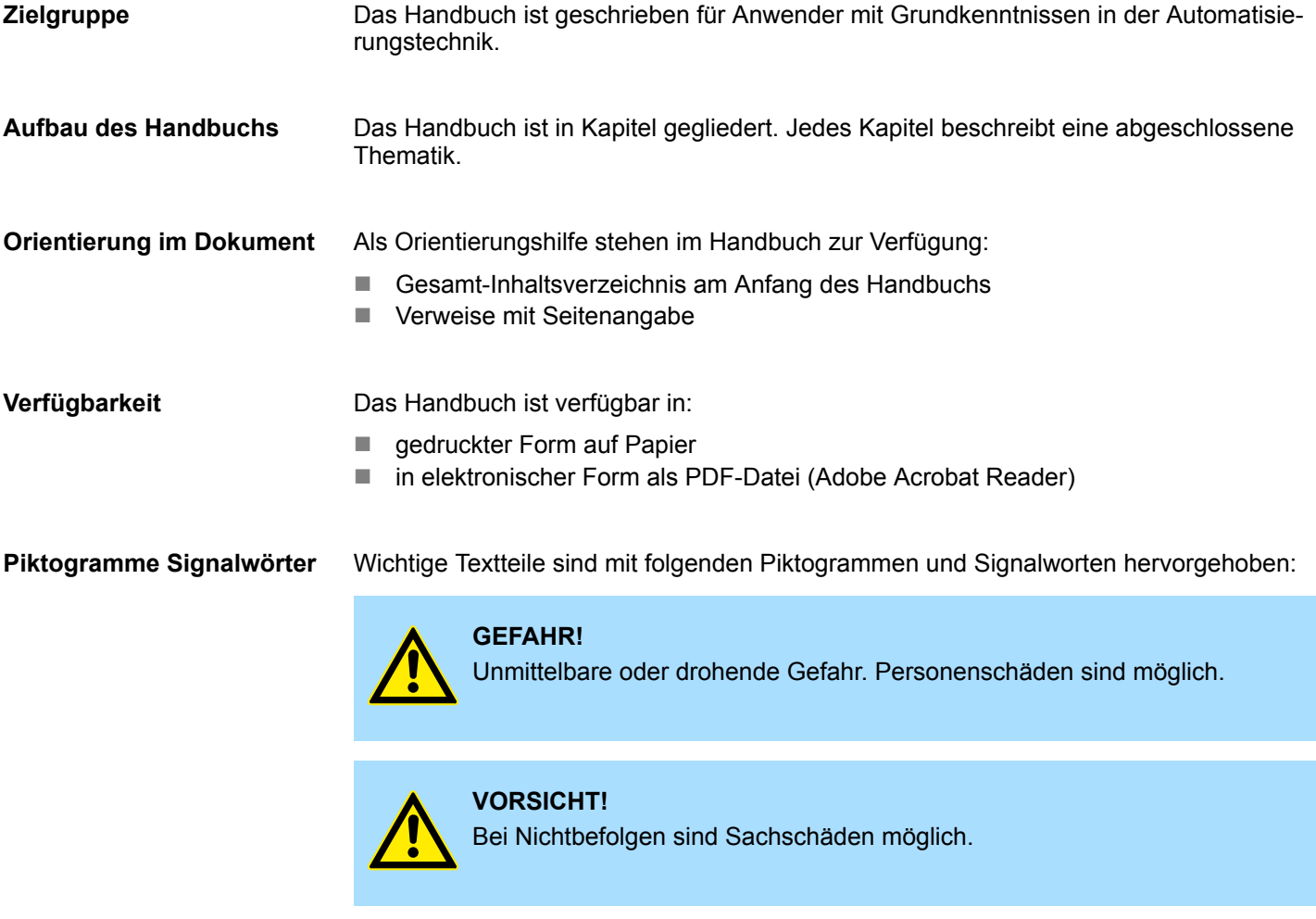

*Zusätzliche Informationen und nützliche Tipps.*

 $\begin{array}{c} 0 \\ 1 \end{array}$ 

#### <span id="page-6-0"></span>**1.3 Sicherheitshinweise**

**Bestimmungsgemäße Verwendung**

- Das System ist konstruiert und gefertigt für:
- Kommunikation und Prozesskontrolle
- Allgemeine Steuerungs- und Automatisierungsaufgaben
- $\blacksquare$  den industriellen Einsatz
- den Betrieb innerhalb der in den technischen Daten spezifizierten Umgebungsbedingungen
- den Einbau in einen Schaltschrank

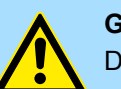

#### **GEFAHR!**

Das Gerät ist nicht zugelassen für den Einsatz

– in explosionsgefährdeten Umgebungen (EX-Zone)

**Dokumentation**

Handbuch zugänglich machen für alle Mitarbeiter in

- **n** Projektierung
- **n** Installation
- $\blacksquare$  Inbetriebnahme
- Betrieb

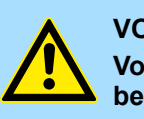

#### **VORSICHT!**

**Vor Inbetriebnahme und Betrieb der in diesem Handbuch beschriebenen Komponenten unbedingt beachten:**

- Änderungen am Automatisierungssystem nur im spannungslosen Zustand vornehmen!
- Anschluss und Änderung nur durch ausgebildetes Elektro-Fachpersonal
- Nationale Vorschriften und Richtlinien im jeweiligen Verwenderland beachten und einhalten (Installation, Schutzmaßnahmen, EMV ...)

**Entsorgung**

**Zur Entsorgung des Geräts nationale Vorschriften beachten!**

<span id="page-7-0"></span>Sicherheitshinweis für den Benutzer

## **2 Montage- und Aufbaurichtlinien**

## **2.1 Sicherheitshinweis für den Benutzer**

**Handhabung elektrostatisch gefährdeter Baugruppen**

Die Baugruppen sind mit hochintegrierten Bauelementen in MOS-Technik bestückt. Diese Bauelemente sind hoch empfindlich gegenüber Überspannungen, die z.B. bei elektrostatischer Entladung entstehen. Zur Kennzeichnung dieser gefährdeten Baugruppen wird nachfolgendes Symbol verwendet:

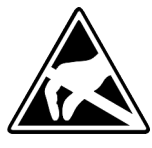

Das Symbol befindet sich auf Baugruppen, Baugruppenträgern oder auf Verpackungen und weist so auf elektrostatisch gefährdete Baugruppen hin. Elektrostatisch gefährdete Baugruppen können durch Energien und Spannungen zerstört werden, die weit unterhalb der Wahrnehmungsgrenze des Menschen liegen. Hantiert eine Person, die nicht elektrisch entladen ist, mit elektrostatisch gefährdeten Baugruppen, können Spannungen auftreten und zur Beschädigung von Bauelementen führen und so die Funktionsweise der Baugruppen beeinträchtigen oder die Baugruppe unbrauchbar machen. Auf diese Weise beschädigte Baugruppen werden in den wenigsten Fällen sofort als fehlerhaft erkannt. Der Fehler kann sich erst nach längerem Betrieb einstellen. Durch statische Entladung beschädigte Bauelemente können bei Temperaturänderungen, Erschütterungen oder Lastwechseln zeitweilige Fehler zeigen. Nur durch konsequente Anwendung von Schutzeinrichtungen und verantwortungsbewusste Beachtung der Handhabungsregeln lassen sich Funktionsstörungen und Ausfälle an elektrostatisch gefährdeten Baugruppen wirksam vermeiden.

**Versenden von Baugruppen**

**Messen und Ändern von elektrostatisch gefährdeten Baugruppen**

Verwenden Sie für den Versand immer die Originalverpackung.

Bei Messungen an elektrostatisch gefährdeten Baugruppen sind folgende Dinge zu beachten:

- Potenzialfreie Messgeräte sind kurzzeitig zu entladen.
- Verwendete Messgeräte sind zu erden.

Bei Änderungen an elektrostatisch gefährdeten Baugruppen ist darauf zu achten, dass ein geerdeter Lötkolben verwendet wird.

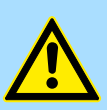

#### **VORSICHT!**

Bei Arbeiten mit und an elektrostatisch gefährdeten Baugruppen ist auf ausreichende Erdung des Menschen und der Arbeitsmittel zu achten.

## <span id="page-8-0"></span>**2.2 Übersicht**

#### **Allgemeines**

Während die Standard-Peripherie-Module rechts von der CPU gesteckt und über Einzel-Busverbinder verbunden werden, erfolgt die Anbindung der SPEED-Bus-Peripherie-Module über eine in die Profilschiene integrierte SPEED-Bus-Steckleiste links von der CPU. Von Yaskawa erhalten Sie Profilschienen mit integriertem SPEED-Bus für 2, 6 oder 10 SPEED-Bus-Peripherie-Module in unterschiedlichen Längen.

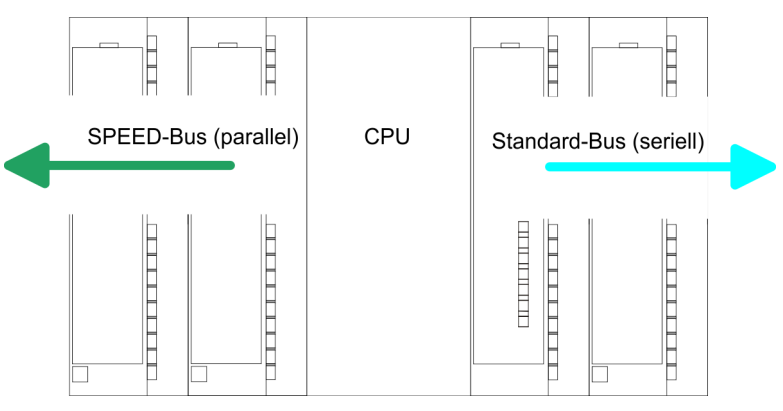

Die einzelnen Module werden direkt auf eine Profilschiene montiert und über den Rückwandbus-Verbinder verbunden. Vor der Montage ist der Rückwandbus-Verbinder von hinten an das Modul zu stecken. Die Rückwandbusverbinder sind im Lieferumfang der Peripherie-Module enthalten. **Serieller Standard-Bus**

Bei SPEED-Bus erfolgt die Busanbindung über eine in die Profilschiene integrierte SPEED-Bus-Steckleiste links von der CPU. Aufgrund des parallelen SPEED-Bus müssen nicht alle Steckplätze hintereinander belegt sein. **Paralleler SPEED-Bus**

#### *SLOT 1 für Zusatzspannungsversorgung*

Auf Steckplatz 1 (SLOT 1 DCDC) können Sie entweder ein SPEED-Bus-Modul oder eine Zusatz-Spannungsversorgung stecken.

#### **Montagemöglichkeiten**

Sie haben die Möglichkeit das System 300 waagrecht, senkrecht oder liegend aufzubauen.

- 1 waagrechter Aufbau: von 0 bis 60°C
- 2 senkrechter Aufbau: von 0 bis 50°C<br>3 liegender Aufbau: von 0 bis 55°C
- liegender Aufbau: von 0 bis 55°C

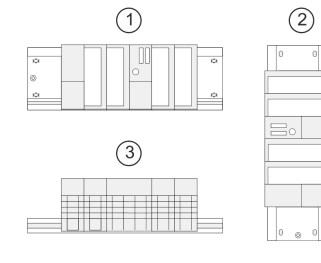

HB140 | SM-AIO | | de | 18-46 9

<span id="page-9-0"></span>Einbaumaße

## **2.3 Einbaumaße**

**Maße Grundgehäuse** 1fach breit (BxHxT) in mm: 40 x 125 x 120

#### **Montagemaße**

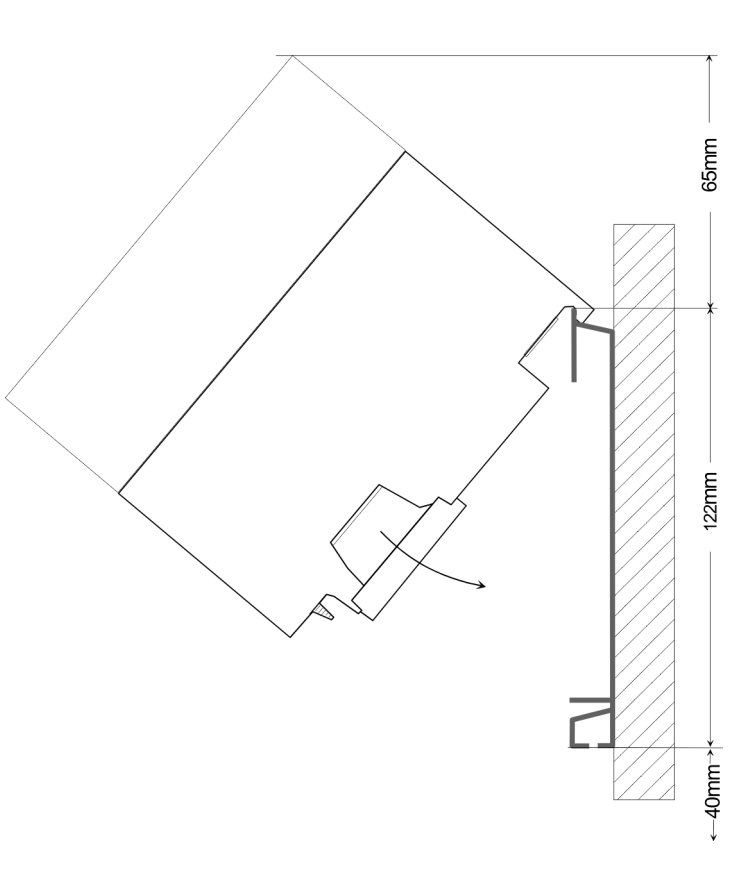

#### **Maße montiert**

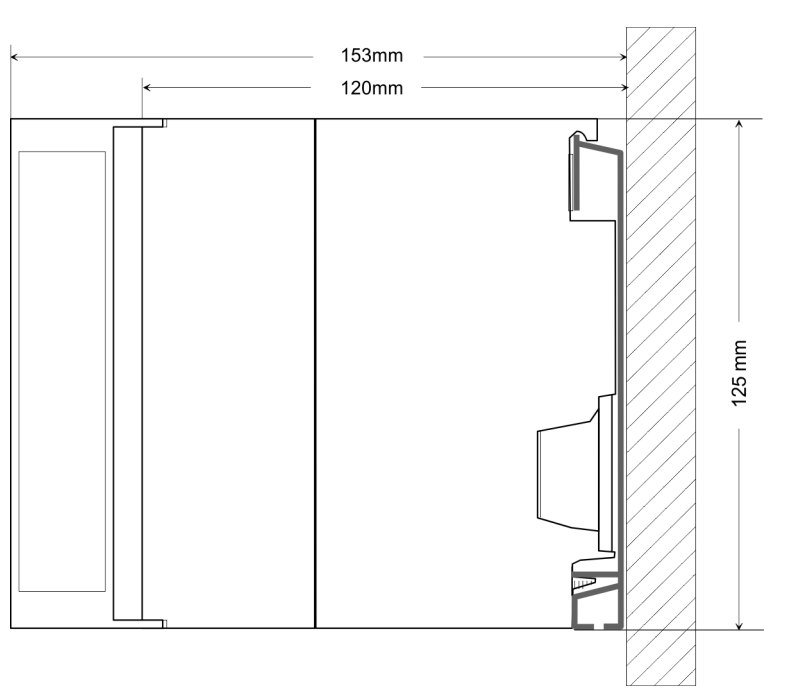

## <span id="page-10-0"></span>**2.4 Montage SPEED-Bus**

#### **Vorkonfektionierte SPEED-Bus-Profil-Schiene**

Für den Einsatz von SPEED-Bus-Modulen ist eine vorkonfektionierte SPEED-Bus-Steckleiste erforderlich. Diese erhalten Sie schon montiert auf einer Profilschiene mit 2, 6 oder 10 Steckplätzen.

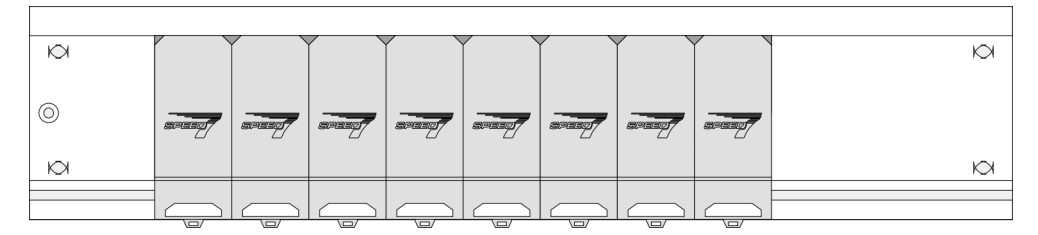

*Maße*

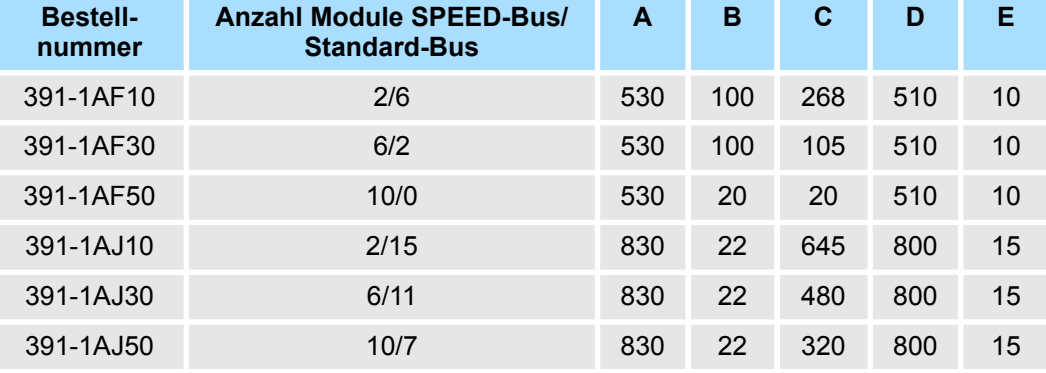

Maße in mm

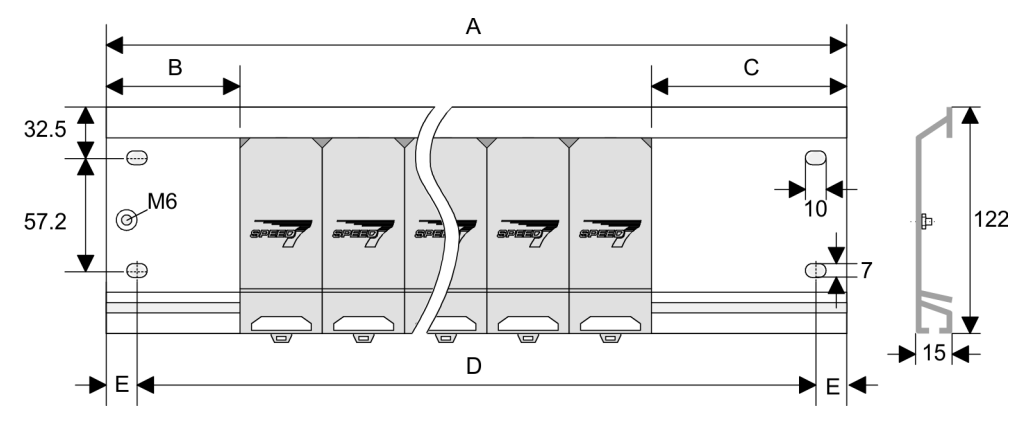

Montage SPEED-Bus

**Montage der Profilschiene**

**1.** Verschrauben Sie die Profilschiene mit dem Untergrund (Schraubengröße: M6) so, dass mindestens 65mm Raum oberhalb und 40mm unterhalb der Profilschiene bleibt. Achten Sie immer auf eine niederohmige Verbindung zwischen Profilschiene und Untergrund.

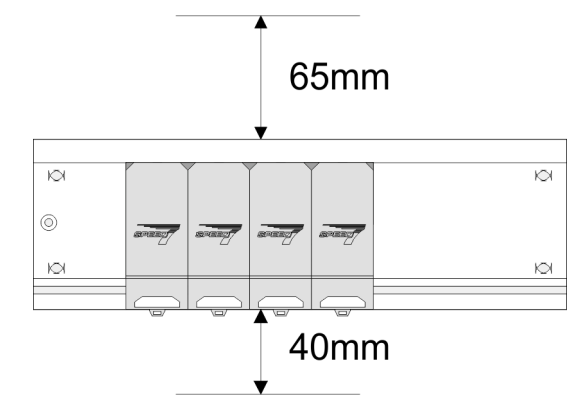

**2.** Verbinden Sie die Profilschiene über den Stehbolzen mit Ihrem Schutzleiter. Der Mindestquerschnitt der Leitung zum Schutzleiter beträgt hierbei 10mm<sup>2</sup>.

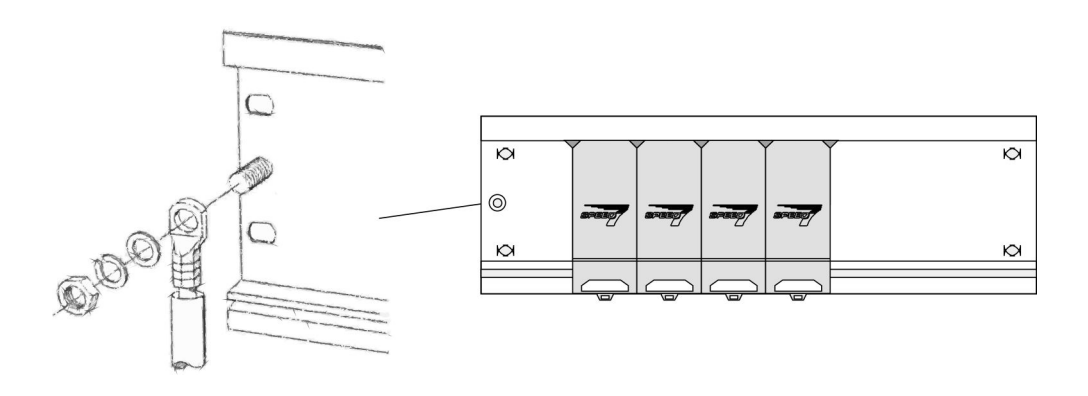

#### **Montage SPEED-Bus-Module**

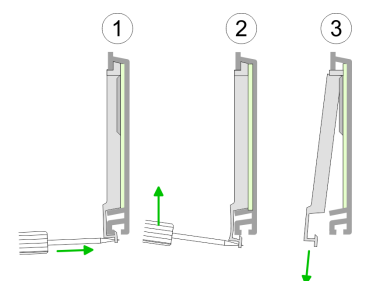

**1.** Entfernen Sie mit einem geeigneten Schraubendreher die entsprechenden Schutzabdeckungen über den SPEED-Bus-Steckplätzen, indem Sie diese entriegeln und nach unten abziehen.

Da es sich bei SPEED-Bus um einen parallelen Bus handelt, müssen nicht alle SPEED-Bus-Steckplätze hintereinander belegt sein. Lassen Sie bei einem nicht benutzten SPEED-Bus-Steckplatz die Abdeckung gesteckt.

- **2.** Bei Einsatz einer DC 24V-Spannungsversorgung hängen Sie diese an der gezeigten Position links vom SPEED-Bus auf der Profilschiene ein und schieben Sie diese nach links bis ca. 5mm vor den Erdungsbolzen der Profilschiene.
- **3.** Schrauben Sie die Spannungsversorgung fest.

Montage SPEED-Bus

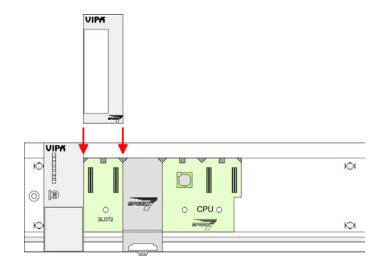

#### *Montage CPU ohne Standard-Bus-Module*

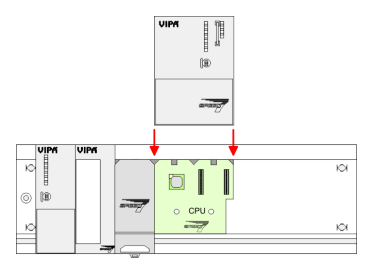

**1.** Soll die SPEED7-CPU ausschließlich am SPEED-Bus betrieben werden, setzen Sie diese wie gezeigt zwischen den beiden Positionierhilfen an dem mit "CPU SPEED7" bezeichneten Steckplatz an und klappen sie diese nach unten.

**4.** Zur Montage von SPEED-Bus-Modulen setzen Sie diese zwischen den dreieckigen Positionierhilfen an einem mit "SLOT ..." bezeichneten Steckplatz an und klappen

**5.** Nur auf "SLOT1 DCDC" können Sie entweder ein SPEED-Bus-Modul oder eine

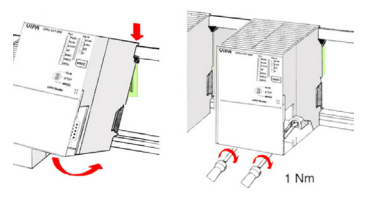

*Montage CPU mit Standard-Bus-Modulen*

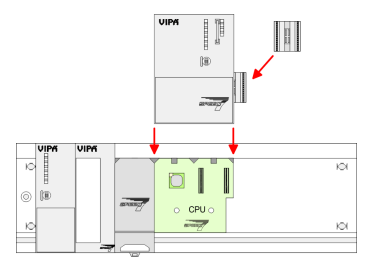

**1.** Sollen auch Standard-Module gesteckt werden, nehmen Sie einen Busverbinder und stecken Sie ihn, wie gezeigt, von hinten an die CPU.

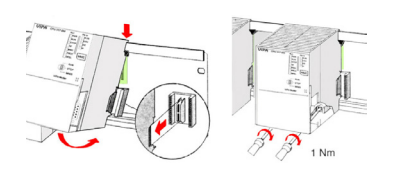

**2.** Setzen Sie die CPU zwischen den beiden Positionierhilfen an dem mit "CPU SPEED7" bezeichneten Steckplatz an und klappen sie diese nach unten. Schrauben Sie die CPU fest.

**Montage Standard-Bus-Module**

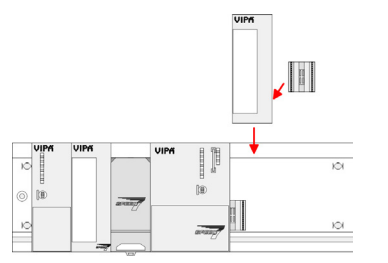

Verfahren Sie auf die gleiche Weise mit Ihren Peripherie-Modulen, indem Sie jeweils einen Rückwandbus-Verbinder stecken, Ihr Modul rechts neben dem Vorgänger-Modul einhängen, dieses nach unten klappen, in den Rückwandbus-Verbinder des Vorgängermoduls einrasten lassen und das Modul festschrauben.

**2.** Schrauben Sie die CPU fest.

sie diese nach unten.

**6.** Schrauben Sie die CPU fest.

Zusatzspannungsversorgung stecken.

<span id="page-13-0"></span>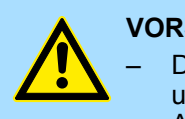

#### **VORSICHT!**

– Die Spannungsversorgungen sind vor dem Beginn von Installationsund Instandhaltungsarbeiten unbedingt freizuschalten, d.h. vor Arbeiten an einer Spannungsversorgung oder an der Zuleitung, ist die Spannungszuführung stromlos zu schalten (Stecker ziehen, bei Festanschluss ist die zugehörige Sicherung abzuschalten)! – Anschluss und Änderungen dürfen nur durch ausgebildetes Elektro-Fachpersonal ausgeführt werden.

#### **2.5 Montage Standard-Bus**

#### **Allgemein**

Die einzelnen Module werden direkt auf eine Profilschiene montiert und über den Rückwandbus-Verbinder verbunden. Vor der Montage ist der Rückwandbus-Verbinder von hinten an das Modul zu stecken. Die Rückwandbus-Verbinder sind im Lieferumfang der Peripherie-Module enthalten.

#### **Profilschiene**

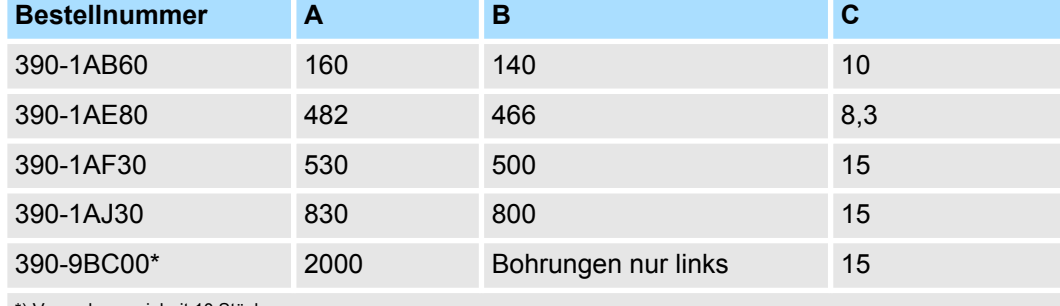

\*) Verpackungseinheit 10 Stück

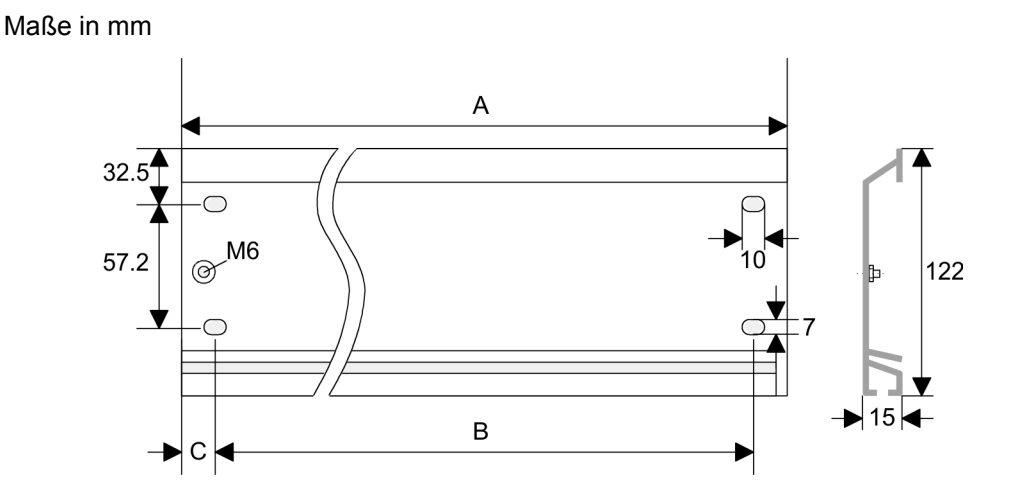

#### **Busverbinder**

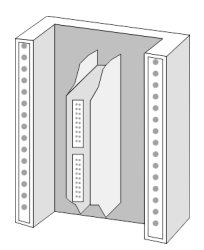

Für die Kommunikation der Module untereinander wird beim System 300S ein Rückwandbus-Verbinder eingesetzt. Die Rückwandbus-Verbinder sind im Lieferumfang der Peripherie-Module enthalten und werden vor der Montage von hinten an das Modul gesteckt.

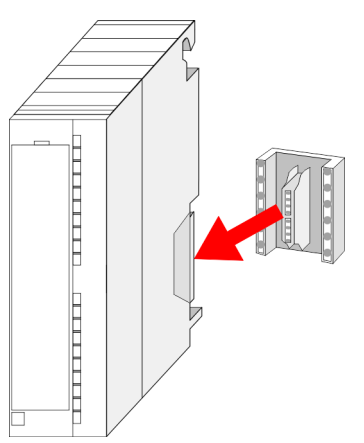

#### **Montagemöglichkeiten**

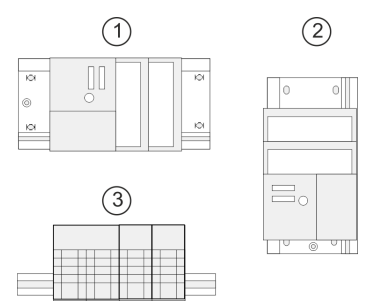

#### **Vorgehensweise**

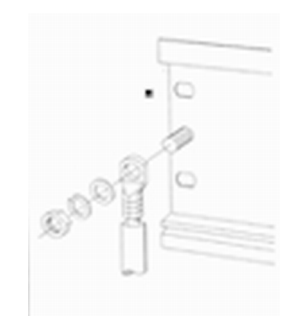

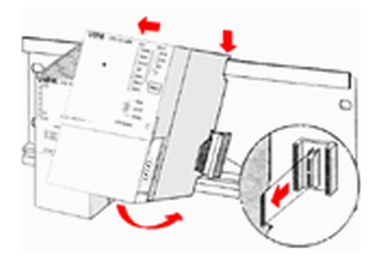

Sofern Sie keine SPEED-Bus-Module einsetzen, erfolgt die Montage nach folgender Vorgehensweise:

- **1.** Verschrauben Sie die Profilschiene mit dem Untergrund (Schraubengröße: M6) so, dass mindestens 65mm Raum oberhalb und 40mm unterhalb der Profilschiene bleibt.
- **2.** Achten Sie bei geerdetem Untergrund auf eine niederohmige Verbindung zwischen Profilschiene und Untergrund.
- **3.** Verbinden Sie die Profilschiene mit dem Schutzleiter. Für diesen Zweck befindet sich auf der Profilschiene ein Stehbolzen mit M6-Gewinde.
- 4. Der Mindestquerschnitt der Leitung zum Schutzleiter muss 10mm<sup>2</sup> betragen.
- **5.** Hängen Sie die Spannungsversorgung ein und schieben Sie diese nach links bis an den Erdungsbolzen der Profilschiene.
- **6.** Schrauben sie die Spannungsversorgung fest.

1 waagrechter Aufbau: von 0 bis 60°C<br>2 senkrechter Aufbau: von 0 bis 50°C 2 senkrechter Aufbau: von 0 bis 50°C 3 liegender Aufbau: von 0 bis 55°C

- **7.** Nehmen Sie einen Rückwandbus-Verbinder und stecken Sie ihn wie gezeigt von hinten an die CPU.
- **8.** Hängen Sie die CPU rechts von der Spannungsversorgung ein und schieben sie diese bis an die Spannungsversorgung.

<span id="page-15-0"></span>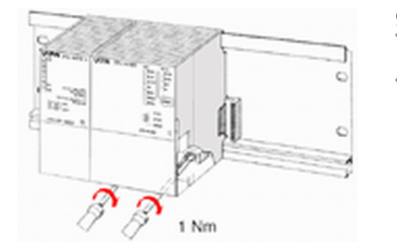

## **2.6 Verdrahtung**

**9.** Klappen sie die CPU nach unten und schrauben Sie die CPU wie gezeigt fest.

**10.** Verfahren Sie auf die gleiche Weise mit Ihren Peripherie-Modulen, indem Sie jeweils einen Rückwandbus-Verbinder stecken, Ihr Modul rechts neben dem Vorgänger-Modul einhängen, dieses nach unten klappen, in den Rückwandbus-Verbinder des Vorgängermoduls einrasten lassen und das Modul festschrauben.

### **VORSICHT!**

– Die Spannungsversorgungen sind vor dem Beginn von Installationsund Instandhaltungsarbeiten unbedingt freizuschalten, d.h. vor Arbeiten an einer Spannungsversorgung oder an der Zuleitung, ist die Spannungszuführung stromlos zu schalten (Stecker ziehen, bei Festanschluss ist die zugehörige Sicherung abzuschalten)!

– Anschluss und Änderungen dürfen nur durch ausgebildetes Elektro-Fachpersonal ausgeführt werden.

#### **Federklemmtechnik (grün)**

Zur Verdrahtung der Spannungsversorgung der CPU kommt eine grüne Anschlussklemmen mit Federzugklemmtechnik zum Einsatz. Die Anschlussklemme ist als Stecker ausgeführt, der im verdrahteten Zustand vorsichtig abgezogen werden kann. Hier können Sie Drähte mit einem Querschnitt von 0,08mm<sup>2</sup> bis 2,5mm<sup>2</sup> anschließen. Hierbei dürfen sowohl flexible Litzen ohne Aderendhülse, als auch starre Leiter verwendet werden.

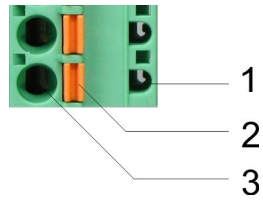

- 1 Prüfabgriff für 2mm Messspitze
- 2 Verriegelung (orange) für Schraubendreher<br>3 Runde Öffnung für Drähte
- 3 Runde Öffnung für Drähte

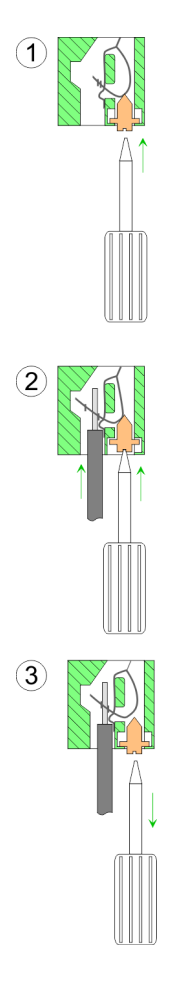

Die nebenstehende Abfolge stellt die Schritte der Verdrahtung in der Draufsicht dar.

- **1.** Zum Verdrahten drücken Sie mit einem geeigneten Schraubendreher, wie in der Abbildung gezeigt, die Verriegelung senkrecht nach innen und halten Sie den Schraubendreher in dieser Position.
- **2.** Führen Sie durch die runde Öffnung Ihren abisolierten Draht ein. Sie können Drähte mit einem Querschnitt von 0,08mm<sup>2</sup> bis 2,5mm<sup>2</sup> anschließen.
- **3.** Durch Entfernen des Schraubendrehers wird der Draht über einen Federkontakt sicher mit dem Steckverbinder verbunden.

**Frontstecker der Ein-/ Ausgabe-Module**

#### **20-fach Schraubtechnik 392-1AJ00**

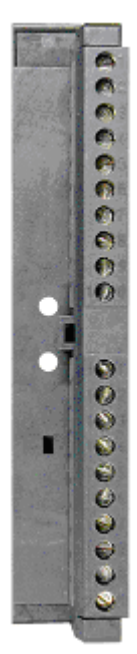

Nachfolgend ist die Verdrahtung der 2 Frontstecker-Varianten aufgezeigt.

- **1.** Öffnen Sie die Frontklappe Ihres Ein-/Ausgabe-Moduls.
- **2.** Bringen Sie den Frontstecker in Verdrahtungsstellung.

Hierzu stecken Sie den Frontstecker auf das Modul, bis er einrastet. In dieser Stellung ragt der Frontstecker aus dem Modul heraus und hat noch keinen Kontakt.

- **3.** Isolieren Sie Ihre Leitungen ab. Verwenden Sie ggf. Aderendhülsen.
- **4.** Fädeln Sie den beiliegenden Kabelbinder in den Frontstecker ein.
- **5.** Beginnen Sie mit der Verdrahtung von unten nach oben, wenn Sie die Leitungen nach unten aus dem Modul herausführen möchten, bzw. von oben nach unten, wenn die Leitungen nach oben herausgeführt werden sollen.
- **6.** Schrauben Sie die Anschlussschrauben der nicht verdrahteten Schraubklemmen ebenfalls fest.

Verdrahtung

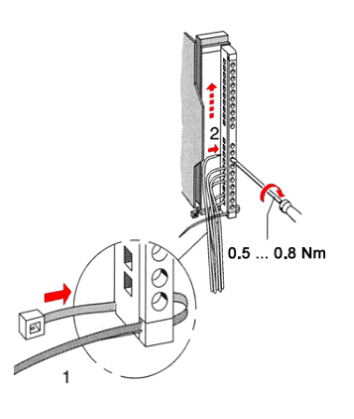

**7.** Ziehen Sie den Kabelbinder für den Leitungsstrang fest.

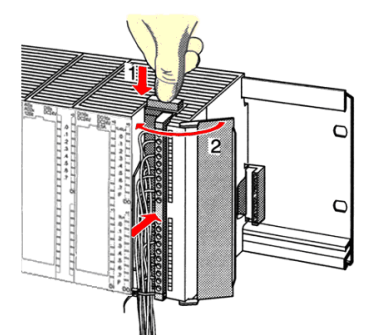

- **8.** Drücken Sie die Entriegelungstaste am Frontstecker an der Moduloberseite und drücken Sie gleichzeitig den Frontstecker in das Modul, bis er einrastet.
- **9.** Der Frontstecker ist nun elektrisch mit Ihrem Modul verbunden.
- **10.** Schließen Sie die Frontklappe.
- **11.** Füllen Sie den Beschriftungsstreifen zur Kennzeichnung der einzelnen Kanäle aus und schieben Sie den Streifen in die Frontklappe.

#### **40-fach Schraubtechnik 392-1AM00**

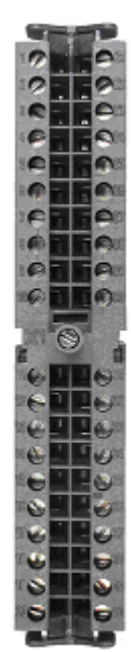

- **1.** Öffnen Sie die Frontklappe Ihres Ein-/Ausgabe-Moduls.
- **2.** Bringen Sie den Frontstecker in Verdrahtungsstellung.
	- Hierzu stecken Sie den Frontstecker auf das Modul, bis er einrastet. In dieser Stellung ragt der Frontstecker aus dem Modul heraus und hat noch keinen Kontakt.
- **3.** Isolieren Sie Ihre Leitungen ab. Verwenden Sie ggf. Aderendhülsen.
- **4.** Beginnen Sie mit der Verdrahtung von unten nach oben, wenn Sie die Leitungen nach unten aus dem Modul herausführen möchten, bzw. von oben nach unten, wenn die Leitungen nach oben herausgeführt werden sollen.
- **5.** Schrauben Sie die Anschlussschrauben der nicht verdrahteten Schraubklemmen ebenfalls fest.

Verdrahtung

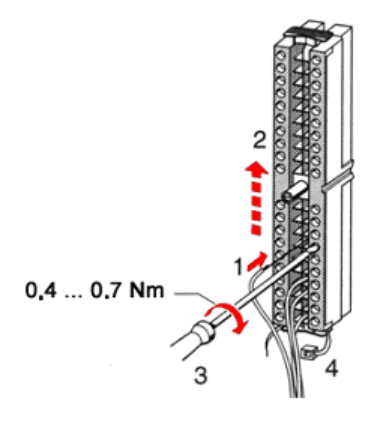

- **6.** Legen Sie den beigefügten Kabelbinder um den Leitungsstrang und den Frontstecker herum.
- **7.** Ziehen Sie den Kabelbinder für den Leitungsstrang fest.

 $\mathsf{C}$  $\epsilon$ 

 $0.4...0.7$  Nm

- 8. Schrauben Sie die Befestigungsschraube für den Frontstecker fest.
- **9.** Der Frontstecker ist nun elektrisch mit Ihrem Modul verbunden.
- **10.** Schließen Sie die Frontklappe.
- **11.** Füllen Sie den Beschriftungsstreifen zur Kennzeichnung der einzelnen Kanäle aus und schieben Sie den Streifen in die Frontklappe.

<span id="page-19-0"></span>Industrielle Sicherheit und Aufbaurichtlinien > Industrielle Sicherheit in der Informationstechnologie

## **2.7 Industrielle Sicherheit und Aufbaurichtlinien**

## **2.7.1 Industrielle Sicherheit in der Informationstechnologie**

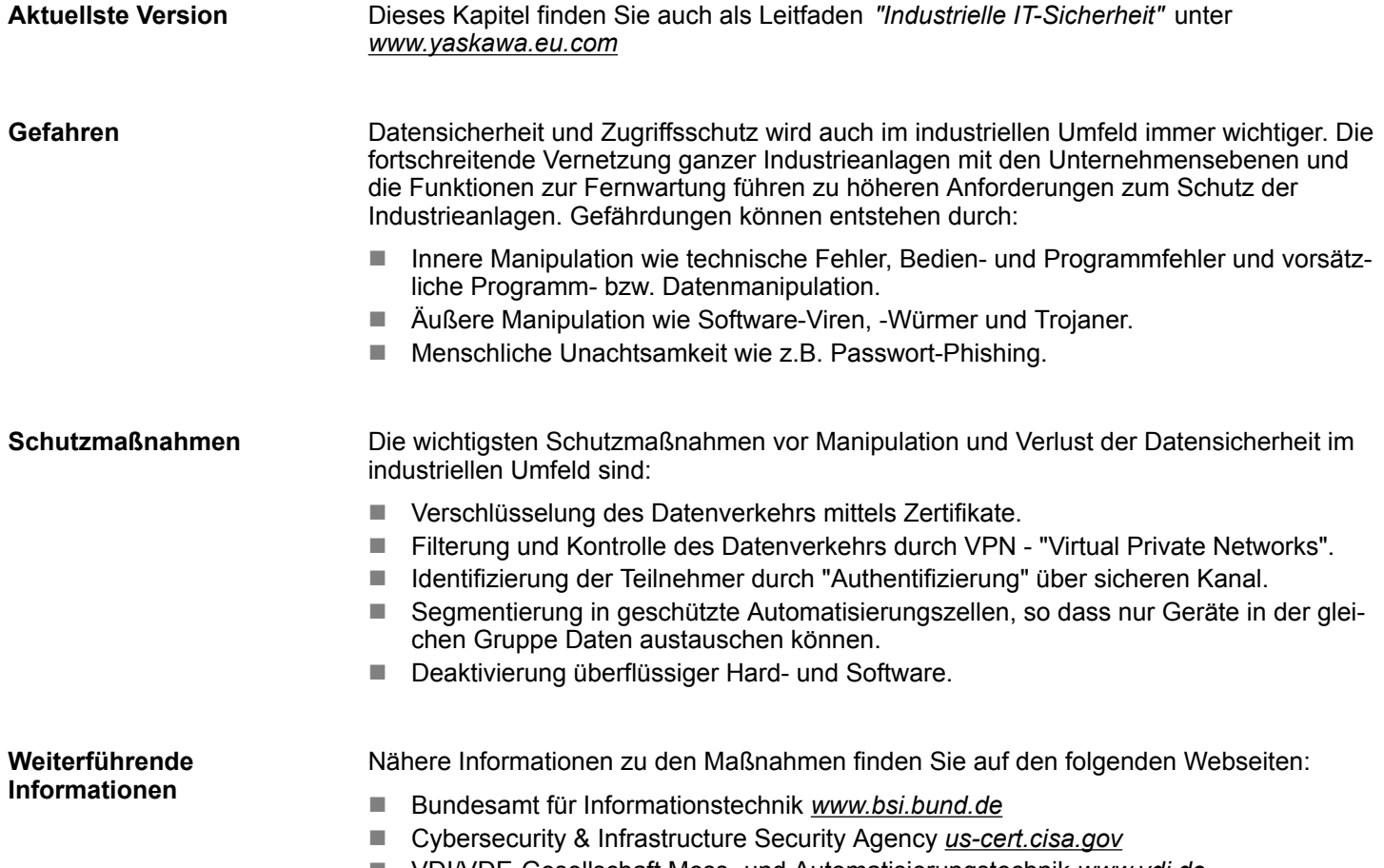

■ VDI/VDE-Gesellschaft Mess- und Automatisierungstechnik www.vdi.de

**2.7.1.1 Absicherung von Hardware und Applikationen**

**Maßnahmen**

■ Integrieren Sie keine Komponenten bzw. Systeme in öffentliche Netzwerke.

- Setzen Sie bei Einsatz in öffentlichen Netzwerken VPN "Virtual Private Networks"
- ein. Hiermit können Sie den Datenverkehr entsprechend kontrollieren und filtern. ■ Halten Sie Ihre Systeme immer auf dem neuesten Stand.
	-
	- Verwenden Sie immer den neuesten Firmwarestand für alle Geräte.
	- Führen Sie regelmäßige Updates Ihrer Bedien-Software durch.
- Schützen Sie Ihre Systeme durch eine Firewall.
	- Die Firewall schützt Ihre Infrastruktur nach innen und nach außen.
- Hiermit können Sie Ihr Netzwerk segmentieren und ganze Bereiche isolieren.
- Sichern Sie den Zugriff auf Ihre Anlagen über Benutzerkonten ab.
	- Verwenden Sie nach Möglichkeit ein zentrales Benutzerverwaltungssystem.
	- Legen Sie für jeden Benutzer, für den eine Autorisierung unbedingt erforderlich ist, ein Benutzerkonto an.
	- Halten Sie die Benutzerkonten immer aktuell und deaktivieren Sie nicht verwendete Benutzerkonten.
- Schützen Sie den Zugriff auf Ihre Anlagen durch sichere Passwörter.
	- Ändern Sie das Passwort einer Standard-Anmeldung nach dem ersten Start.
	- Verwenden Sie sichere Passwörter bestehend aus Groß-/Kleinschreibung, Zahlen und Sonderzeichen. Der Einsatz eines Passwort-Generators bzw. -Managers wird empfohlen.
	- Ändern Sie die Passwörter gemäß den für Ihre Anwendung geltenden Regeln und Vorgaben.
- Deaktivieren Sie inaktive Kommunikations-Ports bzw. Protokolle.
	- Es sollten immer nur die Kommunikations-Ports aktiviert sein, über die auch kommuniziert wird.
	- Es sollten immer nur die Kommunikations-Protokolle aktiviert sein, über die auch kommuniziert wird.
- n Berücksichtigen Sie bei der Anlagenplanung und Absicherung mögliche Verteidigungsstrategien.
	- Die alleinige Isolation von Komponenten ist nicht ausreichend für einen umfassenden Schutz. Hier ist ein Gesamt-Konzept zu entwerfen, welches auch Verteidigungsmaßnahmen im Falle eines Cyper-Angriffs vorsieht.
	- Führen Sie in regelmäßigen Abständen Bedrohungsanalysen durch. Unter anderem erfolgt hier eine Gegenüberstellung zwischen den getroffenen zu den erforderlichen Schutzmaßnahmen.
- Beschränken Sie den Einsatz von externen Datenträgern.
	- Über externe Datenträger wie USB-Speichersticks oder SD-Speicherkarten kann Schadsoftware unter Umgehung einer Firewall direkt in eine Anlage gelangen.
	- Externe Datenträger bzw. deren Steckplätze müssen z.B. unter Verwendung eines abschließbaren Schaltschranks vor unbefugtem physischem Zugriff geschützt werden.
	- Stellen Sie sicher, dass nur befugte Personen Zugriff haben.
	- Stellen Sie bei der Entsorgung von Datenträgern sicher, dass diese sicher zerstört werden.
- Verwenden Sie sichere Zugriffspfade wie HTTPS bzw. VPN für den Remote-Zugriff auf Ihre Anlage.
- n Aktivieren Sie die sicherheitsrelevante Ereignisprotokollierung gemäß der gültigen Sicherheitsrichtlinie und den gesetzlichen Anforderungen zum Datenschutz.

<span id="page-21-0"></span>Industrielle Sicherheit und Aufbaurichtlinien > Aufbaurichtlinien

#### **2.7.1.2 Absicherung von PC-basierter Software**

**Maßnahmen**

Da PC-basierte Software zur Programmierung, Konfiguration und Überwachung verwendet wird, können hiermit auch ganze Anlagen oder einzelne Komponenten manipuliert werden. Hier ist besondere Vorsicht geboten!

- n Verwenden Sie Benutzerkonten auf Ihren PC-Systemen.
	- Verwenden Sie nach Möglichkeit ein zentrales Benutzerverwaltungssystem.
	- Legen Sie für jeden Benutzer, für den eine Autorisierung unbedingt erforderlich ist, ein Benutzerkonto an.
	- Halten Sie die Benutzerkonten immer aktuell und deaktivieren Sie nicht verwendete Benutzerkonten.
- Schützen Sie Ihre PC-Systeme durch sichere Passwörter.
	- Ändern Sie das Passwort einer Standard-Anmeldung nach dem ersten Start.
	- Verwenden Sie sichere Passwörter bestehend aus Groß-/Kleinschreibung, Zahlen und Sonderzeichen. Der Einsatz eines Passwort-Generators bzw. -Managers wird empfohlen.
	- Ändern Sie die Passwörter gemäß den für Ihre Anwendung geltenden Regeln und Vorgaben.
- Aktivieren Sie die sicherheitsrelevante Ereignisprotokollierung gemäß der gültigen Sicherheitsrichtlinie und den gesetzlichen Anforderungen zum Datenschutz.
- Schützen Sie Ihre PC-Systeme durch Sicherheitssoftware.
	- Installieren Sie auf Ihren PC-Systemen Virenscanner zur Identifikation von Viren, Trojanern und anderer Malware.
	- Installieren Sie Software, die Phishing-Attacken erkennen und aktiv verhindern kann.
- Halten Sie Ihre Software immer auf dem neuesten Stand.
	- Führen Sie regelmäßige Updates Ihres Betriebssystems durch.
	- Führen Sie regelmäßige Updates Ihrer Software durch.
- Führen Sie regelmäßige Datensicherungen durch und lagern Sie die Datenträger an einem sicheren Ort.
- Führen Sie regelmäßige Neustarts Ihrer PC-Systeme durch. Starten Sie nur von Datenträgern, welche gegen Manipulation geschützt sind.
- Setzen Sie Verschlüsselungssysteme auf Ihren Datenträgern ein.
- Führen Sie regelmäßig Sicherheitsbewertungen durch, um das Manipulationsrisiko zu verringern.
- Verwenden Sie nur Daten und Software aus zugelassenen Quellen.
- Deinstallieren Sie Software, welche nicht verwendet wird.
- Deaktivieren Sie nicht verwendete Dienste.
- Aktivieren Sie an Ihrem PC-System eine passwortgeschützte Bildschirmsperre.
- Sperren Sie Ihre PC-Systeme immer, sobald Sie den PC-Arbeitsplatz verlassen.
- Klicken Sie auf keine Links, welche von unbekannten Quellen stammen. Fragen Sie ggf. nach, z.B. bei E-Mails.
- Verwenden Sie sichere Zugriffspfade wie HTTPS bzw. VPN für den Remote-Zugriff auf Ihr PC-System.

#### **2.7.2 Aufbaurichtlinien**

#### **Allgemeines**

Die Aufbaurichtlinien enthalten Informationen über den störsicheren Aufbau eines SPS-Systems. Es werden die Wege beschrieben, wie Störungen in Ihre Steuerung gelangen können, wie die elektromagnetische Verträglichkeit (EMV) sicher gestellt werden kann und wie bei der Schirmung vorzugehen ist.

Industrielle Sicherheit und Aufbaurichtlinien > Aufbaurichtlinien

Unter Elektromagnetischer Verträglichkeit (EMV) versteht man die Fähigkeit eines elektrischen Gerätes, in einer vorgegebenen elektromagnetischen Umgebung fehlerfrei zu funktionieren, ohne vom Umfeld beeinflusst zu werden bzw. das Umfeld in unzulässiger Weise zu beeinflussen. **Was bedeutet EMV?**

> Die Komponenten sind für den Einsatz in Industrieumgebungen entwickelt und erfüllen hohe Anforderungen an die EMV. Trotzdem sollten Sie vor der Installation der Komponenten eine EMV-Planung durchführen und mögliche Störquellen in die Betrachtung einbeziehen.

Elektromagnetische Störungen können sich auf unterschiedlichen Pfaden in Ihre Steuerung einkoppeln: **Mögliche Störeinwirkungen**

- Elektromagnetische Felder (HF-Einkopplung)
- Magnetische Felder mit energietechnischer Frequenz
- Bus-System
- $\blacksquare$  Stromversorgung
- Schutzleiter

Je nach Ausbreitungsmedium (leitungsgebunden oder -ungebunden) und Entfernung zur Störquelle gelangen Störungen über unterschiedliche Kopplungsmechanismen in Ihre Steuerung.

Man unterscheidet:

- galvanische Kopplung
- $\blacksquare$  kapazitive Kopplung
- $\blacksquare$  induktive Kopplung
- $\blacksquare$  Strahlungskopplung

**Grundregeln zur Sicherstellung der EMV**

Häufig genügt zur Sicherstellung der EMV das Einhalten einiger elementarer Regeln. Beachten Sie beim Aufbau der Steuerung deshalb die folgenden Grundregeln.

- Achten Sie bei der Montage Ihrer Komponenten auf eine gut ausgeführte flächenhafte Massung der inaktiven Metallteile.
	- Stellen Sie eine zentrale Verbindung zwischen der Masse und dem Erde/Schutzleitersystem her.
	- Verbinden Sie alle inaktiven Metallteile großflächig und impedanzarm.
	- Verwenden Sie nach Möglichkeit keine Aluminiumteile. Aluminium oxidiert leicht und ist für die Massung deshalb weniger gut geeignet.
- Achten Sie bei der Verdrahtung auf eine ordnungsgemäße Leitungsführung.
	- Teilen Sie die Verkabelung in Leitungsgruppen ein. (Starkstrom, Stromversorgungs-, Signal- und Datenleitungen).
	- Verlegen Sie Starkstromleitungen und Signal- bzw. Datenleitungen immer in getrennten Kanälen oder Bündeln.
	- Führen Sie Signal- und Datenleitungen möglichst eng an Masseflächen (z.B. Tragholme, Metallschienen, Schrankbleche).
- Achten Sie auf die einwandfreie Befestigung der Leitungsschirme.
	- Datenleitungen sind geschirmt zu verlegen.
	- Analogleitungen sind geschirmt zu verlegen. Bei der Übertragung von Signalen mit kleinen Amplituden kann das einseitige Auflegen des Schirms vorteilhaft sein.
	- Leitungen für Frequenzumrichter, Servo- und Schrittmotore sind geschirmt zu verlegen.
	- Legen Sie die Leitungsschirme direkt nach dem Schrankeintritt großflächig auf eine Schirm-/Schutzleiterschiene auf, und befestigen Sie die Schirme mit Kabelschellen.
	- Achten Sie darauf, dass die Schirm-/Schutzleiterschiene impedanzarm mit dem Schrank verbunden ist.
	- Verwenden Sie für geschirmte Datenleitungen metallische oder metallisierte Steckergehäuse.

<span id="page-23-0"></span>Allgemeine Daten E/A Module

- Setzen Sie in besonderen Anwendungsfällen spezielle EMV-Maßnahmen ein.
	- Erwägen Sie bei Induktivitäten den Einsatz von Löschgliedern.
	- Beachten Sie, dass bei Einsatz von Leuchtstofflampen sich diese negativ auf Signalleitungen auswirken können.
- Schaffen Sie ein einheitliches Bezugspotenzial und erden Sie nach Möglichkeit alle elektrischen Betriebsmittel.
	- Achten Sie auf den gezielten Einsatz der Erdungsmaßnahmen. Das Erden der Steuerung dient als Schutz- und Funktionsmaßnahme.
	- Verbinden Sie Anlagenteile und Schränke mit Ihrer SPS sternförmig mit dem Erde/Schutzleitersystem. Sie vermeiden so die Bildung von Erdschleifen.
	- Verlegen Sie bei Potenzialdifferenzen zwischen Anlagenteilen und Schränken ausreichend dimensionierte Potenzialausgleichsleitungen.

Elektrische, magnetische oder elektromagnetische Störfelder werden durch eine Schirmung geschwächt; man spricht hier von einer Dämpfung. Über die mit dem Gehäuse leitend verbundene Schirmschiene werden Störströme auf Kabelschirme zur Erde hin abgeleitet. Hierbei ist darauf zu achten, dass die Verbindung zum Schutzleiter impedanzarm ist, da sonst die Störströme selbst zur Störquelle werden. **Schirmung von Leitungen**

Bei der Schirmung von Leitungen ist folgendes zu beachten:

- Verwenden Sie möglichst nur Leitungen mit Schirmgeflecht.
- Die Deckungsdichte des Schirmes sollte mehr als 80% betragen.
- In der Regel sollten Sie die Schirme von Leitungen immer beidseitig auflegen. Nur durch den beidseitigen Anschluss der Schirme erreichen Sie eine gute Störunterdrückung im höheren Frequenzbereich. Nur im Ausnahmefall kann der Schirm auch einseitig aufgelegt werden. Dann erreichen Sie jedoch nur eine Dämpfung der niedrigen Frequenzen. Eine einseitige Schirmanbindung kann günstiger sein, wenn:
	- die Verlegung einer Potenzialausgleichsleitung nicht durchgeführt werden kann.
	- Analogsignale (einige mV bzw. μA) übertragen werden.
	- Folienschirme (statische Schirme) verwendet werden.
- Benutzen Sie bei Datenleitungen für serielle Kopplungen immer metallische oder metallisierte Stecker. Befestigen Sie den Schirm der Datenleitung am Steckergehäuse. Schirm nicht auf den PIN 1 der Steckerleiste auflegen!
- Bei stationärem Betrieb ist es empfehlenswert, das geschirmte Kabel unterbrechungsfrei abzuisolieren und auf die Schirm-/Schutzleiterschiene aufzulegen.
- n Benutzen Sie zur Befestigung der Schirmgeflechte Kabelschellen aus Metall. Die Schellen müssen den Schirm großflächig umschließen und guten Kontakt ausüben.
- Legen Sie den Schirm direkt nach Eintritt der Leitung in den Schrank auf eine Schirmschiene auf. Führen Sie den Schirm bis zu Ihrer SPS weiter, legen Sie ihn dort jedoch nicht erneut auf!

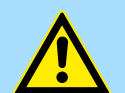

#### **VORSICHT!**

#### **Bitte bei der Montage beachten!**

Bei Potenzialdifferenzen zwischen den Erdungspunkten kann über den beidseitig angeschlossenen Schirm ein Ausgleichsstrom fließen.

Abhilfe: Potenzialausgleichsleitung.

#### **2.8 Allgemeine Daten E/A Module**

#### **Aufbau/Maße Betriebssicherheit**

- n Maße Grundgehäuse: 1fach breit: (BxHxT) in mm: 40x125x120
- Anschluss über Federzugklemmen an Frontstecker
- Aderquerschnitt 0,08 ... 2,5mm<sup>2</sup> bzw. 1,5 mm<sup>2</sup>
- Vollisolierung der Verdrahtung bei Modulwechsel
- Potenzialtrennung aller Module zum Rückwandbus

Allgemeine Daten E/A Module > Allgemeine Daten

## <span id="page-24-0"></span>**2.8.1 Allgemeine Daten**

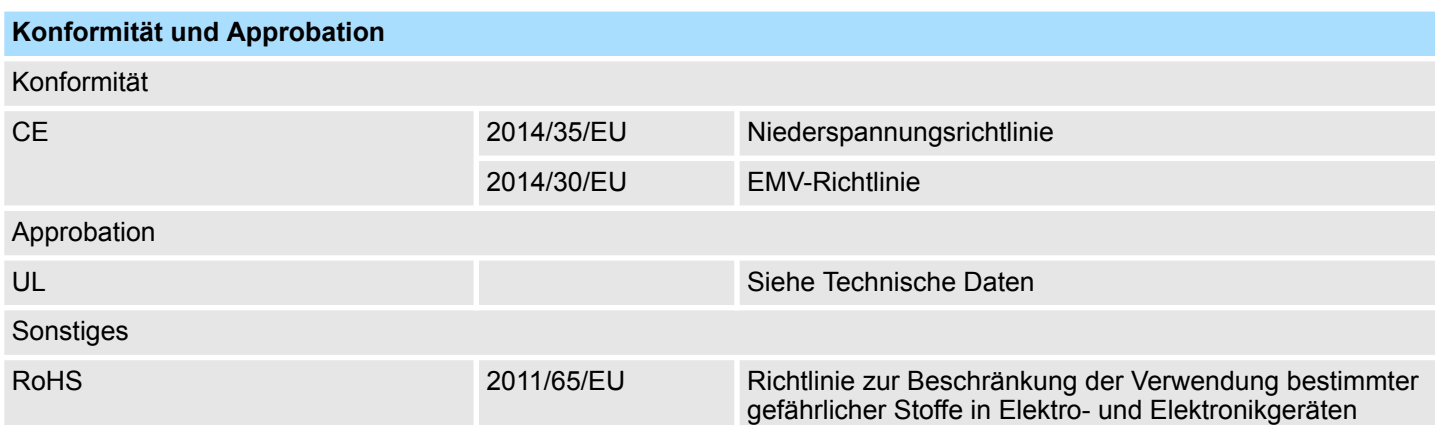

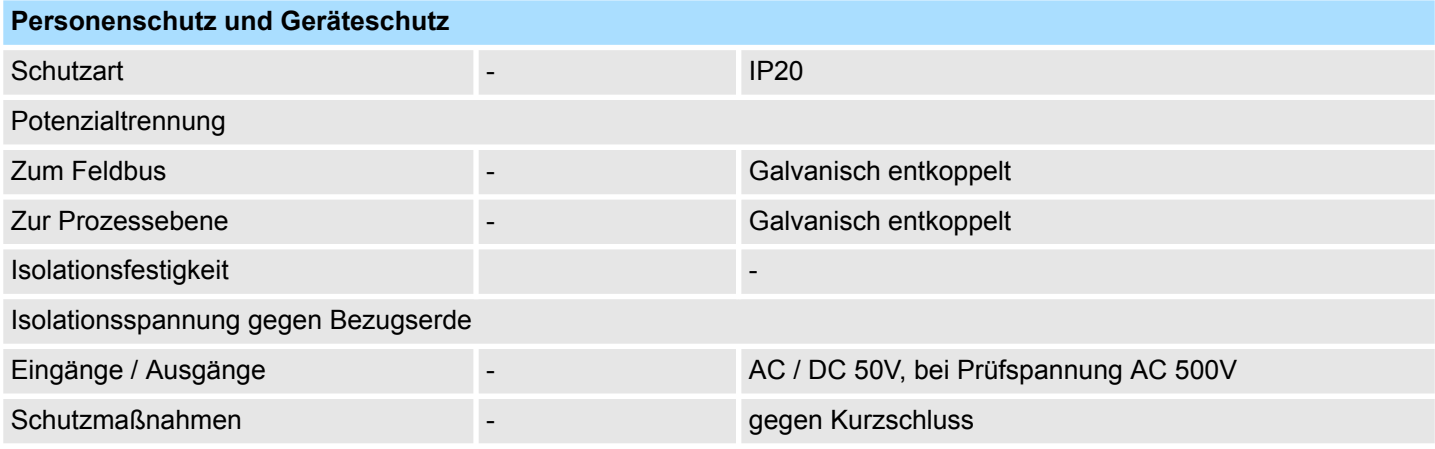

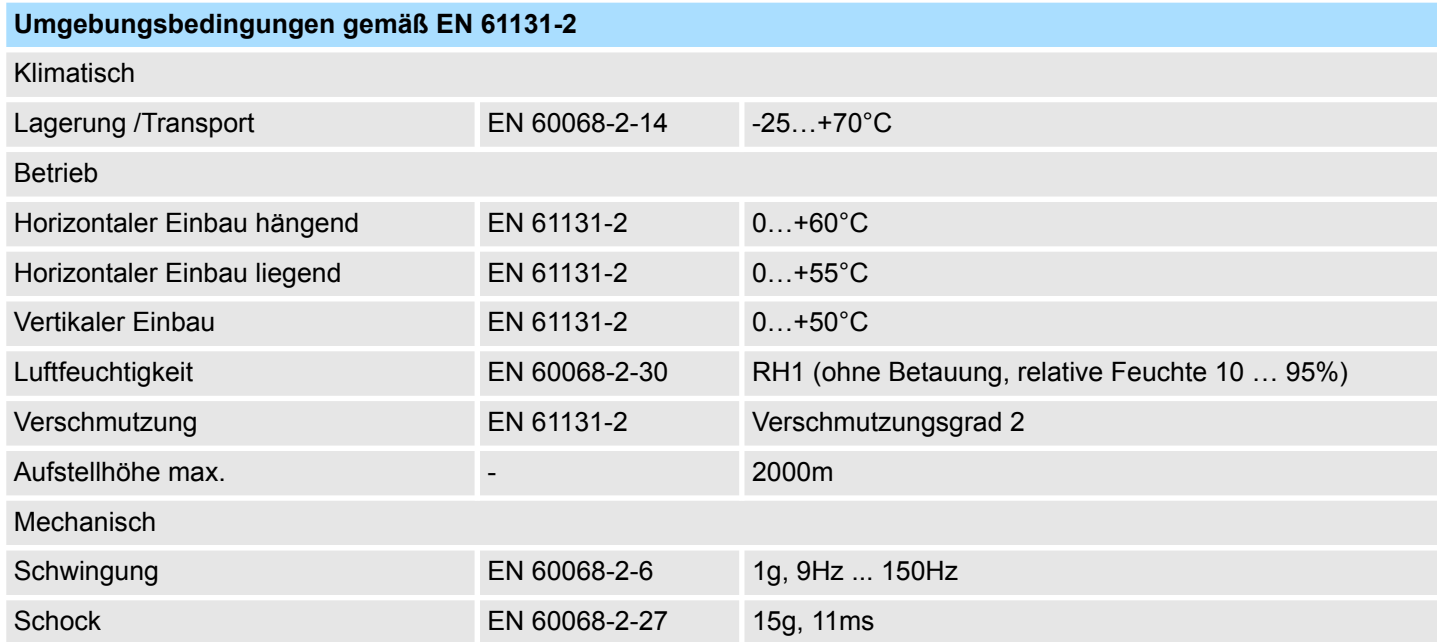

#### **Montage- und Aufbaurichtlinien** System 300S

Allgemeine Daten E/A Module > Allgemeine Daten

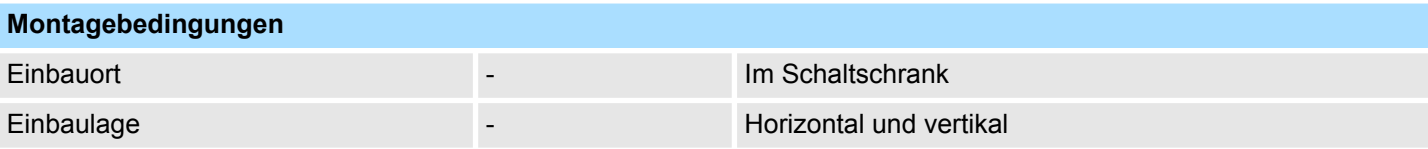

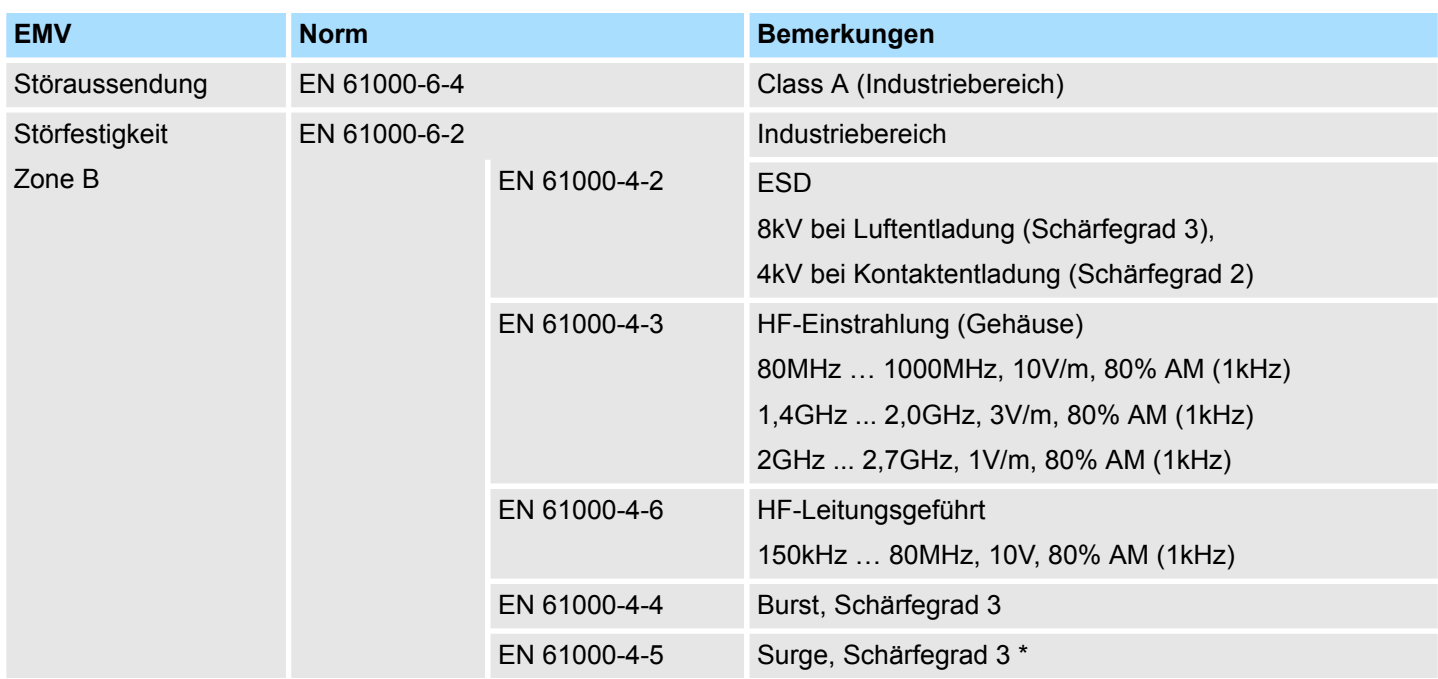

\*) Aufgrund der energiereichen Einzelimpulse ist bei Surge eine angemessene externe Beschaltung mit Blitzschutzelementen wie z.B. Blitzstromableitern und Überspannungsableitern erforderlich.

#### **2.8.1.1 Einsatz unter erschwerten Betriebsbedingungen**

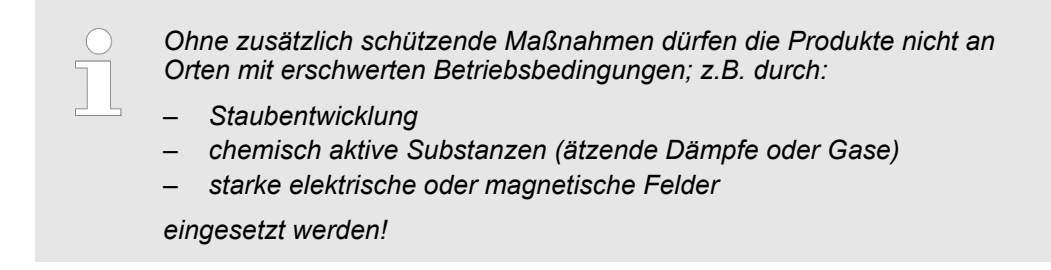

## <span id="page-26-0"></span>**3 Analoge Eingabe-Module**

### **3.1 Allgemeines**

**Leitungen für Analogsignale**

Für die Analogsignale müssen Sie geschirmte Leitungen verwenden. Hierdurch verringern Sie die Störbeeinflussung. Den Schirm der Analogleitungen sollten Sie an beiden Leitungsenden erden. Wenn Potenzialunterschiede zwischen den Leitungsenden bestehen, so kann ein Potenzialausgleichsstrom fließen, der die Analogsignale stören könnte. In diesem Fall sollten Sie den Schirm nur an einem Leitungsende erden.

**Anschließen von Messwertgebern**

- Folgende Messwertgeber können Sie an die analogen Eingabe-Module anschließen:
- Stromgeber
- **n** Spannungsgeber
- $\blacksquare$  Widerstandsthermometer
- n Thermoelemente
- n Widerstände

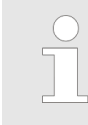

*Bitte achten Sie beim Anschluss der Messumformer immer auf richtige Polarität! Schließen Sie nicht benutzte Eingänge kurz, indem Sie den positiven Anschluss und die Kanal-Masse des jeweiligen Kanals miteinander verbinden.*

Bei Yaskawa gibt es keine analogen Eingabe-Module mit Messbereichsstecker. Die Module können über die Hardware-Konfiguration bzw. zur Laufzeit über SFCs parametriert werden. **Parametrierung**

**Diagnosefunktion**

Die in diesem Kapitel aufgeführten Module, mit Ausnahme des 331-1KF01, besitzen eine Diagnosefunktion. Folgende Fehler können eine Diagnose auslösen:

- Fehler in Projektierung bzw. Parametrierung
- Drahtbruch bei Strommessung
- Messbereichsüberschreitung
- $\blacksquare$  Messbereichsunterschreitung
- Gleichtaktfehler (Common-Mode-Fehler)
- Verlorener Prozessalarm
- Ausfall der externen Spannungsversorgung

Zur Diagnoseauswertung zur Laufzeit stehen Ihnen die beiden SFCs 51 und 59 zur Verfügung. Hiermit können Sie detaillierte Diagnoseinformationen abrufen und auf die Diagnose reagieren.

#### **3.2 Parametrierung - Grundlagen**

**Übersicht**

Da es bei den analogen Eingabemodulen von Yaskawa keine Messbereichsstecker gibt, erfolgt die Vorgabe des Messbereichs über die Parametrierung. Zur Parametrierung haben Sie folgende Möglichkeiten:

- n Parametrierung über Hardware-Konfiguration im Siemens SIMATIC Manager oder unter WinPLC7 von Yaskawa.
- Parametrierung während der Laufzeit über SFCs.

<span id="page-27-0"></span>Parametrierung - Grundlagen > Parametrierung zur Laufzeit

#### **3.2.1 Parametrierung über Hardware-Konfiguration**

Um kompatibel mit dem Siemens SIMATIC Manager zu sein, sind folgende Schritte durchzuführen:

- **1.** Starten Sie den Hardware-Konfigurator von Siemens.
- **2.** Legen Sie ein neues Projekt an.
- **3.** Projektieren Sie Ihre CPU.
- **4.** Binden Sie Ihre System 300 Module in der gesteckten Reihenfolge beginnend mit Steckplatz 4 ein. Hierbei sind die Analog-Eingabe-Module von Yaskawa als Analog-Eingabe-Module von Siemens zu projektieren.
	- ð Sie finden die Analog-Eingabe-Module im Hardware-Katalog unter *SIMATIC 300 > SM-300*.
- **5.** Parametrieren Sie ggf. die CPU bzw. die Module. Das Parameterfenster wird geöffnet, sobald Sie auf das entsprechende Modul doppelklicken. In dem sich öffnenden Dialogfenster können Sie dann Ihre Parametereinstellungen vornehmen.
- **6.** Speichern Sie Ihr Projekt, bringen Sie Ihre CPU in STOP und übertragen Sie Ihr Projekt in die CPU. Sobald Sie die CPU in RUN bringen werden die Parameter an die angebundenen Module übertragen.

#### **Parameter**

Folgende Parameter können Sie bei den Analog-Eingabe-Modulen einstellen:

- Anfangsadresse ab der die Eingabedaten abliegen
- $\blacksquare$  Messbereich, Messart und Integrationszeit
- Diagnose und Alarmverhalten (nur 331-7Kx01)

#### **3.2.2 Parametrierung zur Laufzeit**

Durch Einsatz der SFCs 55, 56 und 57 können Sie zur Laufzeit über die CPU die Parameter in Ihren Analog-Modulen ändern. Die Zeitdauer bis zur Umparametrierung kann einige ms betragen. Während dieser Zeit wird der Messwert 7FFFh ausgegeben. Das folgende Beispiel zeigt am Modul 331-7Kx01, wie Sie Datensatz 1 zur Laufzeit übergeben.

**Beispiel**

#### Var

rec1 array [0...13] of BYTE

retval INT

busy BOOL

Datensatz in rec1 übertragen:

- L B#16#0 //Diagnose deaktivieren
- T #rec1[0]
- L B#16#AA //Störfrequenzunterdrückung
- T #rec1[1]
- L B#16#D4 //Messbereich Typ S: 0100b
- T #rec1[2] //Messart: Thermoelement
- T #rec1[3] //Kompensation intern: 1101b
- T #rec1[4] //für alle Kanäle
- T #rec1[5]
- L B#16#7F //Oberer Grenzwert

Parametrierung - Grundlagen > Parametrierung zur Laufzeit

- T #rec1[6] //Kanal 0: 7FFFh
- L B#16#FF
- T #rec1[7]
- L B#16#80 //Unterer Grenzwert
- T #rec1[12] //Kanal 2: 8000h
- L B#16#00
- T #rec1[13]

#### *Datensatz 1 von Modul 331-7Kx01:*

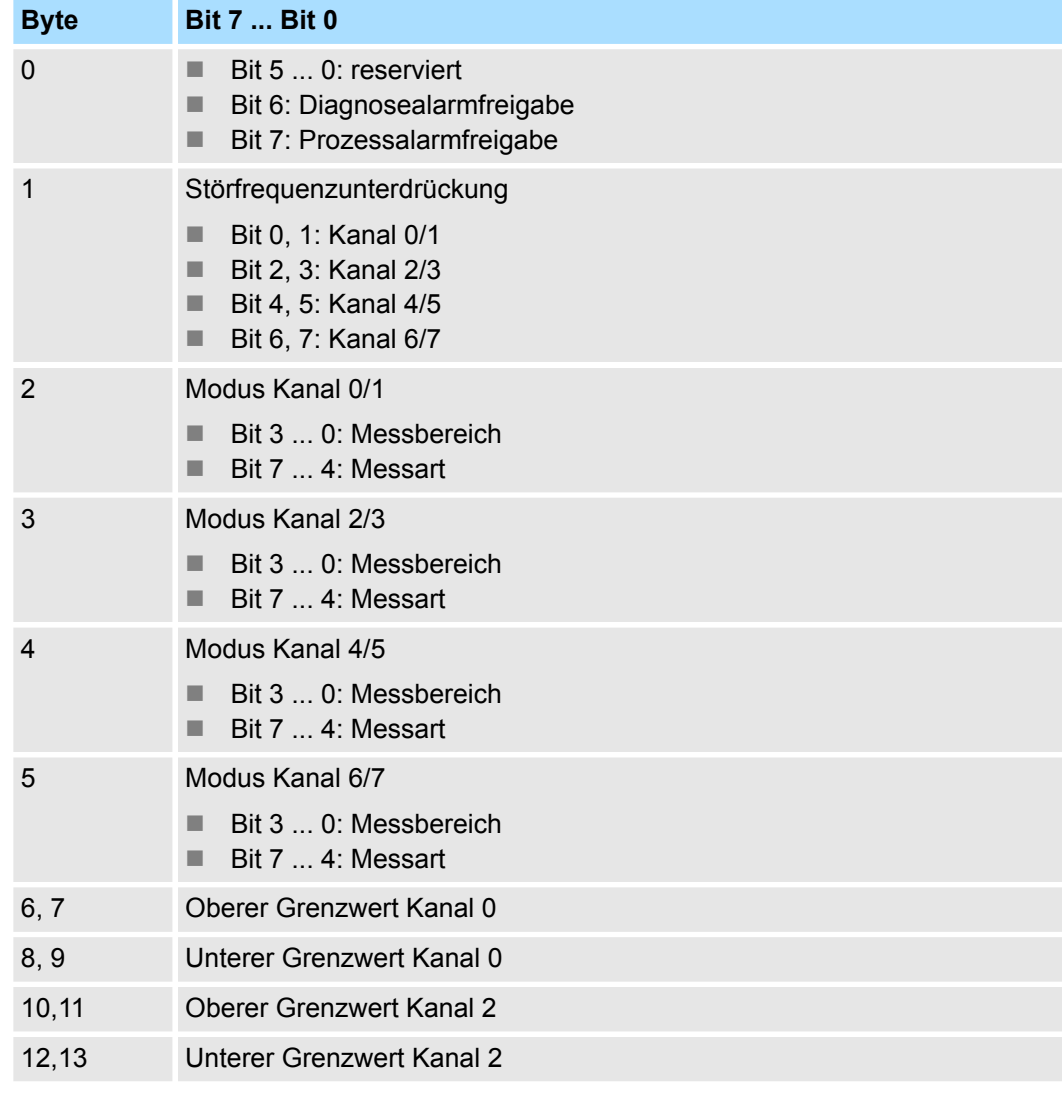

*Mit SFC 55 "WR\_PARM" Datensatz an Modul übertragen:*

Call "WR\_PARM" //SFC 55 aufrufen

REQ :=TRUE //Anforderung zum Schreiben

IOID :=B#16#54 //Adressbereich: Peripherieeingang

LADDR :=W#16#100 //Basisadresse: 256

RECNUM := B#16#1 //Datensatznummer 1

RECORD :=#rec1 //Inhalt für den Datensatz

Parametrierung - Grundlagen > Parametrierung zur Laufzeit

RET VAL :=#retval //Rückgabewert (0: kein Fehler, 0:<>Fehlercode)

BUSY :=#busy //Busy = 1 während des Schreibvorgangs

Wie in der nachfolgenden Abbildung gezeigt setzt sich der Parameter *Modus* zusammen aus der Codierung für den *Messbereich* und die *Messart* je Kanal bzw. Kanalgruppe. **Modus ermitteln**

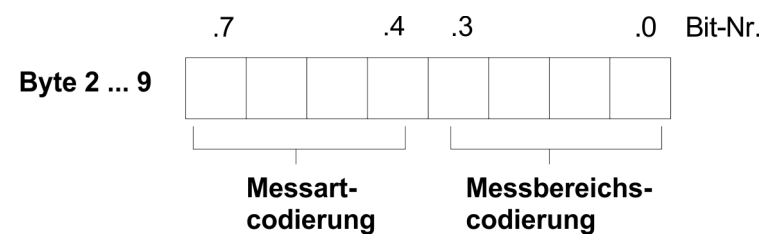

Die entsprechenden Codes können Sie der Tabelle entnehmen, die bei jedem Modul unter *Parametrierung* aufgeführt ist. Die Tabelle ist untergliedert in *Messarten* wie Spannungs-, Strom-, Widerstandsmessung ... . Hier finden Sie den entsprechenden Binärcode für die Messart. Innerhalb der *Messarten* sind die *Messbereiche* aufgeführt, für die jeweils ein binärer *Messbereichscode* anzugeben ist.

#### **Beispiel**

Bezugnehmend auf das oben aufgeführte Beispiel ermitteln Sie den Modus auf folgende Weise:

Vorgabe:

Messart: Thermoelement, Kompensation intern, linear

Messbereich: Typ S

Für das Modul 331-7Kx01 ergibt sich aus der Tabelle bei "Thermoelement mit Kompensation intern, linear" die Messartcodierung: 1101b.

Der Messbereich "Typ S" hat die Messbereichscodierung: 0100b.

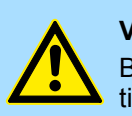

#### **VORSICHT!**

Bitte beachten Sie, dass die hier vorgestellten Module keine hardwareseitige Absicherung gegen Falschparametrierung bzw. Fehlverdrahtung besitzen. Die Vorgabe des entsprechenden Messbereichs erfolgt ausschließlich bei der Projektierung. Beispielsweise können die Module einen Defekt bekommen, sobald Sie bei projektierter Strommessung fälschlicherweise eine Spannung anlegen. Bei der Projektierung des Moduls ist äußerste Sorgfalt geboten. Weiter ist zu beachten, dass das Ziehen bzw. Stecken während des Betriebs, nicht möglich ist!

### <span id="page-30-0"></span>**3.3 331-1KF01 - AI 8x13Bit**

#### **Eigenschaften**

Das analoge Eingabe-Modul wandelt analoge Signale aus dem Prozess in digitale Signale für die interne Verarbeitung um. Das Modul verhält sich pin- und funktionskompatibel zu dem gleichnamigen Modul von Siemens. Das Ziehen bzw. Stecken während des Betriebs, wird nicht unterstützt. Als Geber können Spannungs- und Stromgeber, Widerstände und Widerstandsthermometer angeschlossen werden.

- 8 Eingänge
- Messwertauflösung 12Bit + Vorzeichen
- Potenzialtrennung zum Rückwandbus

Nach Power ON besitzt das Modul folgende Grundeinstellungen. Diese können Sie über eine Hardware-Konfiguration ändern: **Defaulteinstellungen**

- Spannung Messbereich: ±10V für alle Kanäle
- $\blacksquare$  Integrationszeit: 60ms

#### **Aufbau**

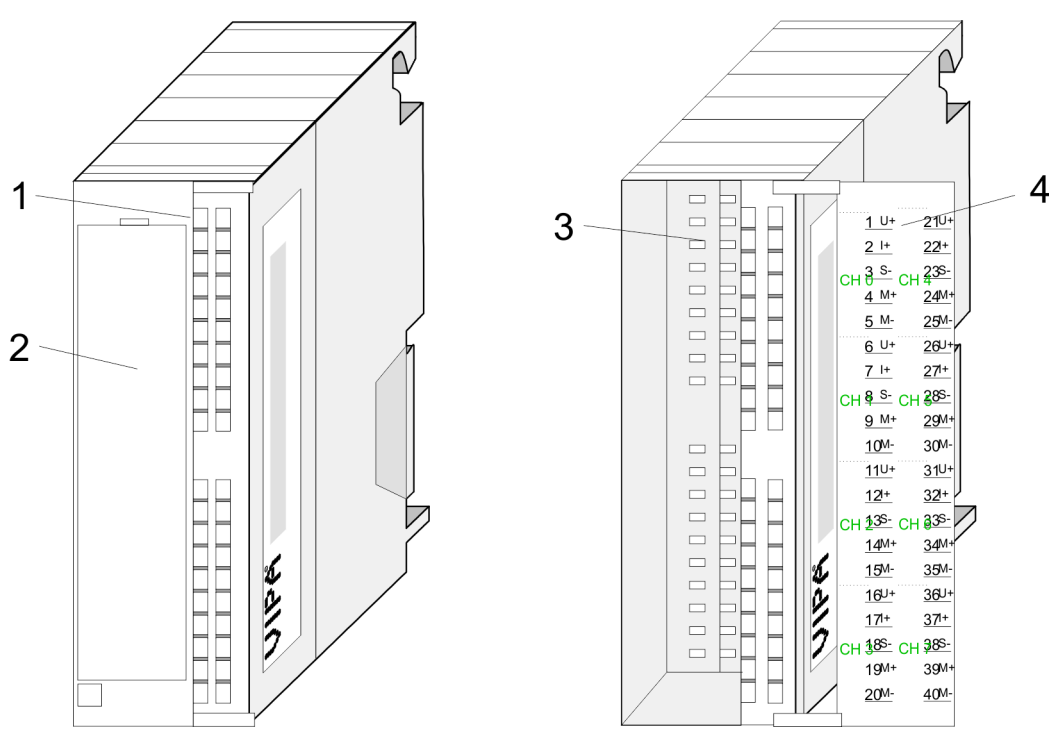

- 1 LEDs (nicht aktiv)
- 2 Klappe mit Beschriftungsstreifen
- 3 Kontaktleiste<br>4 Klappe geöffi
- 4 Klappe geöffnet mit Innenbeschriftung

331-1KF01 - AI 8x13Bit

#### **Steckerbelegung**

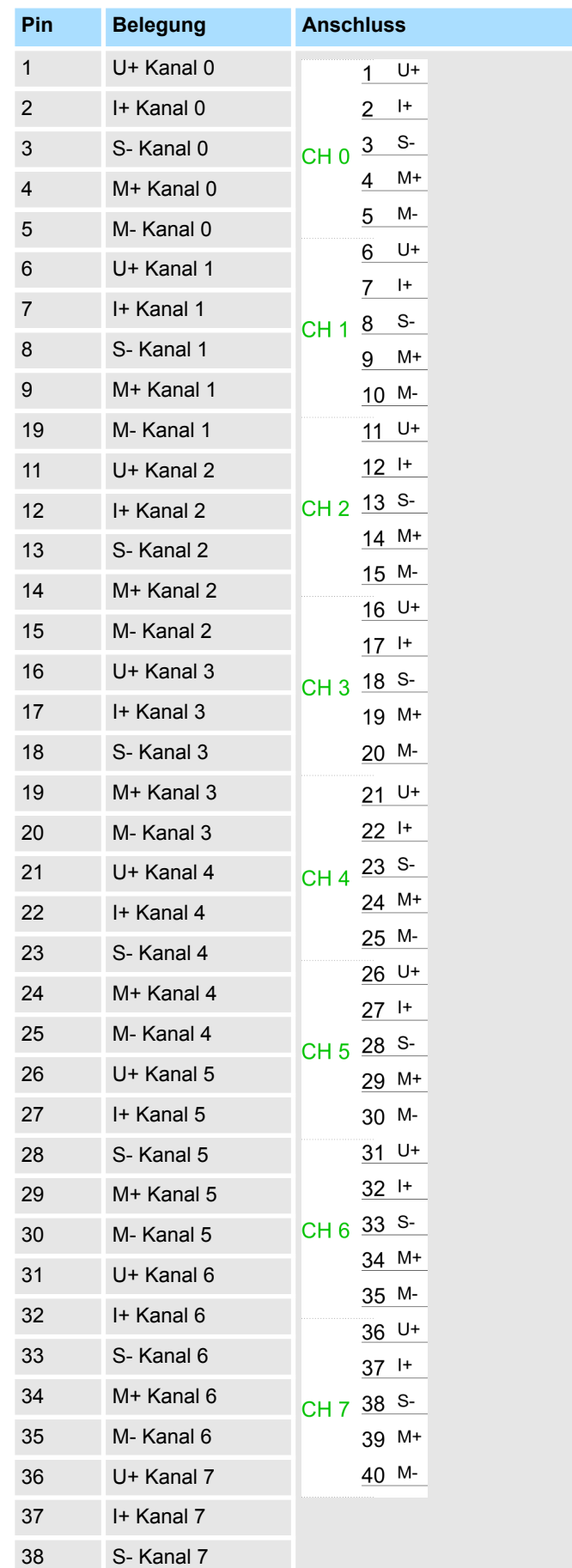

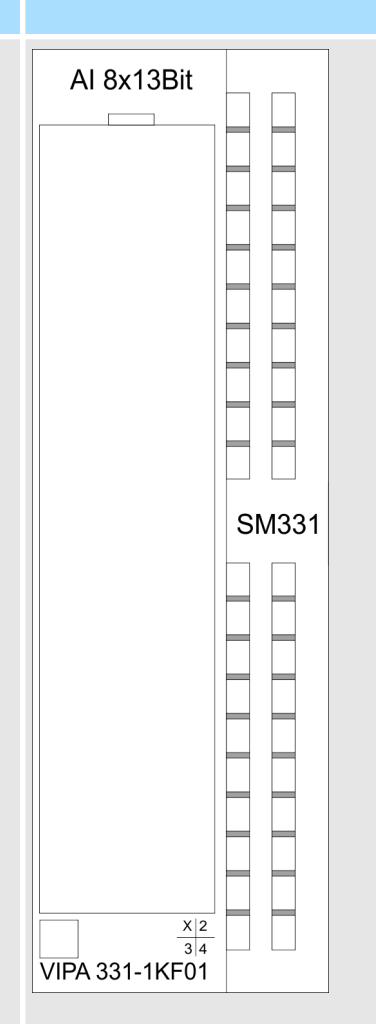

331-1KF01 - AI 8x13Bit

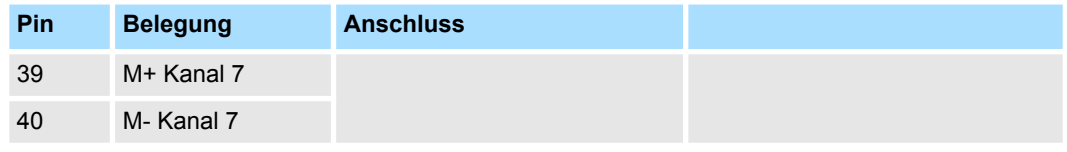

#### **Anschlussbilder**

Die nachfolgende Abbildung zeigt die Anschlussmöglichkeiten für die verschiedenen Messbereiche. Die Zuordnung dieser Anschlussbilder finden Sie in unter Parametrierung auf den Folgeseiten.

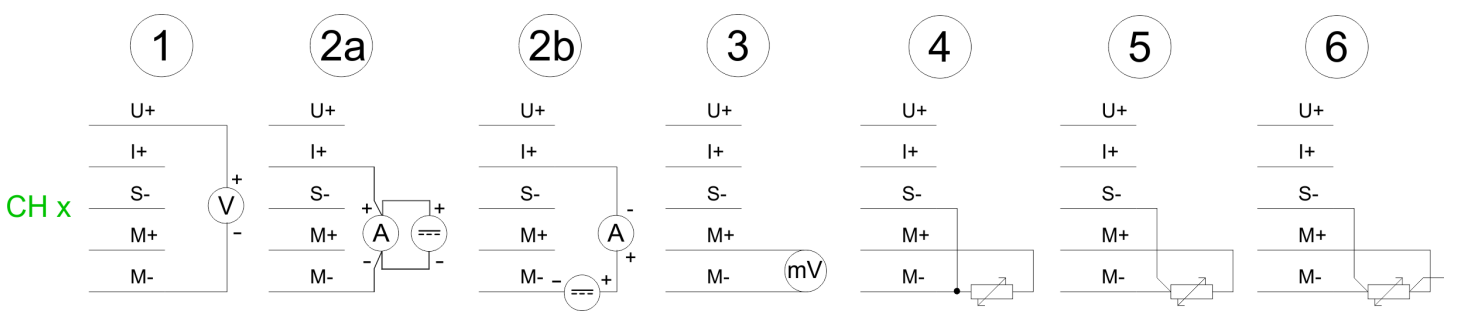

- 1 Spannung
- 2a Strom 4-Leiteranschluss
- 2b Strom 2-Leiteranschluss
- 3 Spannung in mV
- 4 Widerstand-Thermowiderstand 2-Leiteranschluss
- 5 Widerstand-Thermowiderstand 3-Leiteranschluss
- 6 Widerstand-Thermowiderstand 4-Leiteranschluss
- (1 Leiter nicht angeschlossen)

*Aus messtechnischen Gründen dürfen Sie nur isolierte Messwertgeber einsetzen. Isoliert Messwertgeber sind nicht mit dem örtlichen Erdpotenzial (Ortserde) verbunden.*

*Beachten Sie beim Anschluss von Spannungs- und Stromgebern, dass zwischen den Eingängen die maximal zulässige Gleichtaktspannung von 2V nicht überschritten wird. Verbinden Sie deshalb zur Vermeidung von Fehlmessungen die einzelnen Anschlüsse M- miteinander.*

*Bei der Messung von Widerständen und Widerstandsthermometern ist eine Verbindung der Anschlüsse M- untereinander nicht erforderlich.*

*Bei Verwendung der Temperaturmessung mittels Thermowiderstand (PT100, NI100, NI1000) muss der zum Kanal gehörige Parameter "Temperatur-Koeffizient" wie unter "Aufbau Parameter-Byte"' beschrieben, eingestellt werden.* Ä *["Datensatz 1 " Seite 34](#page-33-0)*

*Vorübergehend nicht benutzte Eingänge sind bei aktiviertem Kanal mit der zugehörigen Masse zu verbinden. Sind nicht benutzte Kanäle abgeschaltet, ist diese Maßnahme nicht erforderlich.*

#### **Darstellung von Analogwerten**

Analogwerte können ausschließlich in binärer Form von der CPU verarbeitet werden. Hierzu wandelt das Analogmodul jedes Prozesssignal in eine digitale Form um und überträgt dieses als Wort an die CPU. Bei gleichem Nennbereich ist der digitalisierte Analogwert für Ein- und Ausgabe identisch.

<span id="page-33-0"></span>331-1KF01 - AI 8x13Bit > 331-1KF01 - AI 8x13Bit - Parametrierung

#### *Auflösung*

Da die Auflösung des Moduls 12Bit plus Vorzeichen-Bit beträgt, werden die nicht verwendeten niederwertigen Stellen (3 Bit) mit "0" beschrieben.

Für das Vorzeichen-Bit gilt:

Bit 15 = "0"  $\rightarrow$  positiver Wert

Bit 15 = "1"  $\rightarrow$  negativer Wert

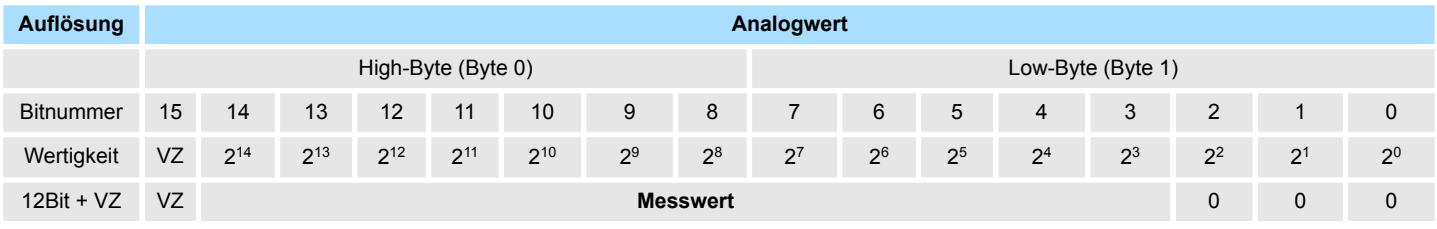

#### **3.3.1 331-1KF01 - AI 8x13Bit - Parametrierung**

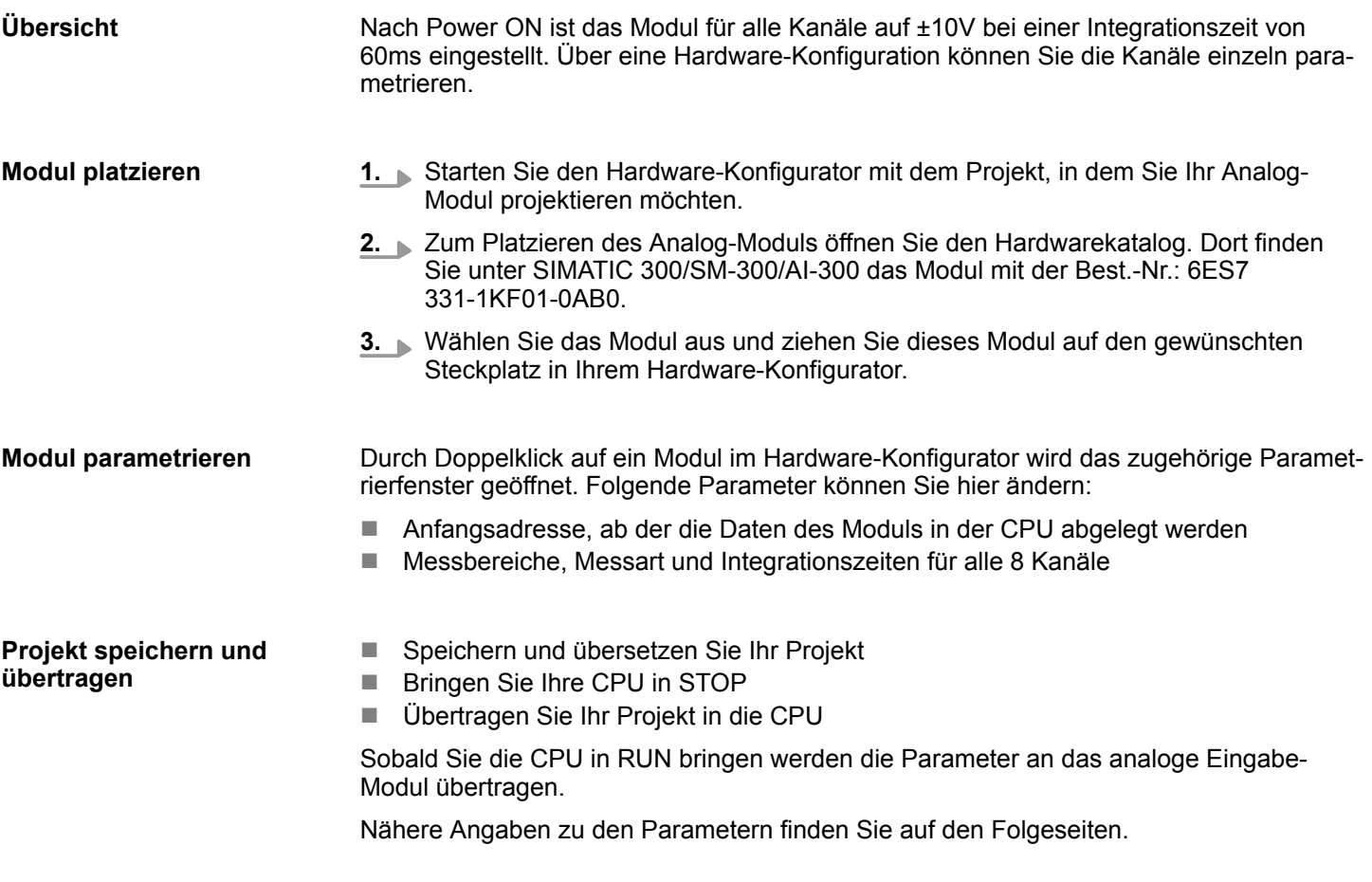

#### **3.3.1.1 Aufbau Parameter-Byte (Datensatz 1)**

Bei der Parametrierung wird ein 14Byte langer Parameterbereich in den Datensatz 1 abgelegt. Unter Einsatz der SFCs 55, 56 und 57 können Sie zur Laufzeit Parameter ändern und an Ihr Analog-Modul übertragen. **Datensatz 1**

331-1KF01 - AI 8x13Bit > 331-1KF01 - AI 8x13Bit - Parametrierung

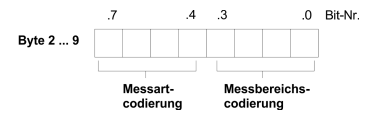

Die entsprechende Codierung von Messbereich und Messart finden Sie unter "Modus je Kanal"!

Bei Temperatur-Messung ist immer ein Temperatur-Koeffizient anzugeben.  $\&$  [Kap.](#page-38-0) *[3.3.1.2.5 "Messart Temperaturmessung" Seite 39](#page-38-0)*

#### **Datensatz 1 (Byte 0 bis 13):**

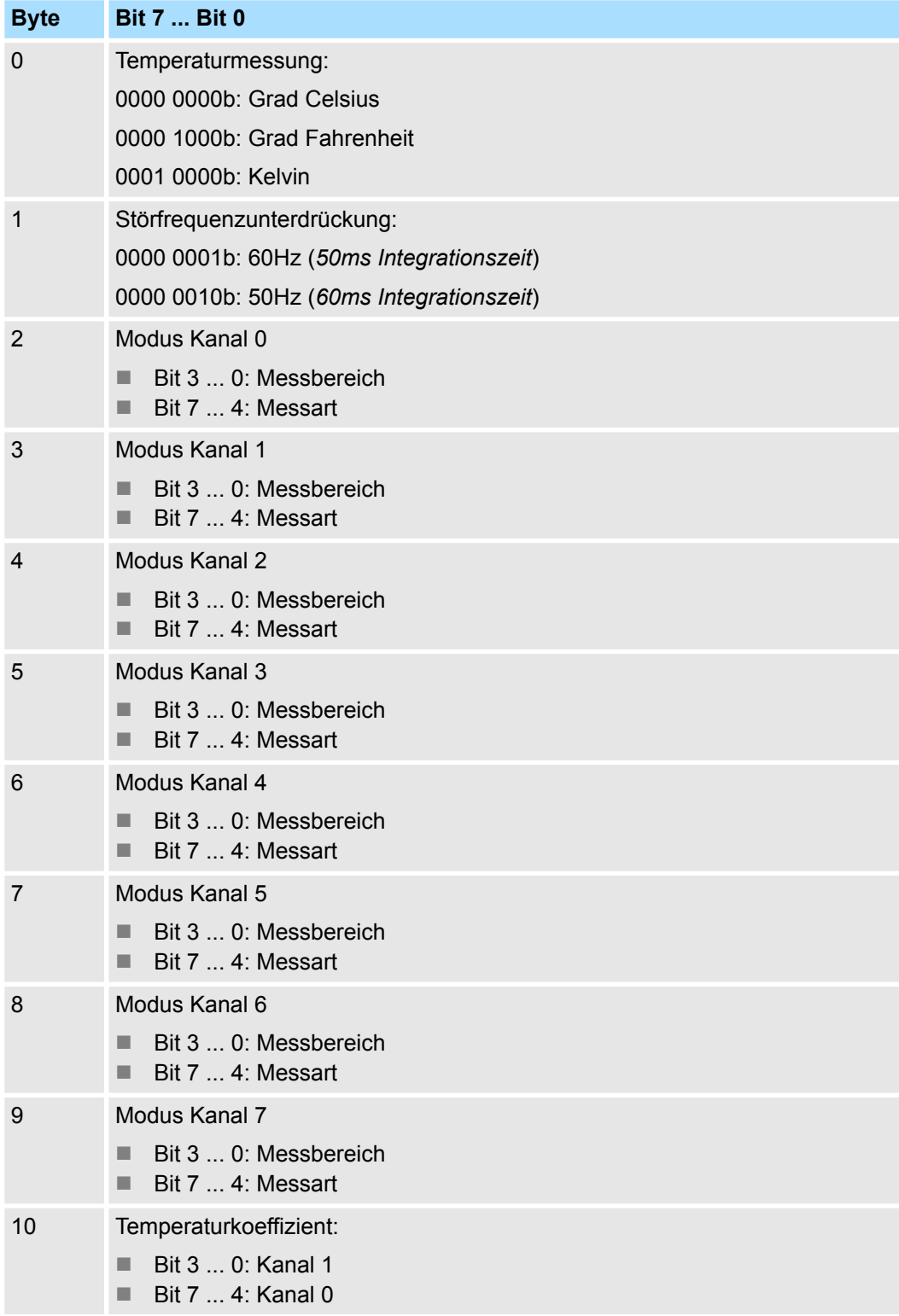

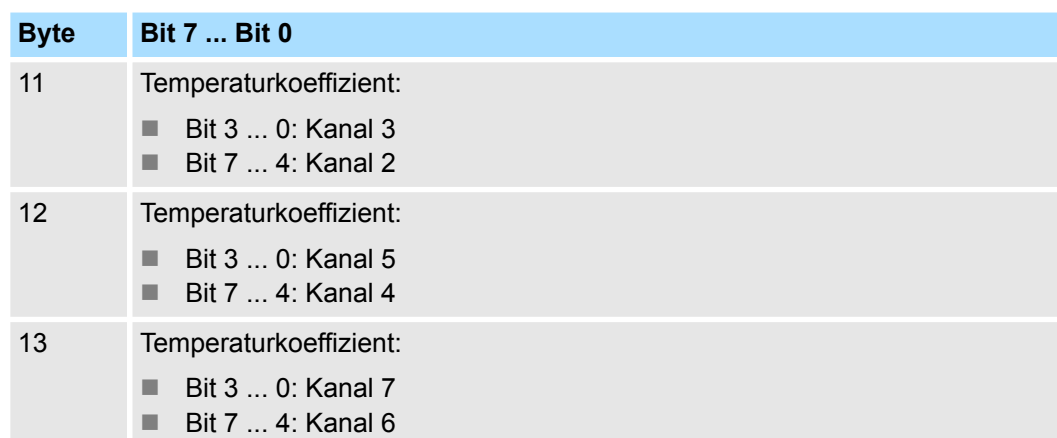

 $\mathcal{A}$ 

.3

 $0.$ 

Bit-Nr.

#### **3.3.1.2 Messart/Messbereich**

**Modus je Kanal**

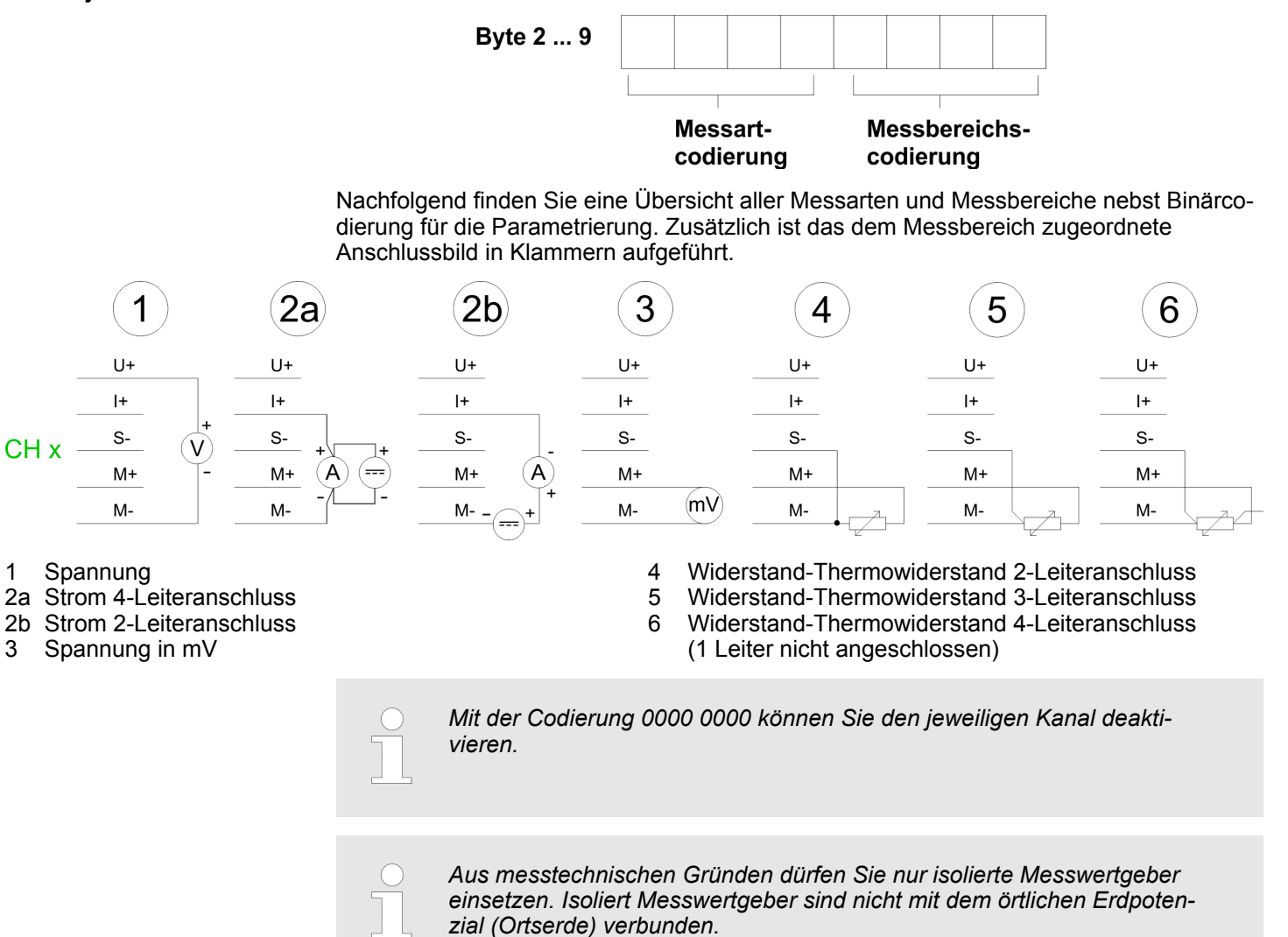

 $.7$
331-1KF01 - AI 8x13Bit > 331-1KF01 - AI 8x13Bit - Parametrierung

### **3.3.1.2.1 Messart Spannungsmessung**

# *Messart-Codierung: 0001b*

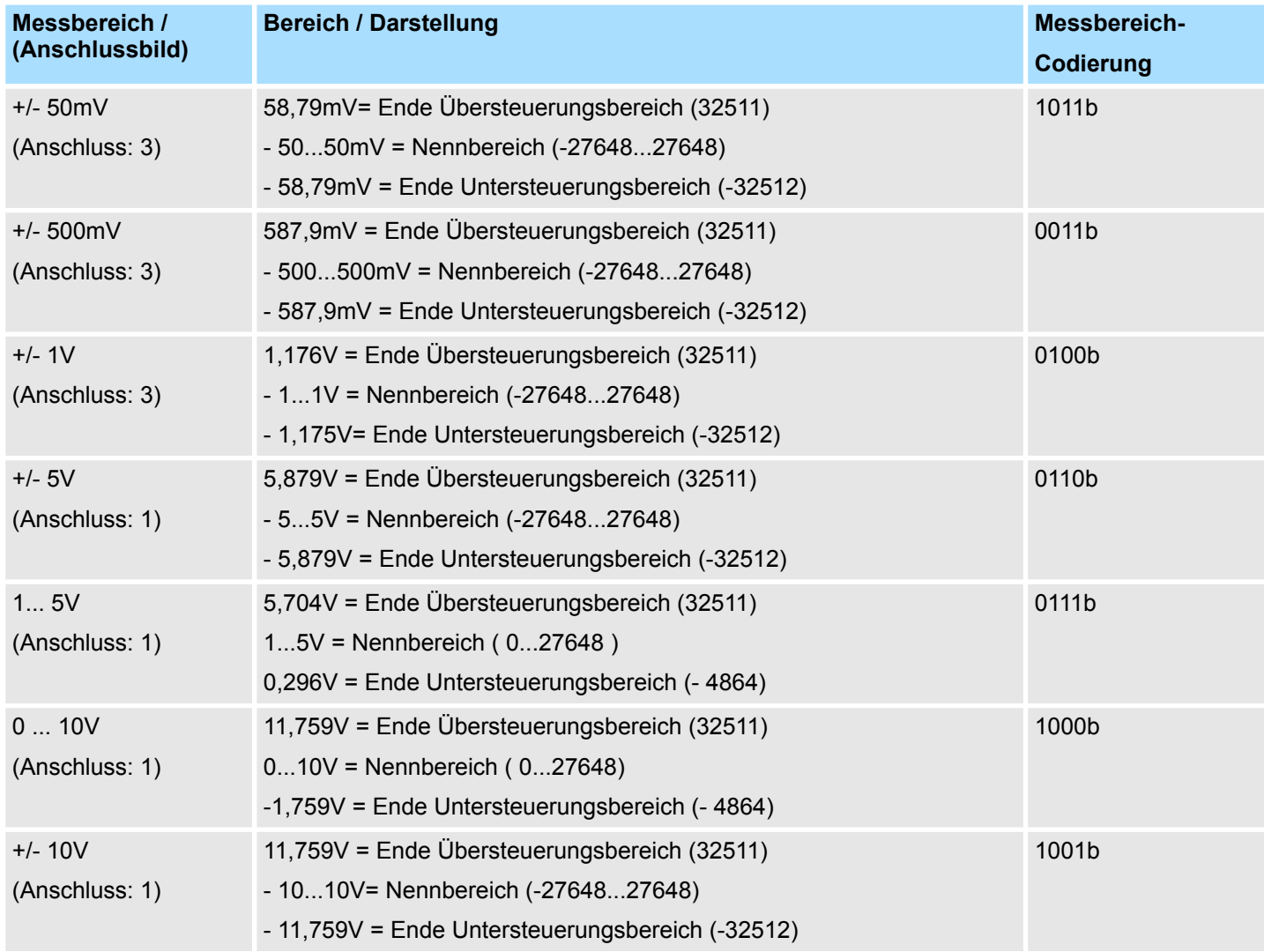

### **3.3.1.2.2 Messart Strommessung**

### *Messart-Codierung: 0010b*

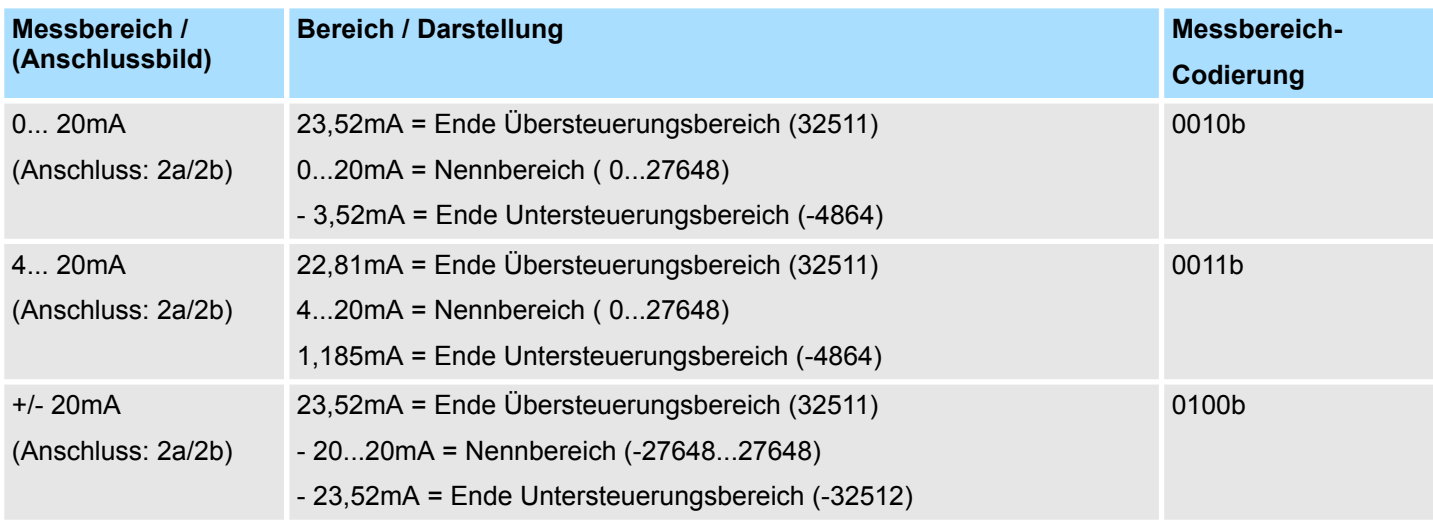

331-1KF01 - AI 8x13Bit > 331-1KF01 - AI 8x13Bit - Parametrierung

### **3.3.1.2.3 Messart Widerstandsmessung**

# *Messart-Codierung: 0101b*

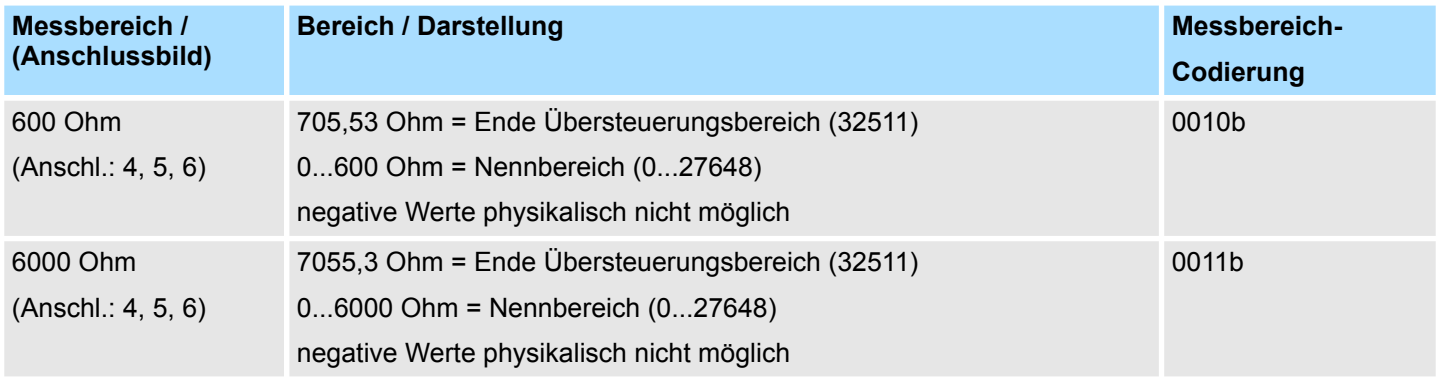

### **3.3.1.2.4 Messart Thermowiderstand**

# *Messart-Codierung: 1001b Anschlussbild (Anschl.: 4, 5, 6)*

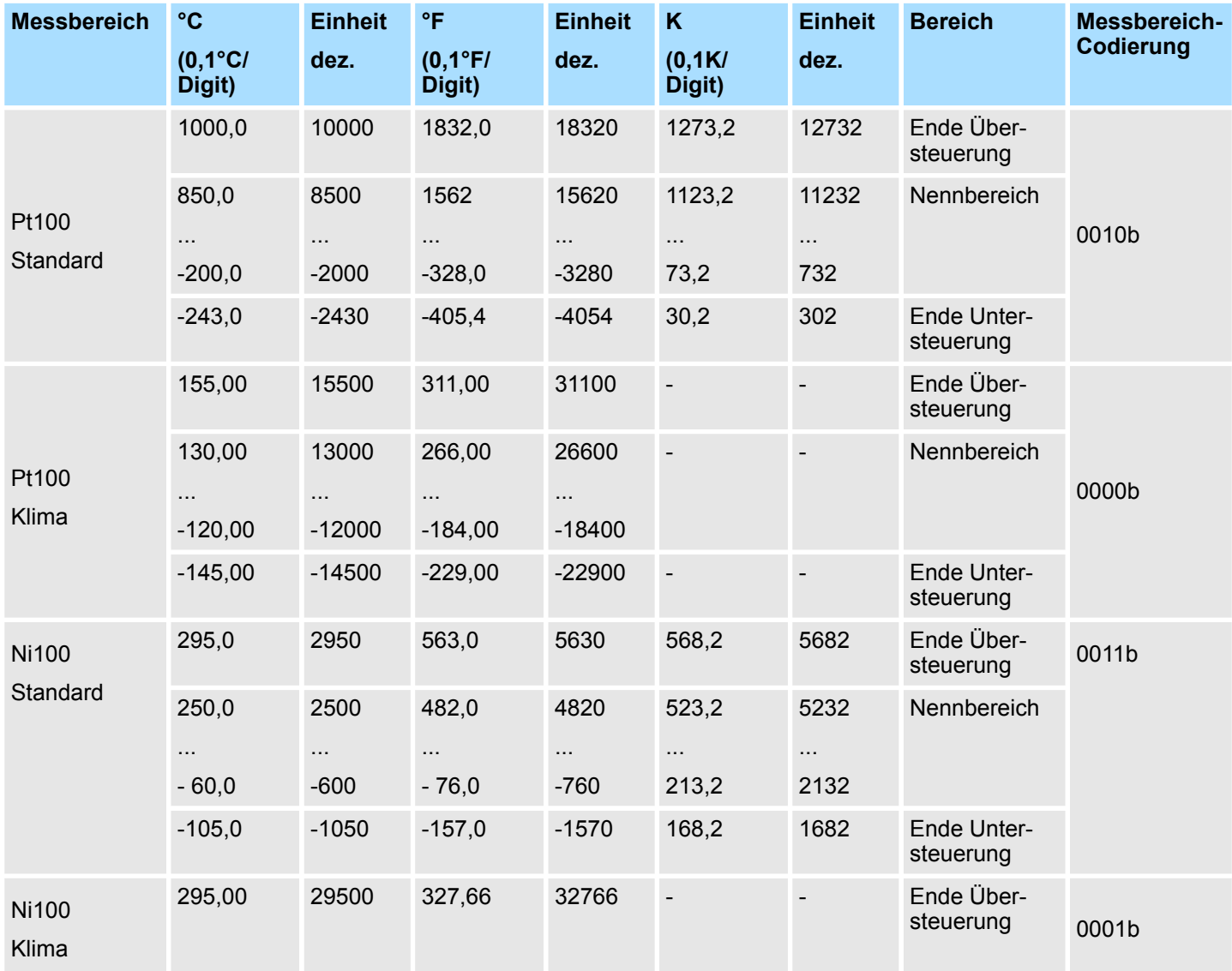

331-1KF01 - AI 8x13Bit > 331-1KF01 - AI 8x13Bit - Parametrierung

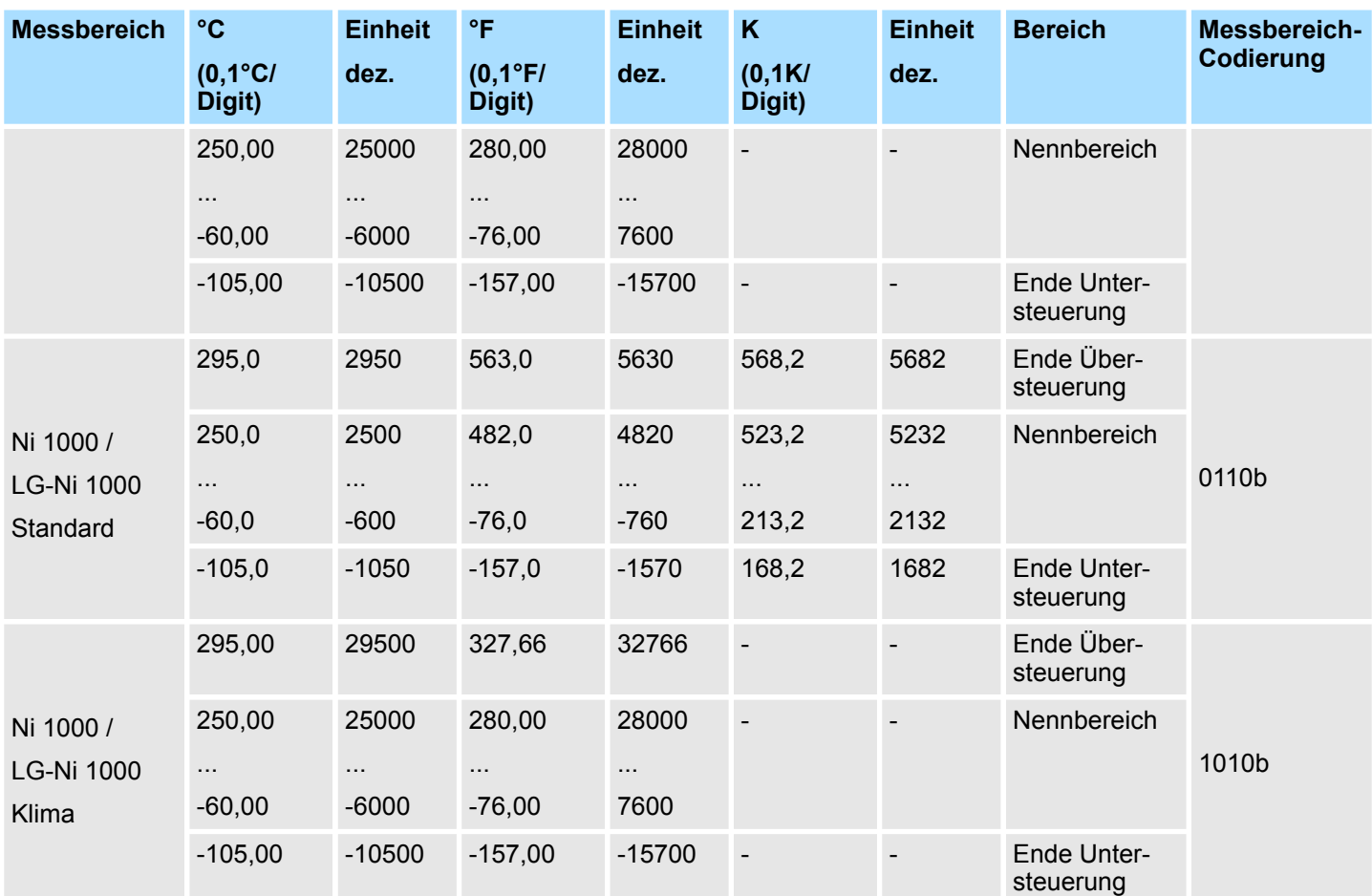

Bei Überschreiten des Übersteuerungsbereichs wird 32767 (7FFFh) bzw. bei Unterschreiten des Untersteuerungsbereich wird -32768 (8000h) ausgegeben.

### **3.3.1.2.5 Messart Temperaturmessung**

*Bei Verwendung der Temperaturmessung mittels Thermowiderstand (PT100, NI100, NI1000) muss immer der zum Kanal gehörige Parameter "Temperatur-Koeffizient" eingestellt werden.*

Den entsprechenden Koeffizienten können Sie der nachfolgenden Tabelle entnehmen:

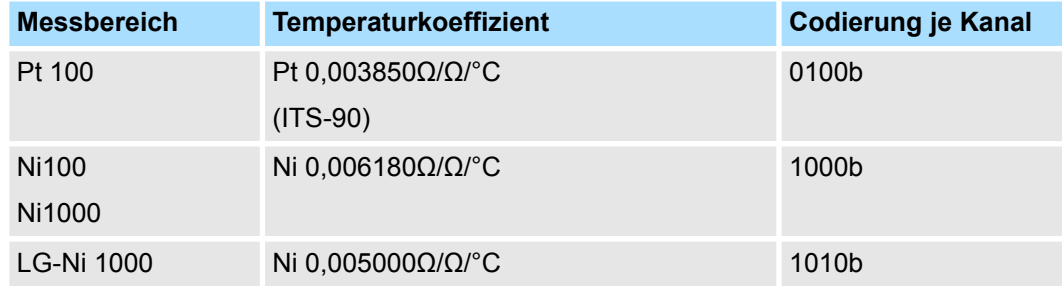

331-1KF01 - AI 8x13Bit > 331-1KF01 - Technische Daten

# **3.3.2 331-1KF01 - Technische Daten**

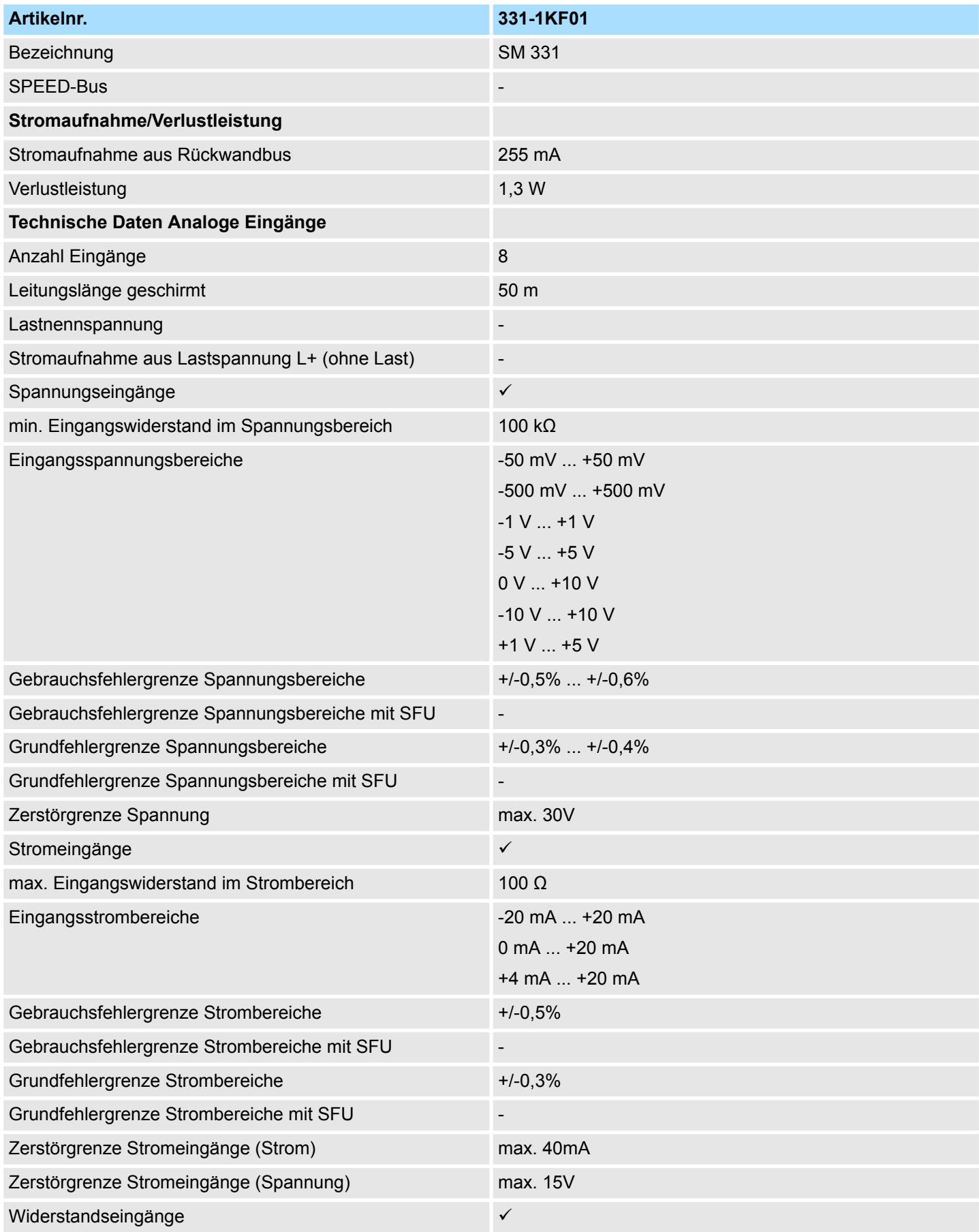

331-1KF01 - AI 8x13Bit > 331-1KF01 - Technische Daten

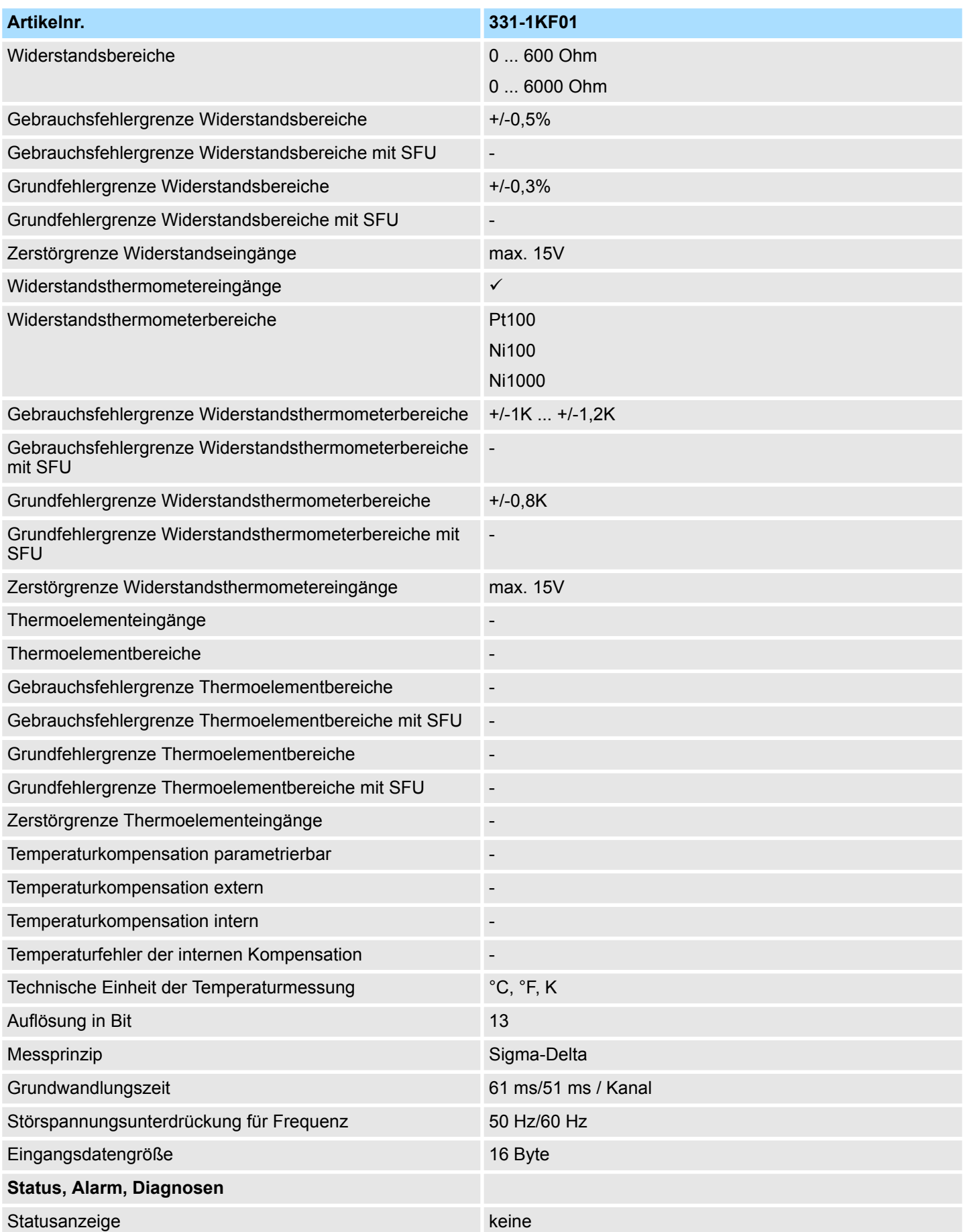

# Analoge Eingabe-Module **Analoge Eingabe-Module** System 300S

331-1KF01 - AI 8x13Bit > 331-1KF01 - Technische Daten

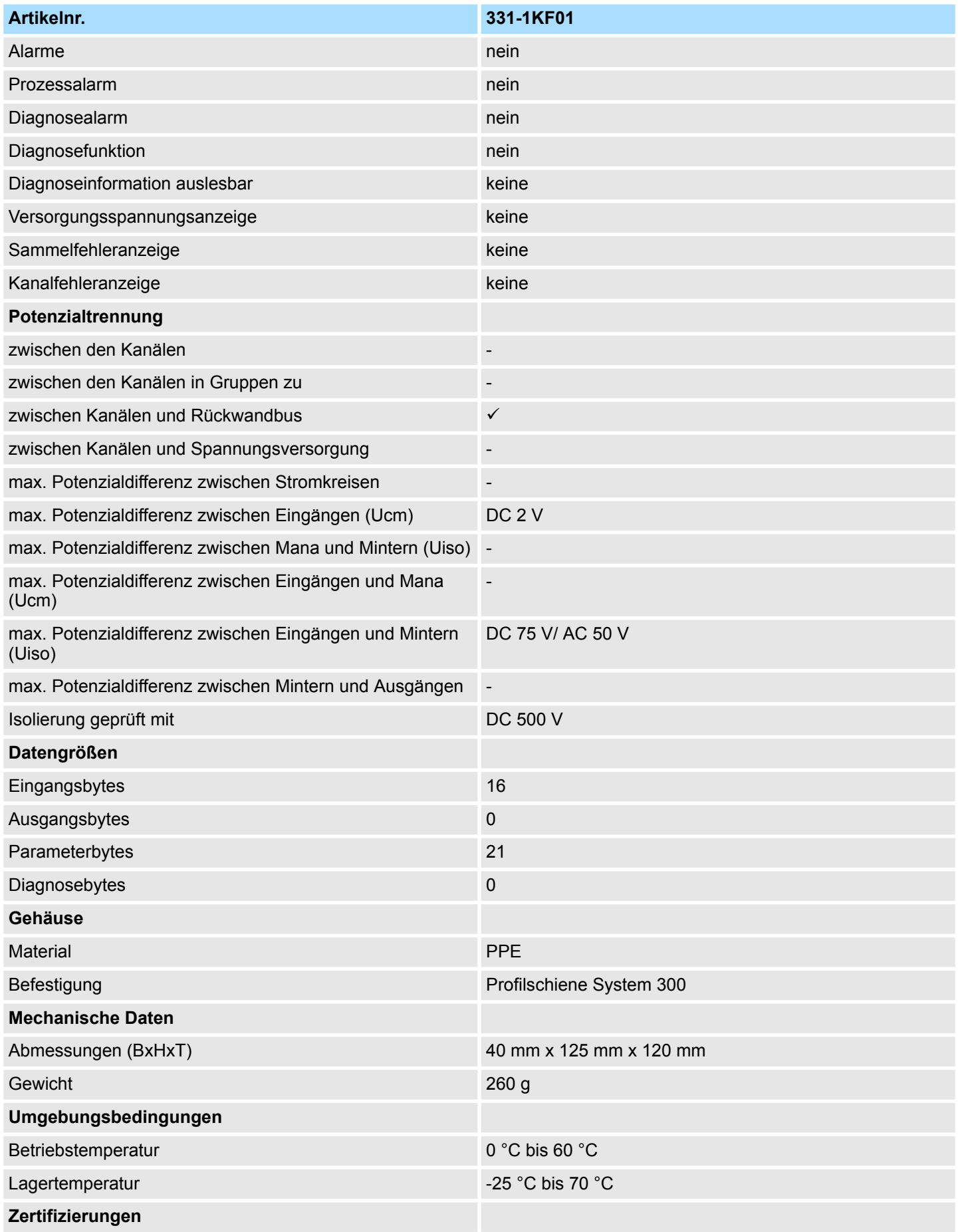

331-1KF01 - AI 8x13Bit > 331-1KF01 - Technische Daten

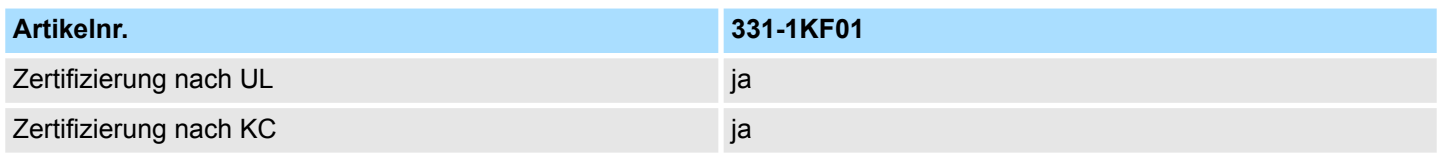

# **Ergänzende Technische Daten**

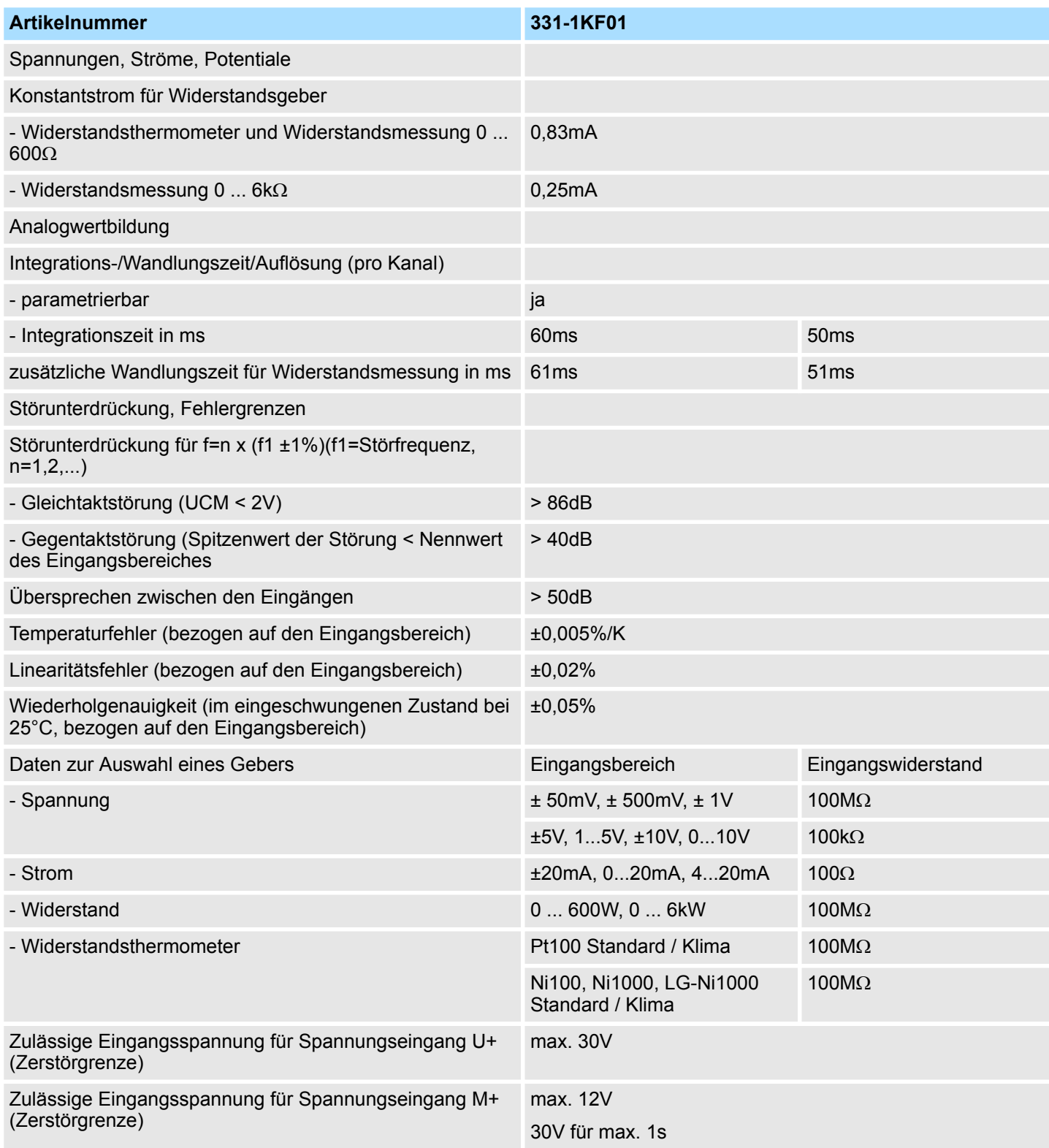

331-1KF01 - AI 8x13Bit > 331-1KF01 - Technische Daten

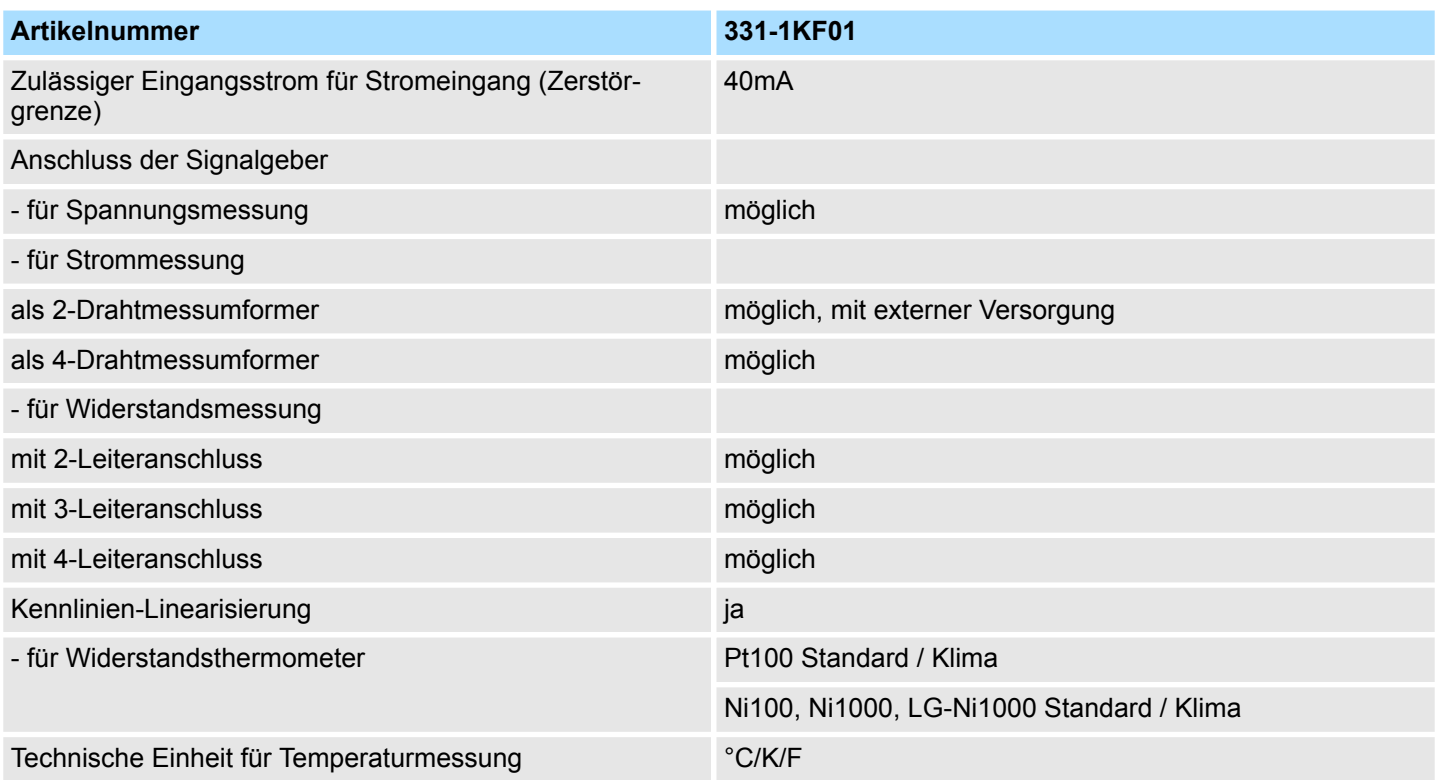

331-7Kx01 - AI 8(2)x12Bit

## **3.4 331-7Kx01 - AI 8(2)x12Bit**

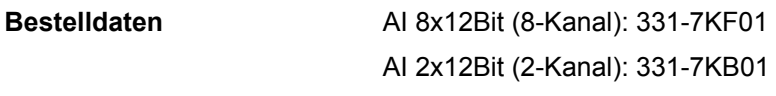

**Eigenschaften**

Die analogen Eingabe-Module wandeln analoge Signale aus dem Prozess in digitale Signale für die interne Verarbeitung um. Die Module verhalten sich pin- und funktionskompatibel zu den gleichnamigen Modulen von Siemens. Bitte beachten Sie, dass im Gegensatz zu den Siemens-Modulen die hier aufgeführten Module keinen Messbereichsstecker besitzen. Die Einstellung des gewünschten Messbereichs erfolgt ausschließlich bei der Software-Projektierung. Auch wird das Ziehen bzw. Stecken während des Betriebs nicht unterstützt. Als Geber können Spannungs- und Stromgeber, Thermoelemente, Widerstände und Widerstandsthermometer angeschlossen werden.

- 8 Eingänge in 4 Kanalgruppen (331-7KF01)
- 2 Eingänge in 1 Kanalgruppe (331-7KB01)
- $\blacksquare$  Messwertauflösung max. 14Bit + Vorzeichen
- Parametrierbarer Diagnose- und Prozessalarm
- Potenzialtrennung zum Rückwandbus

#### Nach Power ON besitzt das Modul folgende Grundeinstellungen. Diese können Sie über eine Hardware-Konfiguration ändern: **Defaulteinstellungen**

- Messbereich: ±10V für alle Kanäle
- Integrationszeit: 20ms
- Alarme deaktiviert

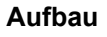

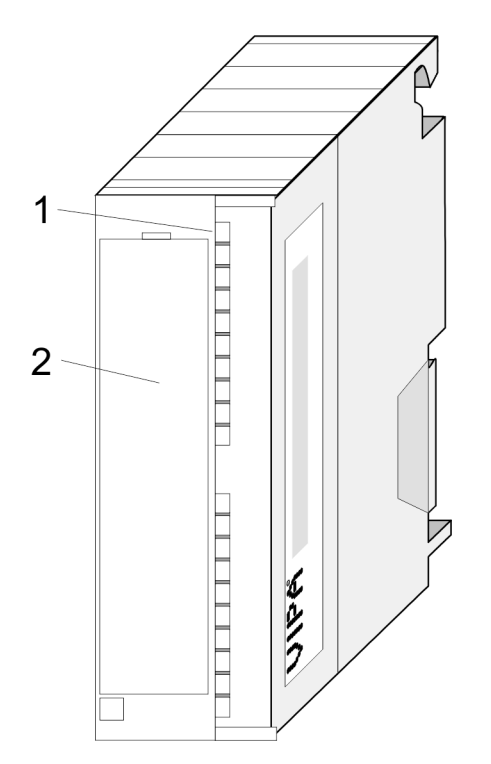

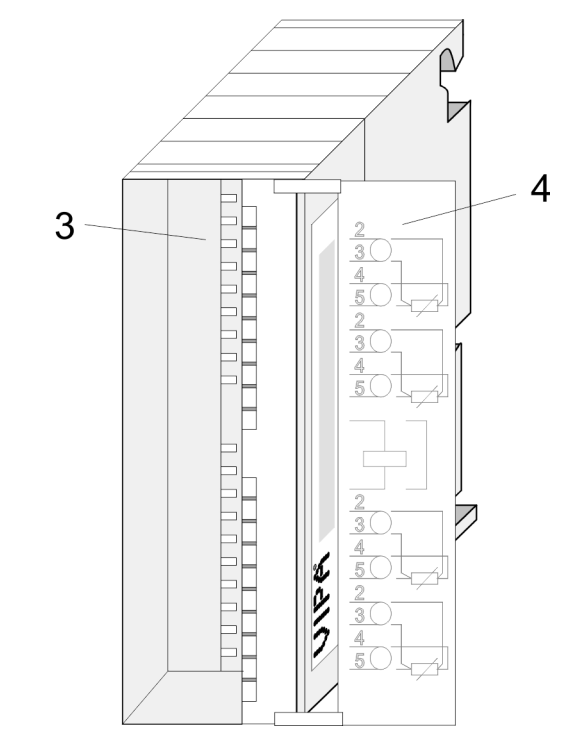

- 1 LEDs
- 2 Klappe mit Beschriftungsstreifen<br>3 Kontaktleiste
- **Kontaktleiste**
- 4 Klappe geöffnet mit Innenbeschriftung

331-7Kx01 - AI 8(2)x12Bit

### **Steckerbelegung 331-7KF01**

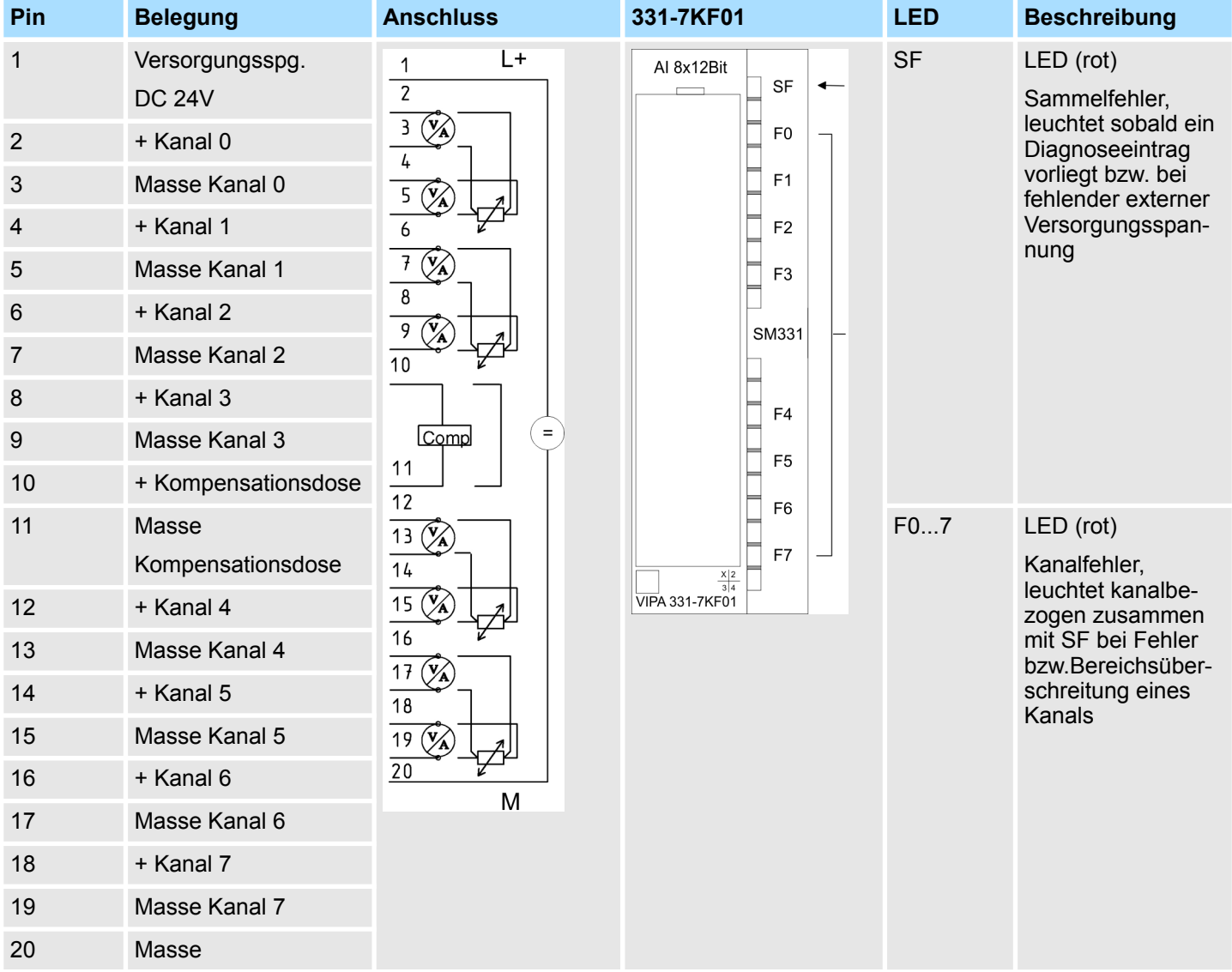

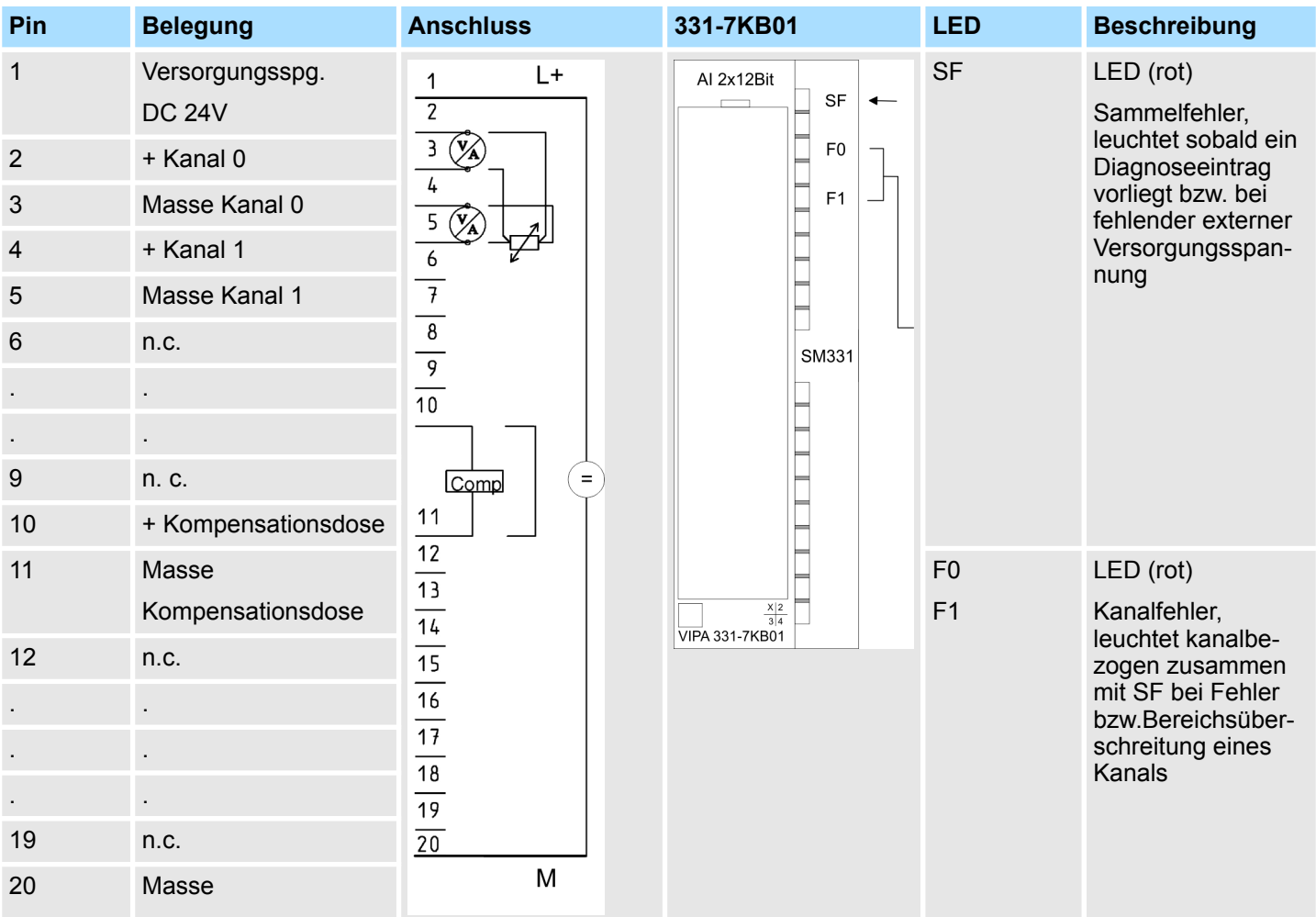

#### **Steckerbelegung 331-7KB01**

### **3.4.1 Anschluss von Messwertgebern**

Da aufgrund der Kanalgruppenbildung parametrierte Eingänge unbenutzt bleiben können, sind die unbenutzten Eingänge mit der zugehörigen Masse zu verbinden. Soll bei Einsatz von Thermoelementen die interne Kompensation verwendet werden, sind die 2 COMP-Eingänge ebenfalls zu brücken. Nachfolgend sind alle Anschlussmöglichkeiten von Messwertgebern für ein Kanalpaar aufgeführt.

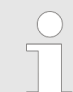

*Aus messtechnischen Gründen dürfen Sie nur isolierte Messwertgeber einsetzen. Isoliert Messwertgeber sind nicht mit dem örtlichen Erdpotenzial (Ortserde) verbunden.*

#### **Anschluss von Stromgebern**

#### **Stromgeber als 2-Draht- oder 4-Draht-Messumformer**

Dem 2-Draht-Messumformer wird die Versorgungsspannung (13V bei 30mA) über die Klemmen des Analogeingabe-Moduls kurzschlusssicher zugeführt. Der 2-Draht-Messumformer wandelt dann die Messgröße in einen Strom um. Bei Einsatz von 2-Draht-Messumformern mit einer Spannung >13V, können Sie in die Messleitung eine externe Spannungsversorgung einschleifen. Hierbei müssen Sie aber die interne Versorgungsspannung deaktivieren, indem Sie in der Hardware-Konfiguration 4-Draht-Betrieb anwählen.

#### **2-Draht-Messumformer**

Folgende Abbildung zeigt den Anschluss von 2-Daht-Messumformern mit interner bzw. externer Spannungsversorgung:

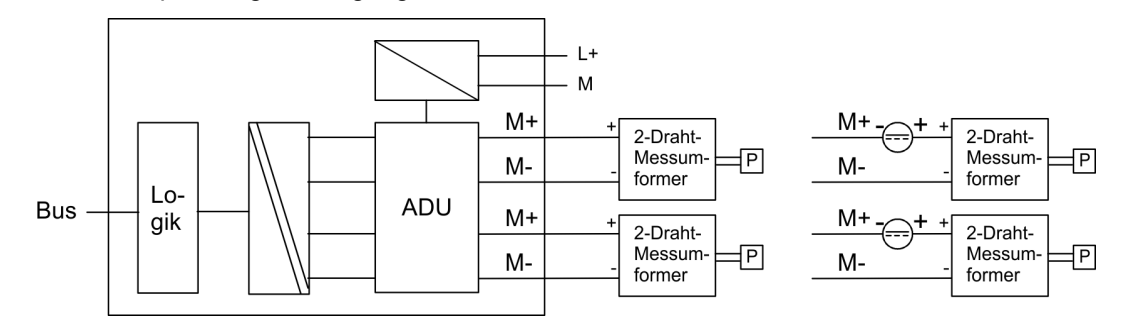

#### **4-Draht-Messumformer**

Bitte beachten Sie, dass die 4-Draht-Messumformer extern zu versorgen sind.

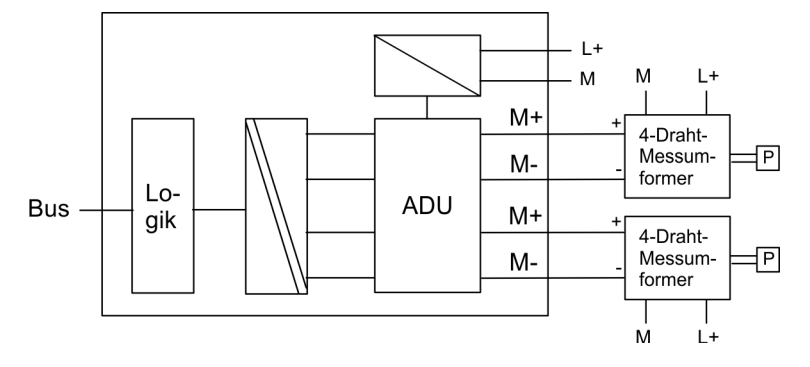

#### **Anschluss von Spannungsgebern**

Folgende Abbildung zeigt den Anschluss von Spannungsgebern an ein Kanalpaar eines potentialgetrennten analogen Eingabe-Moduls:

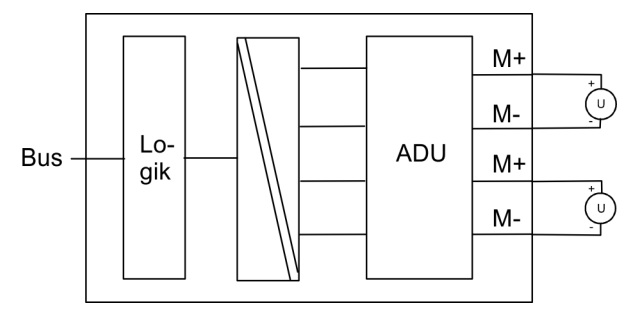

M+: Messleitung (positiv)

M-: Messleitung (negativ)

**Anschluss von Thermoelementen AI 8(2)x12Bit** Das Thermopaar setzt sich aus zwei Drähten zusammen, die aus unterschiedlichen Metallen oder Metalllegierungen bestehen und deren Enden miteinander verlötet oder verschweißt sind. Durch die unterschiedlichen Werkstoffzusammensetzungen ergeben sich verschiedene Thermoelementtypen, wie z.B. K, J, N.

#### **Arbeitsweise**

Das Messprinzip ist bei allen Typen gleich: Wird die Messstelle einer anderen Temperatur ausgesetzt als die freien Enden des Thermopaares (Anschlussstelle), entsteht zwischen den freien Enden eine Spannung, die Thermospannung. Die Höhe der Thermospannung hängt von der Differenz zwischen der Temperatur der Messstelle und der Temperatur an den freien Enden ab, sowie von der Art der Werkstoffkombination des Thermopaares. Da mit einem Thermopaar immer eine Temperaturdifferenz erfasst wird, müssen zum Bestimmen der Temperatur der Messstelle die freien Enden auf bekannter Temperatur an einer Vergleichsstelle gehalten werden.

Die Thermopaare können von ihrer Anschlussstelle aus durch Ausgleichsleitungen bis zu einer Stelle mit bekannter Temperatur (Vergleichstelle) verlängert werden. Die Ausgleichsleitungen sind aus dem gleichen Material wie die Drähte des Thermoelements. Die Zuleitungen sind aus Kupfer. In diesem Fall sollten Sie die externe Kompensation verwenden. Auf polrichtigen Anschluss müssen Sie achten, da sonst große Messfehler entstehen können. **Verlängerung zu einer Vergleichstelle**

Die folgenden Bilder zeigen die unterschiedlichen Anschlussmöglichkeiten von Thermoelementen mit und ohne Kompensationsdose. **Anschlussmöglichkeiten**

**Thermoelemente ohne Kompensationsdose und interner Kompensation**

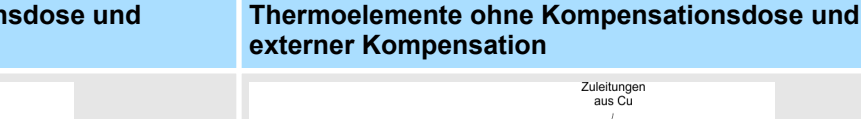

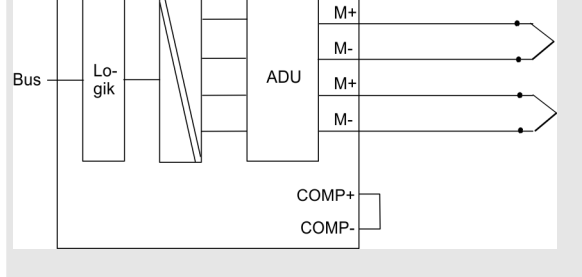

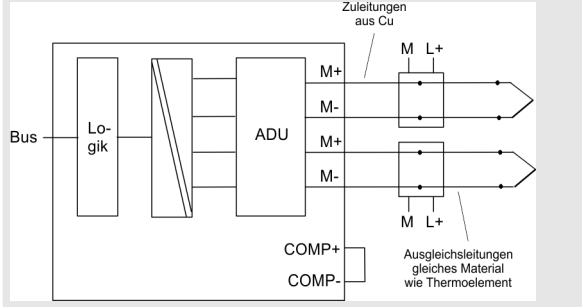

M+: Messleitung (positiv) COMP+: Kompensationsanschluss (positiv)

M-: Messleitung (negativ) COMP-: Kompensationsanschluss (negativ)

Beim Anschluss von Thermoelementen ohne Kompensationsdose und parametrierter interner Kompensation erfolgt pro Kanalpaar die Temperaturkompensation über einen Temperatursensor im Modul. Bei externer Kompensation sind Thermoelemente mit integrierter Kompensation zu verwenden.

#### **Thermoelemente mit Kompensationsdose**

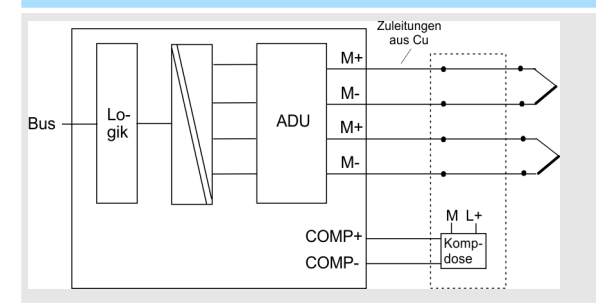

Bei Anschluss von Thermoelementen, die eine Kompensationsdose nutzen, ist darauf zu achten, dass die Thermoelemente vom gleichen Typ sind. Die Kompensationsdose ist an COMP+ und COMP- anzuschließen und extern zu versorgen.

**Anschluss von Widerstandsthermometern und Widerständen**

Der Anschluss der Widerstandsthermometer/Widerstände hat über 4 Drähten zu erfolgen. Hierbei versorgen die Anschlüsse  $I_{C+}$  und  $I_{C-}$  den Widerstandsthermometer/ Widerstand mit einem Konstantstrom. Über die Anschlüsse M+ und M- misst das Modul die entstehende Spannung am Widerstandsthermometer/Widerstand.

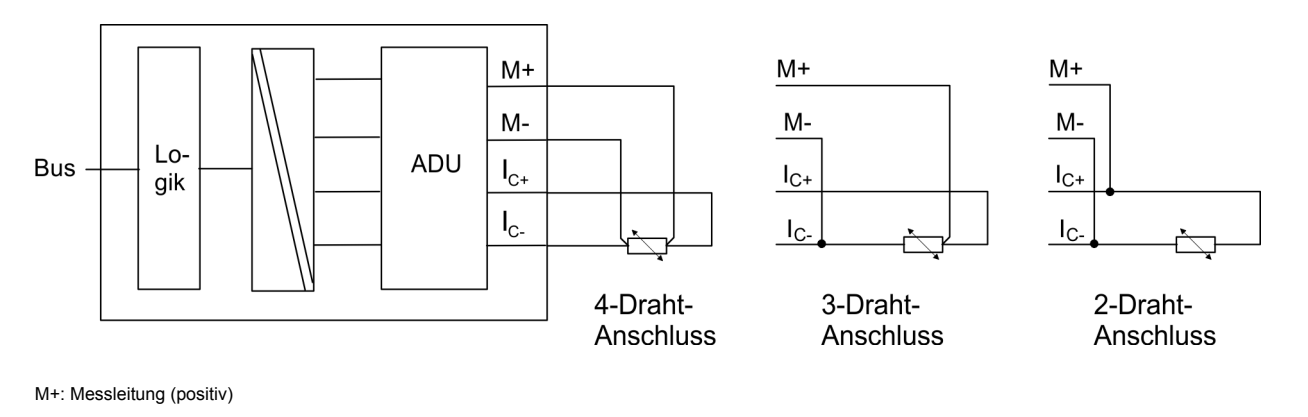

M-: Messleitung (negativ)

I<sub>C+</sub>: Konstantstromleitung (positiv)

I<sub>C-</sub>: Konstantstromleitung (negativ)

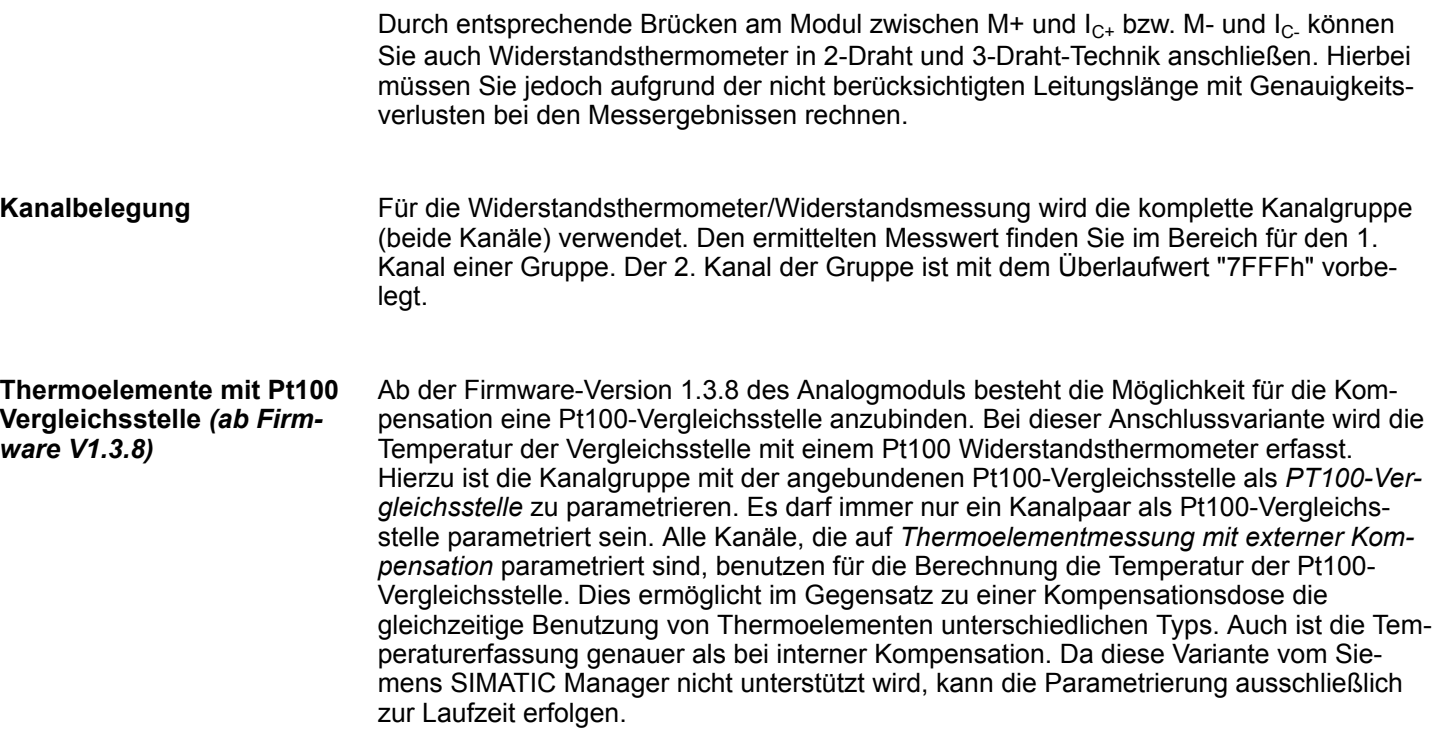

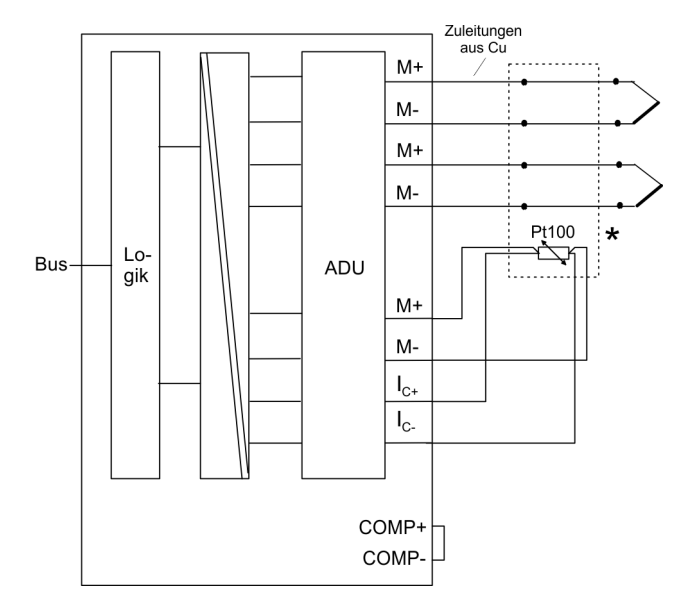

M+: Messleitung (positiv)

M-: Messleitung (negativ)

I<sub>C+</sub>: Konstantstromleitung (positiv)

I<sub>C-</sub>: Konstantstromleitung (negativ)

\*) Bei Drahtbruch an der Pt100-Vergleichsstelle zeigt der 1. Kanal einer Gruppe den Wert 7FFFh.

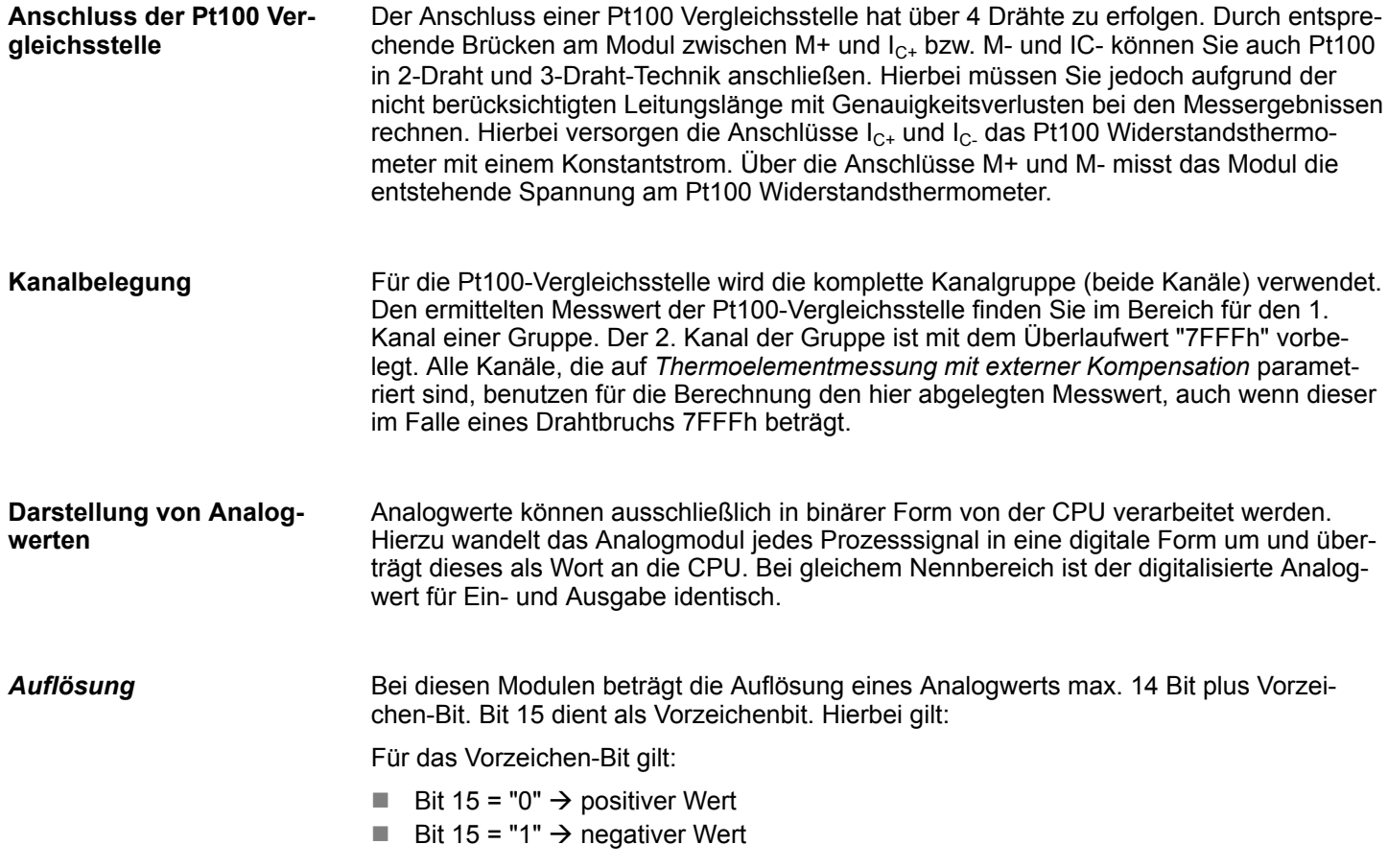

Je nach parametrierter Störfrequenz (Integrationszeit) besitzen die Module unterschiedliche Auflösungen. Die nicht verwendeten niederwertigen Stellen werden mit "0" beschrieben.

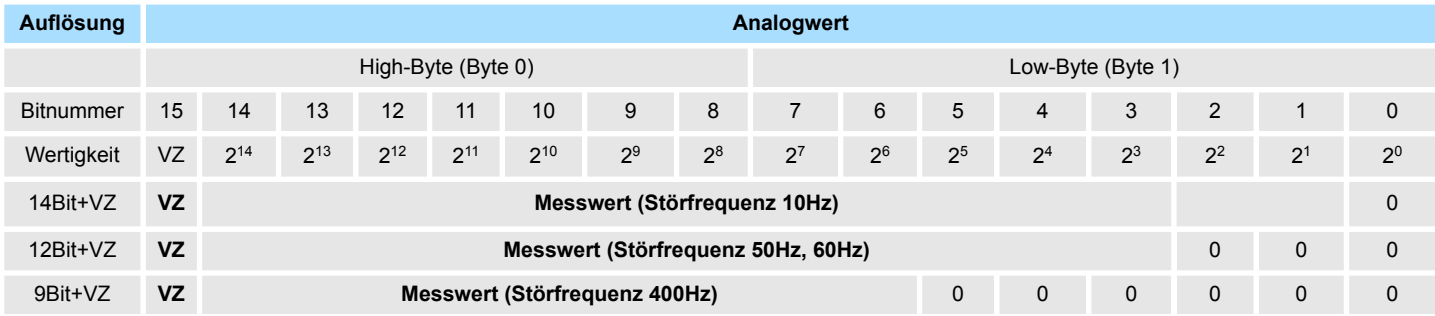

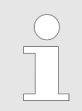

*Diese Auflösung gilt nicht für Temperaturwerte. Die umgewandelten Temperaturwerte sind das Ergebnis einer Umrechnung des Analogmoduls.*

**Verhalten bei Über- bzw. Unterlauf**

Sobald ein Messwert den Übersteuerungsbereich überschreitet bzw. den Untersteuerungsbereich unterschreitet, wird folgender Wert ausgegeben:

- Messwert > Übersteuerungsbereich: 32767 (7FFFh)
- Messwert < Untersteuerungsbereich: -32768 (8000h)

### **3.4.2 331-7Kx01 - AI 8(2)x12Bit - Parametrierung**

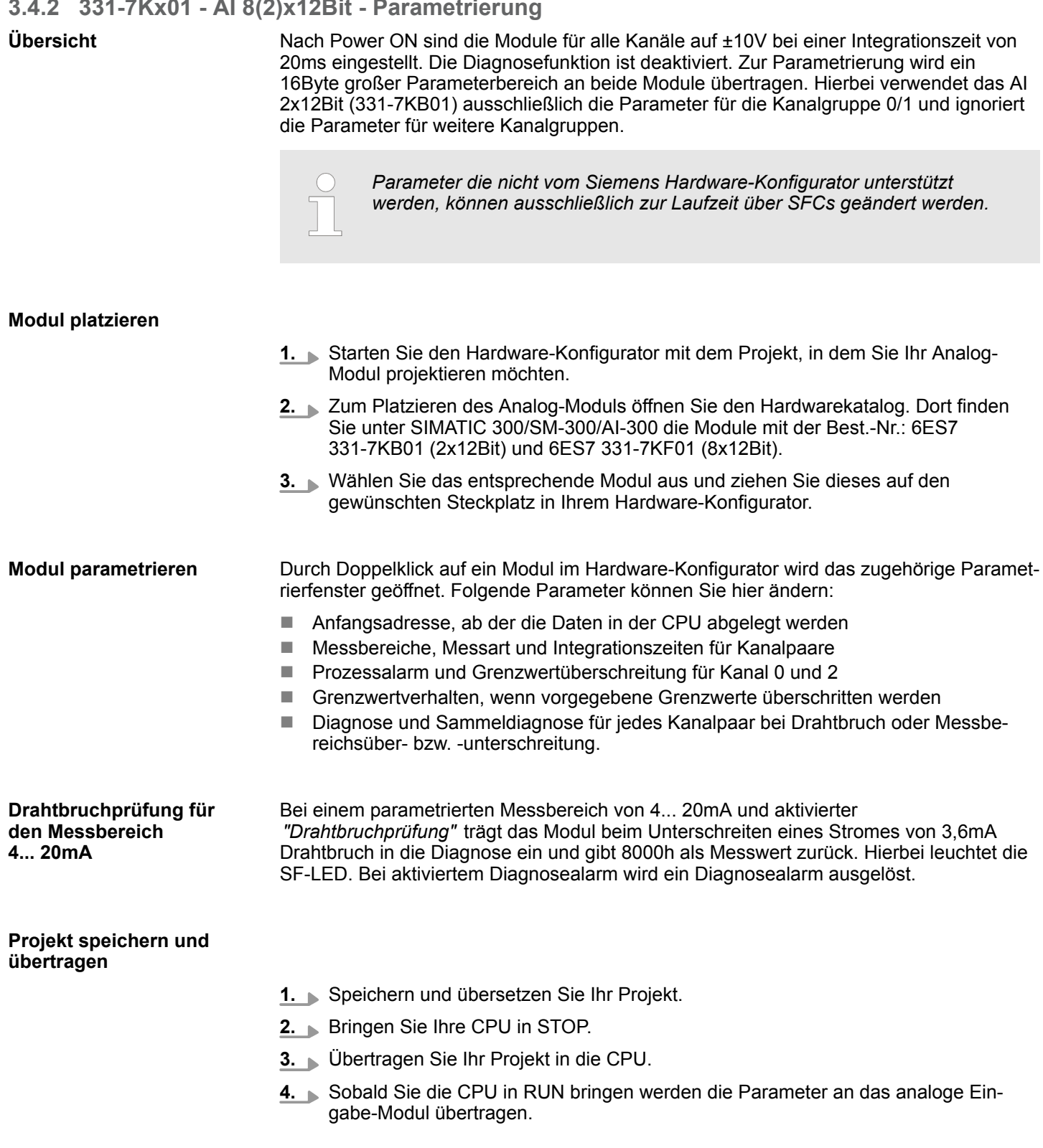

#### **3.4.2.1 Aufbau der Parameter-Bytes Datensatz 0, Datensatz 1**

Bei der Parametrierung wird ein 16Byte langer Parameterbereich in den Datensätzen 0 und 1 abgelegt. Die für das Modul AI 2x12Bit (331-7KB01) irrelevanten Daten werden ignoriert. Unter Einsatz der SFCs 55, 56 und 57 können Sie zur Laufzeit Parameter ausschließlich in Datensatz 1 ändern und an Ihr Analog-Modul übertragen. Auf diese Weise können zur Laufzeit auch Parameter übergeben werden, die vom Siemens SIMATIC Manager nicht unterstützt werden wie beispielsweise die Vorgabe der Hochtemperatur-Messbereiche.

#### **Parameter Datensatz 0** *(nicht über SFC parametrierbar)*

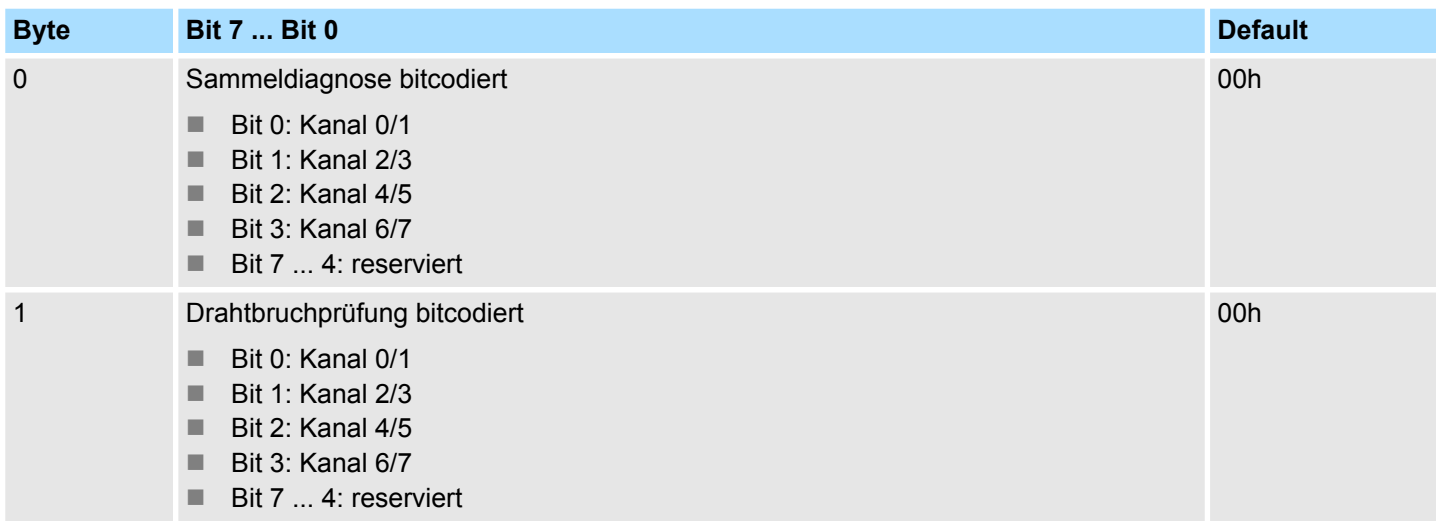

#### **Parameter Datensatz 1** *(parametrierbar über SFC)*

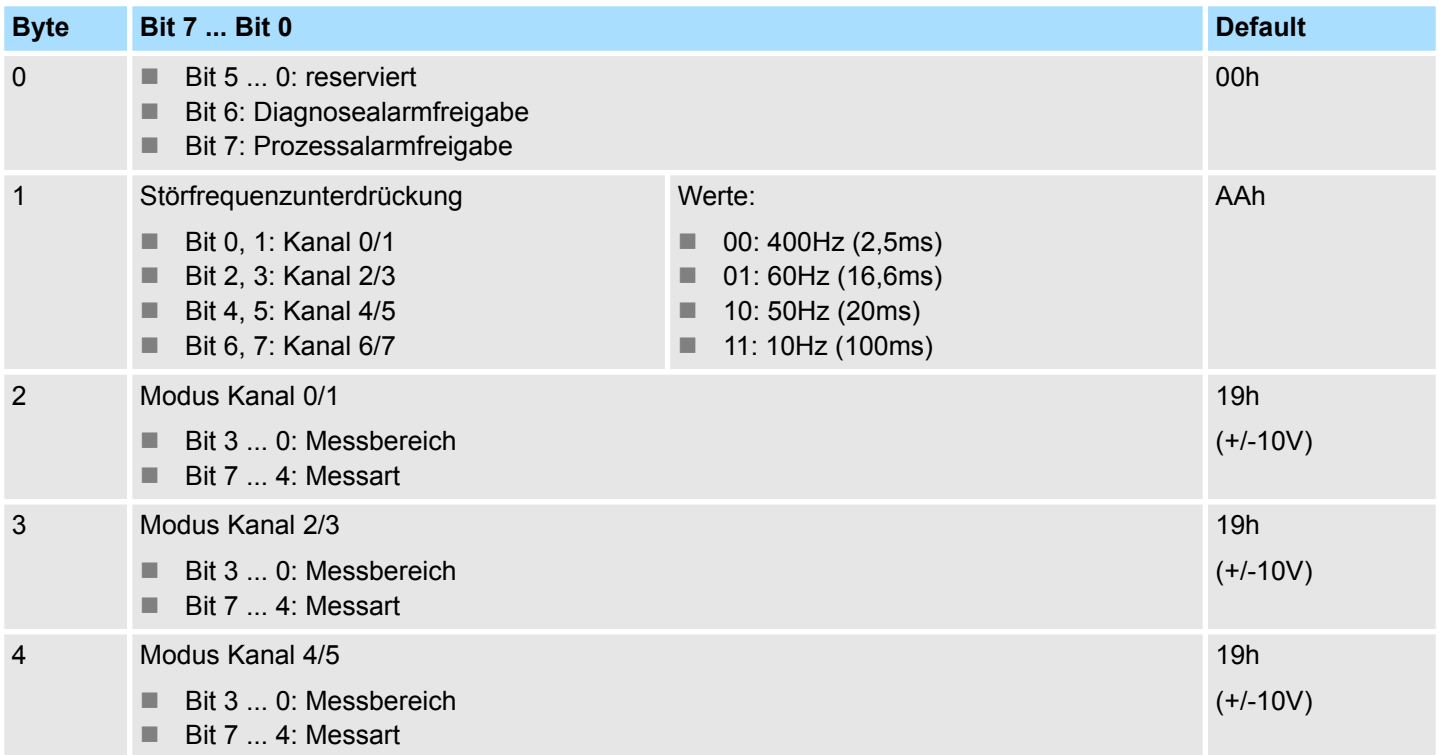

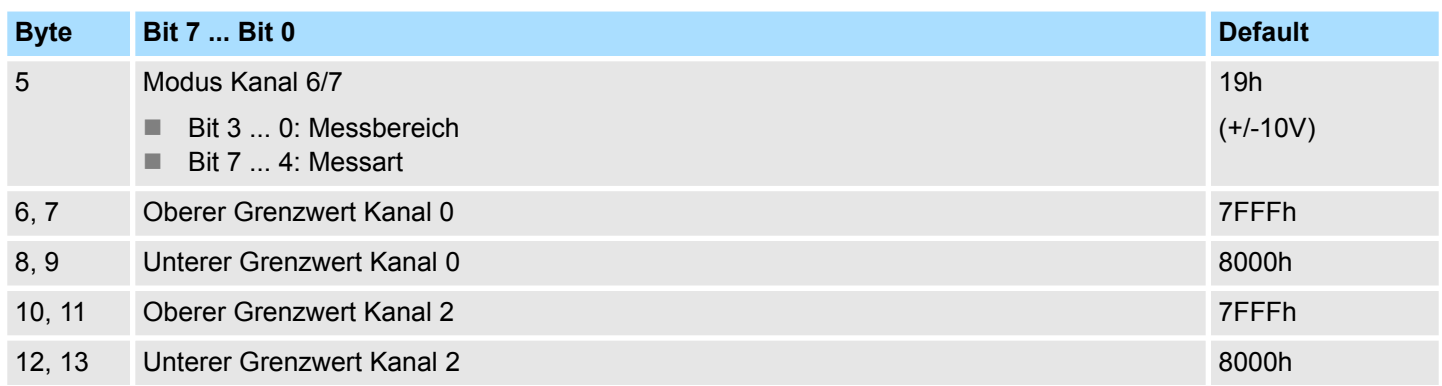

#### **3.4.2.2 Messart/Messbereich**

### **Modus je Kanalpaar**

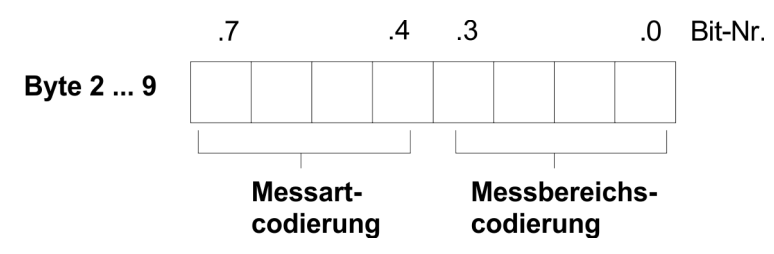

Nachfolgend finden Sie eine Übersicht aller Messarten und Messbereiche nebst Binärcodierung für die Parametrierung.

*Mit der Codierung 0000 0000 können Sie das jeweilige Kanalpaar deaktivieren.*

## **3.4.2.2.1 Messart Spannungsmessung**

### *(Messart-Codierung: 0001b)*

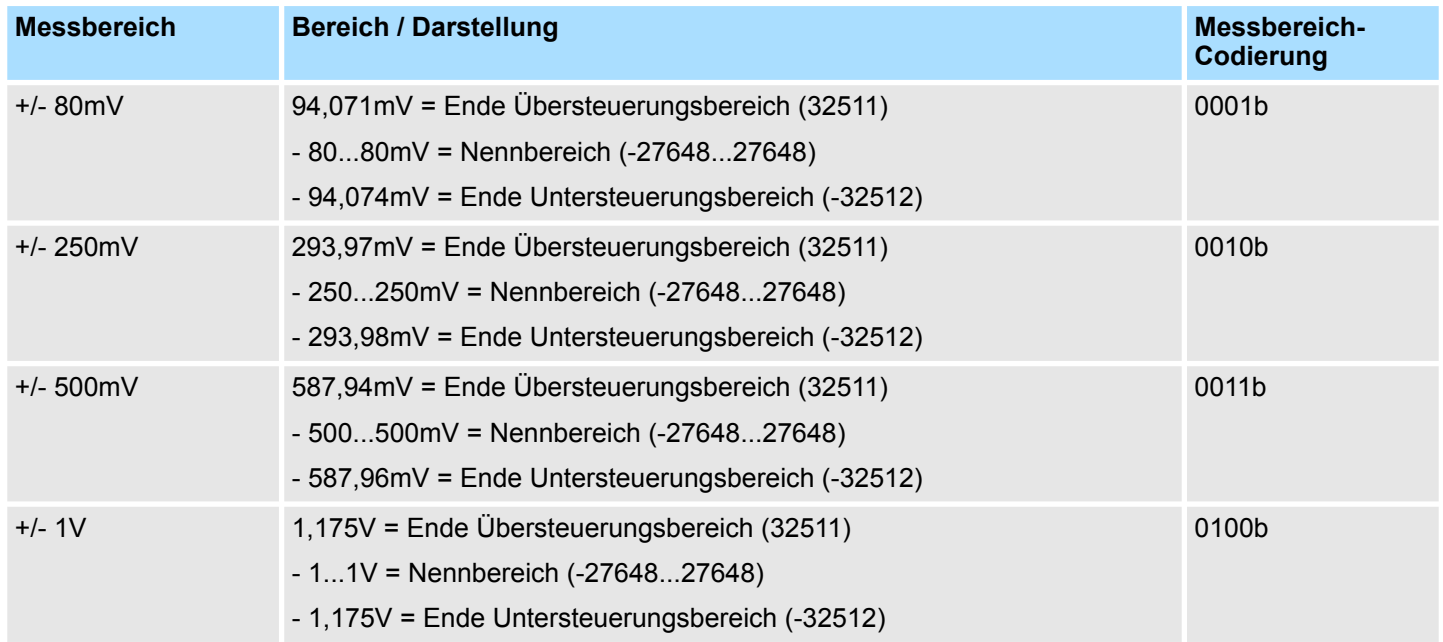

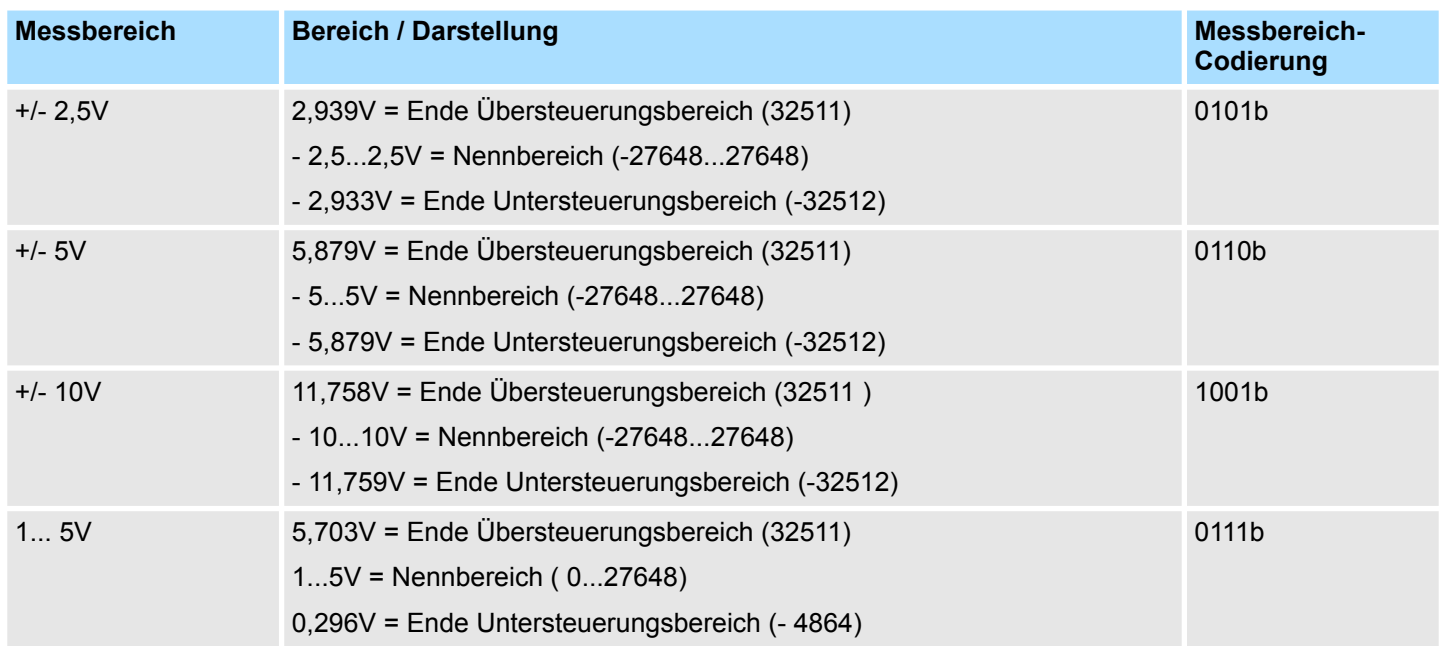

#### **3.4.2.2.2 Messart Strommessung (Vierleiter/Zweileiter)**

### **Vierleiter Strommessung** *(Messart-Codierung: 0010b)*

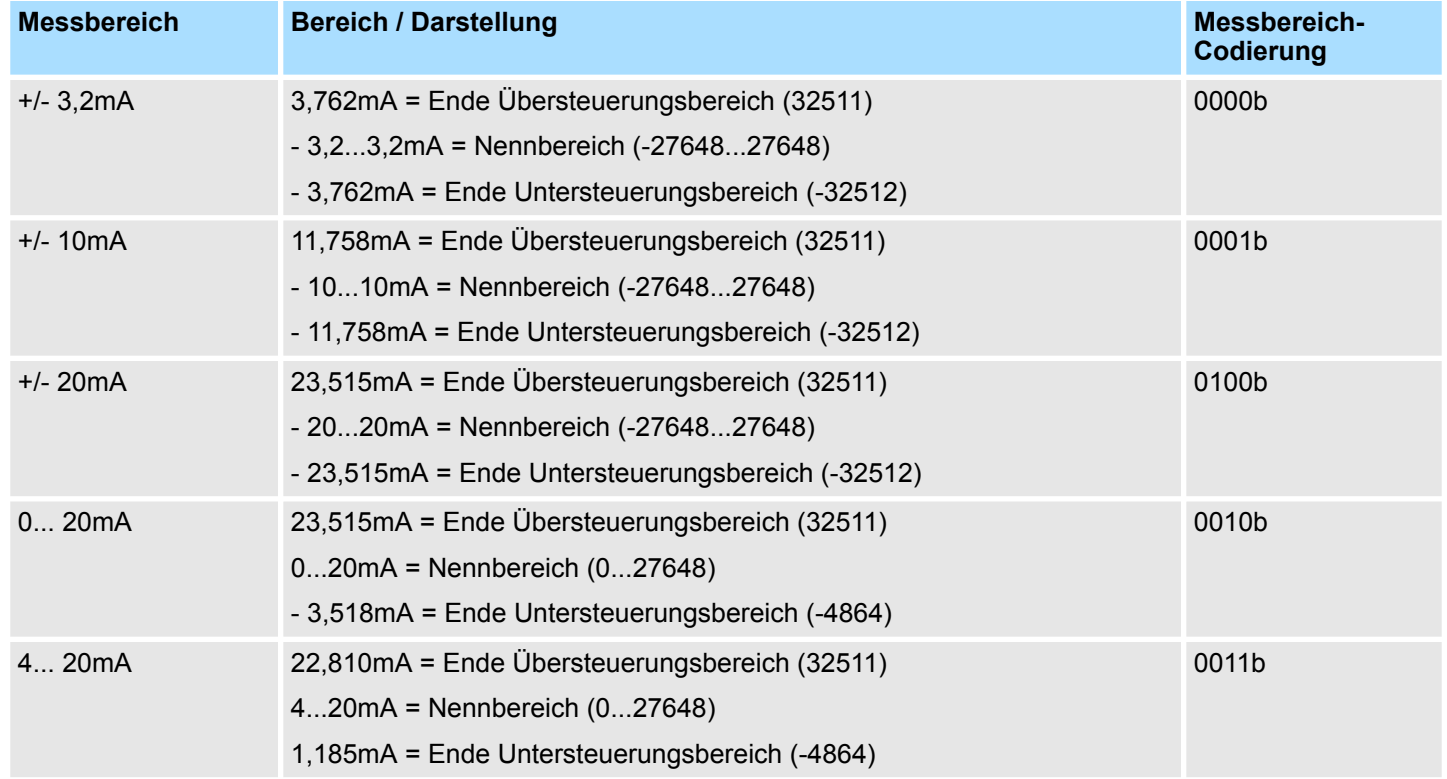

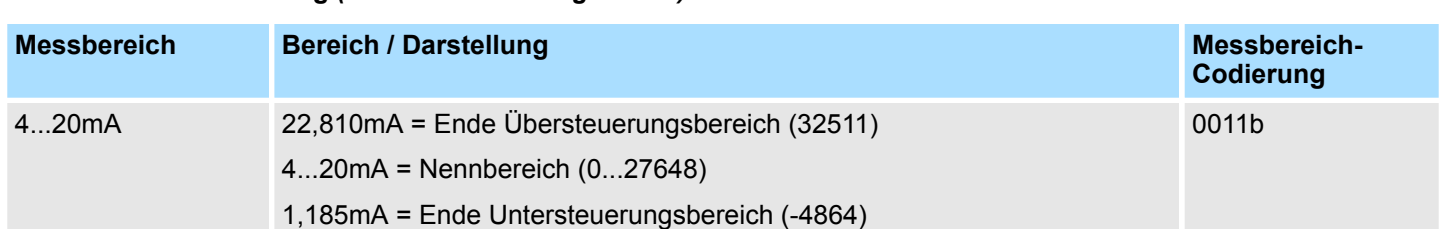

### **Zweileiter Strommessung** *(Messart-Codierung: 0011b)*

# **3.4.2.2.3 Messart Vierleiter Widerstandsmessung**

# **Messart-Codierung: 0100b**

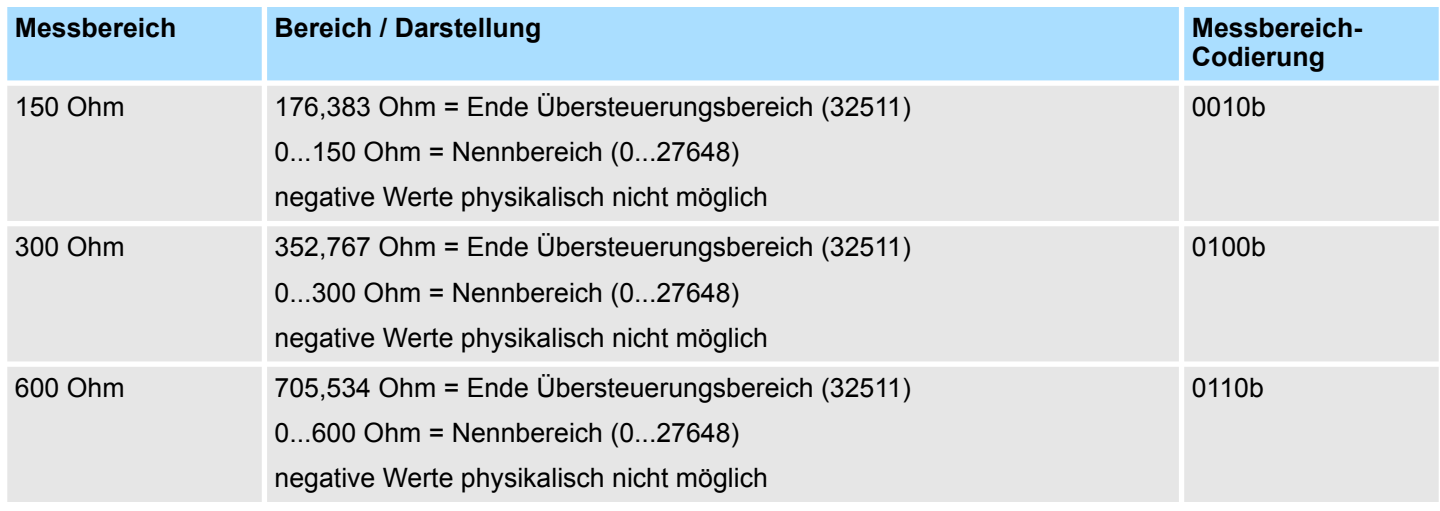

### **3.4.2.2.4 Messart Vierleiter Thermowiderstand**

# *Messart-Codierung: 1000b*

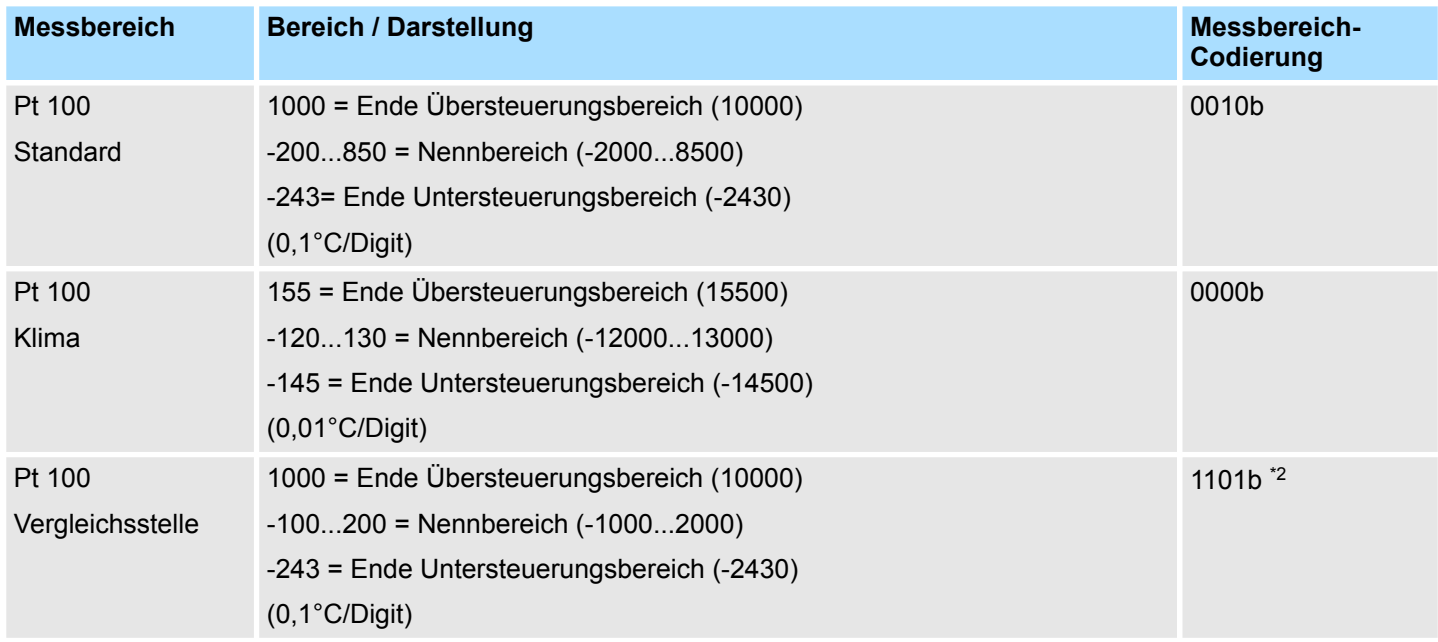

### Analoge Eingabe-Module **Analoge Eingabe-Module** System 300S

331-7Kx01 - AI 8(2)x12Bit > 331-7Kx01 - AI 8(2)x12Bit - Parametrierung

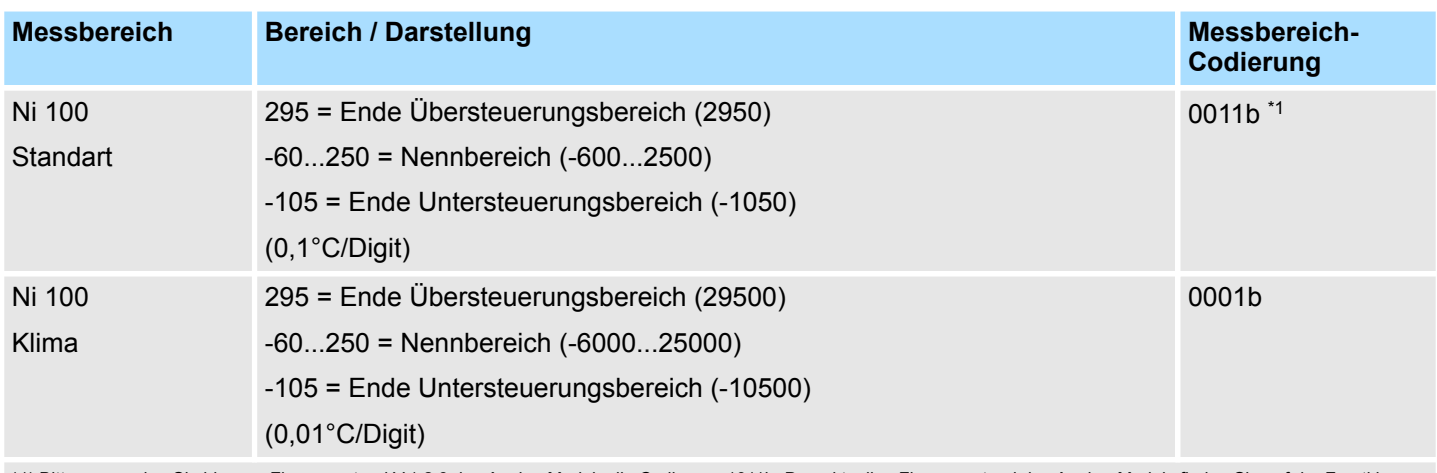

\*1) Bitte verwenden Sie bis zum Firmwarestand V.1.2.6 des Analog Moduls die Codierung 1011b. Den aktuellen Firmwarestand des Analog-Moduls finden Sie auf der Frontklappe unter dem Beschriftungsstreifen.

\*2) Der Messbereich Pt100-Vergleichsstelle ist ab dem Firmwarestand V.1.3.8 des Analog Moduls verfügbar. Da dieser Messbereich im Siemens SIMATIC Manager nicht unterstützt wird, ist eine Parametrierung ausschließlich zur Laufzeit möglich.

### **3.4.2.2.5 Messart Thermoelement**

#### **Kompensation extern, linear (***Messart-Codierung: 1110b)* **Kompensation intern, linear** *(Messart-Codierung: 1101b)*

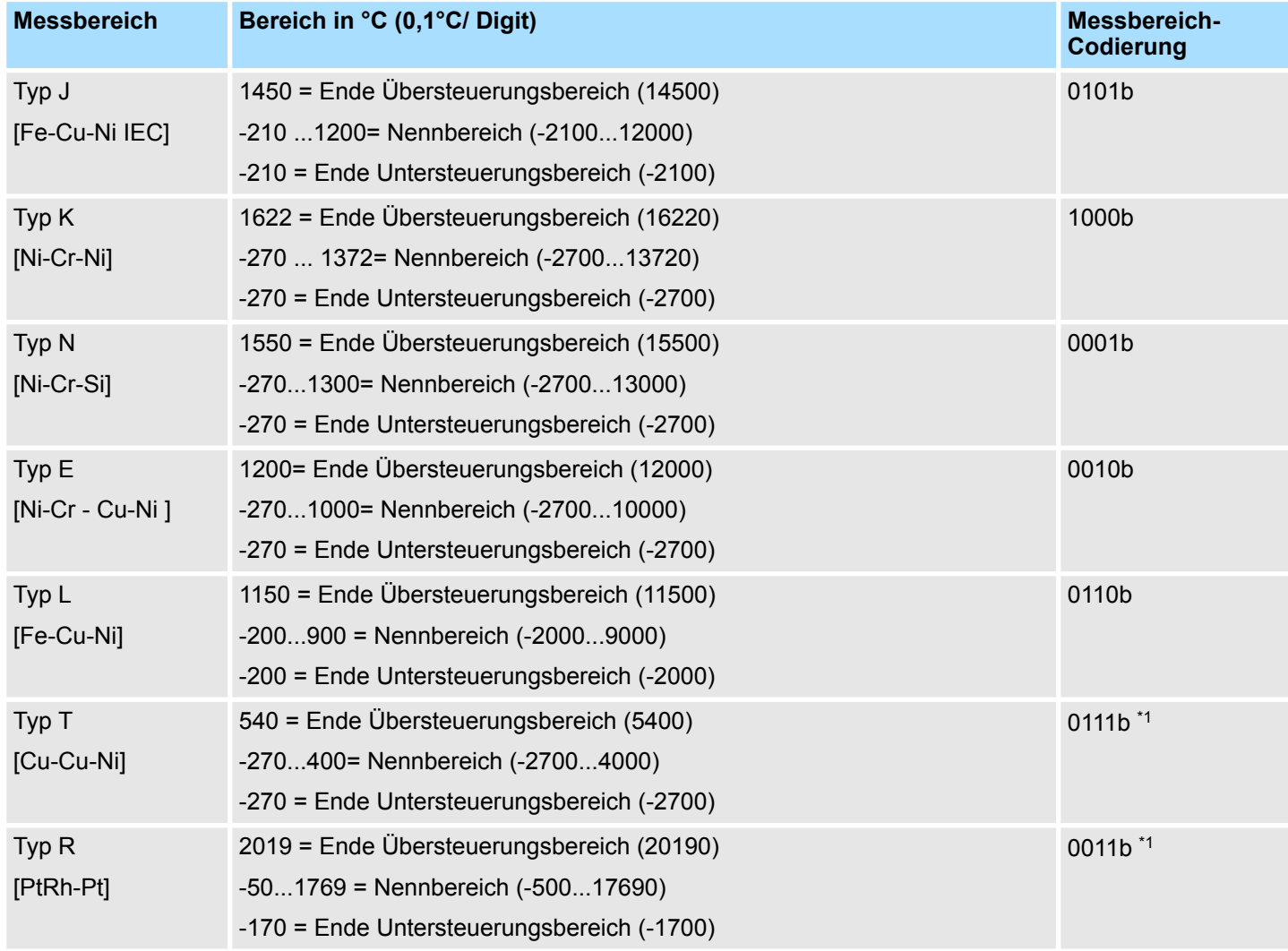

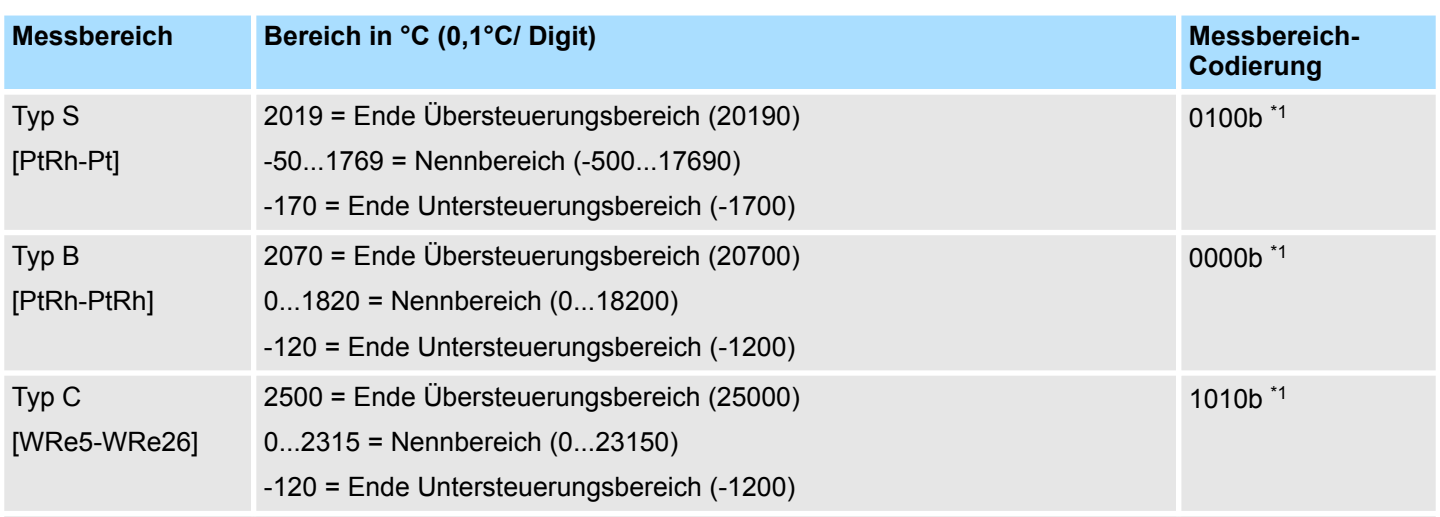

\*1) Der Messbereich ist ab dem Firmwarestand V. 1.3.8 des Analog Moduls verfügbar. Da dieser Messbereich im Siemens SIMATIC Manager nicht unterstützt wird, ist eine Parametrierung ausschließlich zur Laufzeit möglich.

> Die gemessene Thermospannung wird mit der Thermospannung an der internen oder externen Vergleichsstelle addiert und auf 80mV Messbereich abgebildet.

#### **Kompensation extern** *(Messart-Codierung: 1011b)* **Kompensation intern** *(Messart-Codierung: 1010b)*

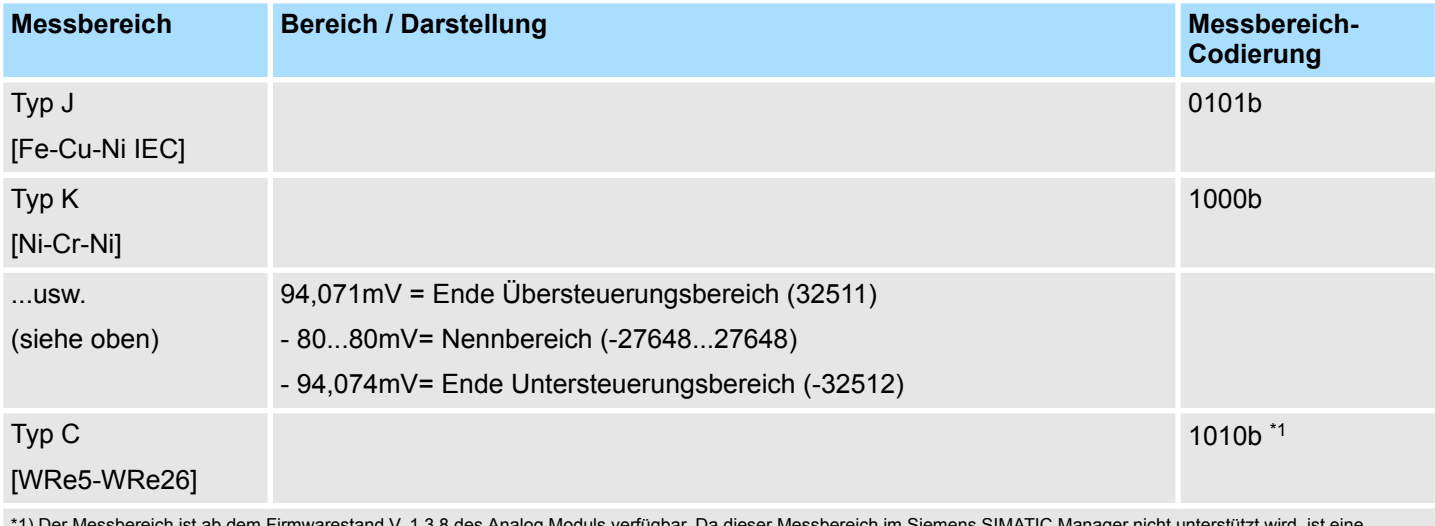

bereich ist ab dem Firmwarestand V. 1.3.8 des Analog Moduls verfügbar. Da dieser Messbereich im Siemens SIMATIC Manager nicht unterstützt wird, ist eine Parametrierung ausschließlich zur Laufzeit möglich.

## **3.4.3 331-7Kx01 - AI 8(2)x12Bit - Diagnose**

Sobald ein Fehler aufritt, wie "Drahtbruch" oder "Messwert liegt außerhalb des Messbereichs", erfolgt ein Eintrag in den Diagnosebereich, der jederzeit durch das Anwenderprogramm ausgewertet werden kann. Sofern Sie bei der Parametrierung Diagnosealarme freigegeben haben, werden ihnen kommende und gehende Fehlerereignisse über Alarme gemeldet und auf dem entsprechenden Analog Eingabe-Modul über LED angezeigt. Bei einem Diagnosealarm unterbricht die CPU ihr Anwenderprogramm und bearbeitet den OB 82. Für detailliertere Diagnoseinformationen können Sie im OB 82 den SFC 51 bzw. SFC 59 aufrufen. Die Diagnosedaten sind bis zum Verlassen des OB 82 konsistent.

#### Eine Diagnose wird bei auftretendem Fehler und nach Fehlerbeseitigung ausgelöst. Über die Parametrierung bestimmen Sie das Diagnoseverhalten im Fehlerfall: **Diagnose auslösen**

 $.7$  $\overline{4}$  $\cdot$ 3  $\Omega$ Bit-Nr. Byte 2 ... 9 **Messart-Messbereichs**codierung codierung

Nur bei in dem Parametrierfenster aktiviertem Diagnosealarm wird ein Diagnosealarm an die CPU weitergegeben. Folgende Fehler können eine Diagnose auslösen:

- Fehler in Projektierung bzw. Parametrierung
- Drahtbruch bei Strommessung
- Messbereichsüberschreitung
- Messbereichsunterschreitung
- Gleichtaktfehler (Common-Mode-Fehler)
- Verlorener Prozessalarm
- Ausfall der externen Spannungsversorgung

#### Jedes analoge Eingabe-Modul liefert unabhängig von der Parametrierung bei Erkennen eines Fehlers den Messwert 7FFFh bei Überlauf und 8000h bei Unterlauf. Bei aktivierter *Sammeldiagnose* leuchtet bei einer Diagnoseanforderung die Sammelfehler-LED (SF) und die dem Kanal zugeordnete Fehler-LED. Ist zusätzlich zur *Sammeldiagnose* bei Strommessung die *Drahtbruchprüfung* aktiviert, wird bei Drahtbruch dieser über die dem Kanal zugeordnete Fehler-LED angezeigt. **Fehleranzeige über Messwert und LEDs**

Bei anstehender Diagnose unterbricht die CPU ihr Anwenderprogramm und verzweigt in den OB 82. In diesem OB können Sie durch entsprechende Programmierung mit den SFCs 51 und 59 den Datensatz 0 und 1 zur detaillierten Diagnose abrufen und auf die Diagnose reagieren. Nach Abarbeitung des OB 82 wird die Bearbeitung des Anwenderprogramms wieder fortgesetzt. Die Diagnosedaten sind bis zum Verlassen des OB 82 konsistent. Sobald Sie die Diagnosealarmfreigabe aktiviert haben, wird im Fehlerfall *Datensatz 0* an das übergeordnete System übergeben. Der *Datensatz 0* hat eine feste Belegung und eine Länge von 4Byte. Die Inhalte von *Datensatz 0* können Sie im Diagnosefenster der CPU im Klartext ausgeben lassen. Zur erweiterten Diagnose während der Laufzeit haben Sie auch die Möglichkeit, über die SFCs 51 und 59 den 16Byte großen *Datensatz 1* auszuwerten. Datensatz 0 und 1 haben folgenden Aufbau: **Diagnose auswerten**

#### **Diagnose Datensatz 0**

#### *Datensatz 0 (Byte 0 bis 3)*

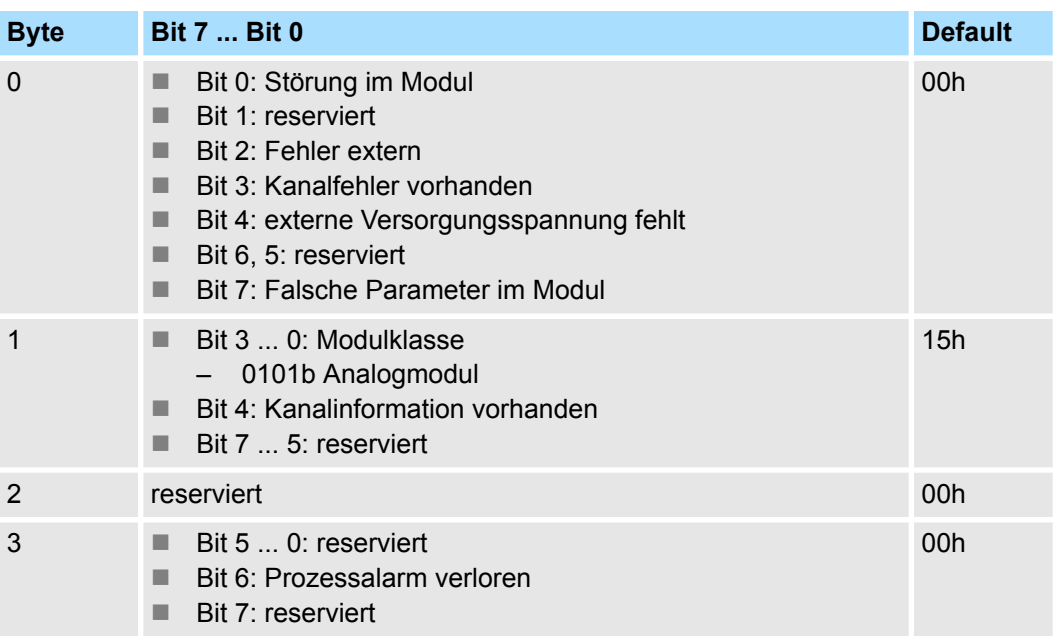

### **Diagnose Datensatz 1**

*Byte 0 bis 15:*

Der Datensatz 1 enthält die 4Byte des Datensatzes 0 und zusätzlich 12Byte modulspezifische Diagnosedaten. Die Diagnosebytes haben folgende Belegung:

#### **Datensatz 1** *(Byte 0 bis 15)*

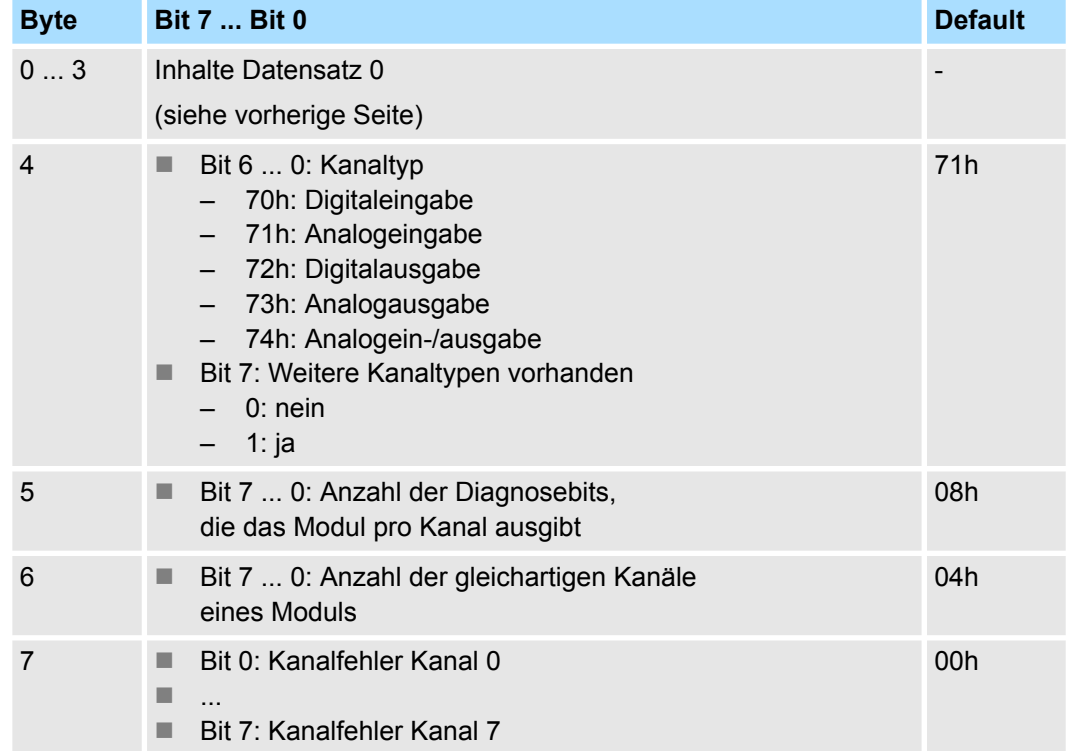

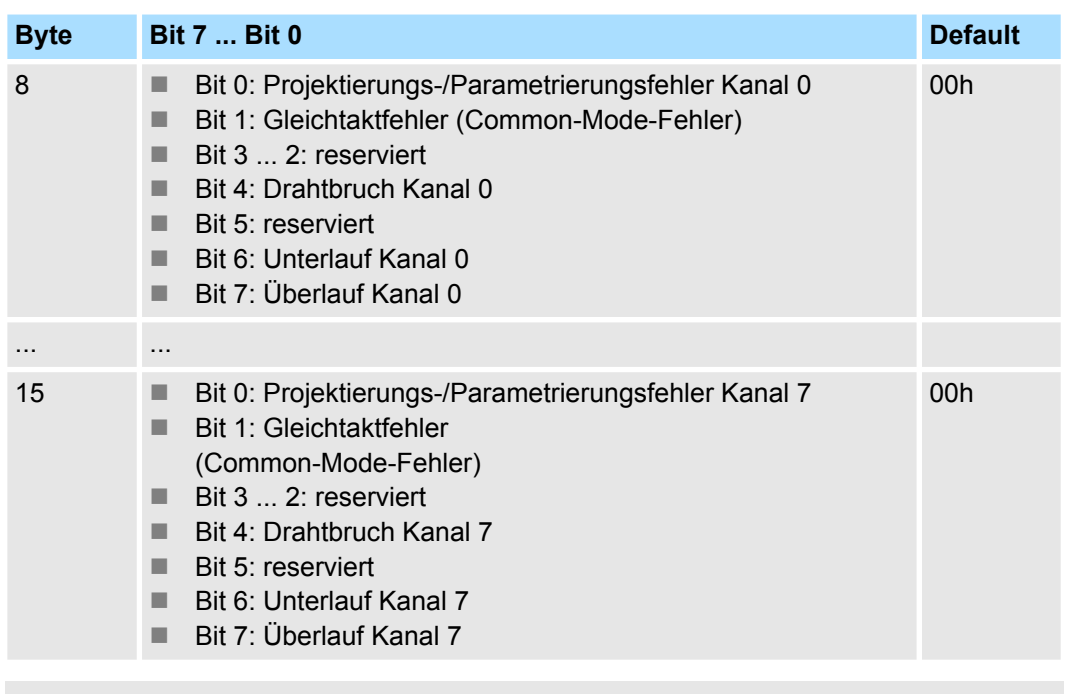

*Bitte beachten Sie, dass das AI 2x12Bit (331-7KB01) ausschließlich Diagnosedaten für die Kanalgruppe 0/1 liefern kann!*

#### **Fehlerursache und Abhilfemaßnahmen**

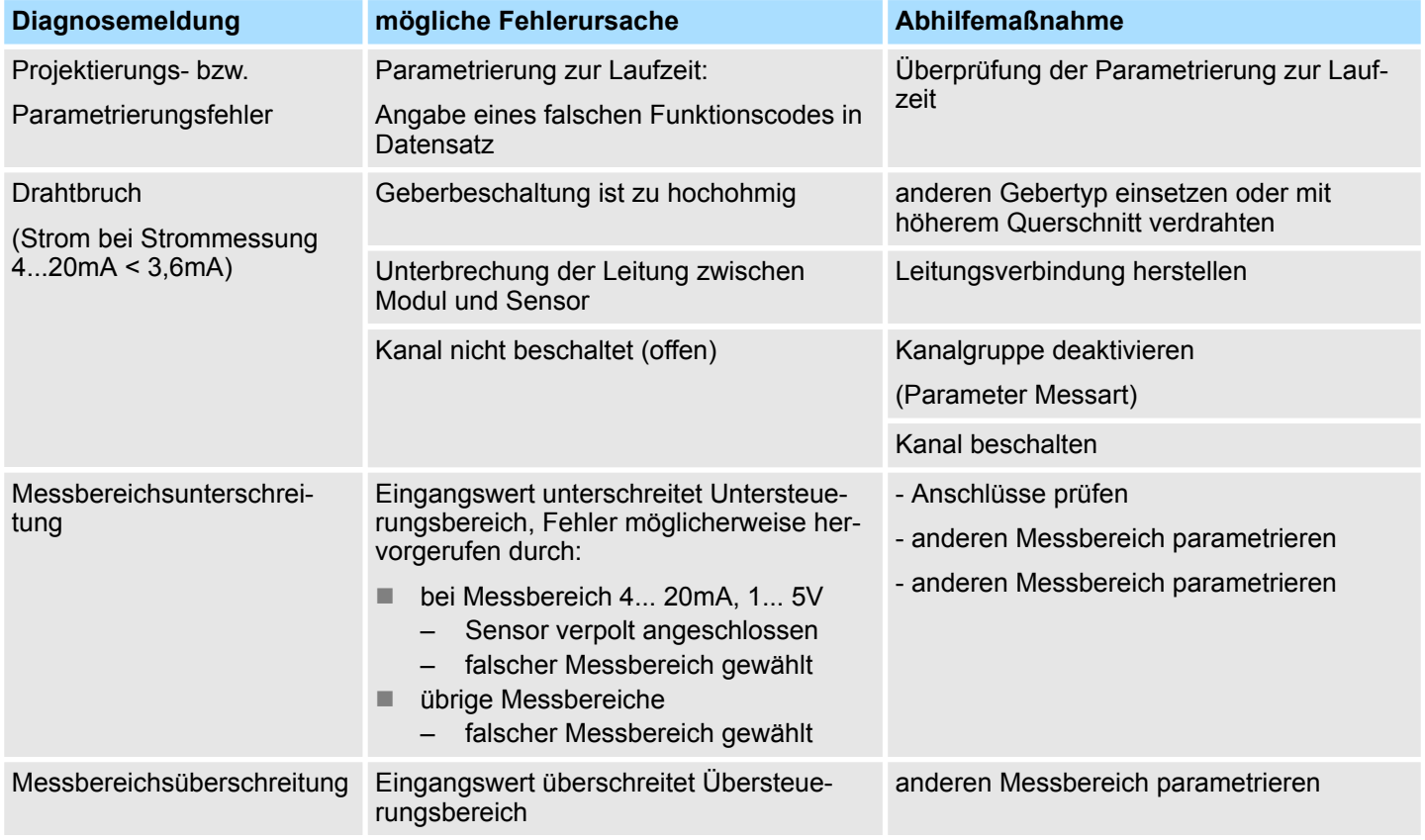

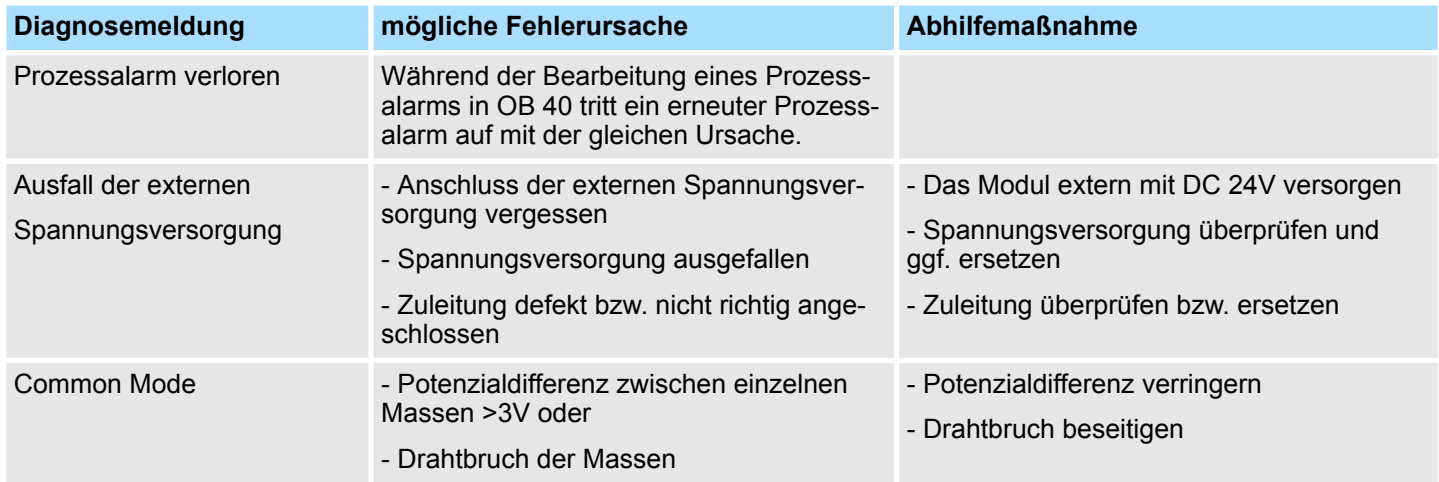

#### **3.4.3.1 Prozessalarme**

Prozessalarme sind Grenzwertalarme. Diese werden ausgelöst, sobald sie freigegeben sind und sich ein Messwert außerhalb eines definierten Arbeitsbereichs befindet. Prozessalarme können nur für die Kanäle 0 und 2 parametriert werden. Bei einem Prozessalarm unterbricht die CPU ihr Anwenderprogramm und bearbeitet den OB 40. Im OB 40 können Sie bestimmen, wie Ihre SPS auf einen Prozessalarm zu reagieren hat.

Sobald ein Messwert außerhalb eines in der Parametrierung vorgegebenen Bereichs liegt, wird wenn freigegeben ein Prozessalarm ausgelöst. Über die Parametrierung bestimmen Sie durch Angabe von Unter- und Obergrenze den Bereich aus dem Nennbereich, innerhalb dessen der Messwert liegen muss. Ein Prozessalarm kann nur dann ausgelöst werden, wenn *Prozessalarm bei Grenzwertüberschreitung* aktiviert wurde. **Prozessalarm auslösen**

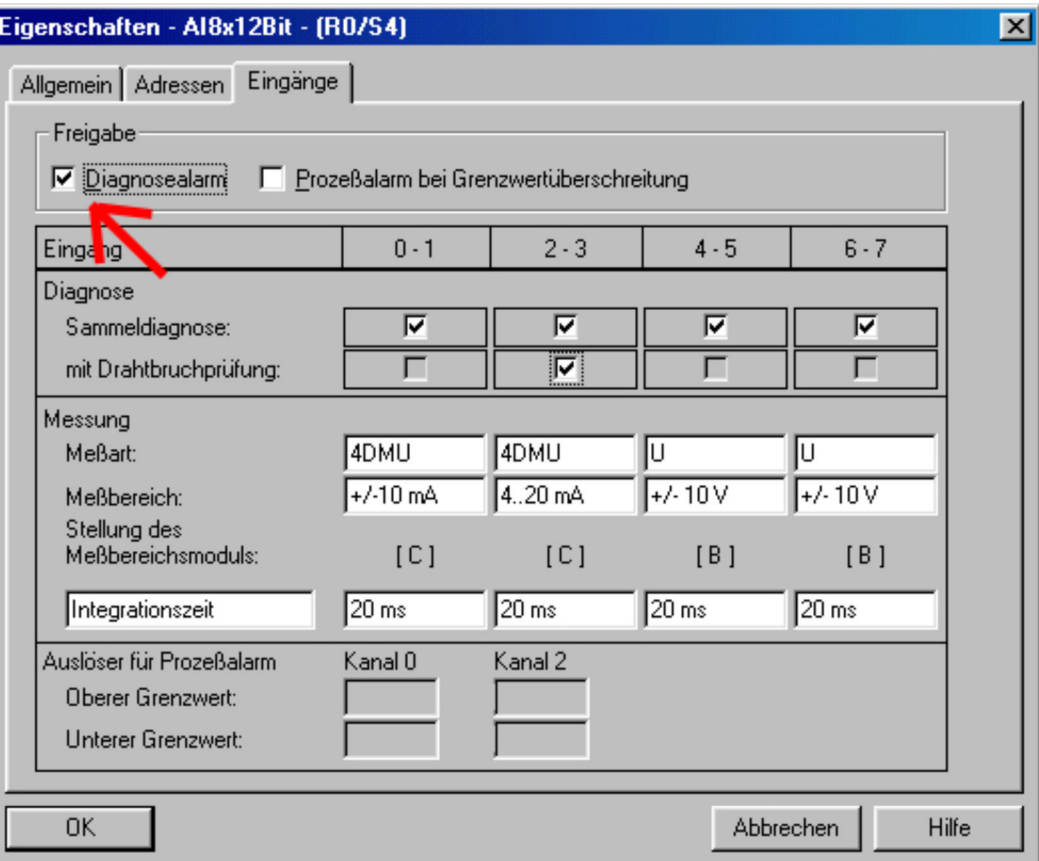

Sie können einen Prozessalarm nur für Kanal 0 und 2 aktivieren. Prozessalarme sind in der Defaulteinstellung deaktiviert.

#### **Reaktion auf Prozessalarm**

Bei einem Prozessalarm unterbricht die CPU ihr Anwenderprogramm und verzweigt in den OB 40. Nähere Angaben über den Kanal, dessen Grenzwert überschritten wurde sind im OB 40 in der Variable OB 40\_POINT\_ADR im Lokaldaten-Doppelwort 8 (LD 8) abgelegt.

#### **Das LD 8 hat folgenden Aufbau:**

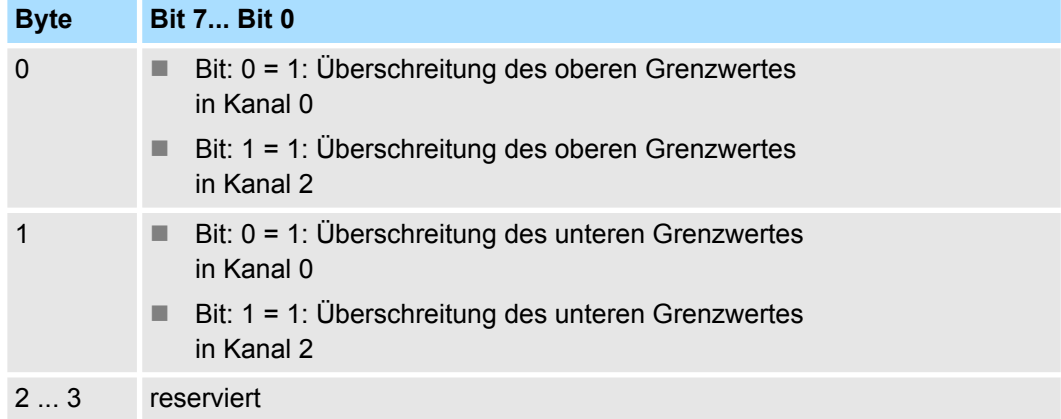

**Diagnosemeldung"Prozessalarm verloren"**

Tritt während der Bearbeitung des Prozessalarms in OB 40 der gleiche Prozessalarm auf, so verzweigt die CPU in den OB 82 und aktiviert in den Diagnosedaten in Datensatz 0 von Byte 3 das Bit 6 für "Prozessalarm verloren". Nach Bearbeitung des OB 82 kehrt die CPU wieder zurück in den OB 40.

#### **Einfluss des Messwerts**

Das Verhalten des analogen Eingabe-Moduls richtet sich nach der Lage des Messwerts im Wertebereich. Das Verhalten ist in der nachfolgenden Tabelle aufgeführt:

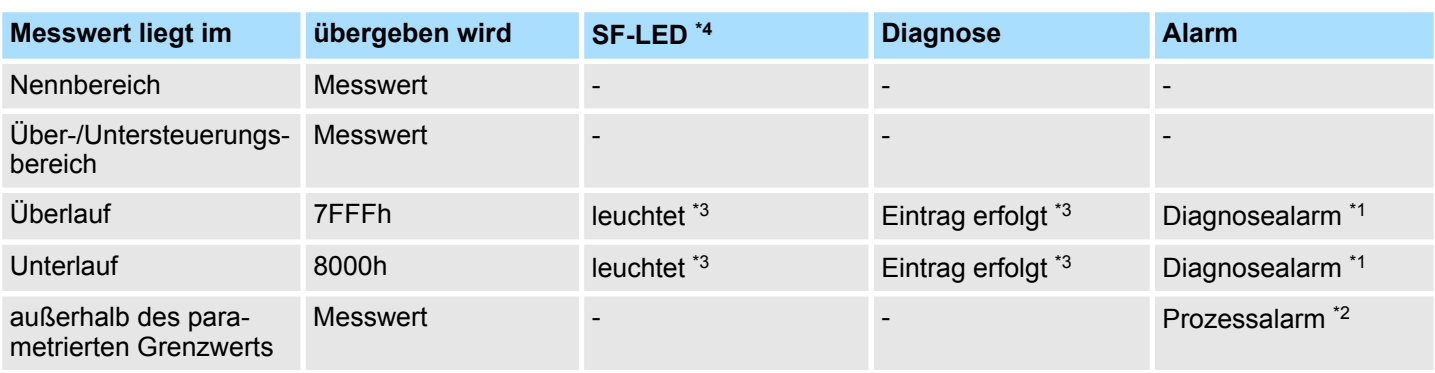

\*1) nur wenn Diagnosealarm in der Parametrierung freigegeben ist.

\*2) nur wenn Prozessalarm in der Parametrierung freigegeben ist.

\*3) nur wenn Sammeldiagnose in der Parametrierung freigegeben ist.

\*4) unabhängig von der eingestellten Diagnose leuchtet die Sammelfehler-LED bei Fehlen der externen Spannungsversorgung.

331-7Kx01 - AI 8(2)x12Bit > 331-7KB01 - Technische Daten

# **3.4.4 331-7KB01 - Technische Daten**

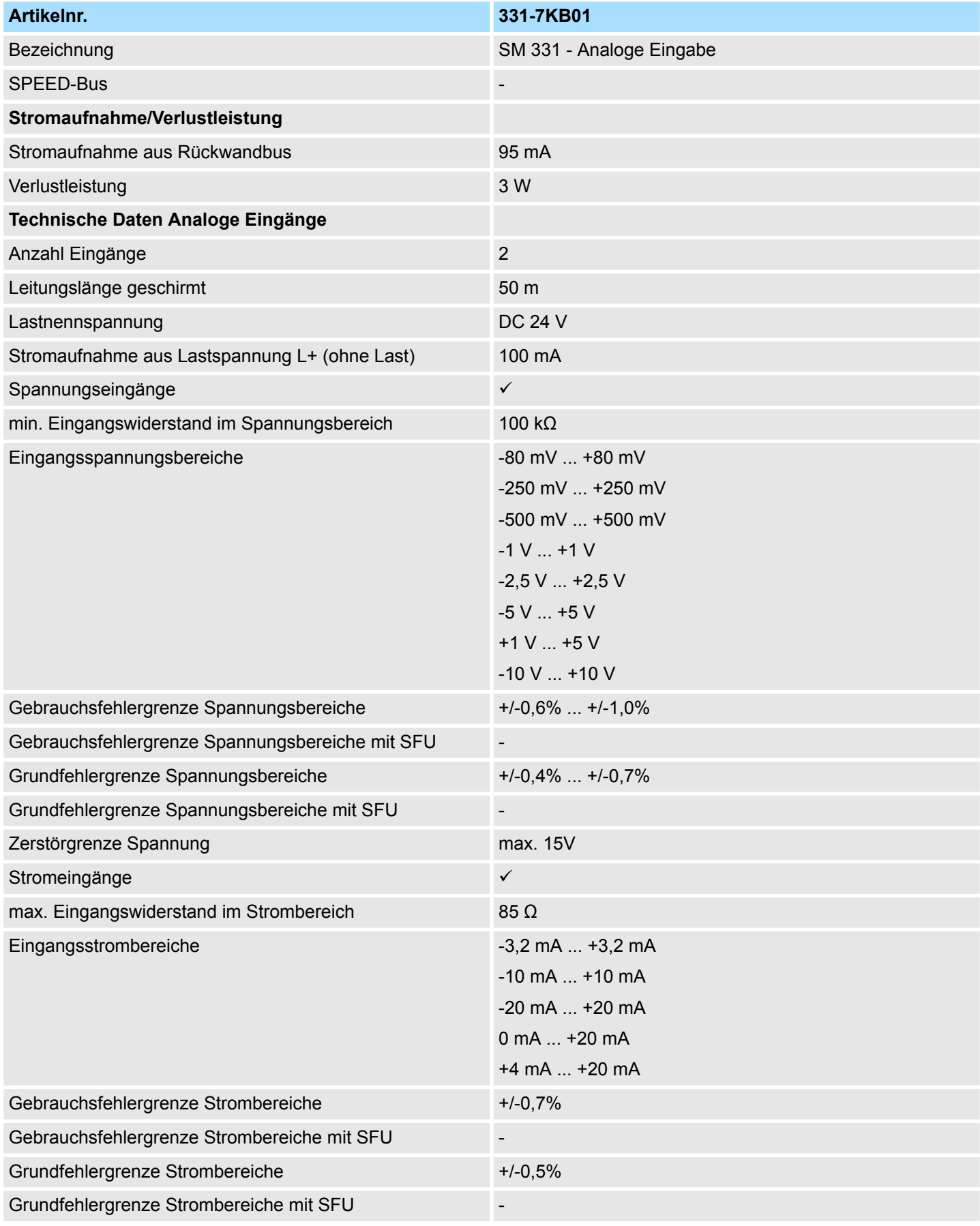

# System 300S **Analoge Eingabe-Module**

331-7Kx01 - AI 8(2)x12Bit > 331-7KB01 - Technische Daten

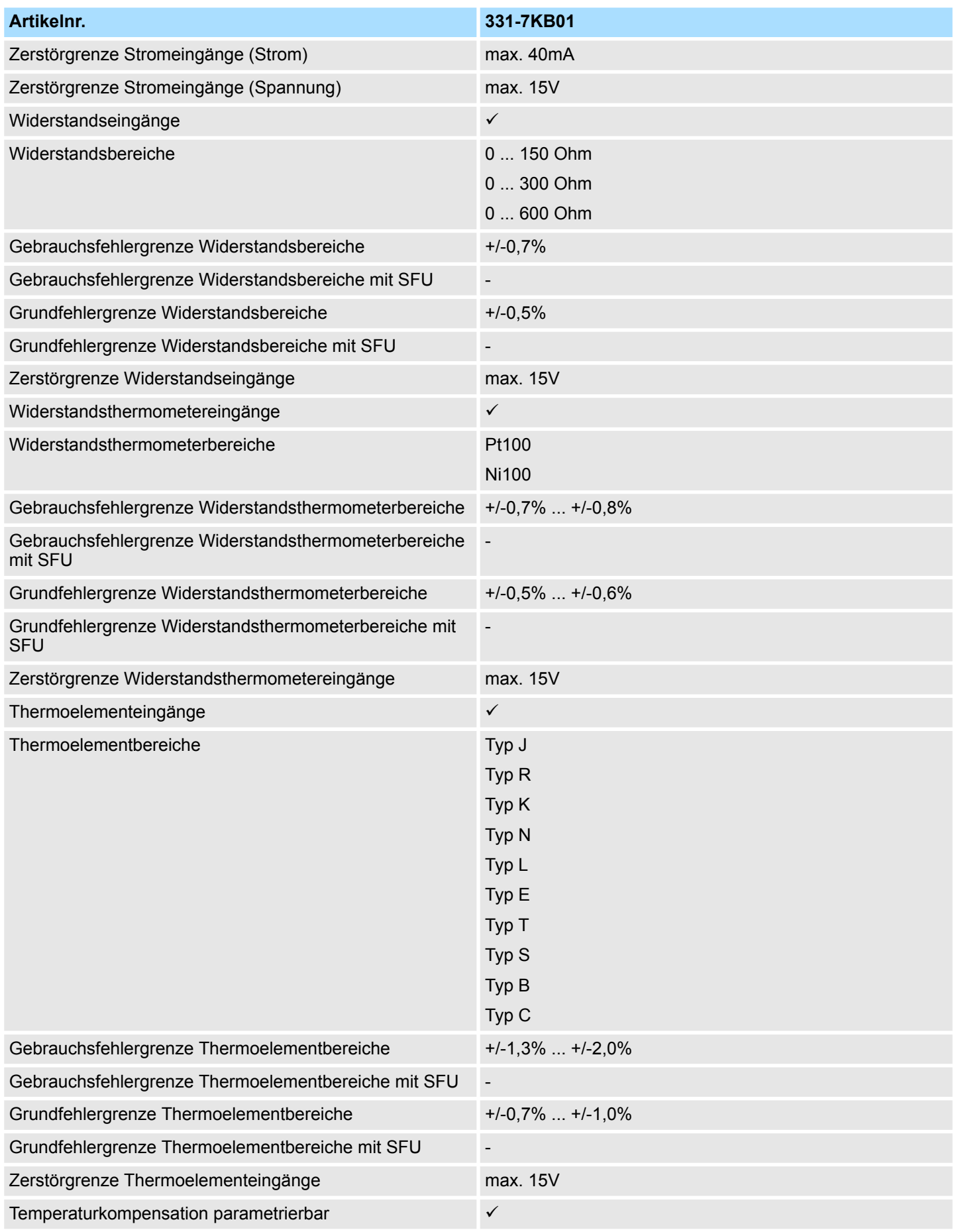

# Analoge Eingabe-Module **Analoge Eingabe-Module** System 300S

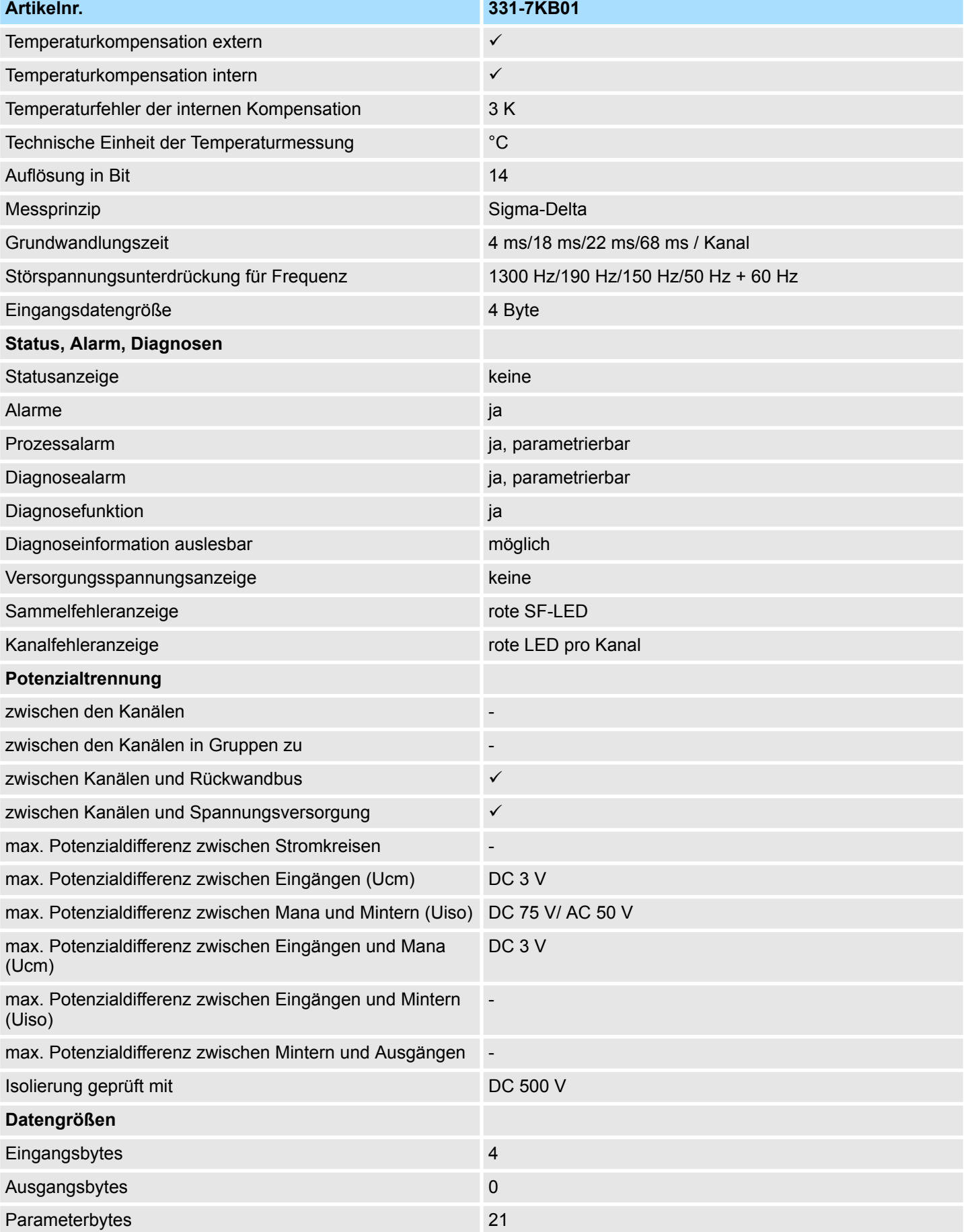

# System 300S **Analoge Eingabe-Module**

331-7Kx01 - AI 8(2)x12Bit > 331-7KB01 - Technische Daten

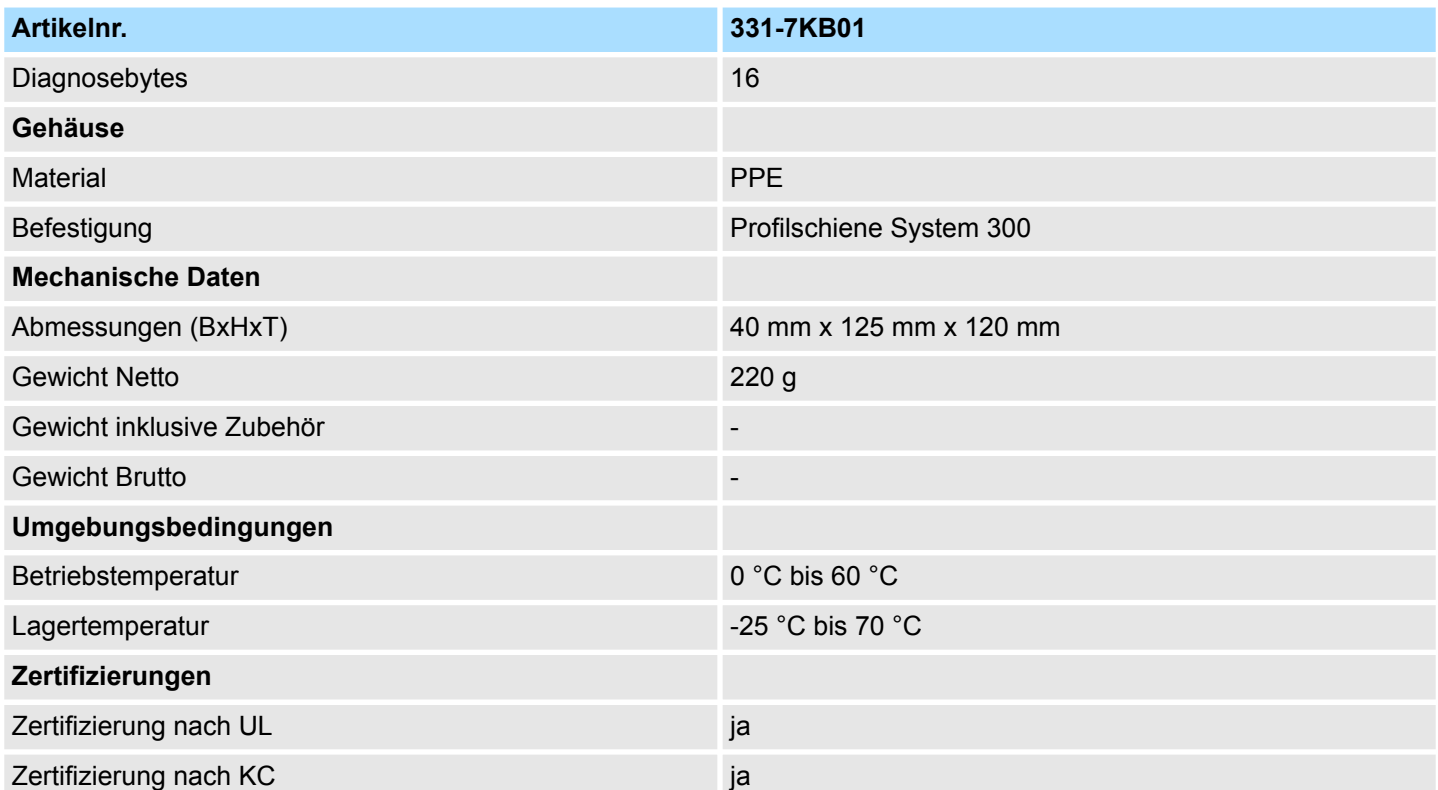

# **Ergänzende Technische Daten**

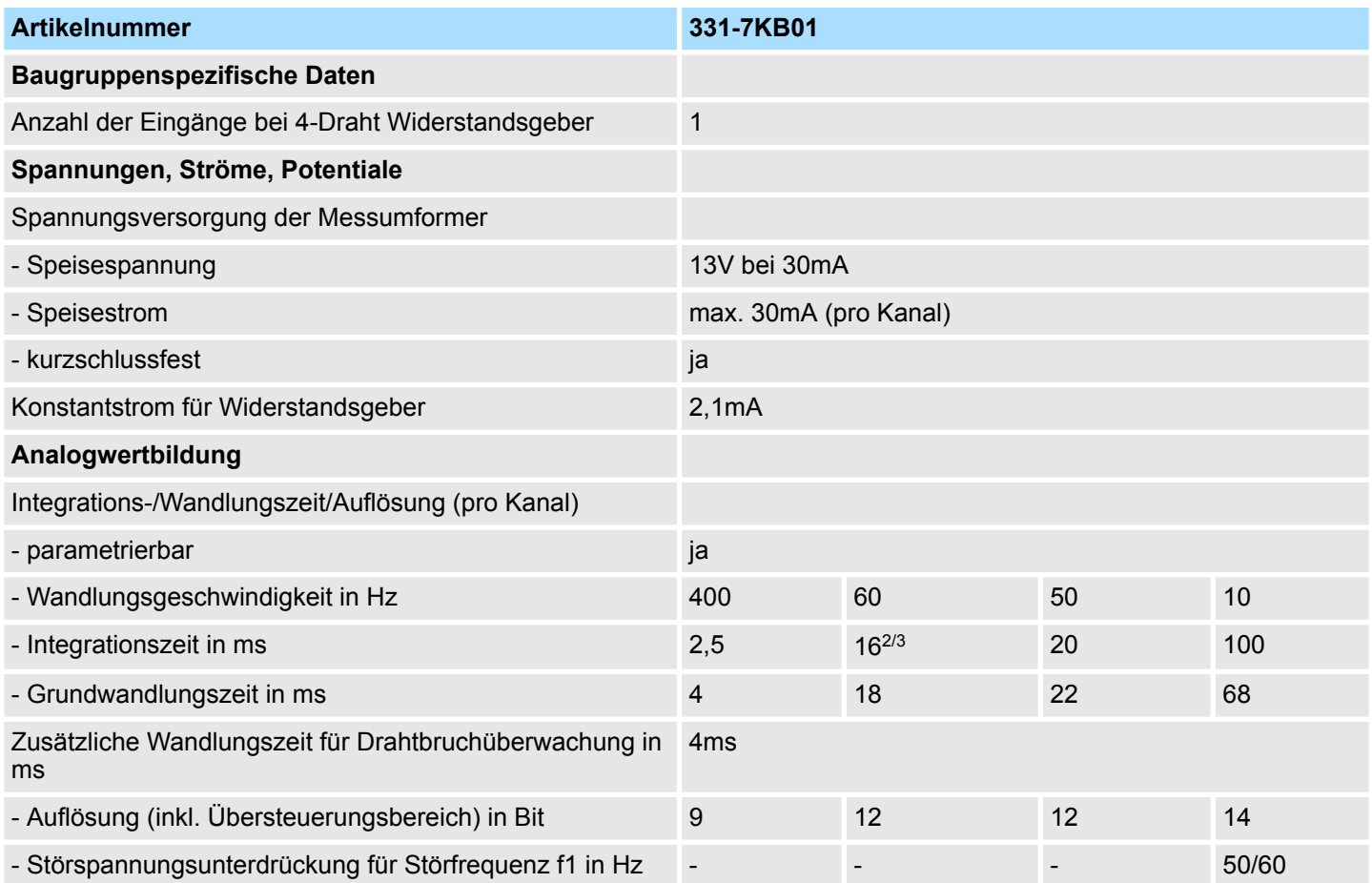

# Analoge Eingabe-Module **Analoge Eingabe-Module** System 300S

331-7Kx01 - AI 8(2)x12Bit > 331-7KB01 - Technische Daten

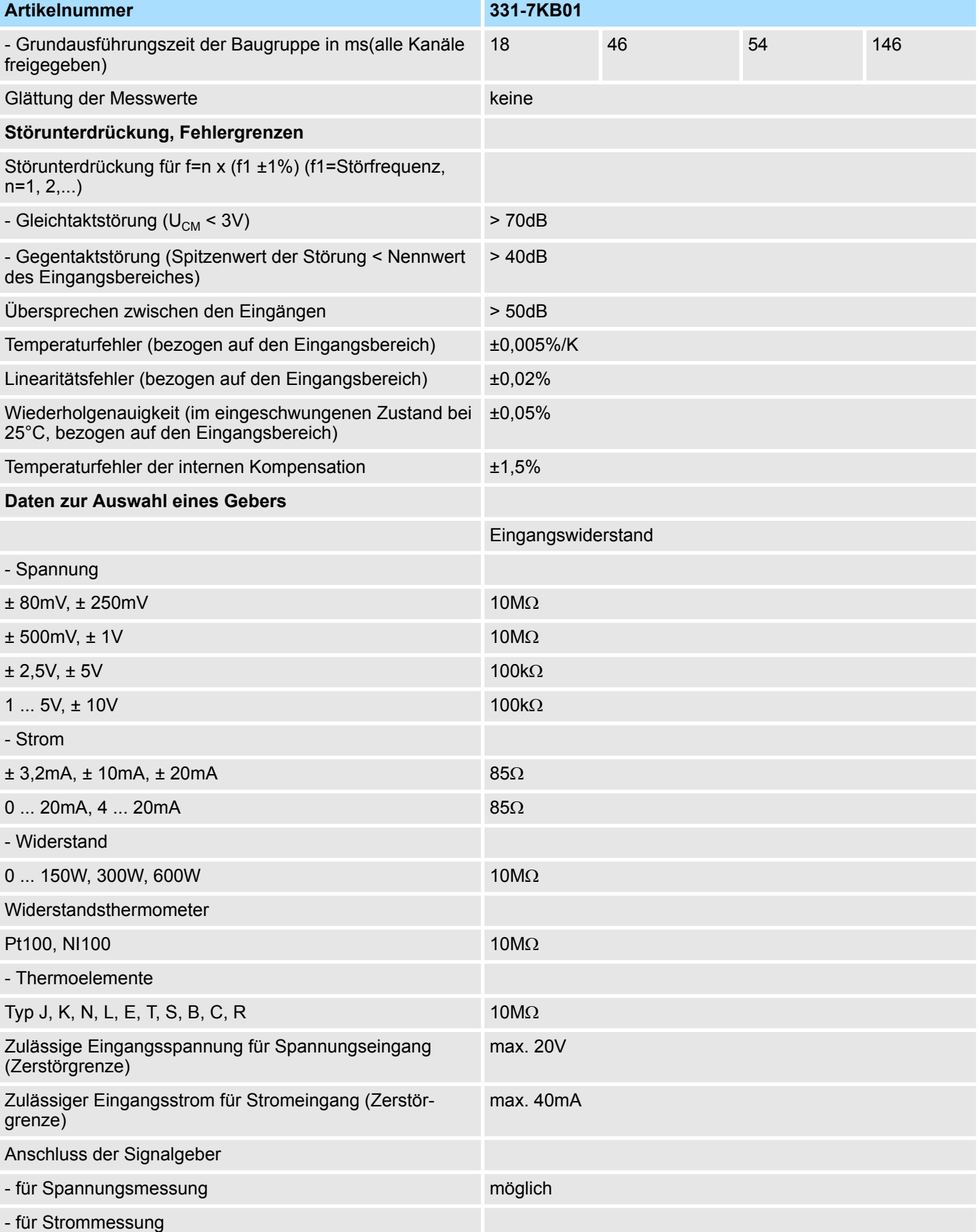

331-7Kx01 - AI 8(2)x12Bit > 331-7KB01 - Technische Daten

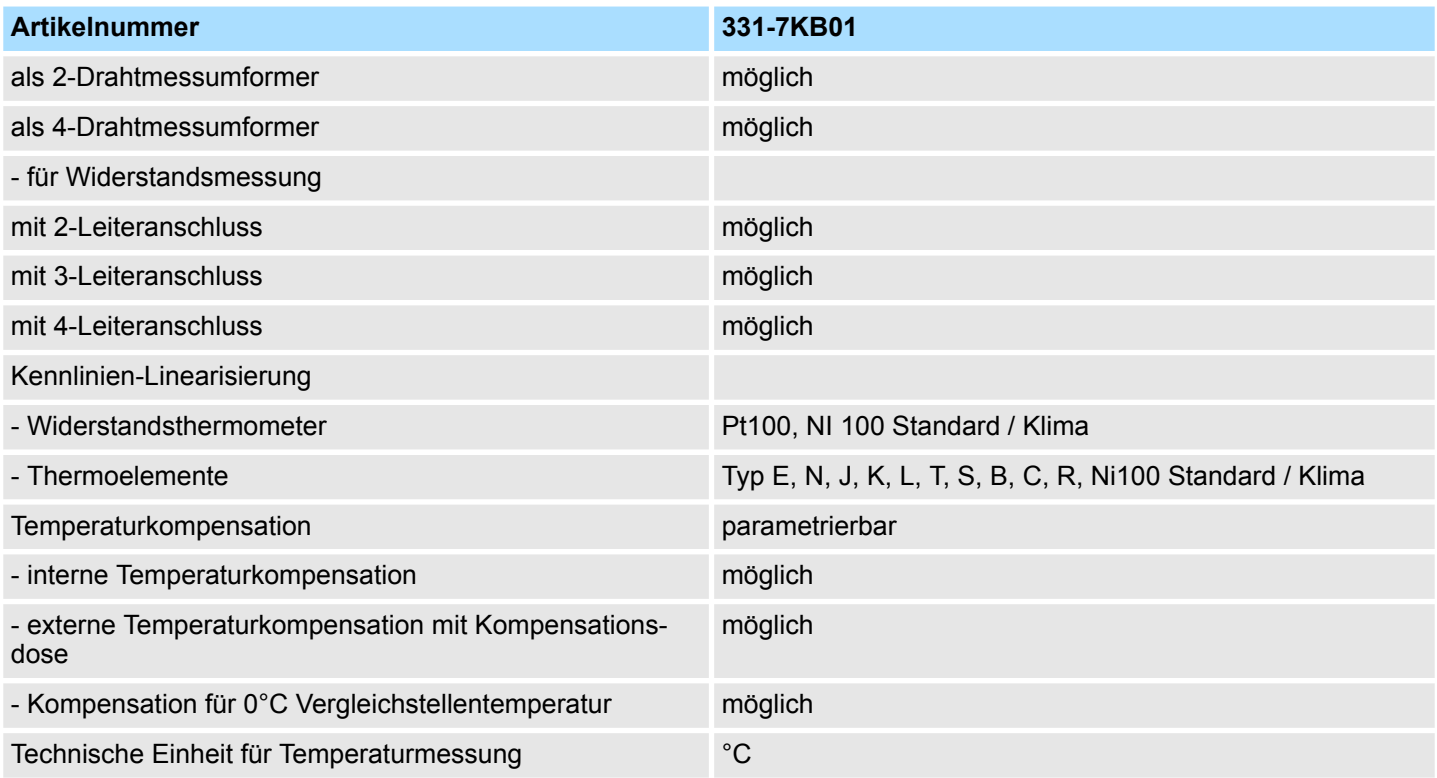

### **Thermoelement für hohe Temperaturmessung**

Die Thermoelemente für hohe Temperaturmessung (Typ S, B, C, R) erzeugen physikalisch bedingt kleinere Thermospannungen als die "normalen" Thermoelemente (Typ E, N, J, K, L). In der nachfolgenden Tabelle sehen Sie einen Vergleich zwischen der Thermospannung des Thermoelements vom Typ N zu Typ S, B, C, R.

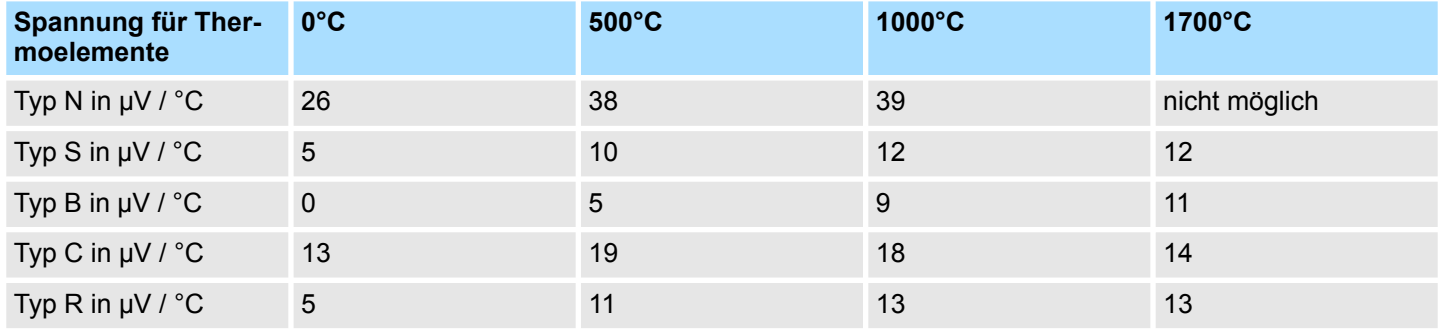

331-7Kx01 - AI 8(2)x12Bit > 331-7KF01 - Technische Daten

# **3.4.5 331-7KF01 - Technische Daten**

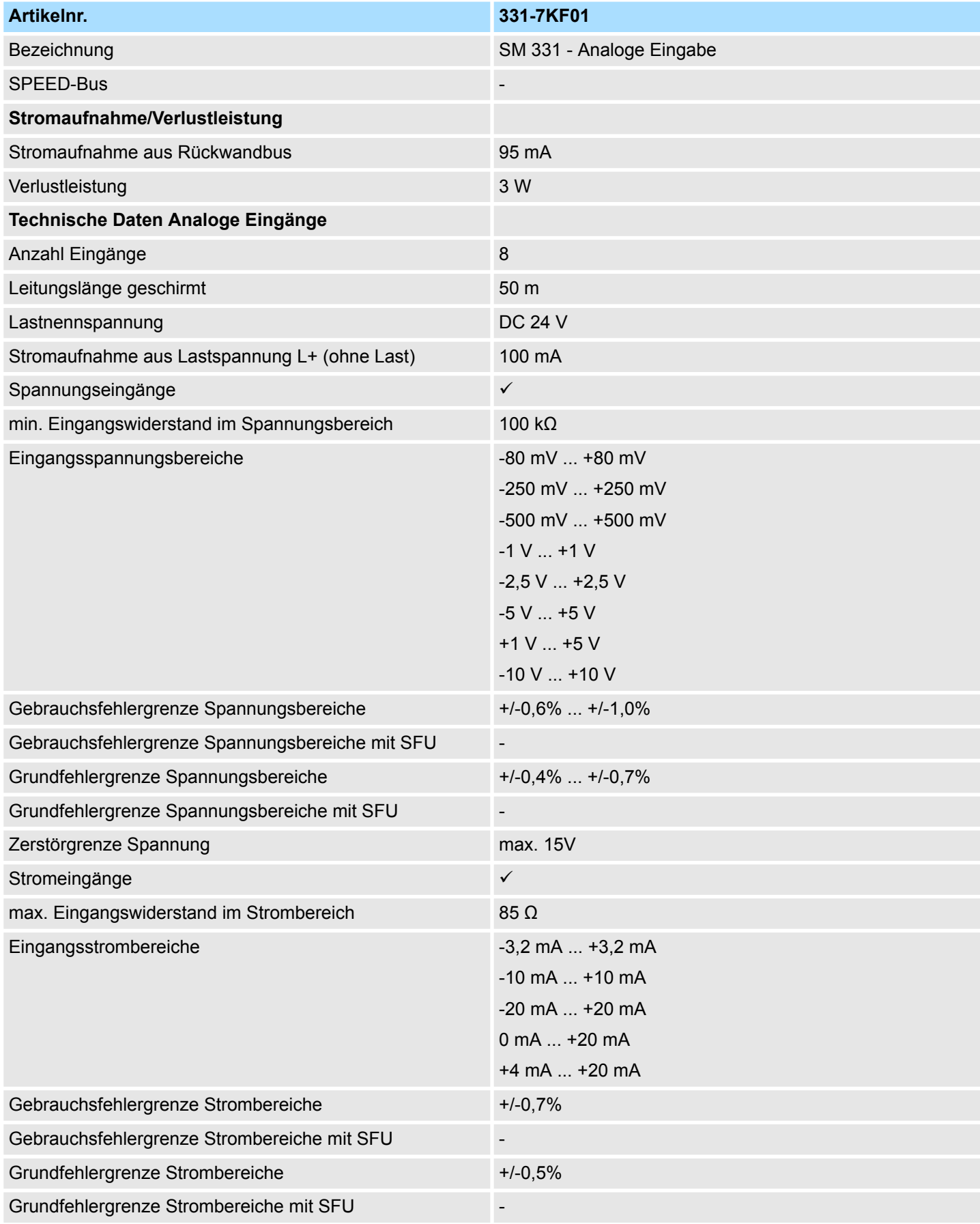
## System 300S **Analoge Eingabe-Module**

331-7Kx01 - AI 8(2)x12Bit > 331-7KF01 - Technische Daten

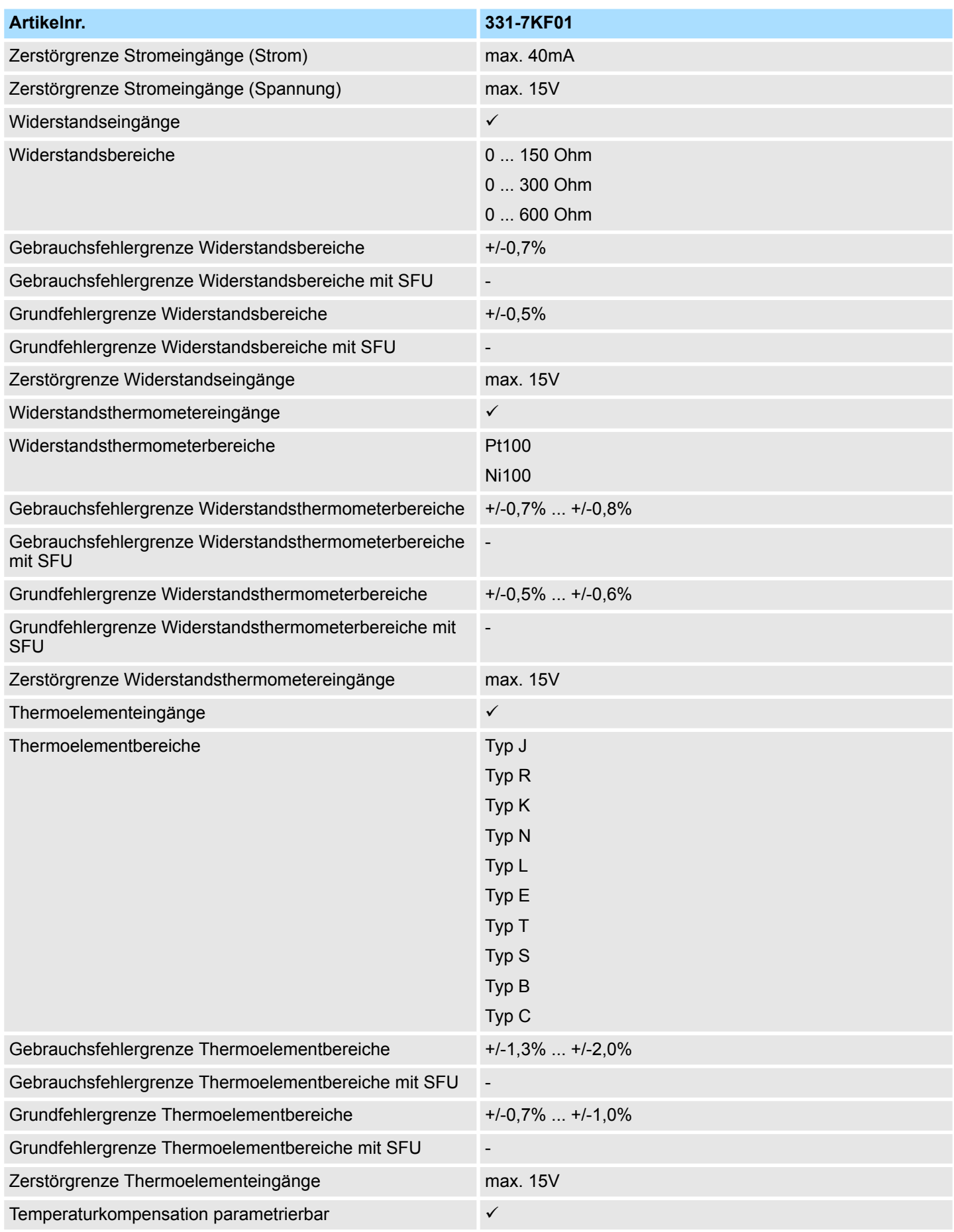

## Analoge Eingabe-Module **Analoge Eingabe-Module** System 300S

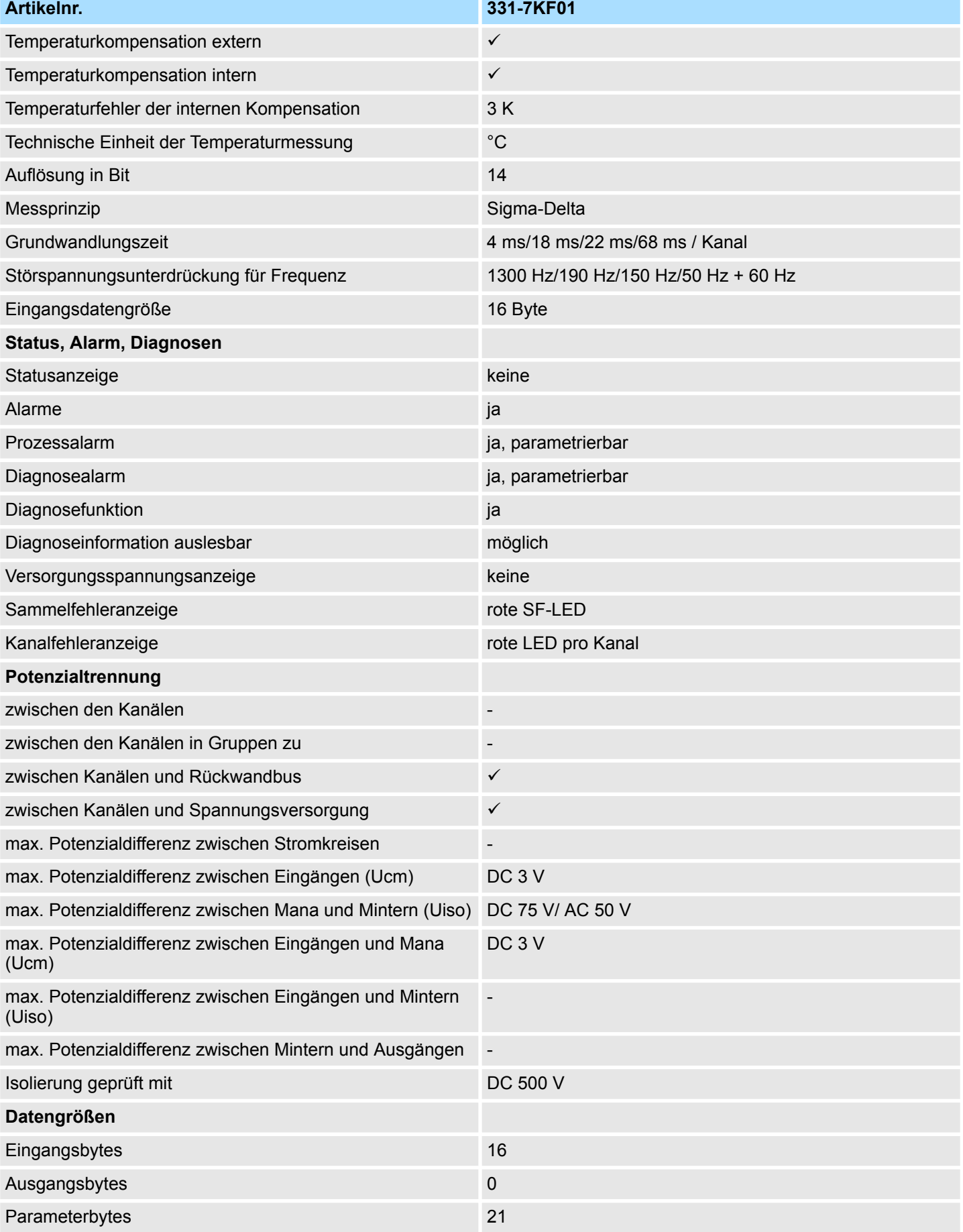

## System 300S **Analoge Eingabe-Module**

331-7Kx01 - AI 8(2)x12Bit > 331-7KF01 - Technische Daten

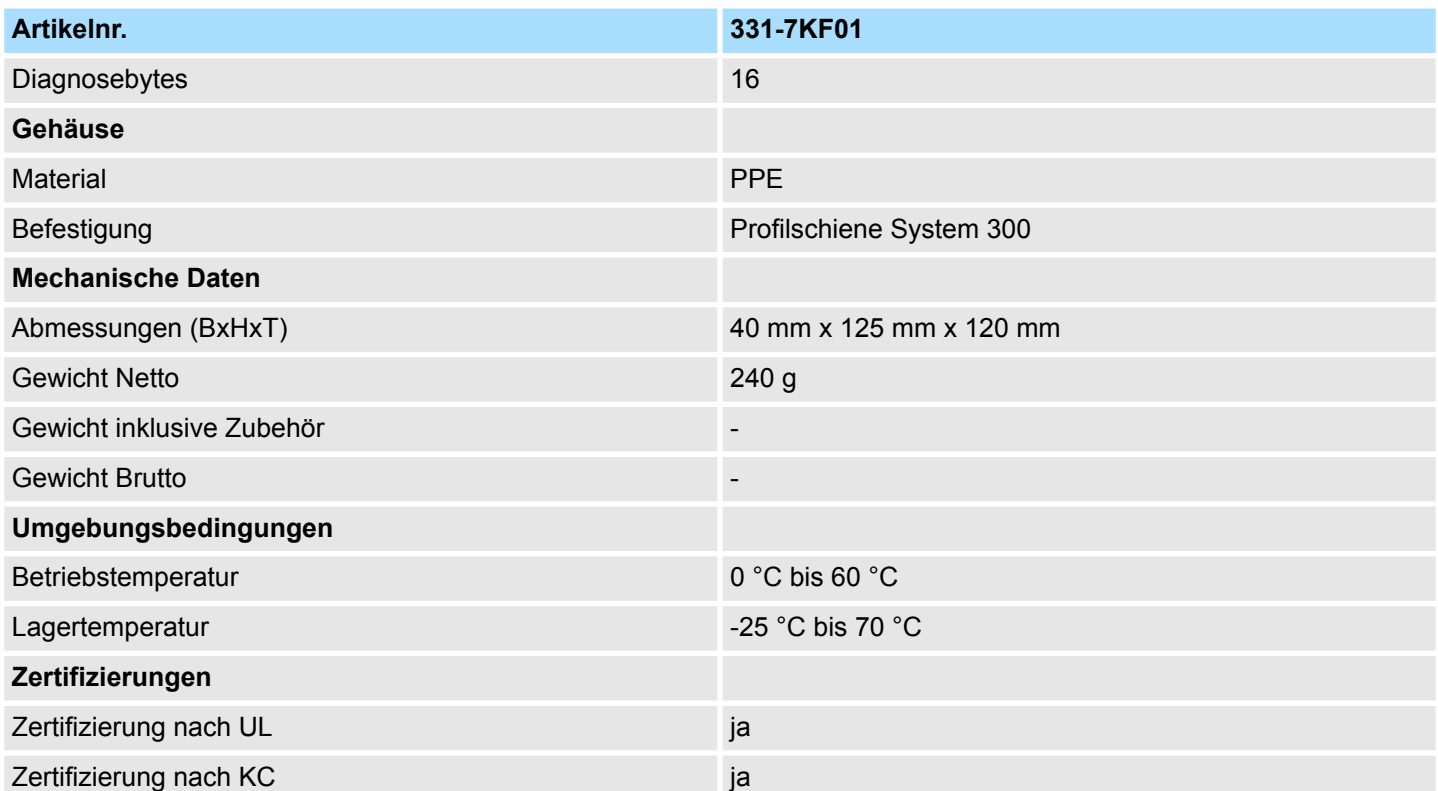

## **Ergänzende Technische Daten**

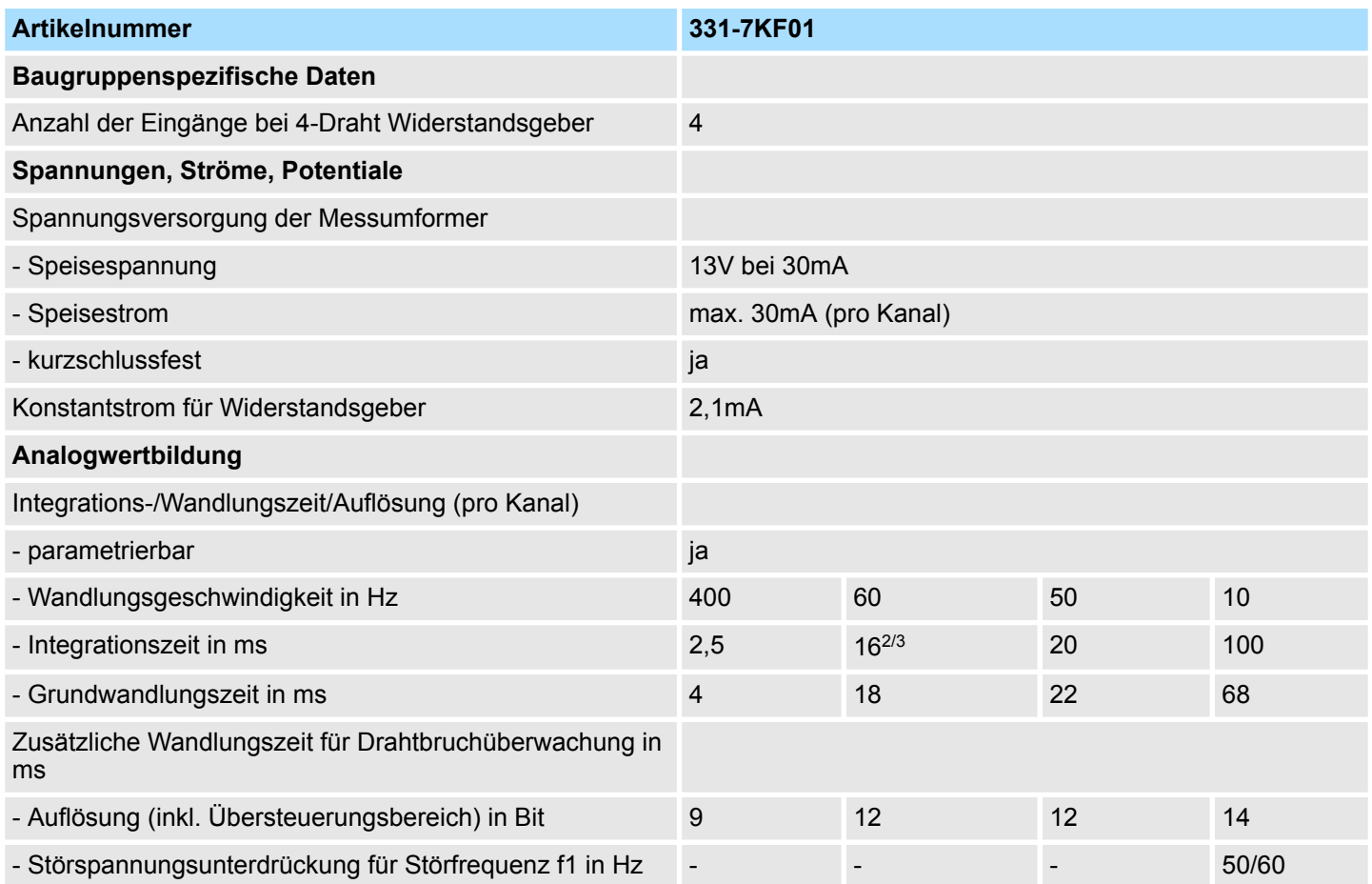

## Analoge Eingabe-Module **Analoge Eingabe-Module** System 300S

331-7Kx01 - AI 8(2)x12Bit > 331-7KF01 - Technische Daten

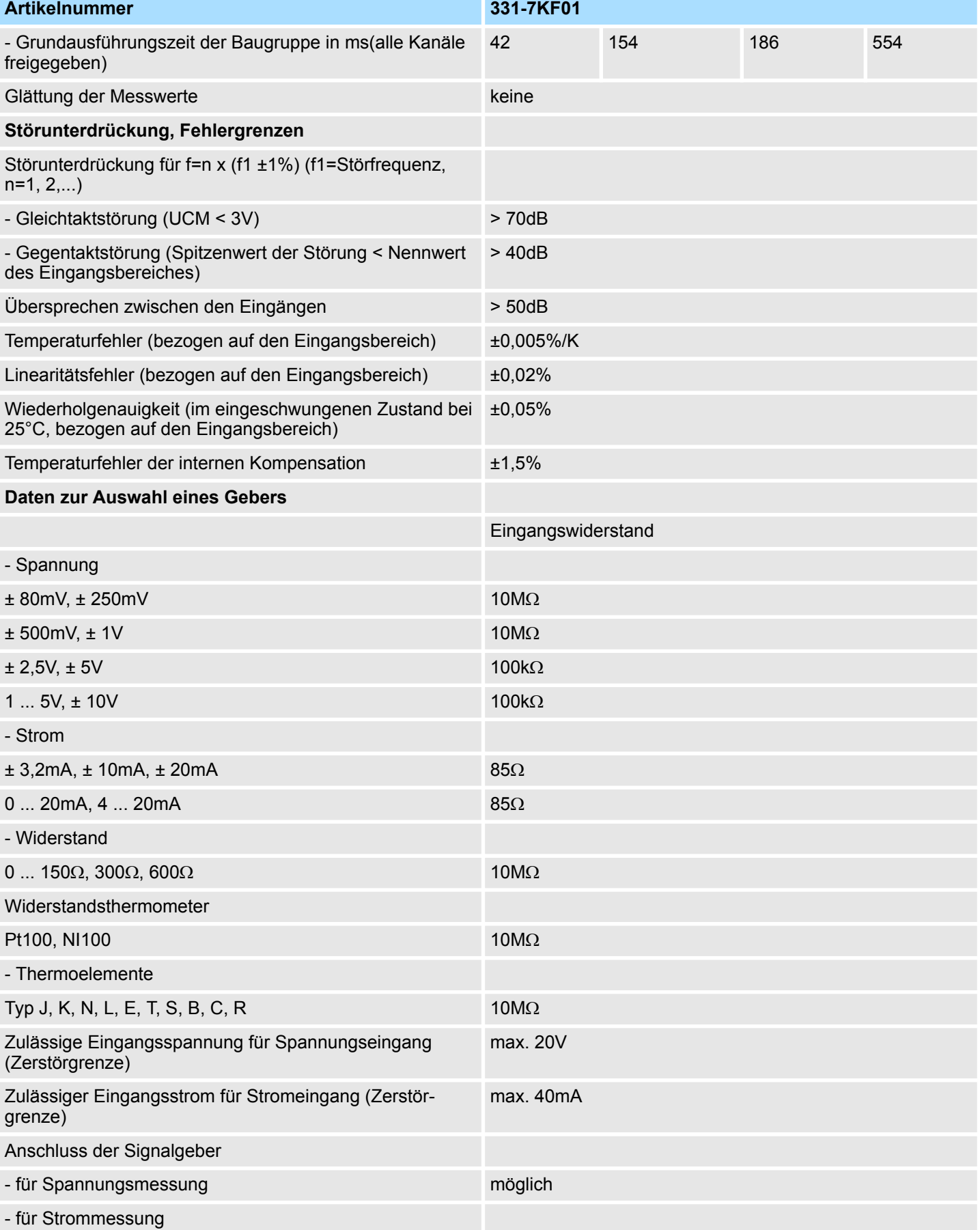

331-7Kx01 - AI 8(2)x12Bit > 331-7KF01 - Technische Daten

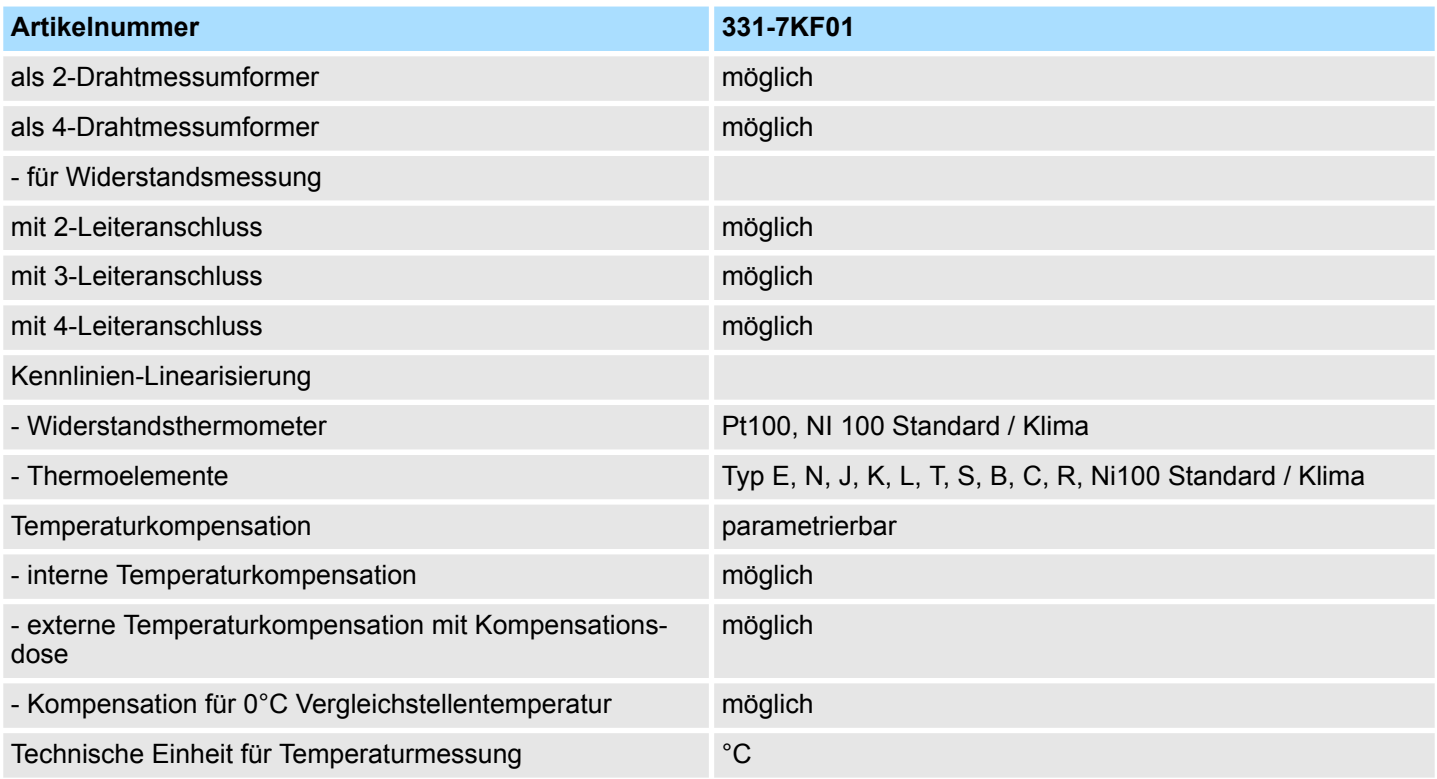

#### **Thermoelement für hohe Temperaturmessung**

Die Thermoelemente für hohe Temperaturmessung (Typ S, B, C, R) erzeugen physikalisch bedingt kleinere Thermospannungen als die "normalen" Thermoelemente (Typ E, N, J, K, L). In der nachfolgenden Tabelle sehen Sie einen Vergleich zwischen der Thermospannung des Thermoelements vom Typ N zu Typ S, B, C, R.

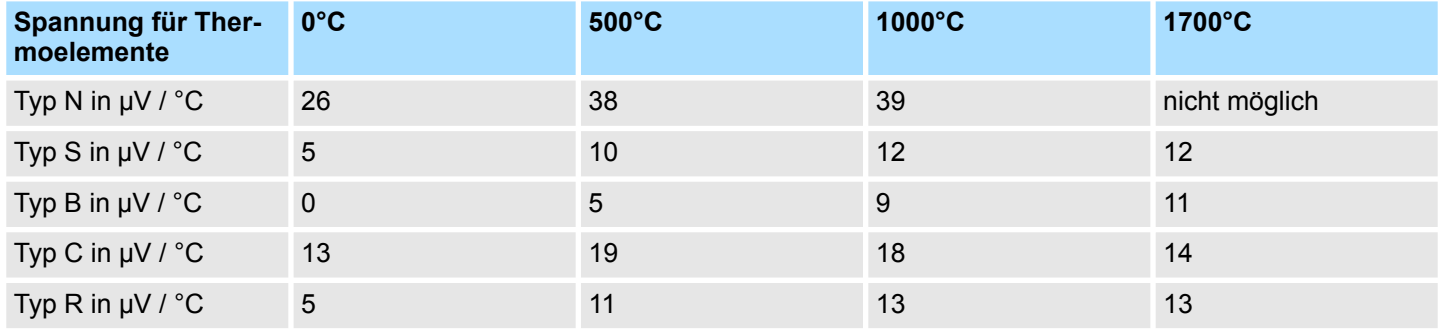

**Allgemeines** 

# **4 Analoge Ausgabe-Module**

## **4.1 Allgemeines**

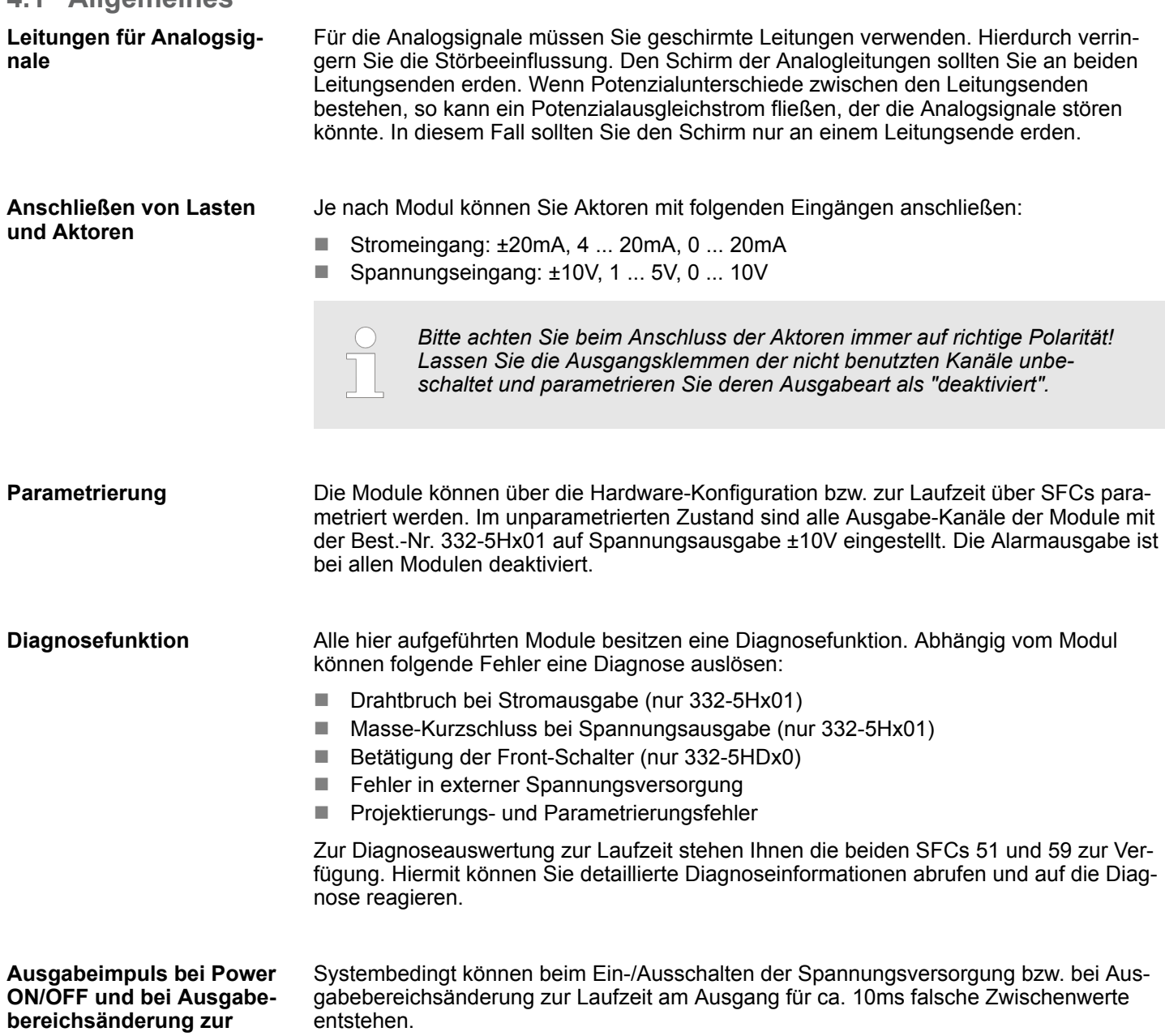

**Laufzeit**

Anschluss von Lasten und Aktoren

## **4.2 Anschluss von Lasten und Aktoren**

**Anschluss von Lasten am Stromausgang**

Lasten sind an einem Stromausgang an den Anschlüssen  $\mathsf{Q}_\mathsf{x}$  und der zugehörigen Masse  $M<sub>x</sub>$  des Analogkreises anzuschließen. Bitte achten Sie immer auf richtige Polarität.

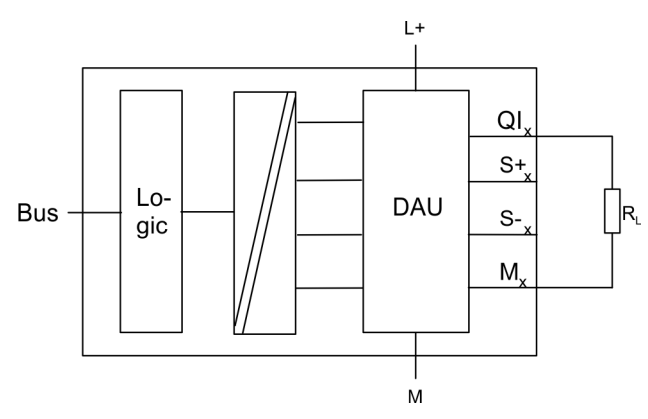

#### **Anschluss von Lasten am Spannungsausgang im 4- Leiteranschluss (nur 332-5Hx01)**

Der Anschluss einer Last an einem Spannungsausgang kann sowohl in 2- als auch in 4- Leiter-Technik erfolgen. Bitte beachten Sie, dass der Anschluss in 4-Leiter-Technik bei den Modulen 332-5HDx0 nicht möglich ist. Durch den 4-Leiteranschluss erreichen Sie eine hohe Genauigkeit an der Last. Die Fühlerleitungen S+<sub>x</sub> und S-<sub>x</sub> sind direkt an die Last geführt. Hierdurch kann die Spannung unmittelbar an der Last gemessen und nachgeregelt werden. Durch Störungen oder Spannungsabfall kann es zu einer Potenzialdifferenz zwischen S- $_X$  und M<sub>X</sub> kommen. Diese sollte den zulässigen Wert von DC 3V nicht überschreiten, da ansonsten die Genauigkeit des Analogsignals beeinträchtigt werden kann.

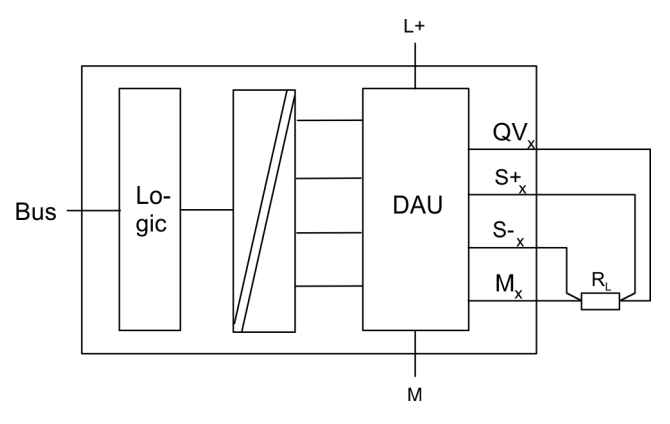

Schließen Sie die Last an den Anschlüssen  $QV_x$  und dem Bezugspunkt des Messkreises  $M_x$  (x = Nr. des Kanals) an.

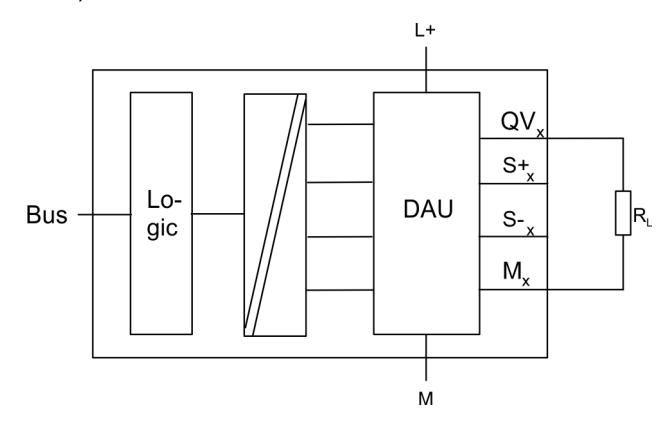

**Anschluss von Lasten am Spannungsausgang im 2- Leiteranschluss**

<span id="page-79-0"></span>Parametrierung - Grundlagen > Parametrierung über Hardware-Konfiguration

## **4.3 Analogwertdarstellung**

## **Analogwertdarstellung**

Die Analogwerte werden ausschließlich in binärer Form von der CPU verarbeitet. Hierbei wird eine binäre Wortvariable der CPU in ein analoges Prozesssignal gewandelt und über den entsprechenden Kanal ausgegeben. Der Aufbau der Wortvariable ist für Eingabeund Ausgabewerte bei gleichem Nennbereich derselbe. Je nach Modul und gewähltem Ausgabebereich haben Sie folgende Auflösungen:

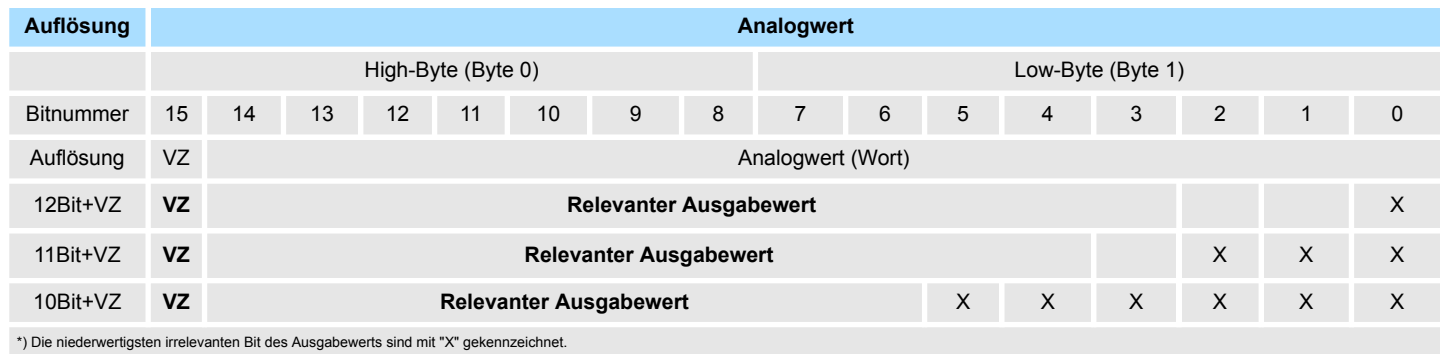

*Vorzeichen Bit (VZ)*

Bit 15 dient als Vorzeichenbit. Hierbei gilt:

- Bit 15 = "0"  $\rightarrow$  positiver Wert
- Bit 15 = "1"  $\rightarrow$  negativer Wert

## **4.4 Parametrierung - Grundlagen**

## **Übersicht**

Für die Parametrierung haben Sie folgende Möglichkeiten:

- Parametrierung über Hardware-Konfiguration im Siemens SIMATIC Manager oder unter WinPLC7 von Yaskawa.
- Parametrierung während der Laufzeit über SFCs.

## **4.4.1 Parametrierung über Hardware-Konfiguration**

Um kompatibel mit dem Siemens SIMATIC Manager zu sein, sind folgende Schritte durchzuführen:

- **1.** Starten Sie den Hardware-Konfigurator von Siemens.
- **2.** Legen Sie ein neues Projekt an.
- **3.** Projektieren Sie Ihre CPU.

**Parameter**

Parametrierung - Grundlagen > Parametrierung während der Laufzeit über SFCs

- **4.** Binden Sie Ihre System 300V Module in der gesteckten Reihenfolge beginnend mit Steckplatz 4 ein.
	- $\Rightarrow$  Hierbei sind die Analog-Ausgabe-Module von Yaskawa als Analog-Ausgabe-Module von Siemens nach folgender Vorgabe zu projektieren:

**Yaskawa 332-5HD01, Yaskawa 332-5HDx0** zu projektieren als

**6ES7 332-5HD01-0AB0**

**Yaskawa 332-5HB01** zu projektieren als

#### **6ES7 332-5HB01-0AB0**

Sie finden die Analog-Ausgabe-Module im Hardware-Katalog unter *Simatic 300 > SM-300.*

- **5.** Parametrieren Sie ggf. die CPU bzw. die Module. Das Parameterfenster wird geöffnet, sobald Sie auf das entsprechende Modul doppelklicken. In dem sich öffnenden Dialogfenster können Sie dann Ihre Parametereinstellungen vornehmen.
- **6.** Speichern Sie Ihr Projekt, bringen Sie Ihre CPU in STOP und übertragen Sie Ihr Projekt in die CPU. Sobald Sie die CPU in RUN bringen werden die Parameter an die angebundenen Module übertragen.

Folgende Parameter können Sie bei den Analog-Ausgabe-Modulen einstellen:

- Anfangsadresse ab der die Daten abliegen
- Ausgabe-Art und -Verhalten
- Verhalten bei CPU-STOP
- Diagnose und Alarmverhalten

Eine nähere Beschreibung der Parameter finden Sie auf den Folgeseiten.

## **4.4.2 Parametrierung während der Laufzeit über SFCs**

Werden Parameter übergeben, die vom Modul nicht unterstützt werden, beispielsweise ein Strom-Modul soll auf Spannung eingestellt werden, so werden diese Parameter als falsche Parameter interpretiert und dies als Fehler gemeldet. Bei der Parametrierung wird ein 16Byte langer Parameterbereich in den Datensätzen 0 und 1 abgelegt. Unter Einsatz der SFCs 55, 56 und 57 können Sie zur Laufzeit Parameter ändern und an das Modul übertragen. Nachfolgend sehen Sie den Aufbau der Parameter Datensätze 0 und 1:

#### **Parameter Datensatz 0 (nicht über SFC parametrierbar)**

#### *Datensatz 0 (Byte 0 bis 1):*

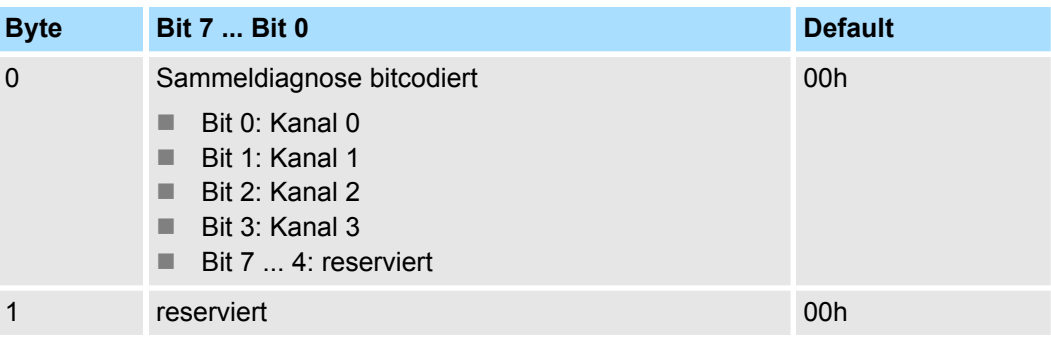

## **Analoge Ausgabe-Module** System 300S

Parametrierung - Grundlagen > Parametrierung während der Laufzeit über SFCs

#### **Parameter Datensatz 1**

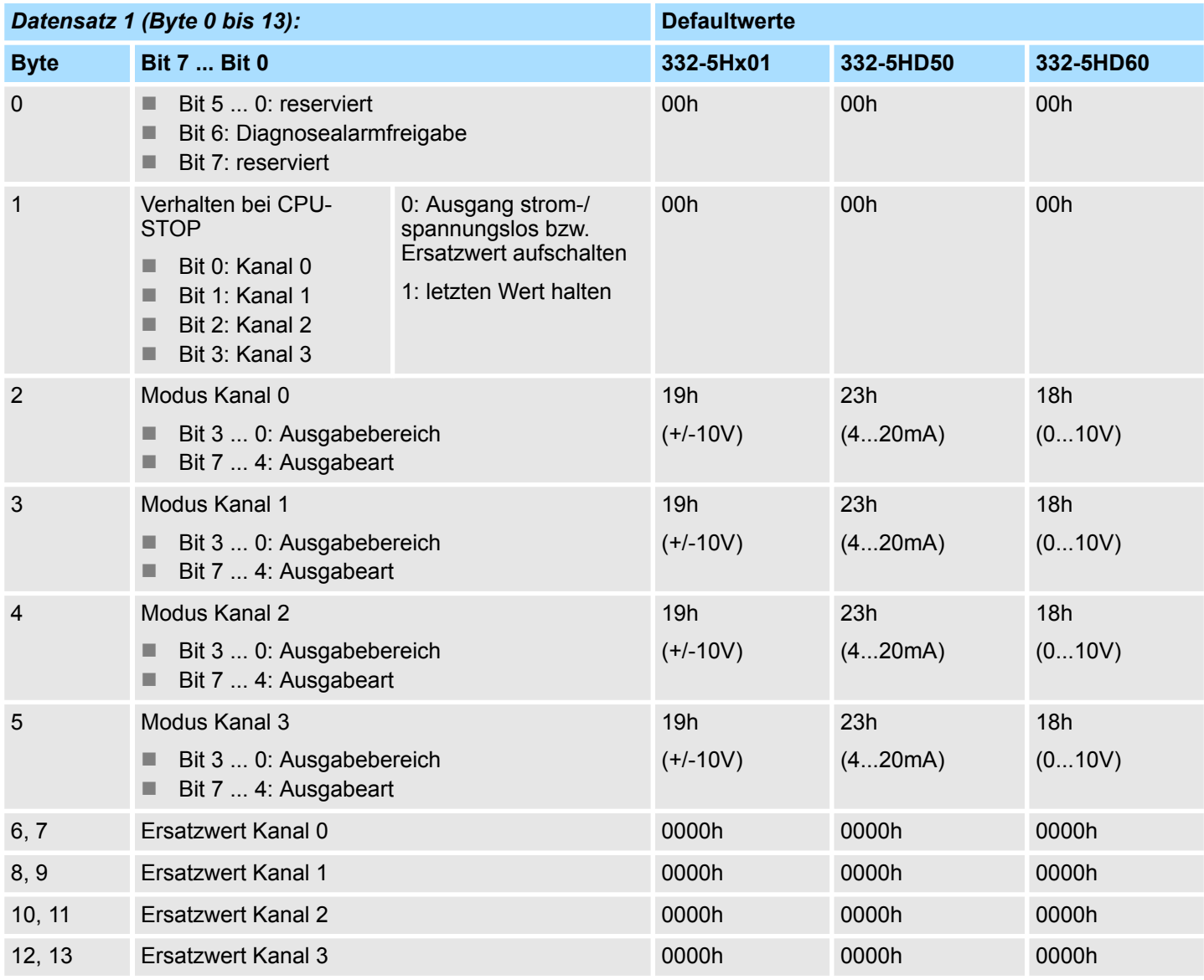

*Durch Vorgabe von 00h unter Modus wird der entsprechende Kanal deaktiviert. Bei unsymmetrischen Ausgabebereichen sind folgende Ersatzwerte vorzugeben, um einen Ausgang bei CPU-STOP spannungsbzw. stromlos zu schalten:*

*Ausgabebereich 1...5V: 0V* « *-6912dez = E500h*

*Ausgabebereich 4...20mA: 0mA* « *-6912dez = E500h*

#### **Diagnosealarmfreigabe**

Sobald Sie zur Laufzeit den Diagnose-Alarm freigeben, ist darauf zu achten, dass Sie in der Hardwarekonfiguration die entsprechende Sammeldiagnose schon aktiviert haben müssen, ansonsten kann kein Alarm ausgelöst werden! Mehr Informationen hierzu finden Sie unter "Diagnose" weiter unten.

Parametrierung - Grundlagen > Parametrierung während der Laufzeit über SFCs

Hier stellen Sie ein, wie das Analog-Modul sich bei CPU-STOP zu verhalten hat. Hier haben Sie folgende Einstellmöglichkeiten: **Verhalten bei CPU-Stop**

- ASS: Abhängig vom Modul-Typ Ausgang strom-/spannungslos schalten
- LWH: Letzten Ausgabe-Wert halten
- EWS: Ersatzwert aufschalten, den Sie je Kanal vorgeben können

Je nach Baugruppe können Sie im Register "Ausgänge" unter *Ausgabe* die *Ausgabeart* Strom-, Spannungsausgabe oder deaktiviert und in *Ausgabebereich* den entsprechenden Bereich anwählen. Wie in der nachfolgenden Abbildung gezeigt, setzt sich bei der Laufzeitparametrierung der Parameter *Modus* zusammen aus der Codierung für den Ausgabebereich und die Ausgabeart je Kanal. **Modus ermitteln Ausgabeart Ausgabebereich**

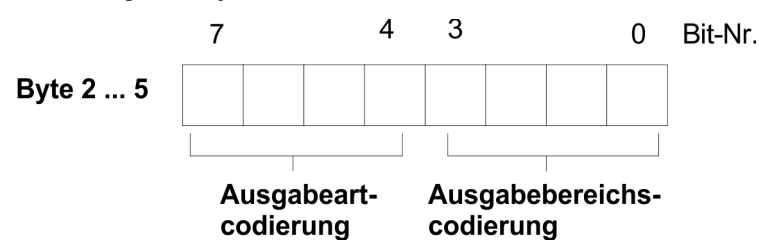

Die entsprechenden Codes können Sie der nachfolgenden Tabelle entnehmen. Innerhalb der Ausgabearten sind die Ausgabebereiche aufgeführt, für die jeweils ein binärer Ausgabebereichscode anzugeben ist.

#### *Ausgabeart Spannungsausgabe (Ausgabeart-Codierung: 0001b )*

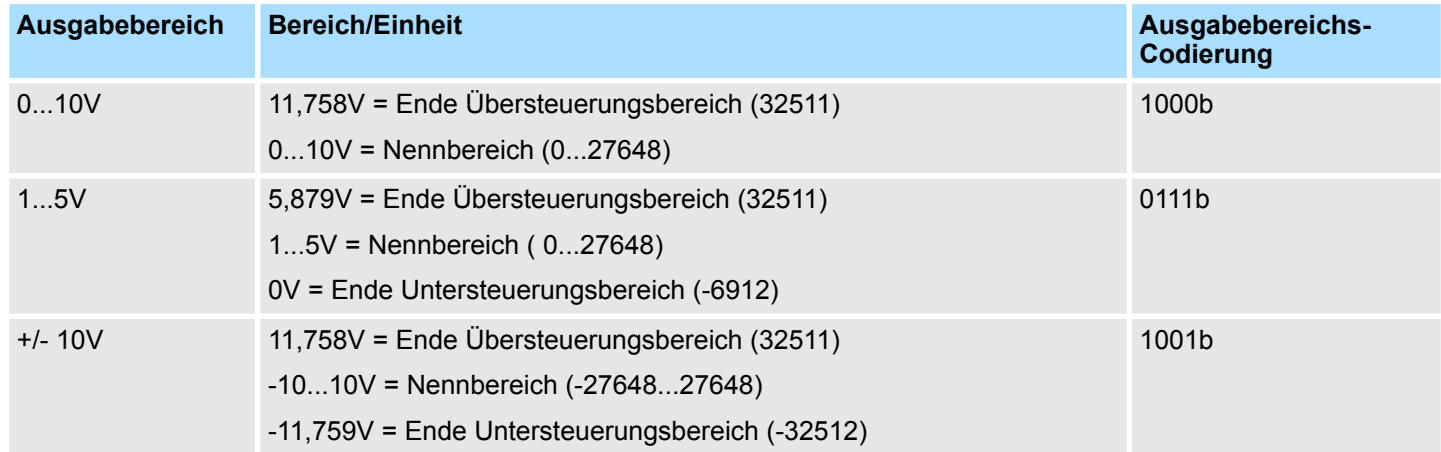

#### *Ausgabeart Stromausgabe (Ausgabeart-Codierung: 0010b)*

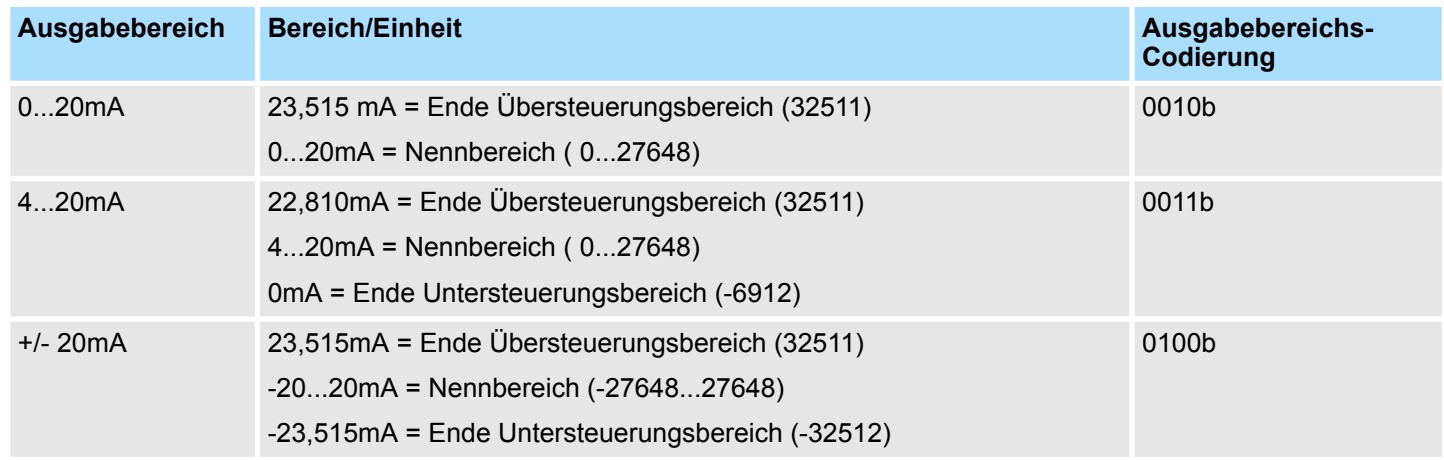

<span id="page-83-0"></span>Diagnose

## **4.5 Diagnose**

## **Übersicht**

Sobald ein Fehler auftritt, erfolgt bei aktivierter Sammeldiagnose ein Eintrag in den Diagnosebereich, der jederzeit durch das Anwenderprogramm ausgewertet werden kann. Sofern Sie bei der Parametrierung den Diagnosealarm freigegeben haben, werden Ihnen kommende und gehende Fehlerereignisse über Alarme gemeldet und auf dem entsprechenden Analog Ausgabe-Modul über LEDs angezeigt. Bei einem Diagnosealarm unterbricht die CPU ihr Anwenderprogramm und bearbeitet den OB 82. Für detaillierte Diagnoseinformationen können Sie im OB 82 den SFC 51 bzw. SFC 59 aufrufen. Die Diagnosedaten sind bis zum Verlassen des OB 82 konsistent.

Diagnose wird bei auftretendem Fehler und nach Fehlerbeseitigung ausgelöst. Über die Parametrierung bestimmen Sie das Diagnoseverhalten im Fehlerfall: **Diagnose auslösen**

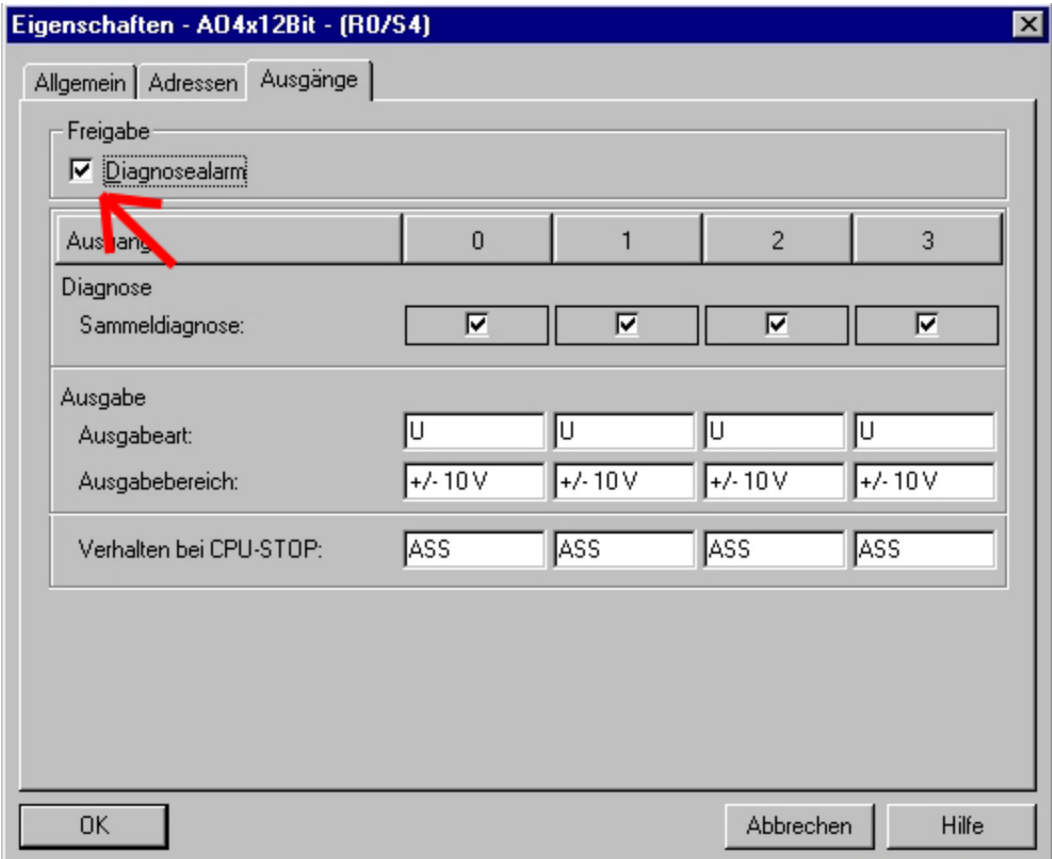

Nur bei aktiviertem Diagnosealarm wird ein Alarm an die CPU weitergegeben. Abhängig vom Modul können folgende Fehler eine Diagnose auslösen:

- $\blacksquare$  Drahtbruch (nur 332-5Hx01)
- Masse-Kurzschluss (nur 332-5Hx01)
- Betätigung der Front-Schalter (nur 332-5HDx0)
- Fehler in externer Spannungsversorgung
- Projektierungs- und Parametrierungsfehler

#### **Diagnosedaten**

Die Diagnosedaten stehen in den Datensätzen 0 und 1 des Systemdatenbereichs. Sobald Sie die Diagnosealarmfreigabe des Parameterbereichs (Datensatz 1, Byte 0) aktiviert haben, wird im Fehlerfall *Datensatz 0* der Diagnosedaten an das übergeordnete System übergeben. Zur erweiterten Diagnose während der Laufzeit haben Sie auch die Möglichkeit über die SFCs 51 und 59 den *Datensatz 1* auszuwerten.

Bei anstehender Diagnose unterbricht die CPU ihr Anwenderprogramm und verzweigt in den OB 82. In diesem OB können Sie durch entsprechende Programmierung mit den SFCs 51 und 59 detaillierte Diagnoseinformationen abrufen und auf die Diagnose reagieren. Nach Abarbeitung des OB 82 wird die Bearbeitung des Anwenderprogramms wieder fortgesetzt. Die Diagnosedaten sind bis zum Verlassen des OB 82 konsistent. **Diagnose auswerten**

Der *Datensatz 0* hat eine feste Belegung. Die Inhalte von *Datensatz 0* können Sie im Diagnosefenster der CPU im Klartext ausgeben lassen. **Diagnose Datensatz 0**

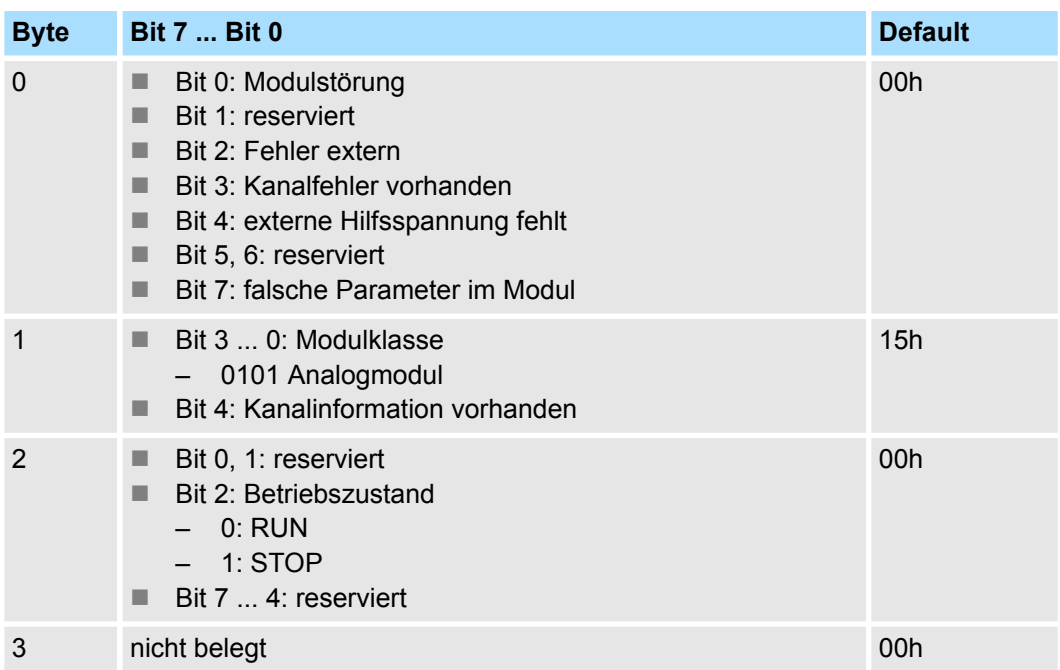

Diagnose

Der Datensatz 1 enthält die 4Byte des Datensatzes 0 und zusätzlich 8Byte modulspezifischer Diagnosedaten. Datensatz 1 des Diagnosebereichs hat folgenden Aufbau: **Diagnose Datensatz 1**

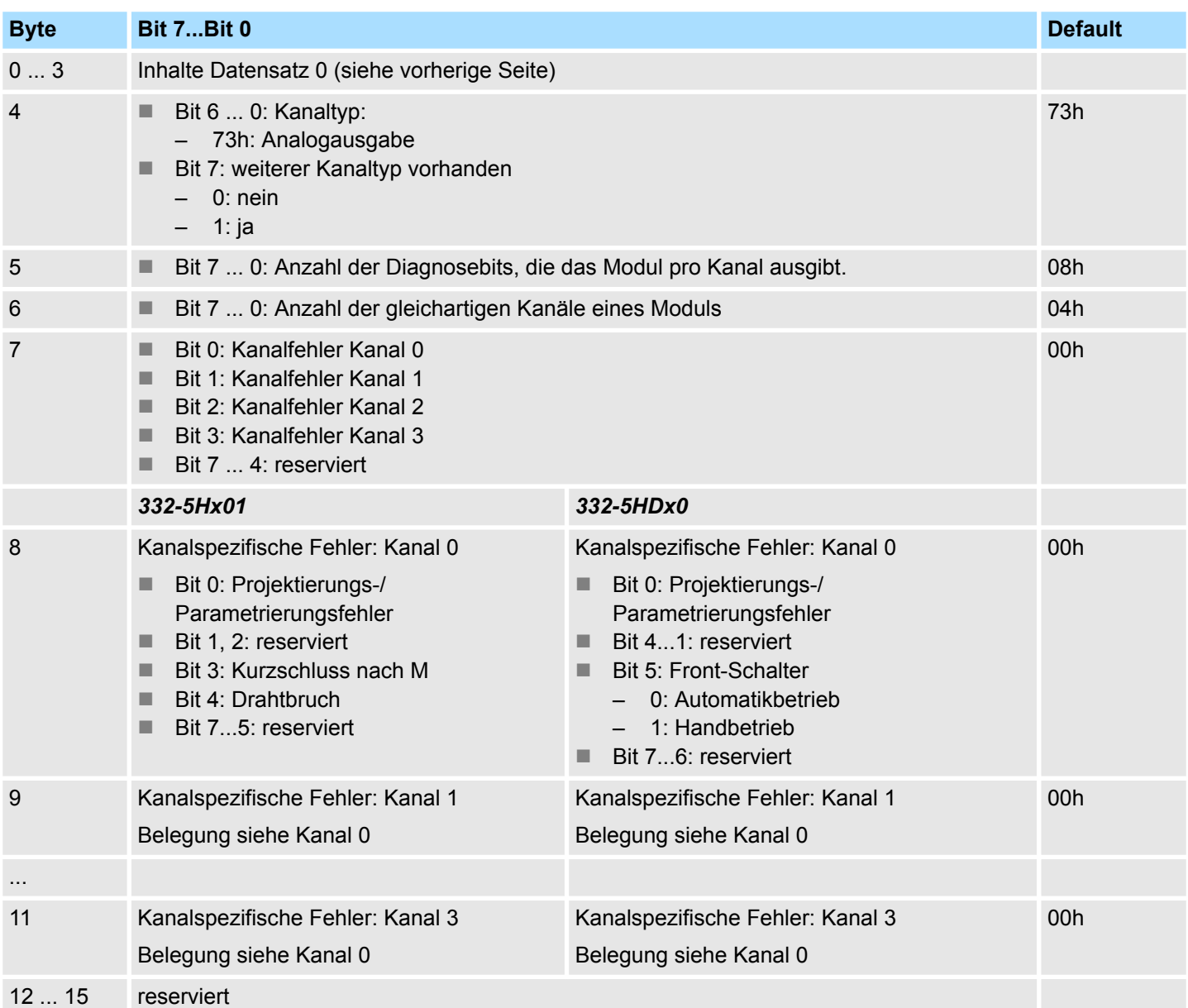

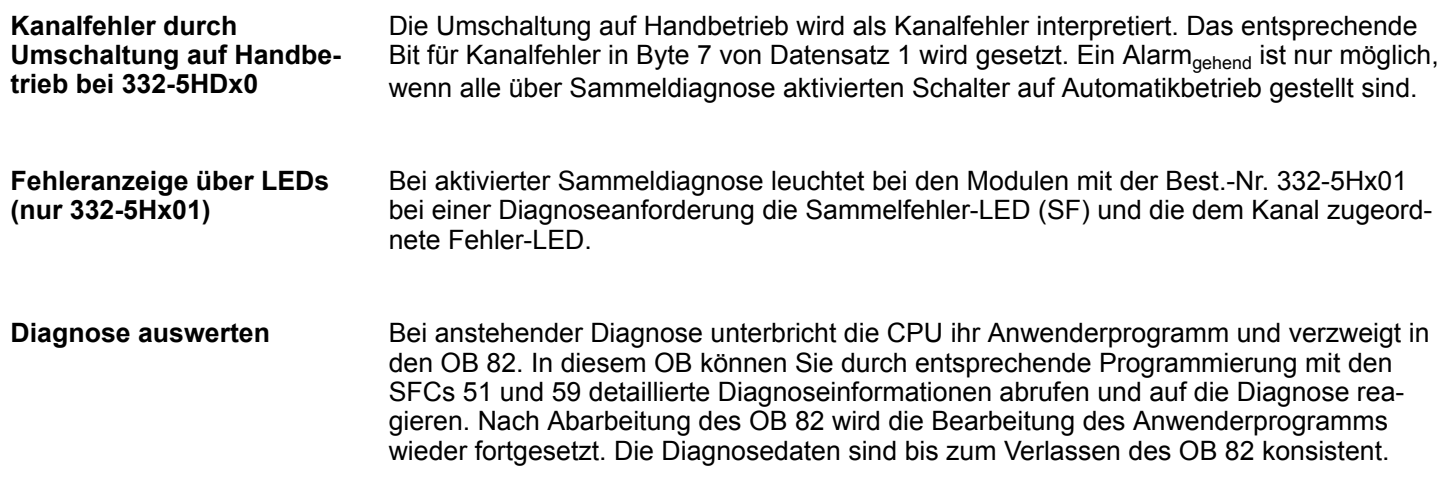

**Diagnose** 

#### **Fehlerursache und Abhilfemaßnahmen**

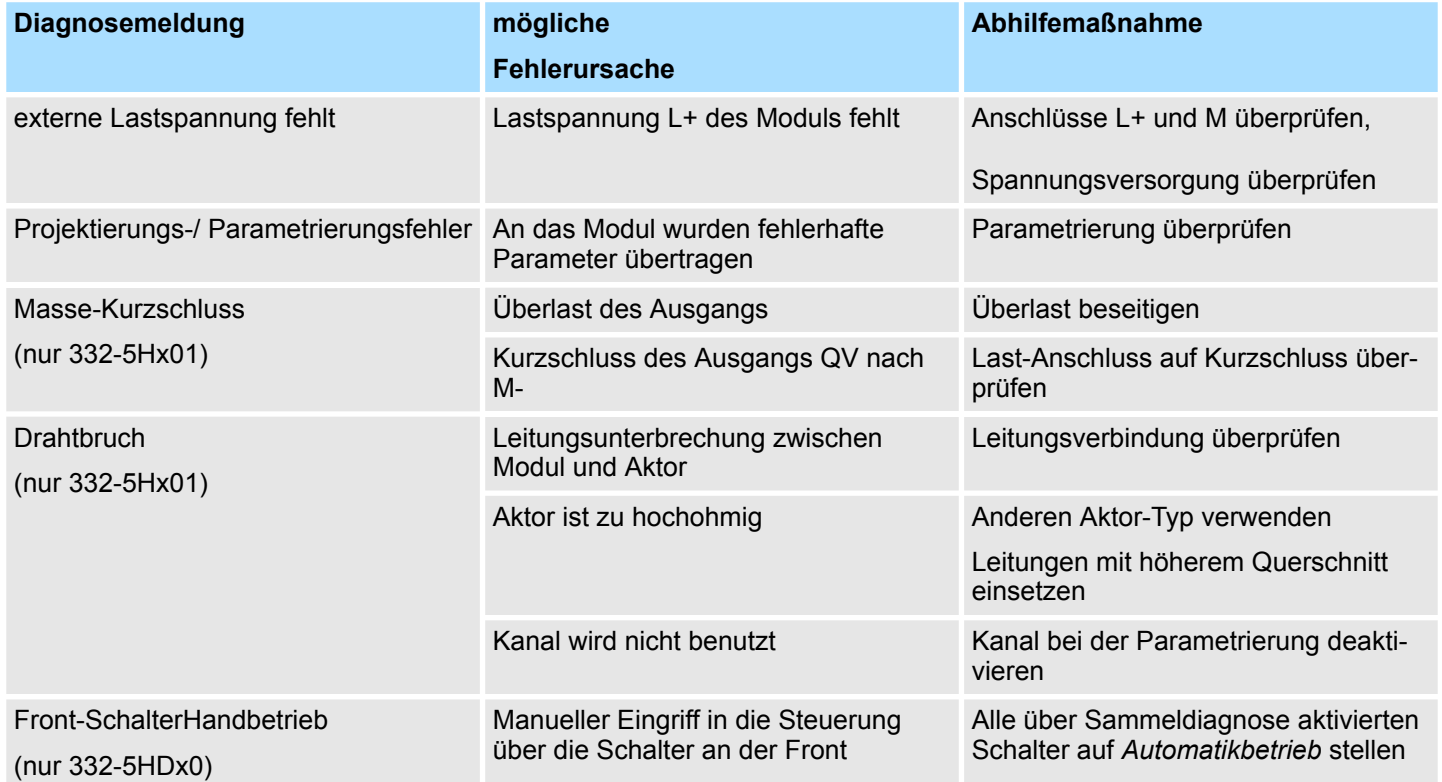

## **4.6 332-5HB01 - AO 4/2x12Bit U/I 2-Kanal**

**Eigenschaften**

Sie haben 2 Analog-Ausgänge, deren Funktion Sie einzeln parametrieren können. Das Modul ist extern mit DC 24V zu versorgen.

- 2 einzeln parametrierbare Ausgabekanäle
- die Ausgänge sind kanalweise parametrierbar als
	- Spannungsausgang
	- Stromausgang
	- deaktiviert
- geeignet für Aktoren mit den Eingängen
	- $\pm$ 10V
	- $-1.5V$
	- $0 ... 10V$
	- $\pm$ 20mA
	- $-4$  ... 20mA
	- 0 ... 20mA
- parametrierbare Diagnose und Diagnosealarm
- potenzialfrei gegenüber Rückwandbus und Lastspannung

**Defaulteinstellungen**

Nach Power ON besitzt das Modul immer folgende Defaulteinstellungen:

- Ausgabebereich: ±10V für alle Kanäle
- Alarme deaktiviert

Das Modul ist als Siemens-Modul **6ES7 332-5HB01-0AB0** zu projektieren.

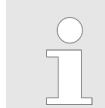

*Der Einsatz der Module am aktiven Rückwandbus ist nicht möglich!*

## **System 300S Analoge Ausgabe-Module Analoge Ausgabe-Module Analoge Ausgabe-Module**

332-5HB01 - AO 4/2x12Bit U/I 2-Kanal

## **Aufbau**

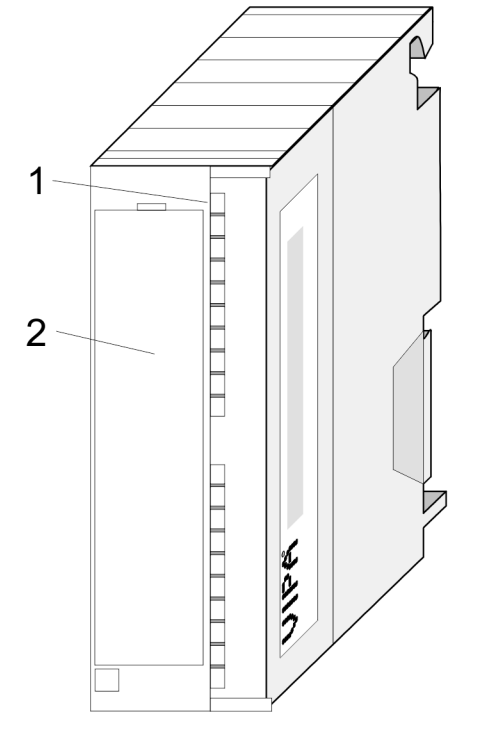

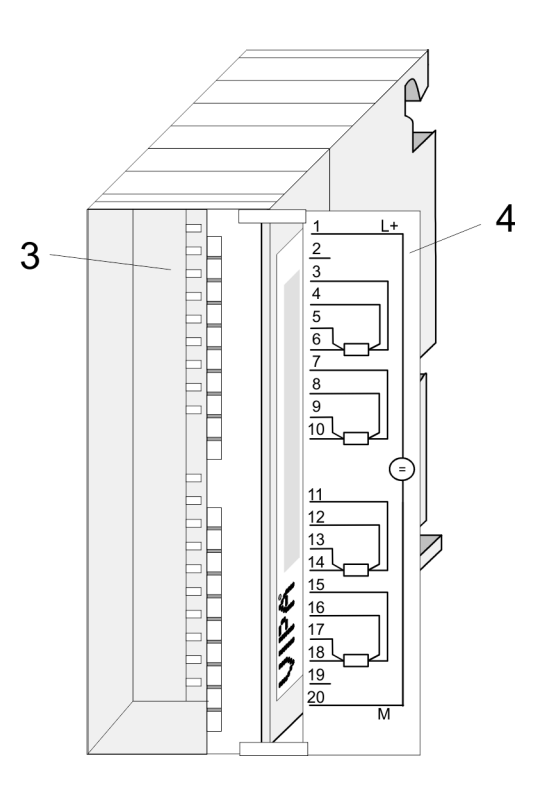

- 
- 2 Klappe mit Beschriftungsstreifen
- 1 LEDs<br>2 Klapp<br>3 Konta 3 Kontaktleiste
- 4 Klappe geöffnet mit Innenbeschriftung

332-5HB01 - AO 4/2x12Bit U/I 2-Kanal

## **Steckerbelegung/Statusanzeige**

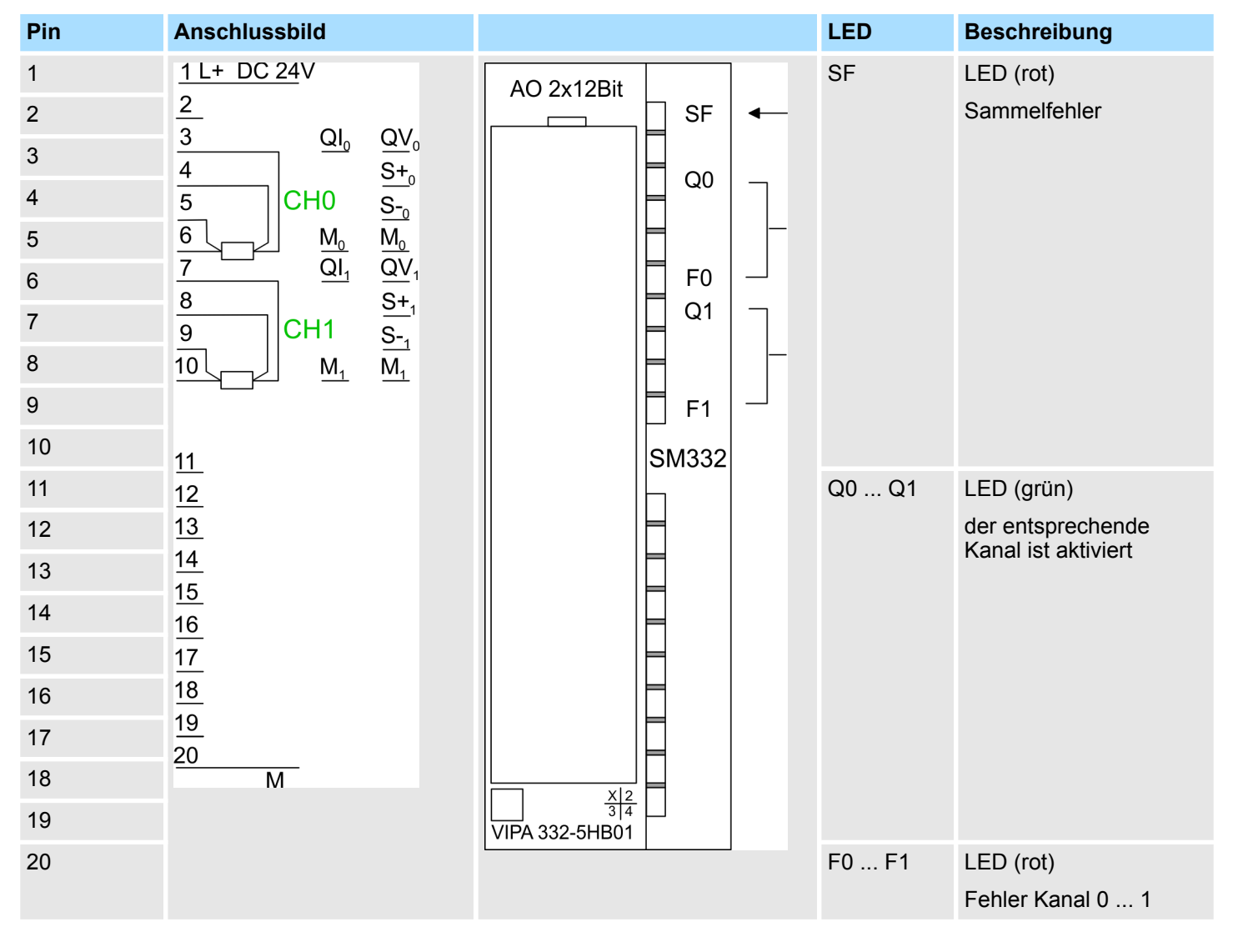

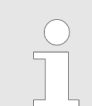

*Bitte beachten Sie, dass bei der Stromausgabe die S-Pins nicht beschaltet werden dürfen!*

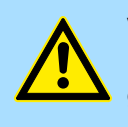

#### **VORSICHT!**

Bitte beachten Sie, dass die Module keine hardwareseitige Absicherung gegen Falschparametrierung besitzen. Die Vorgabe des entsprechenden Ausgabebereichs erfolgt ausschließlich bei der Projektierung.

332-5HB01 - AO 4/2x12Bit U/I 2-Kanal > Technische Daten

## **Statusanzeige über LEDs**

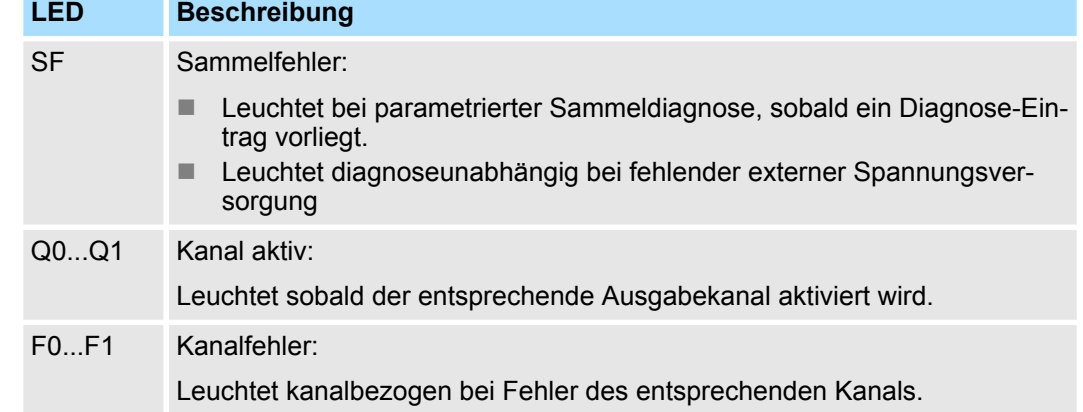

## **4.6.1 Technische Daten**

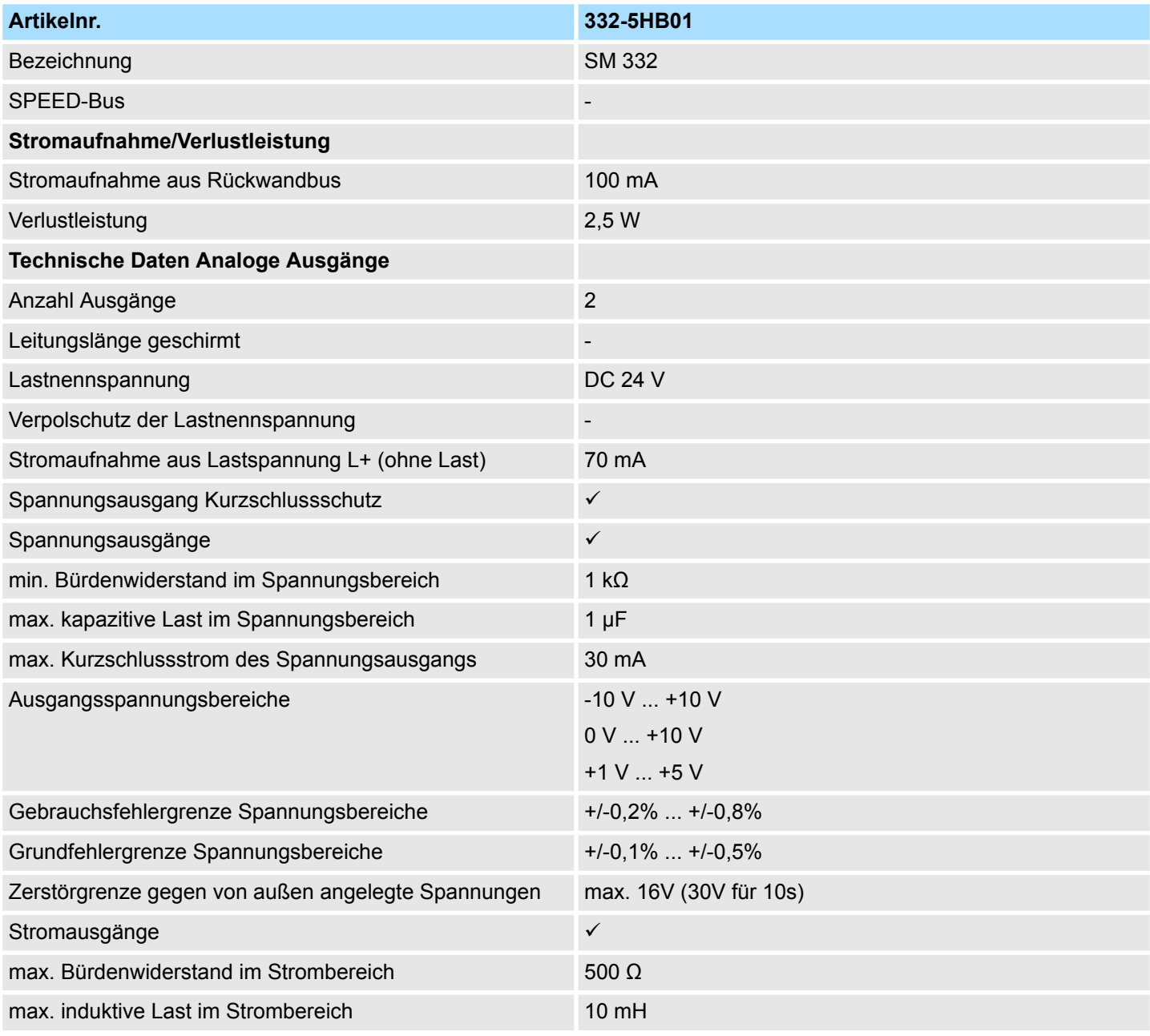

332-5HB01 - AO 4/2x12Bit U/I 2-Kanal > Technische Daten

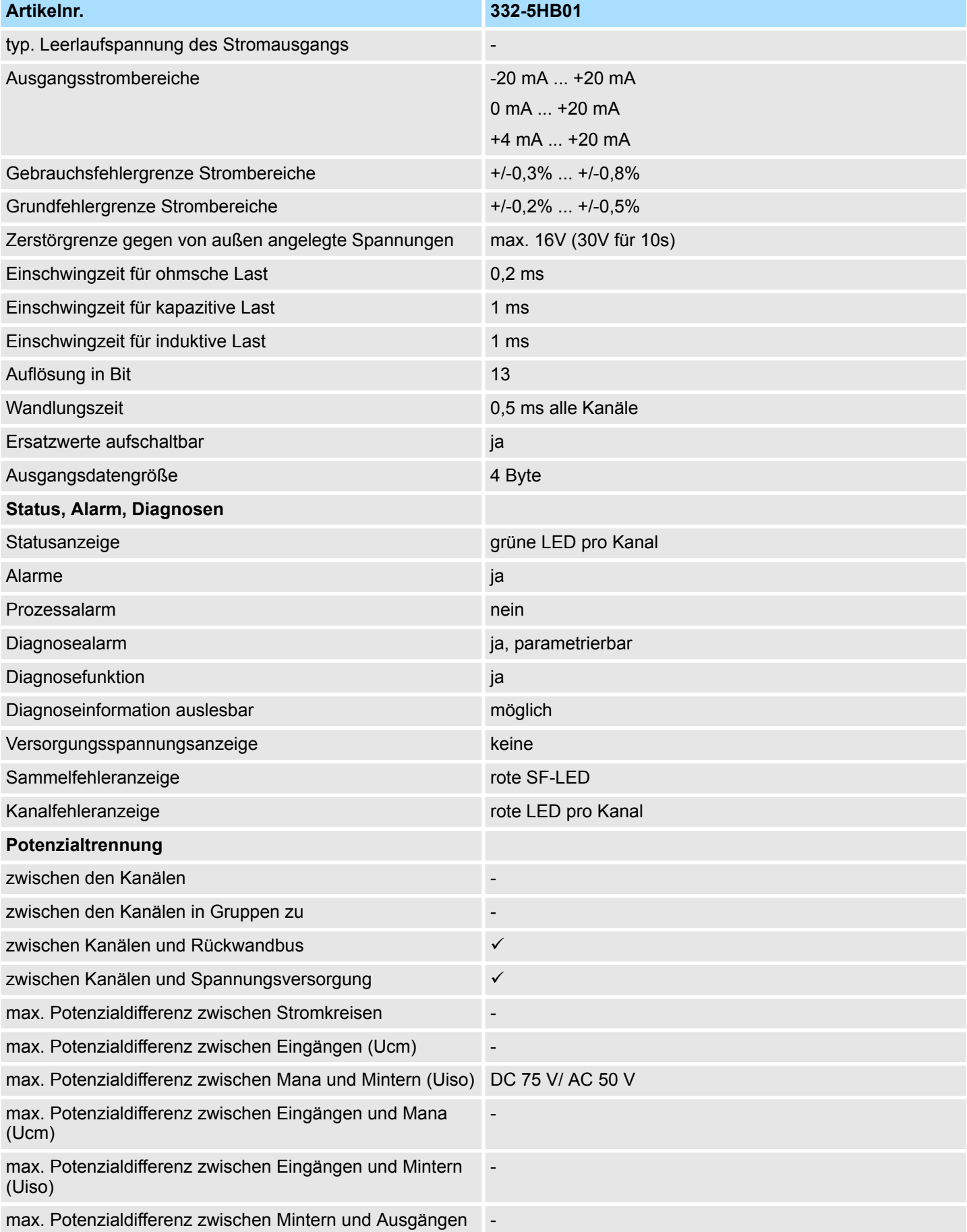

332-5HB01 - AO 4/2x12Bit U/I 2-Kanal > Technische Daten

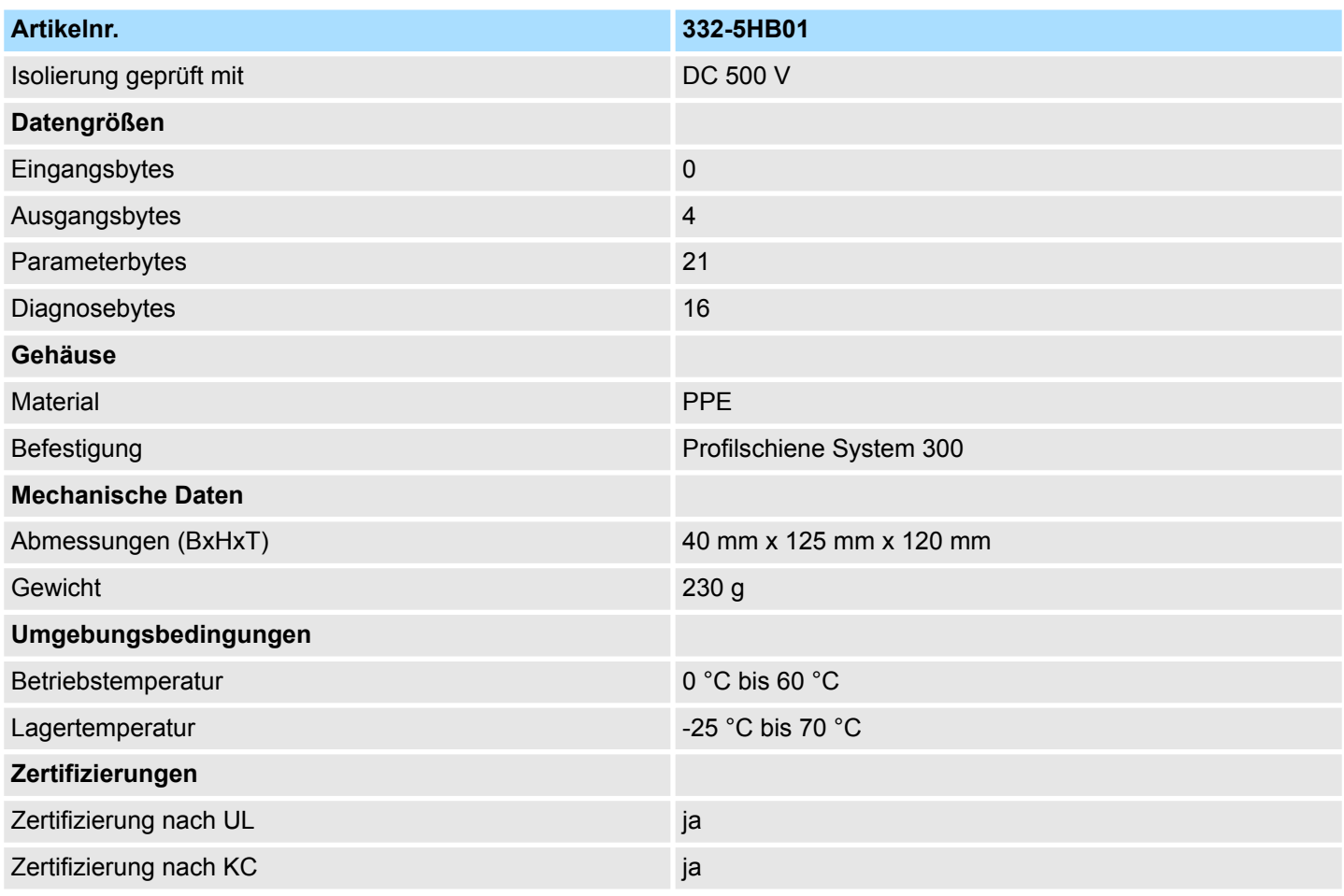

Die Fehlergrenzen für Spannungsausgabe wurden mit einer Last R=1GΩ ermittelt.

Die Fehlergrenzen für Stromausgabe wurden mit einer Last R=10Ω ermittelt.

## **Ergänzende Technische Daten**

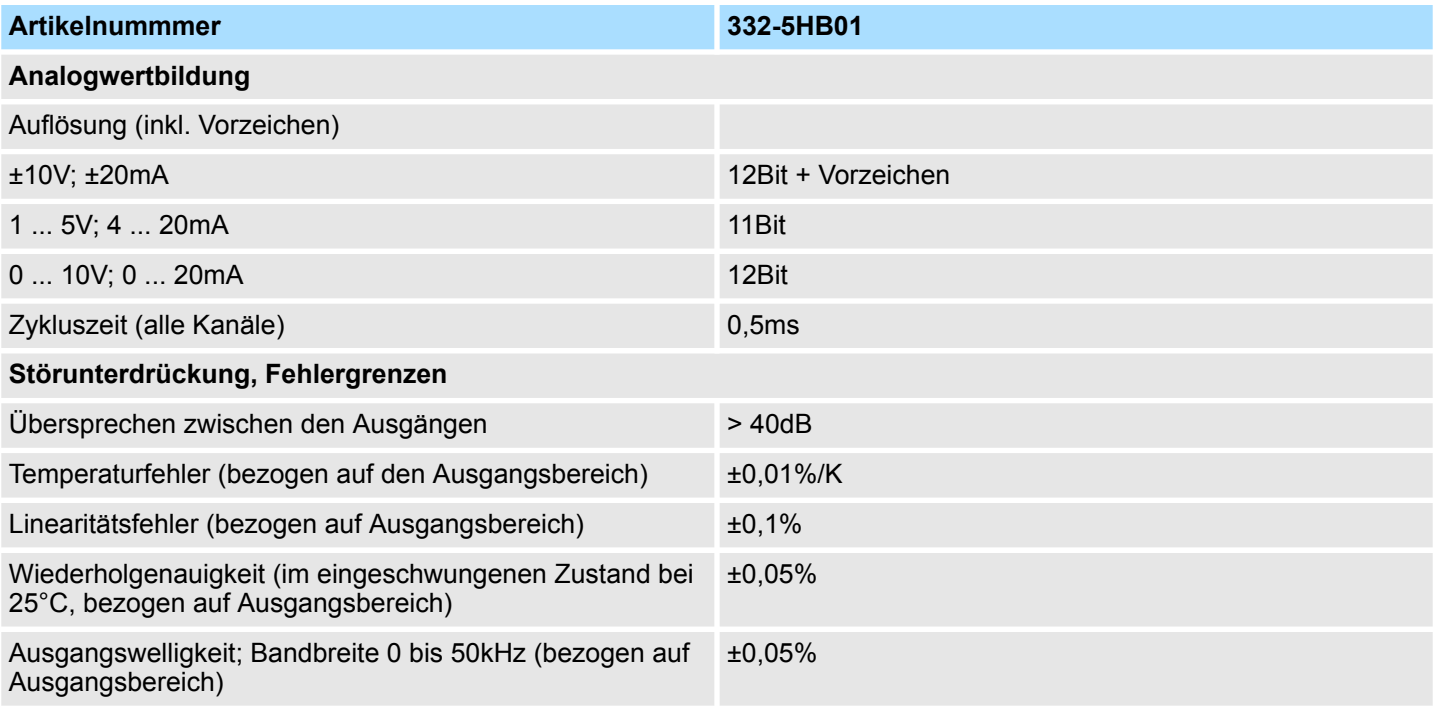

## **4.7 332-5HD01 - AO 4/2x12Bit U/I 4-Kanal**

**Eigenschaften**

Sie haben 4 Analog-Ausgänge, deren Funktion Sie einzeln parametrieren können. Das Modul ist extern mit DC 24V zu versorgen.

- 4 einzeln parametrierbare Ausgabekanäle
- die Ausgänge sind kanalweise parametrierbar als
	- Spannungsausgang
	- Stromausgang
	- deaktiviert
- geeignet für Aktoren mit den Eingängen
	- $\pm$ 10V
	- $-1.5V$
	- $0 ... 10V$
	- $\pm$ 20mA
	- $-4$  ... 20mA
	- 0 ... 20mA
- parametrierbare Diagnose und Diagnosealarm
- potenzialfrei gegenüber Rückwandbus und Lastspannung

**Defaulteinstellungen**

Nach Power ON besitzt das Modul immer folgende Defaulteinstellungen:

- Ausgabebereich: ±10V für alle Kanäle
- Alarme deaktiviert

Das Modul ist als Siemens-Modul **6ES7 332-5HD01-0AB0** zu projektieren.

*Der Einsatz der Module am aktiven Rückwandbus ist nicht möglich!*

## **System 300S Analoge Ausgabe-Module Analoge Ausgabe-Module Analoge Ausgabe-Module**

332-5HD01 - AO 4/2x12Bit U/I 4-Kanal

## **Aufbau**

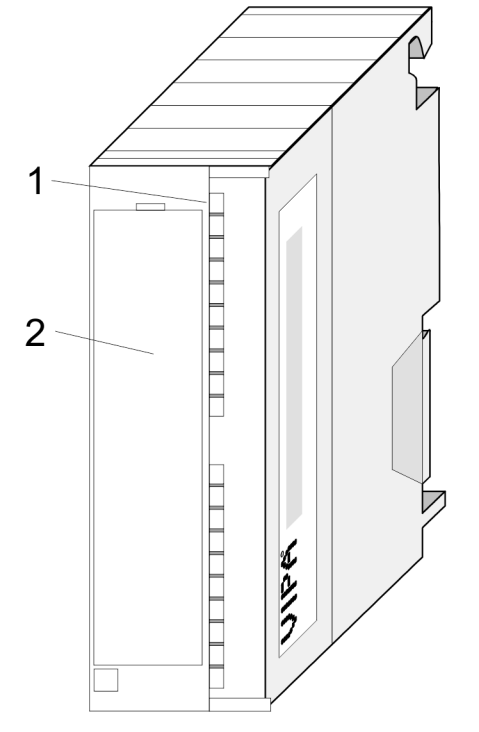

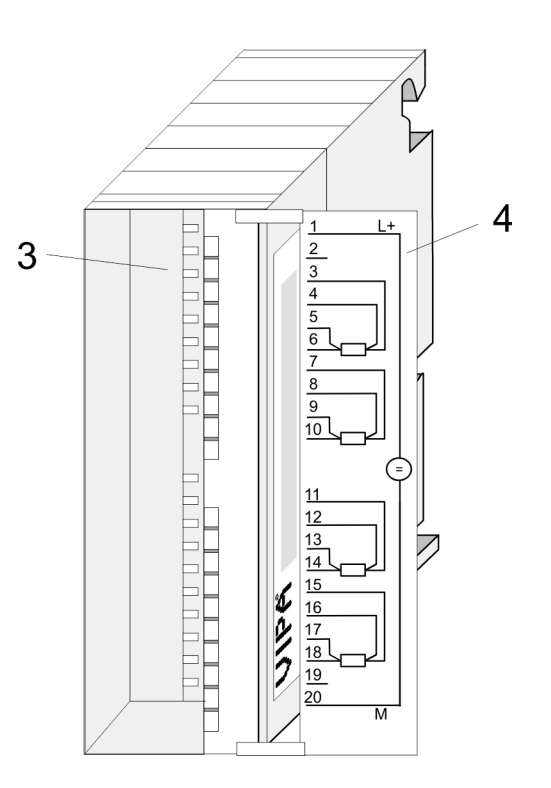

- 
- 2 Klappe mit Beschriftungsstreifen
- 1 LEDs<br>2 Klapp<br>3 Konta 3 Kontaktleiste
- 4 Klappe geöffnet mit Innenbeschriftung

332-5HD01 - AO 4/2x12Bit U/I 4-Kanal

## **Steckerbelegung/Statusanzeige**

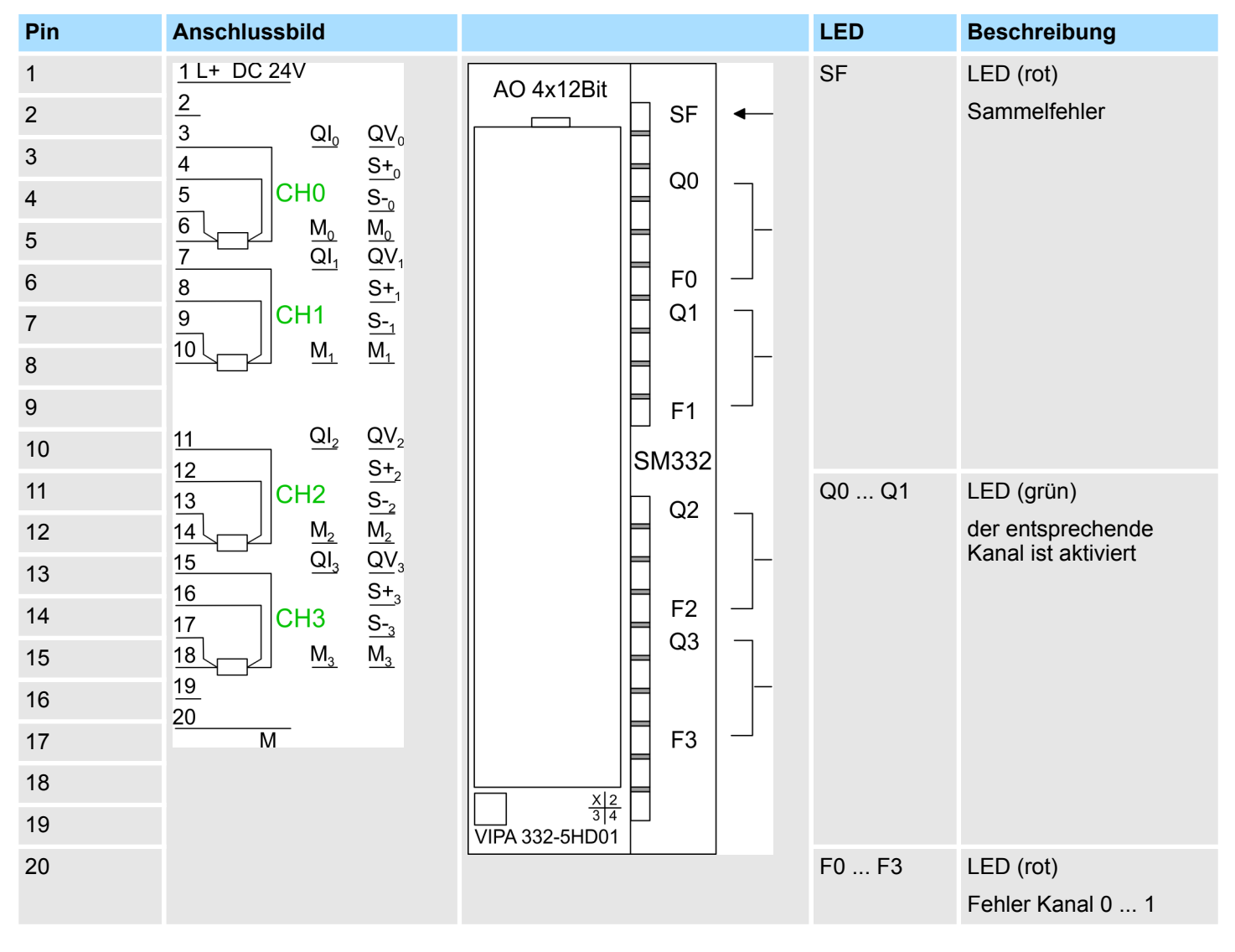

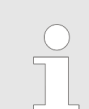

*Bitte beachten Sie, dass bei der Stromausgabe die S-Pins nicht beschaltet werden dürfen!*

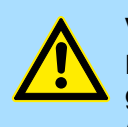

#### **VORSICHT!**

Bitte beachten Sie, dass die Module keine hardwareseitige Absicherung gegen Falschparametrierung besitzen. Die Vorgabe des entsprechenden Ausgabebereichs erfolgt ausschließlich bei der Projektierung.

332-5HD01 - AO 4/2x12Bit U/I 4-Kanal > Technische Daten

## **Statusanzeige über LEDs**

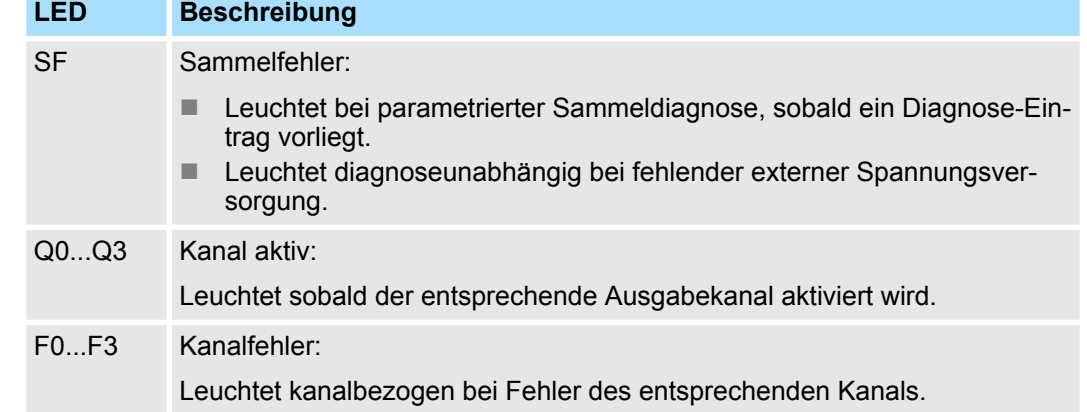

## **4.7.1 Technische Daten**

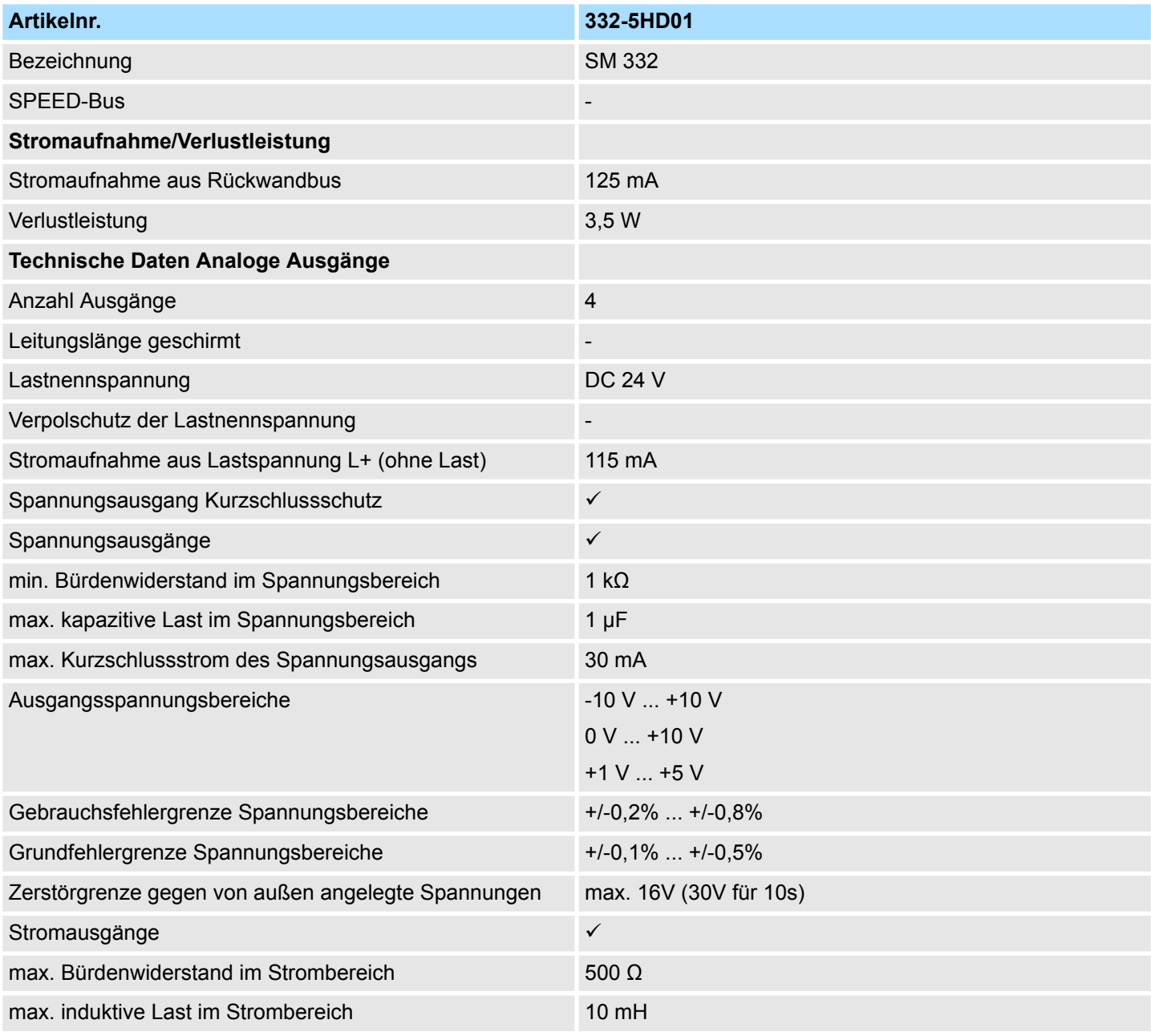

## Analoge Ausgabe-Module **Australian System 300S** System 300S

332-5HD01 - AO 4/2x12Bit U/I 4-Kanal > Technische Daten

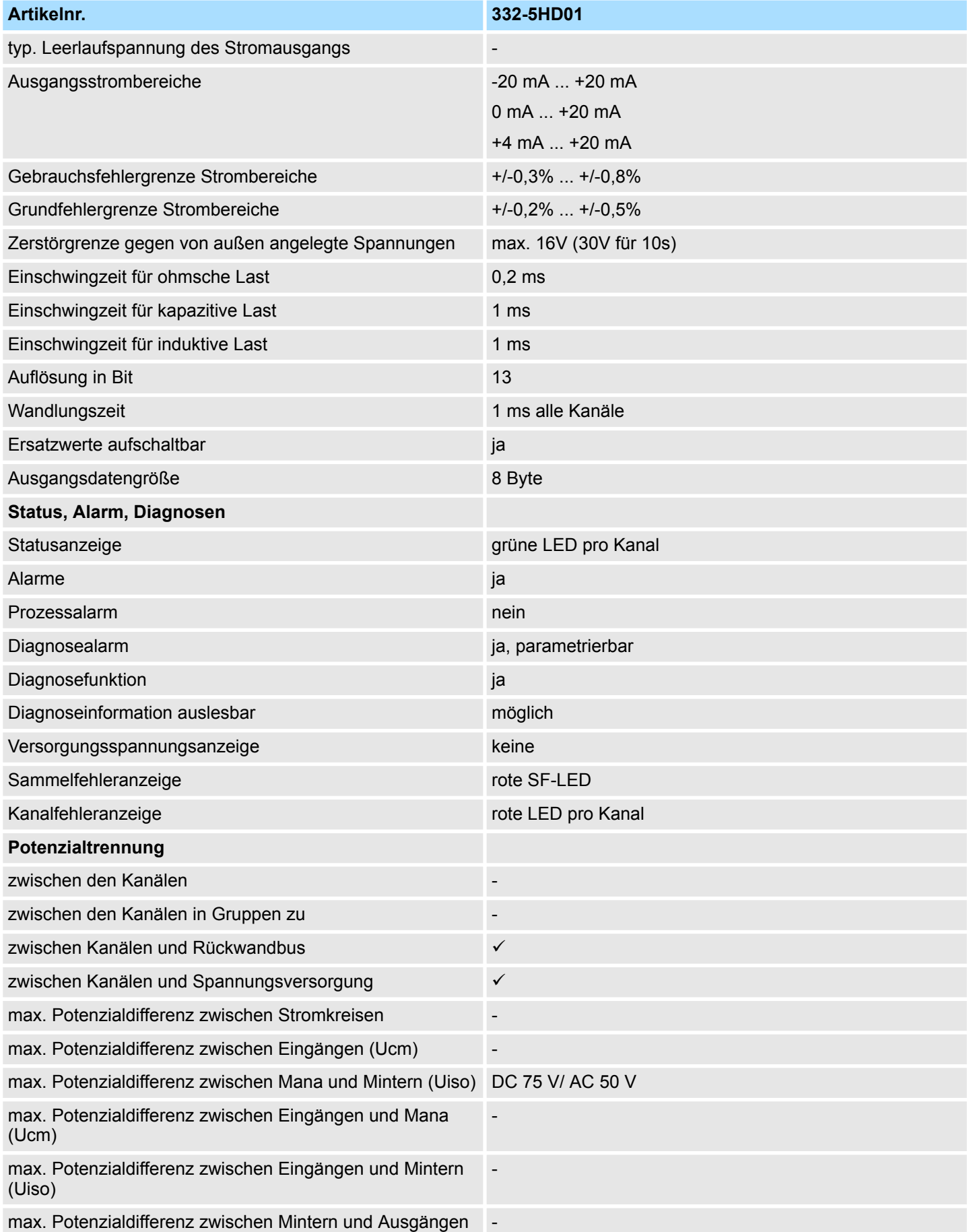

332-5HD01 - AO 4/2x12Bit U/I 4-Kanal > Technische Daten

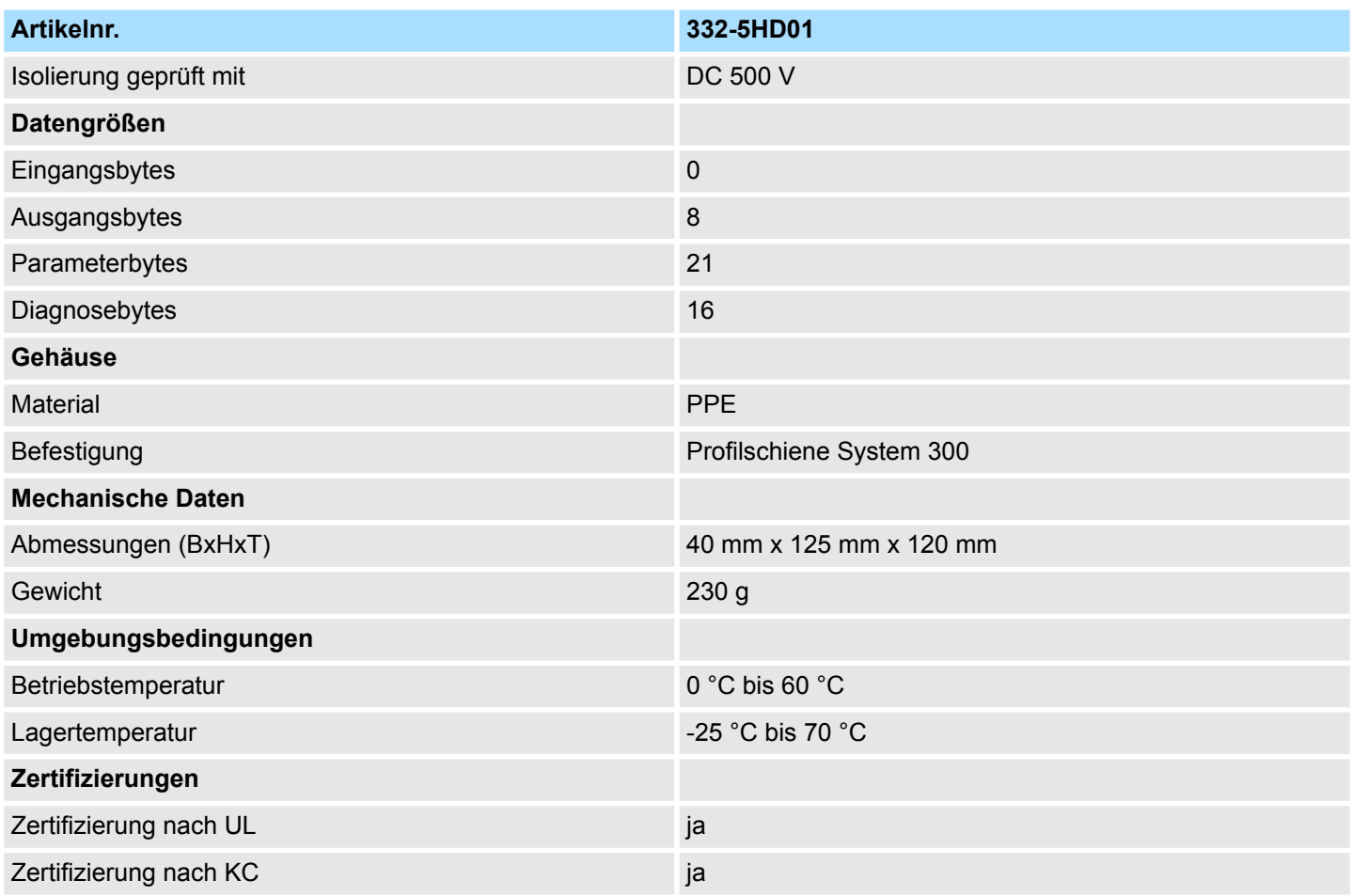

Die Fehlergrenzen für Spannungsausgabe wurden mit einer Last R=1GΩ ermittelt.

Die Fehlergrenzen für Stromausgabe wurden mit einer Last R=10Ω ermittelt.

## **Ergänzende Technische Daten**

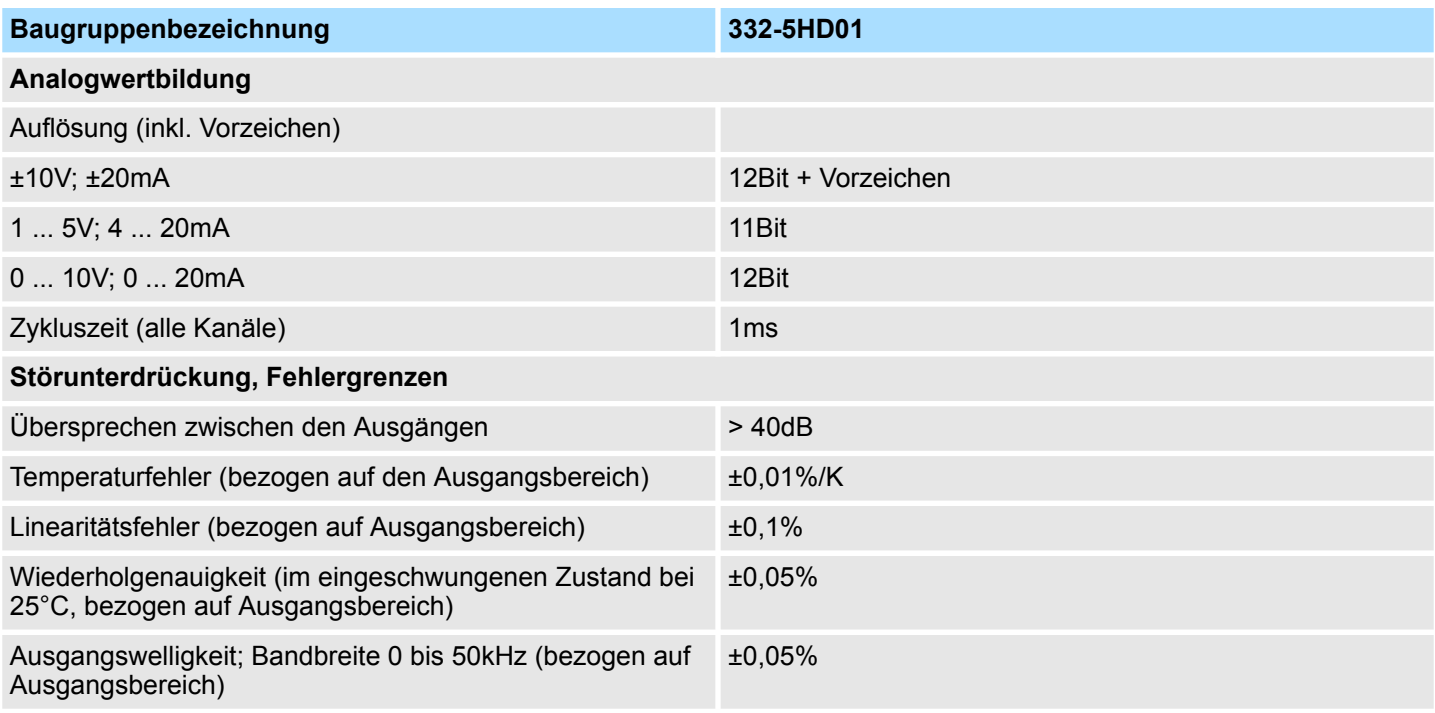

## **4.8 332-5HD50 - AO 4x12Bit I für Handbetrieb**

Auf der Frontseite der beiden Module befindet sich für jeden Kanal ein 2poliger Schalter mit zugehörigem Potentiometer. Über das Potentiometer können Sie einen Analogwert vorgeben, der in Schalterstellung Handbetrieb an dem jeweiligen Analog-Kanal ausgegeben wird. Das Modul ist extern mit DC 24V zu versorgen. **Eigenschaften**

- 4 einzeln parametrierbare Ausgabekanäle
- $\blacksquare$  die Ausgänge sind kanalweise parametrierbar:
	- Stromausgang 4...20mA
		- deaktiviert
- geeignet für Aktoren mit 4 ... 20mA Eingang
- parametrierbare Diagnose und Diagnosealarm
- 1 Schalter je Kanal (Automatik-/Handbetrieb)
- 1 Potentiometer je Kanal
- potenzialfrei gegenüber Rückwandbus und Lastspannung
- LED-Statusanzeige für anliegende Versorgungsspannung

**Defaulteinstellungen**

Nach PowerON sind alle Alarme deaktiviert.

Die Module sind als Siemens-Modul mit der Best.-Nr. **6ES7 332-5HD01** zu projektieren. Ä *[Kap. 4.4 "Parametrierung - Grundlagen" Seite 80](#page-79-0)*

## **Aufbau**

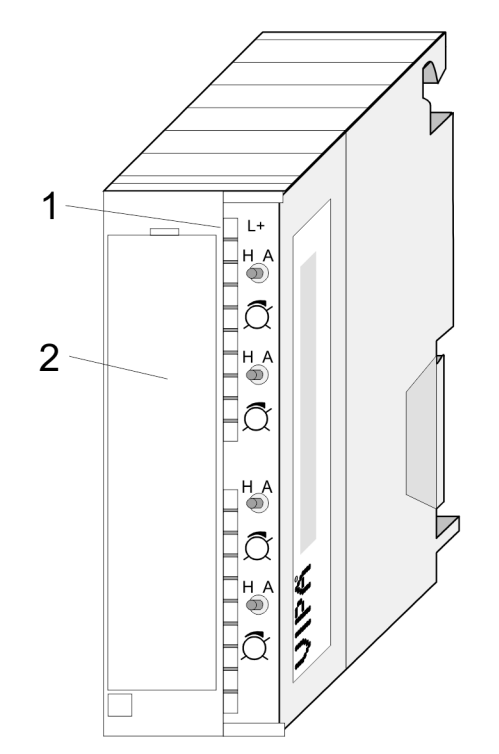

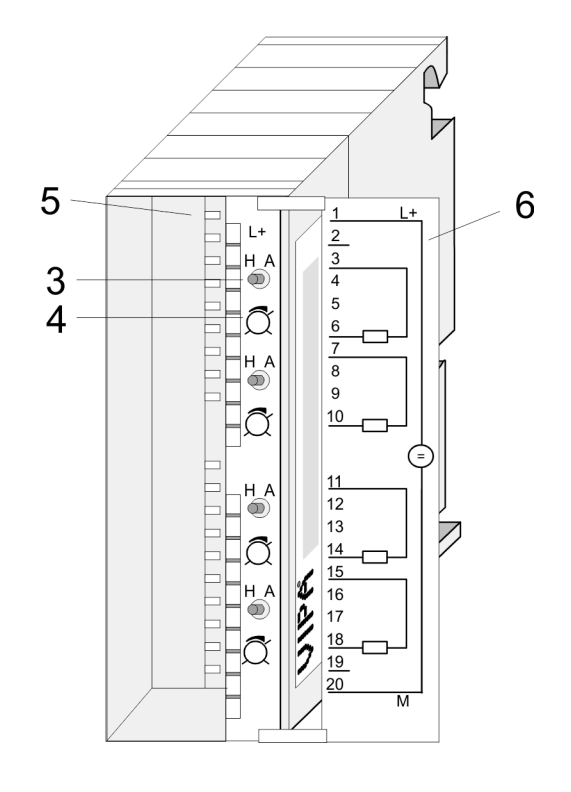

- 1 LED L+
- 2 Klappe mit Beschriftungsstreifen<br>3 Schalter: H/A Hand-/Automatikbe
- Schalter: H/A Hand-/Automatikbetrieb
- 4 Potentiometer<br>5 Kontaktleiste
- 5 Kontaktleiste<br>6 Klappe geöffr
- 6 Klappe geöffnet mit Innenbeschriftung

332-5HD50 - AO 4x12Bit I für Handbetrieb

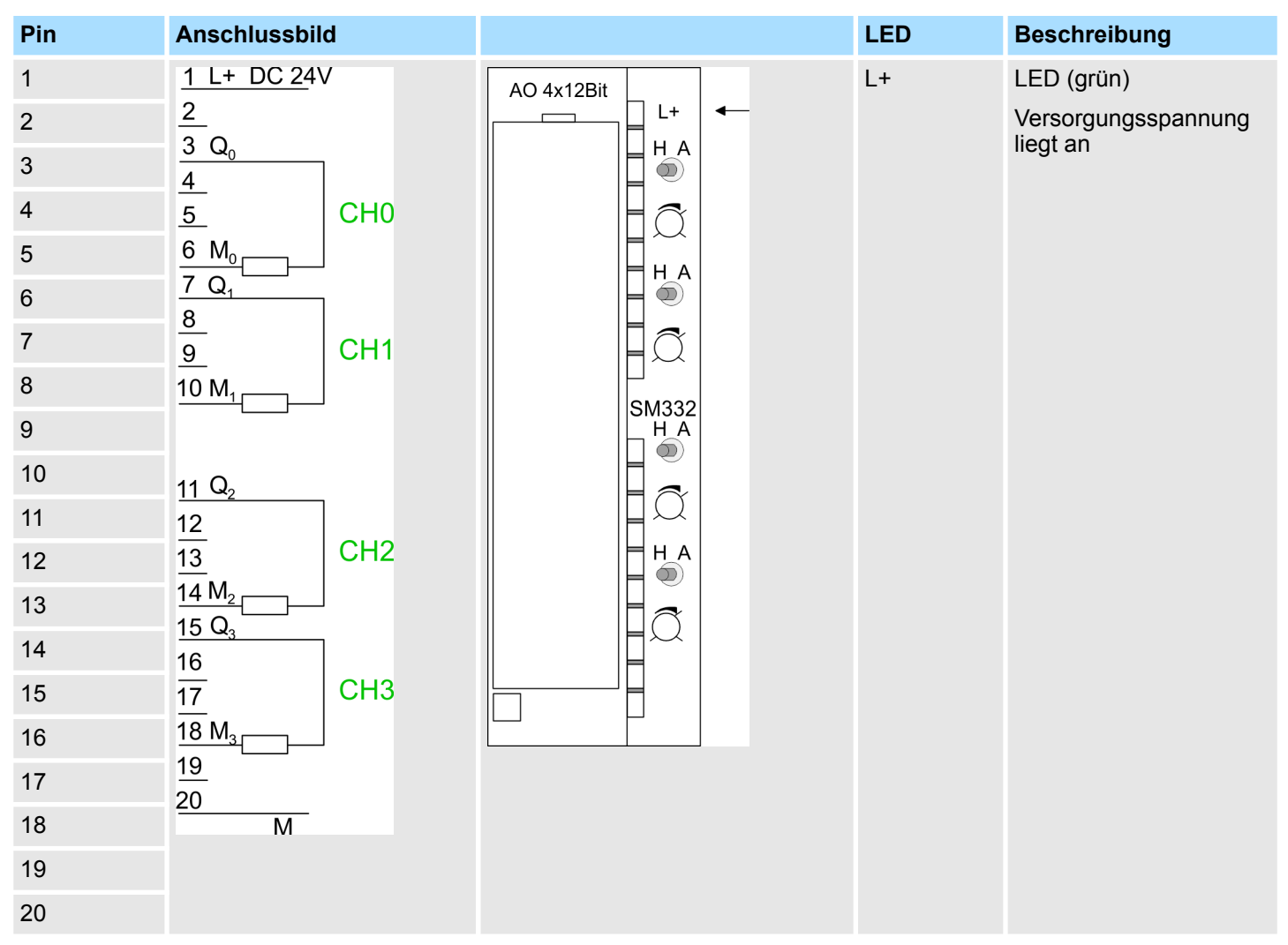

#### **Steckerbelegung/Statusanzeige**

## **Prinzipschaltbild**

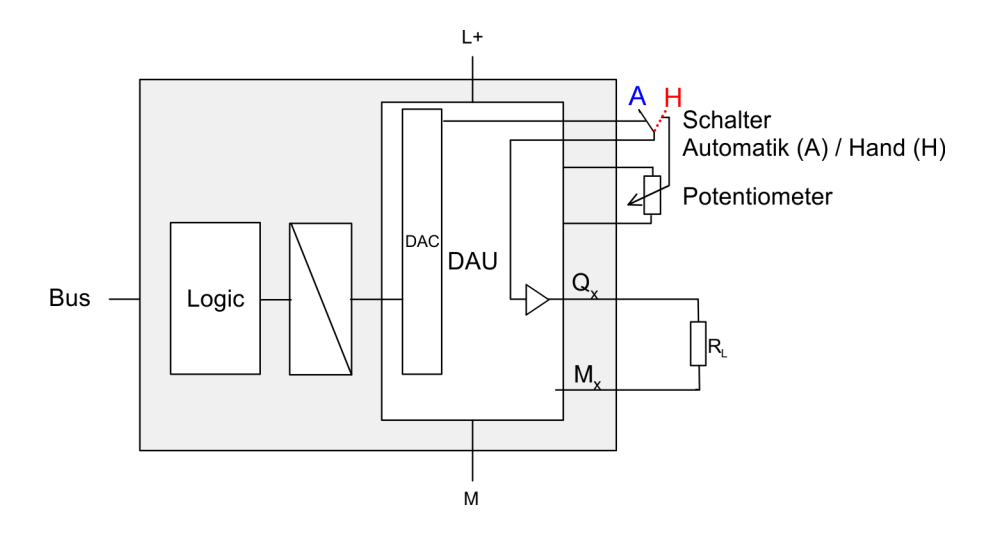

332-5HD50 - AO 4x12Bit I für Handbetrieb > Einsatz

#### **4.8.1 Einsatz**

#### **Manuelle Bedienung**

Für jeden Ausgabe-Kanal befindet sich auf der Frontseite ein 2-fach-Schalter mit zugehörigem Potentiometer. Mit dem Schalter können Sie zwischen Automatik- und Handbetrieb umschalten. In der Stellung *Handbetrieb* wird der am Potentiometer eingestellte Wert am zugehörigen Analog-Kanal ausgegeben. Abhängig von der Schalterstellung haben Sie folgendes Verhalten:

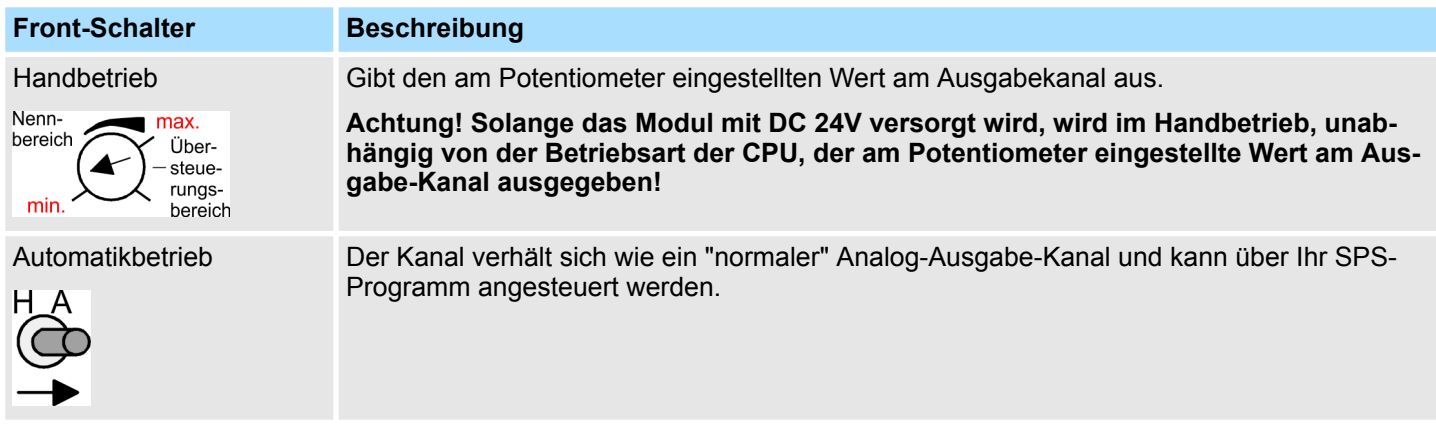

#### **Potentiometer**

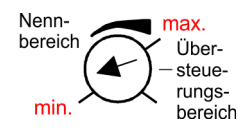

Für jeden Kanal befindet sich auf der Frontseite ein Potentiometer. Hier können Sie von min. bis max. einen Analogwert aus dem Nennbereich vorgeben. Dreht man das Potentiometer weiter im Uhrzeigersinn über *max.*, so folgt der Übersteuerungsbereich. Hardwarebedingt ist eine genaue Kennzeichnung der Bereiche nicht möglich. Sobald Sie den Schalter in Position Handbetrieb schalten, wird der am Potentiometer eingestellte Wert am zugehörigen Analog-Ausgabe-Kanal ausgegeben. Abhängig vom eingesetzten Modul haben Sie folgende Bereiche:

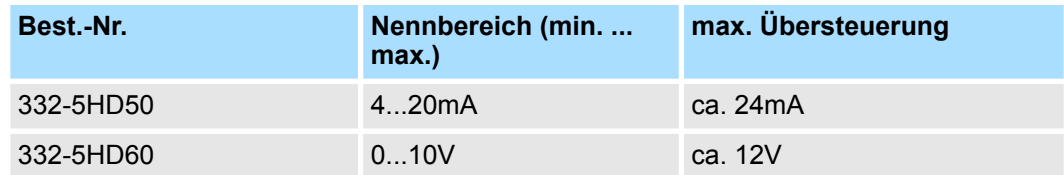

#### **Kanalfehler durch Umschaltung auf Handbetrieb**

Die Umschaltung auf *Handbetrieb* wird als Kanalfehler interpretiert. Das entsprechende Bit für Kanalfehler in Byte 7 des Diagnose-Datensatz 1 wird gesetzt. Gehender Alarm ist nur möglich, wenn alle über Sammeldiagnose aktivierten Schalter auf Automatikbetrieb gestellt sind. Ä *[Kap. 4.5 "Diagnose " Seite 84](#page-83-0)*

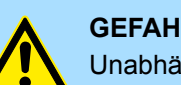

## **GEFAHR!**

Unabhängig von der Betriebsart der CPU können Sie, solange die Baugruppen mit Spannung versorgt wird, durch Umschaltung einen Sprung im Analogwert verursachen. Dies kann unter Umständen zu Sach- oder Personenschäden führen! Weiter ist zu beachten, dass das Ziehen bzw. Stecken während des Betriebs nicht möglich ist!

332-5HD50 - AO 4x12Bit I für Handbetrieb > Technische Daten

## **4.8.2 Technische Daten**

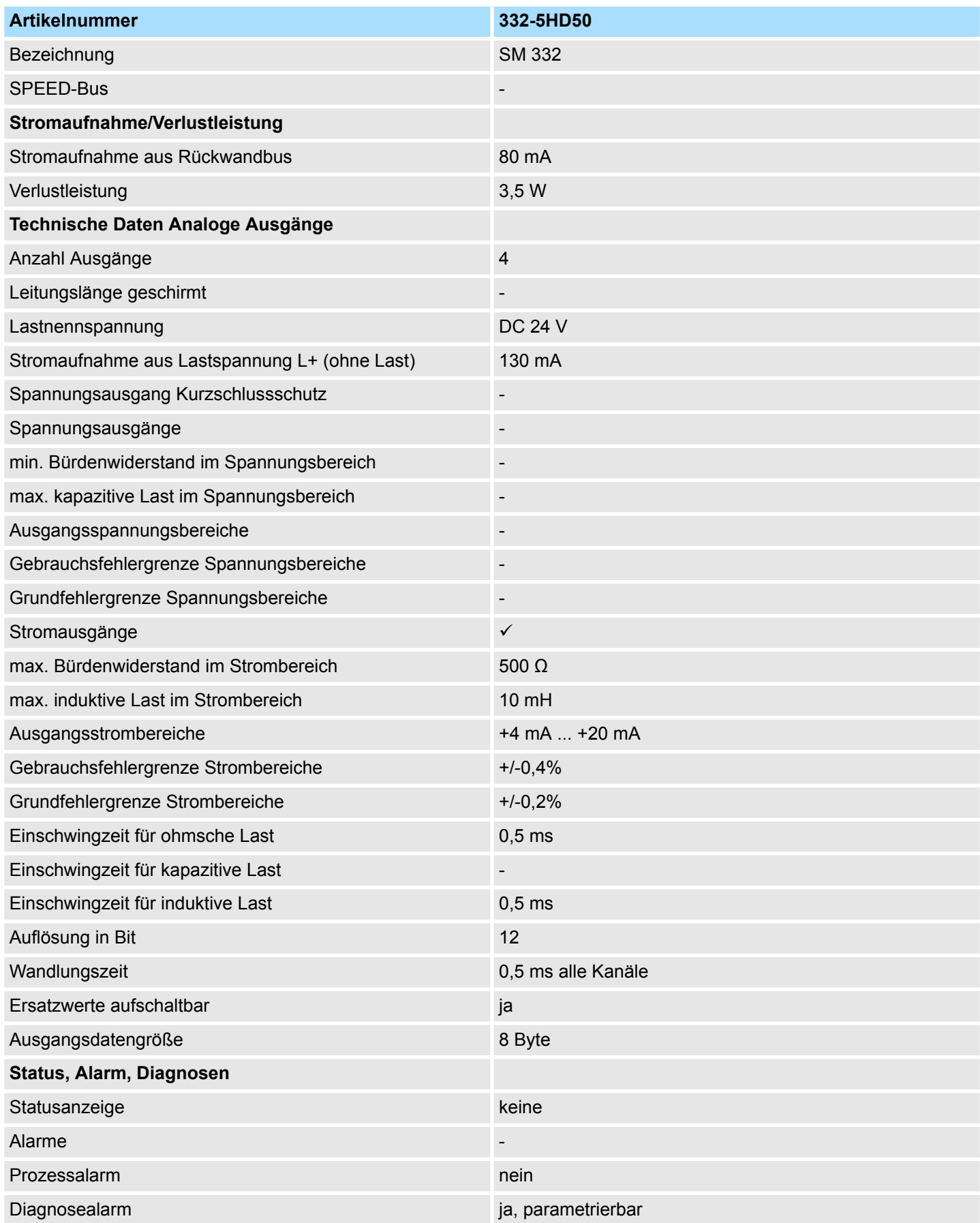

## Analoge Ausgabe-Module **Australian System 300S** System 300S

332-5HD50 - AO 4x12Bit I für Handbetrieb > Technische Daten

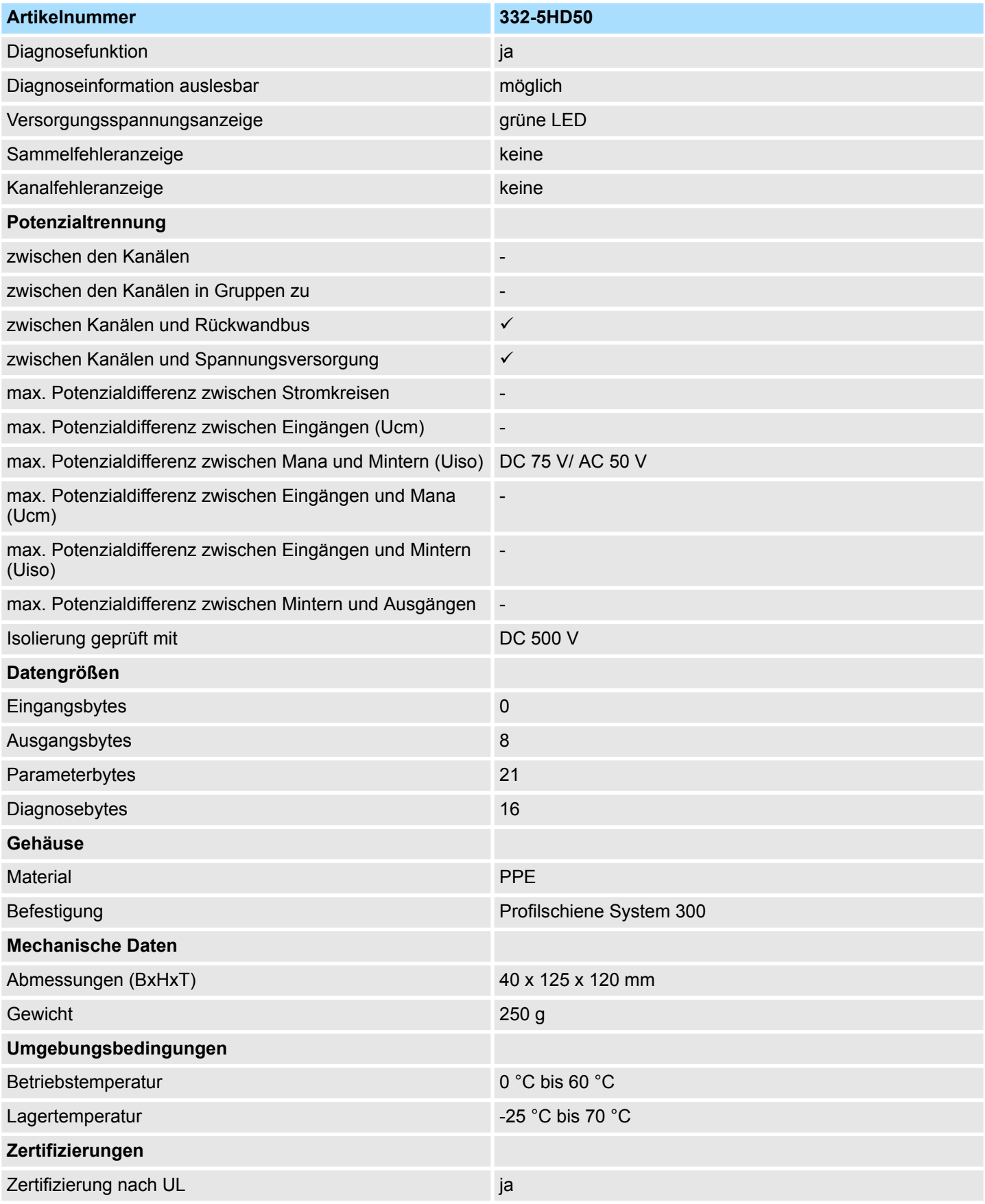

Die Fehlergrenzen wurden mit einer Last R=10Ω ermittelt.

332-5HD50 - AO 4x12Bit I für Handbetrieb > Technische Daten

## **Ergänzende Technische Daten**

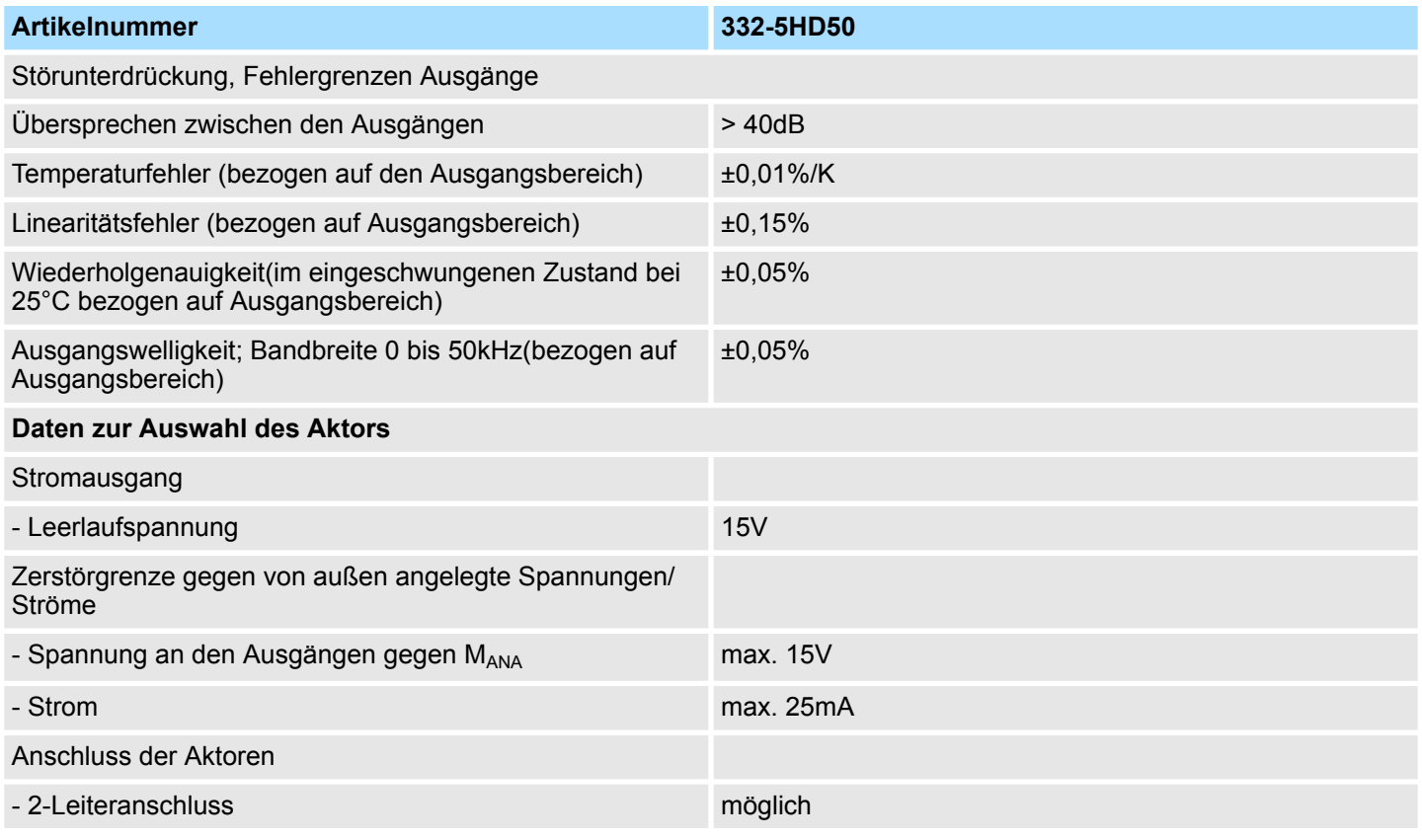

## **4.9 332-5HD60 - AO 4x12Bit U für Handbetrieb**

**Eigenschaften**

Auf der Frontseite der beiden Module befindet sich für jeden Kanal ein 2poliger Schalter mit zugehörigem Potentiometer. Über das Potentiometer können Sie einen Analogwert vorgeben, der in Schalterstellung Handbetrieb an dem jeweiligen Analog-Kanal ausgegeben wird. Das Modul ist extern mit DC 24V zu versorgen.

- 4 einzeln parametrierbare Ausgabekanäle
- $\blacksquare$  die Ausgänge sind kanalweise parametrierbar:
	- Spannungsausgang 0...10V
		- deaktiviert
- geeignet für Aktoren mit 0...10V Eingang
- parametrierbare Diagnose und Diagnosealarm
- 1 Schalter je Kanal (Automatik-/Handbetrieb)
- 1 Potentiometer je Kanal
- potenzialfrei gegenüber Rückwandbus und Lastspannung
- LED-Statusanzeige für anliegende Versorgungsspannung

**Defaulteinstellungen**

Nach PowerON sind alle Alarme deaktiviert.

Die Module sind als Siemens-Modul mit der Best.-Nr. **6ES7 332-5HD01** zu projektieren. Ä *[Kap. 4.4 "Parametrierung - Grundlagen" Seite 80](#page-79-0)*

## **Aufbau**

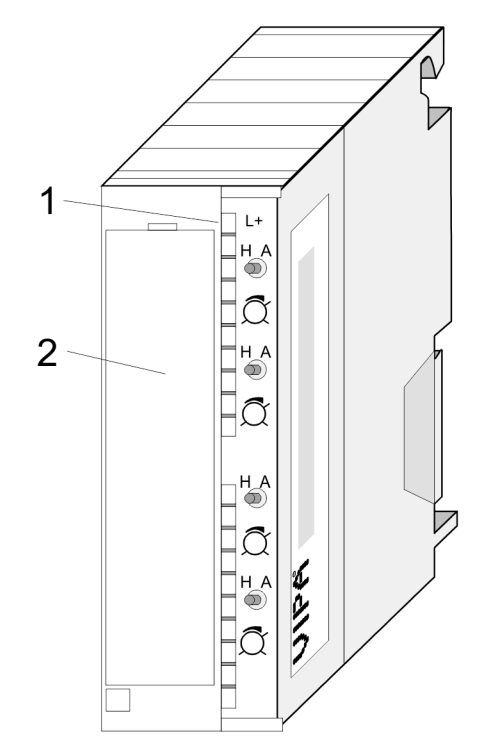

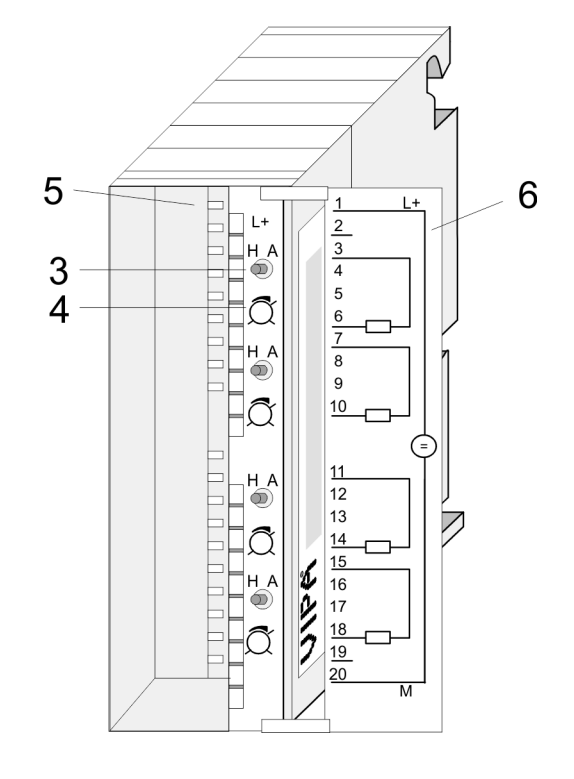

- 1 LED L+
- 2 Klappe mit Beschriftungsstreifen<br>3 Schalter: H/A Hand/Automatik
- 3 Schalter: H/A Hand/Automatik
- 4 Potentiometer<br>5 Kontaktleiste
- 5 Kontaktleiste<br>6 Klappe geöffr
- 6 Klappe geöffnet mit Innenbeschriftung

332-5HD60 - AO 4x12Bit U für Handbetrieb

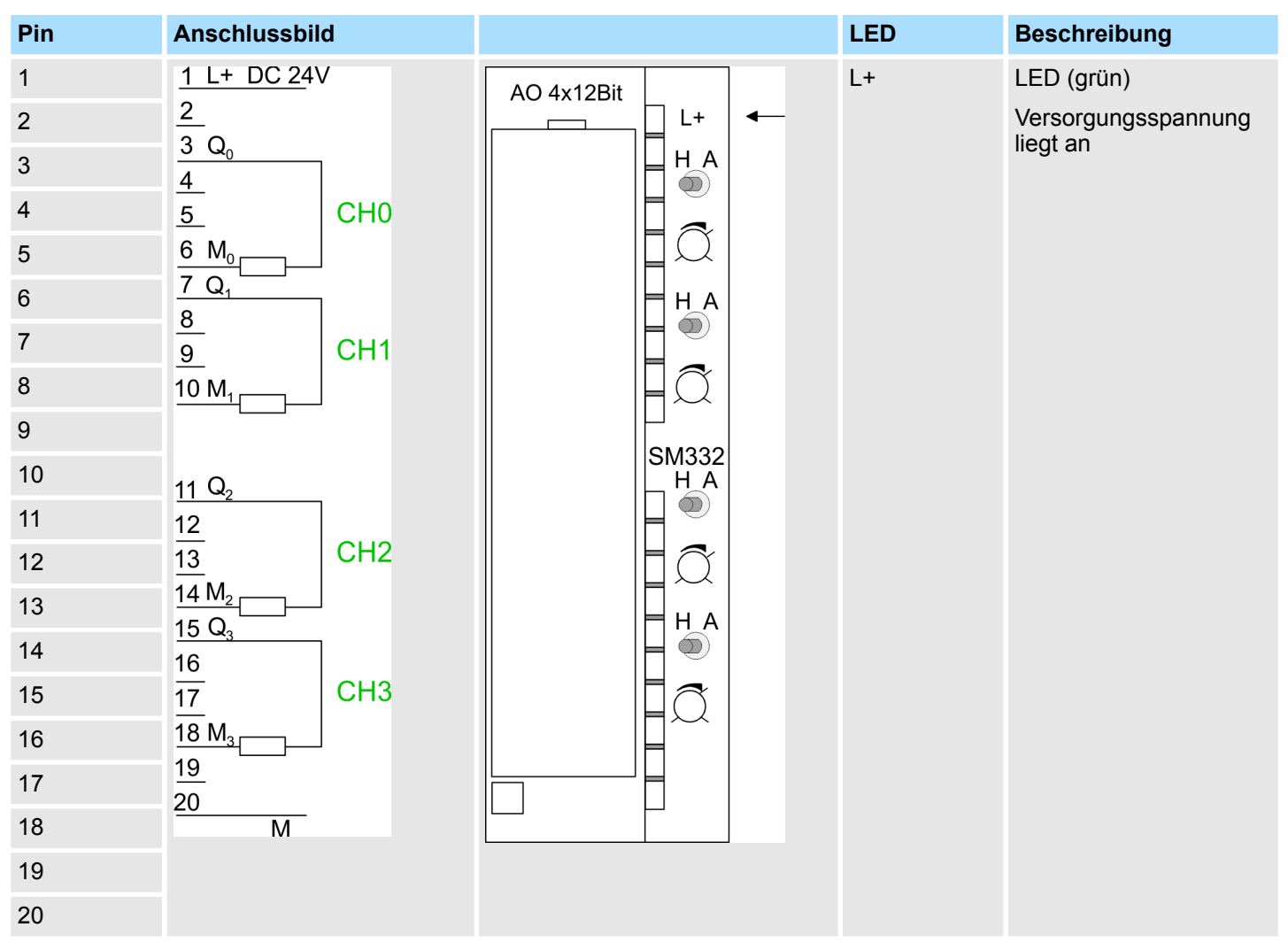

## **Steckerbelegung/Statusanzeige**

## **Prinzipschaltbild**

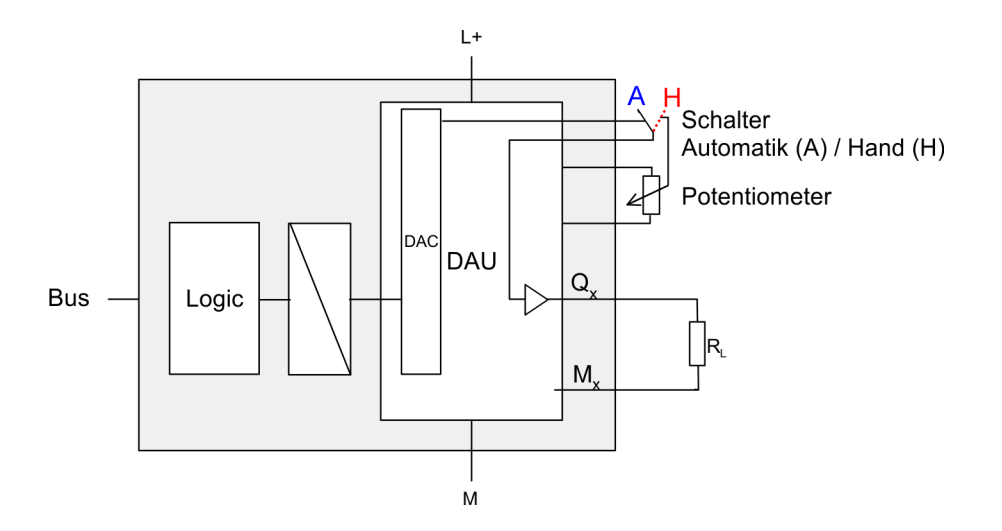

332-5HD60 - AO 4x12Bit U für Handbetrieb > Einsatz

#### **4.9.1 Einsatz**

#### **Manuelle Bedienung**

Für jeden Ausgabe-Kanal befindet sich auf der Frontseite ein 2-fach-Schalter mit zugehörigem Potentiometer. Mit dem Schalter können Sie zwischen Automatik- und Handbetrieb umschalten. In der Stellung *Handbetrieb* wird der am Potentiometer eingestellte Wert am zugehörigen Analog-Kanal ausgegeben. Abhängig von der Schalterstellung haben Sie folgendes Verhalten:

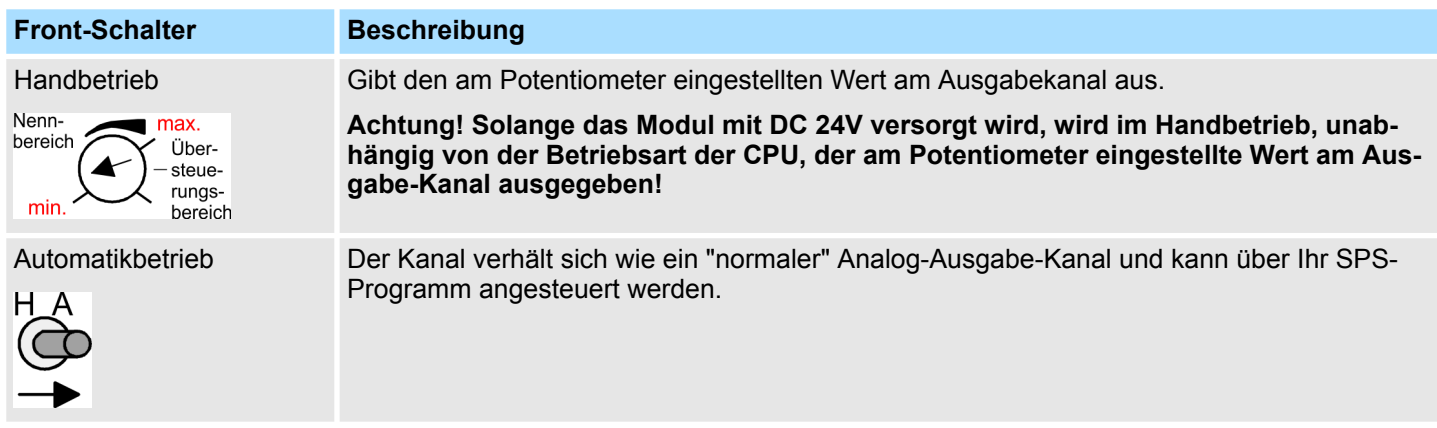

#### **Potentiometer**

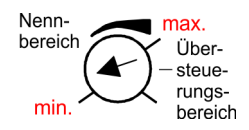

Für jeden Kanal befindet sich auf der Frontseite ein Potentiometer. Hier können Sie von min. bis max. einen Analogwert aus dem Nennbereich vorgeben. Dreht man das Potentiometer weiter im Uhrzeigersinn über *max.*, so folgt der Übersteuerungsbereich. Hardwarebedingt ist eine genaue Kennzeichnung der Bereiche nicht möglich. Sobald Sie den Schalter in Position Handbetrieb schalten, wird der am Potentiometer eingestellte Wert am zugehörigen Analog-Ausgabe-Kanal ausgegeben. Abhängig vom eingesetzten Modul haben Sie folgende Bereiche:

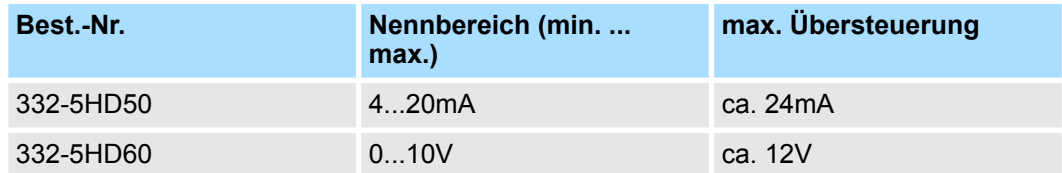

#### **Kanalfehler durch Umschaltung auf Handbetrieb**

Die Umschaltung auf *Handbetrieb* wird als Kanalfehler interpretiert. Das entsprechende Bit für Kanalfehler in Byte 7 des Diagnose-Datensatz 1 wird gesetzt. Gehender Alarm ist nur möglich, wenn alle über Sammeldiagnose aktivierten Schalter auf Automatikbetrieb gestellt sind. Ä *[Kap. 4.5 "Diagnose " Seite 84](#page-83-0)*

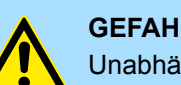

## **GEFAHR!**

Unabhängig von der Betriebsart der CPU können Sie, solange die Baugruppen mit Spannung versorgt wird, durch Umschaltung einen Sprung im Analogwert verursachen. Dies kann unter Umständen zu Sach- oder Personenschäden führen! Weiter ist zu beachten, dass das Ziehen bzw. Stecken während des Betriebs nicht möglich ist!
332-5HD60 - AO 4x12Bit U für Handbetrieb > Technische Daten

## **4.9.2 Technische Daten**

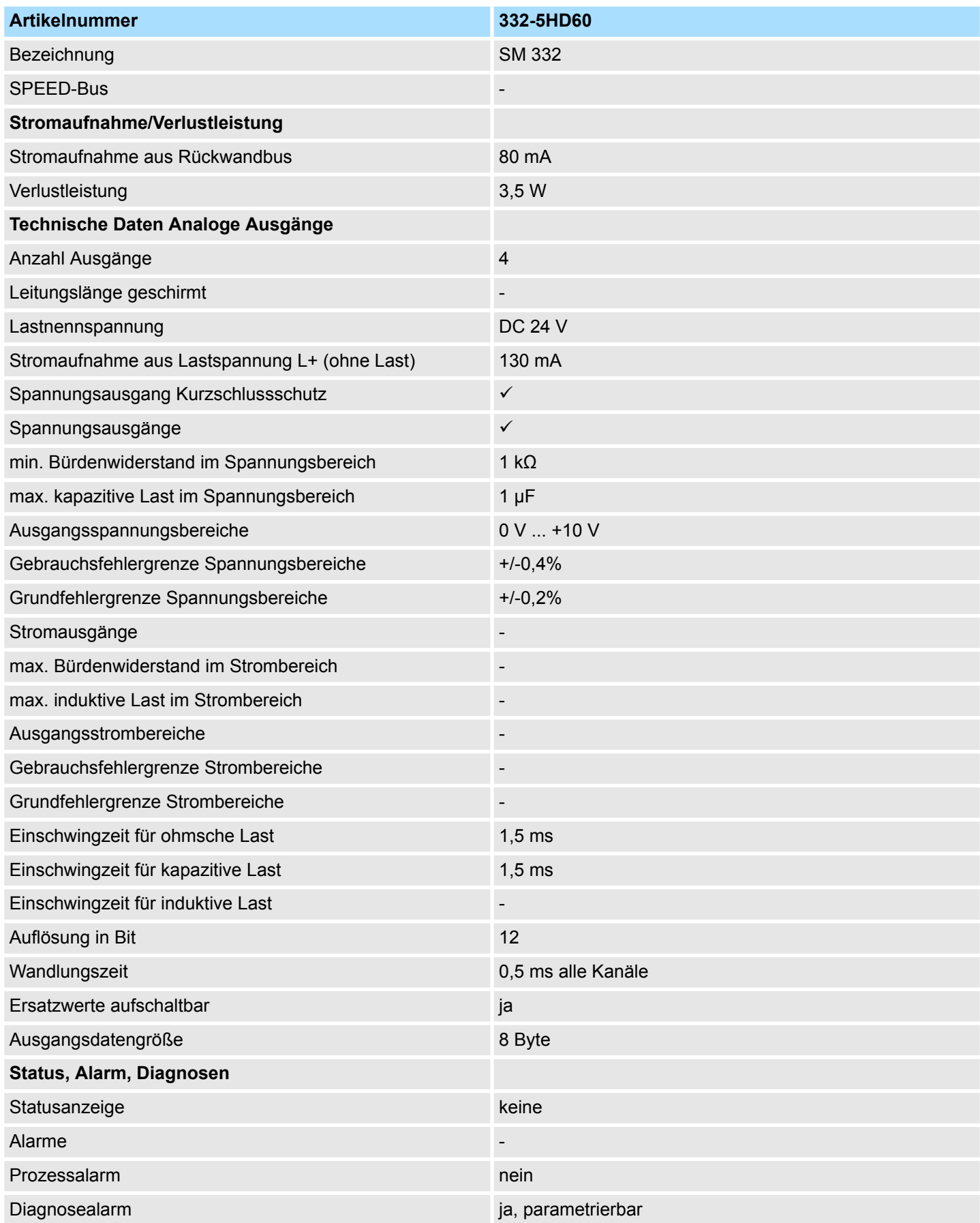

## Analoge Ausgabe-Module **Australian System 300S** System 300S

332-5HD60 - AO 4x12Bit U für Handbetrieb > Technische Daten

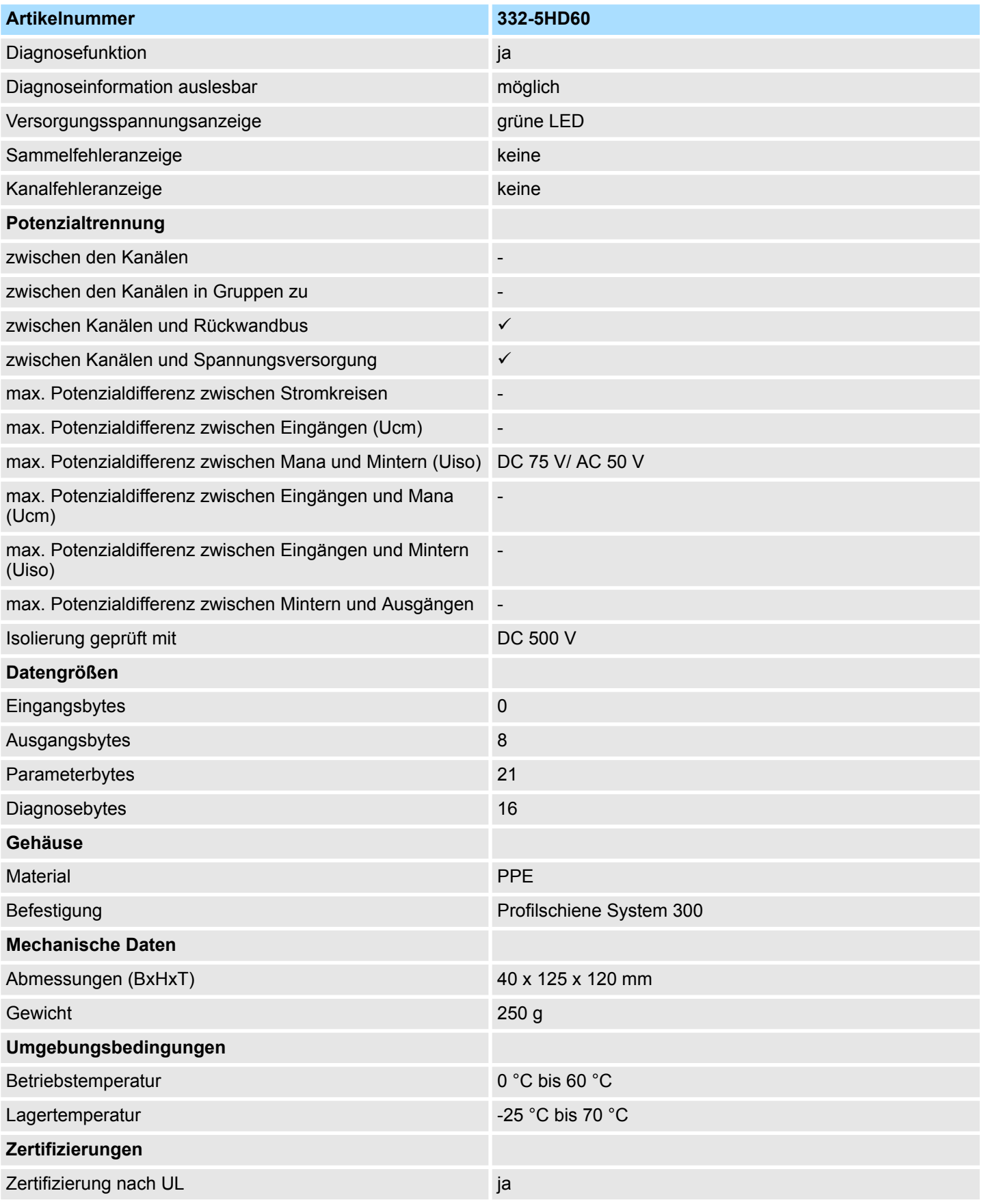

Die Fehlergrenzen wurden mit einer Last R=1G $\Omega$  ermittelt.

332-5HD60 - AO 4x12Bit U für Handbetrieb > Technische Daten

## **Ergänzende Technische Daten**

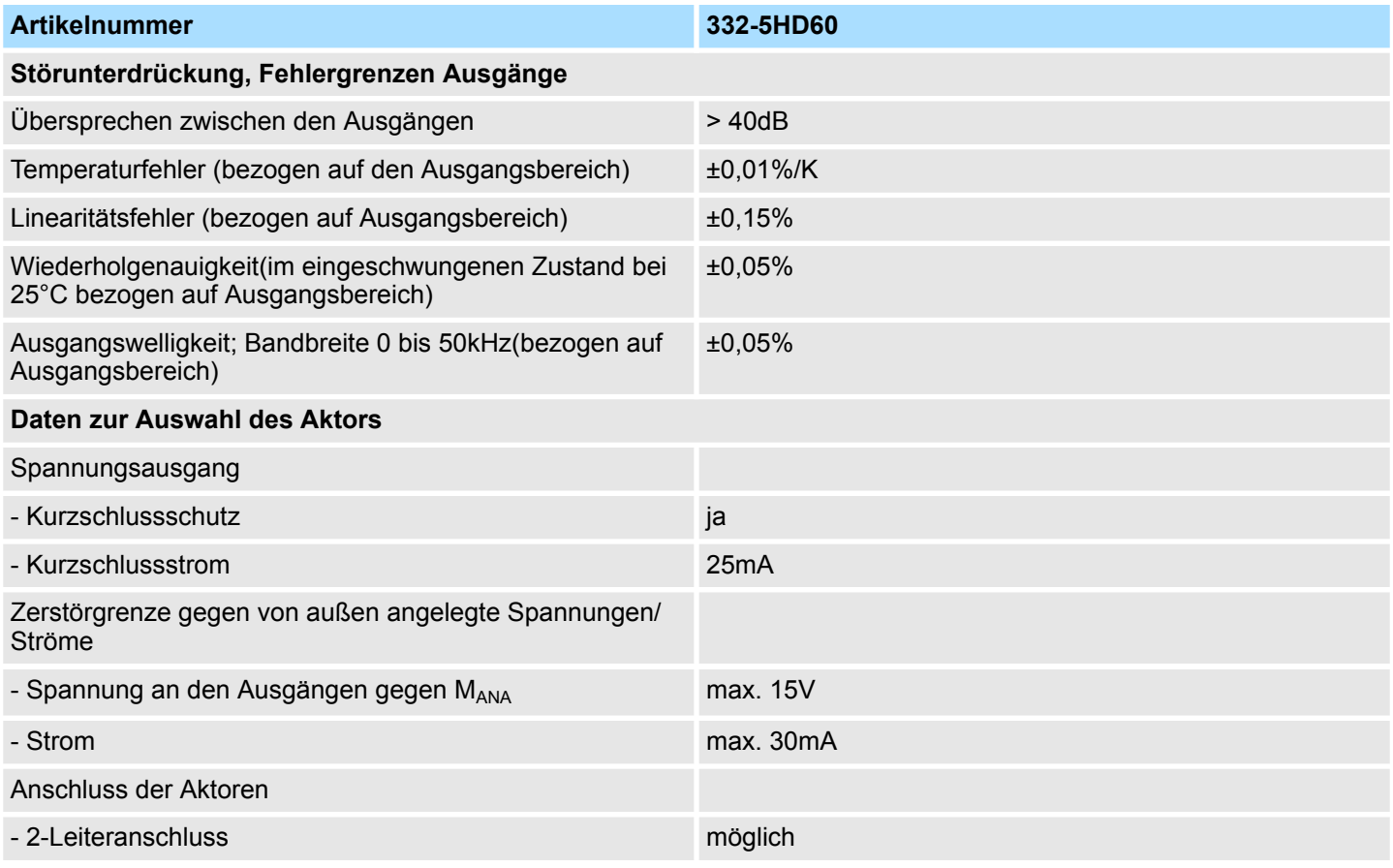

## **5 Analoge Ein-/Ausgabe-Module**

### **5.1 Allgemeines**

**Leitungen für Analogsignale**

Für die Analogsignale müssen Sie geschirmte Leitungen verwenden. Hierdurch verringern Sie die Störbeeinflussung. Den Schirm der Analogleitungen sollten Sie an beiden Leitungsenden erden. Wenn Potenzialunterschiede zwischen den Leitungsenden bestehen, kann ein Potenzialausgleichstrom fließen, der die Analogsignale stören könnte. In diesem Fall sollten Sie den Schirm nur an einem Leitungsende erden.

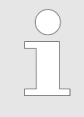

*Bitte achten Sie beim Anschluss immer auf richtige Polarität! Schließen Sie nicht benutzte Eingänge kurz, indem Sie den positiven Anschluss und die Kanal-Masse des jeweiligen Kanals miteinander verbinden. Lassen Sie die Ausgangsklemmen der nicht benutzten Kanäle unbeschaltet und parametrieren Sie deren Ausgabeart als "deaktiviert". Auf diese Weise verkürzen Sie auch die Zykluszeit der Baugruppe.*

#### **Parametrierung**

**Allgemeines**

Das Modul kann über die Hardware-Konfiguration bzw. zur Laufzeit über SFCs parametriert werden.

Nach NetzEIN besitzt das Modul immer folgende Defaulteinstellungen:

- Eingabe-Bereich: Pt100 Klima (RTD-4L)
- Ausgabe-Bereich: Spannung 0 ... 10V

#### **5.2 Analogwertdarstellung**

Sobald ein Messwert den Übersteuerungsbereich überschreitet bzw. den Untersteuerungsbereich unterschreitet wird folgender Wert ausgegeben:

Messwert > Übersteuerungsbereich: 32767 (7FFFh)

Messwert < Untersteuerungsbereich: -32768 (8000h)

Bei einem Parametrierfehler wird der Messwert 32767 (7FFFh) ausgegeben. Beim Verlassen des definierten Bereichs wird bei der analogen Ausgabe 0V ausgegeben! Nachfolgend sind alle Messbereiche aufgeführt, die vom Analog-Ein-Ausgabe-Modul unterstützt werden. Mit den Formeln können Sie zwischen Dezimal- und Analogwert umrechnen.

#### **Zahlendarstellung im S7- Format von Siemens**

Die Darstellung des Analogwerts erfolgt im Zweierkomplement:

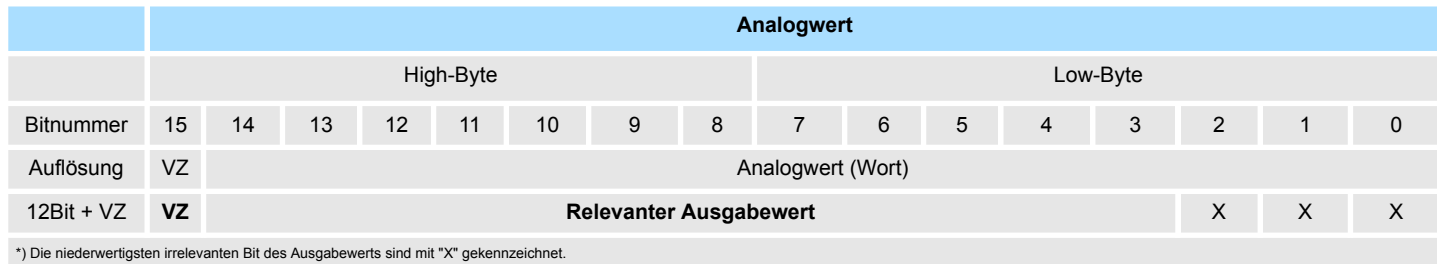

*Vorzeichen Bit (VZ)*

Bit 15 dient als Vorzeichenbit. Hierbei gilt:

- Bit 15 = "0"  $\rightarrow$  positiver Wert
- Bit 15 = "1"  $\rightarrow$  negativer Wert

Analogwertdarstellung

#### **Spannungsmessbereich 0 ... 10V**

Formeln für die Umrechnung:

$$
D=27648 \cdot \frac{U}{10}, \ \ U=D \cdot \frac{10}{27648}
$$

U: Spannungswert, D: Dezimalwert

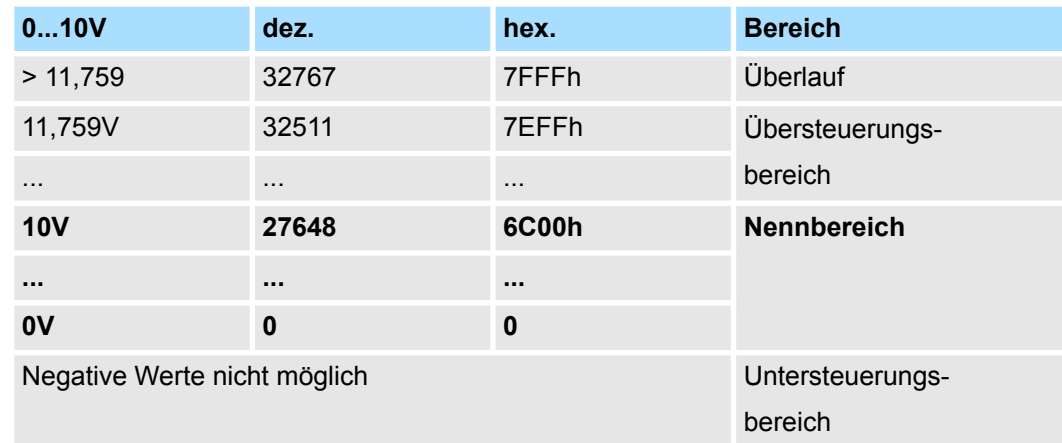

#### **Widerstand R-4L (0 ... 10kΩ)**

Formeln für die Umrechnung:

$$
D=27648 \cdot \frac{R}{10000}, \ \ R=D \cdot \frac{10000}{27648}
$$

R: Widerstandswert, D: Dezimalwert

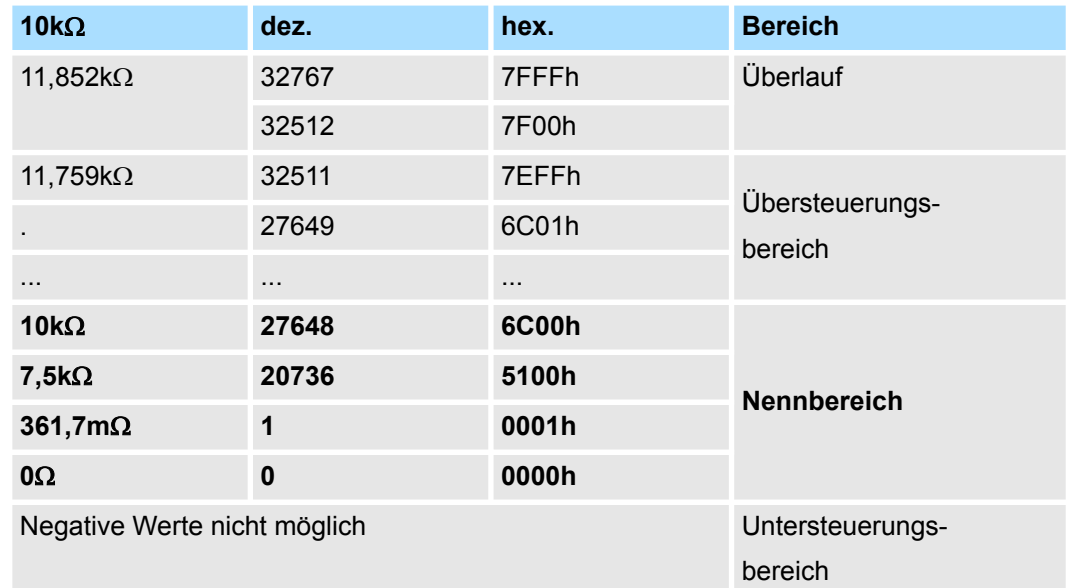

Analogwertdarstellung

#### **Thermowiderstand RTD-4L (Pt100 Klima)**

Unter Pt 100 wird die Temperatur direkt unter der vorgegebenen Einheit angezeigt. Hierbei gilt: 1 Digit = 0,01 Temperatur-Einheit.

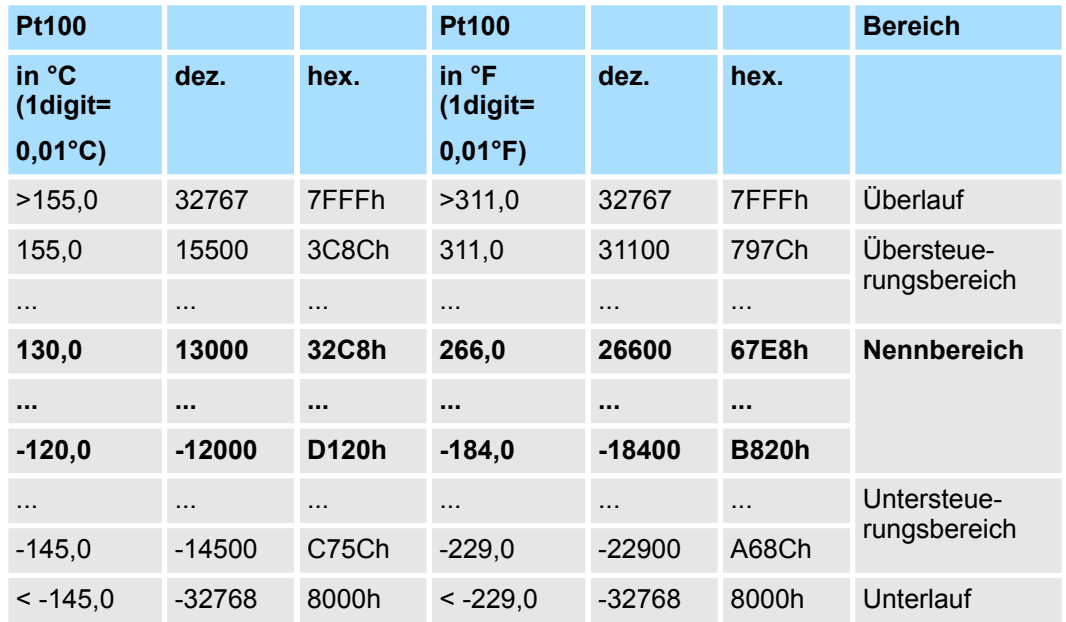

**Spannungsausgabebereich 0 ... 10V**

Formeln für die Umrechnung:

$$
D=27648\cdot\frac{U}{10}, U=D\cdot\frac{10}{27648}
$$

U: Spannungswert, D: Dezimalwert

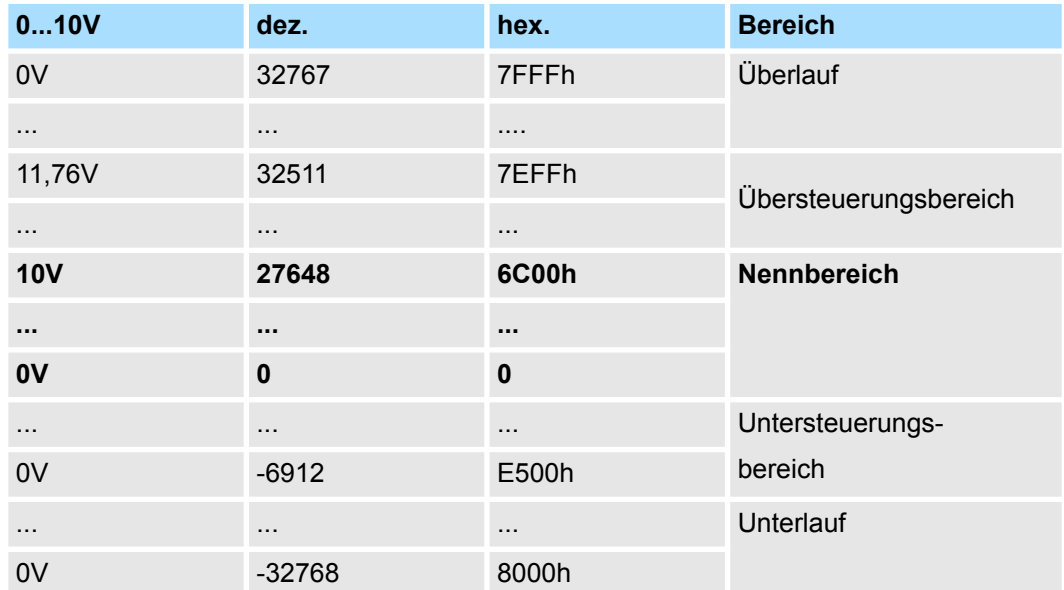

### **5.3 Parametrierung**

**Übersicht**

Für die Parametrierung haben Sie folgende Möglichkeiten:

- n Parametrierung über Hardware-Konfiguration im Siemens SIMATIC Manager oder unter WinPLC7 von Yaskawa.
- Parametrierung während der Laufzeit über SFCs.

#### **5.3.1 Parametrierung über Hardware-Konfiguration**

Um kompatibel mit dem Siemens SIMATIC Manager zu sein, sind folgende Schritte durchzuführen:

**1.** Starten Sie den Hardware-Konfigurator von Siemens.

- **2.** Legen Sie ein neues Projekt an.
- **3.** Projektieren Sie Ihre CPU.
- **4.** Binden Sie Ihre System 300V Module in der gesteckten Reihenfolge beginnend mit Steckplatz 4 ein.
- **5.** Projektieren Sie das Analog Ein-/Ausgabe-Modul als Modul von Siemens mit der Best.-Nr. 6ES7 334-0KE00-0AB0.
	- ð Sie finden die Analog-Module im Hardware-Katalog unter *Simatic 300 > SM-300.*
- **6.** Parametrieren Sie ggf. die CPU bzw. die Module. Das Parameterfenster wird geöffnet, sobald Sie auf das entsprechende Modul doppelklicken. In dem sich öffnenden Dialogfenster können Sie dann Ihre Parametereinstellungen vornehmen.
- **7.** Speichern Sie Ihr Projekt, bringen Sie Ihre CPU in STOP und übertragen Sie Ihr Projekt in die CPU. Sobald Sie die CPU in RUN bringen werden die Parameter an die angebundenen Module übertragen.

**Parameter**

Folgende Parameter können Sie am Analog-Ein-/Ausgabe-Modul einstellen:

- n Anfangsadresse ab der die Daten abliegen
- Eingabe-Bereich (deaktiviert, Integrationszeit, Messart, Messbereich)
- Ausgabe-Bereich (deaktiviert, Spannungsausgabe)

Eine nähere Beschreibung der Parameter finden Sie weiter unten.

#### **5.3.2 Parametrierung während der Laufzeit über SFCs**

Werden Parameter übergeben, die vom Modul nicht unterstützt werden, so werden diese Parameter als falsche Parameter interpretiert und dies als Fehler über den Messwert 32767 (7FFFh) gemeldet. Bei der Parametrierung wird ein 14Byte langer Parameterbereich im Datensatz 1 abgelegt. Unter Einsatz der SFCs 55, 56 und 57 können Sie zur Laufzeit Parameter ändern und an das Modul übertragen.

#### **Parameter Datensatz 1**

## Analoge Ein-/Ausgabe-Module and System 300S

Parametrierung > Parametrierung während der Laufzeit über SFCs

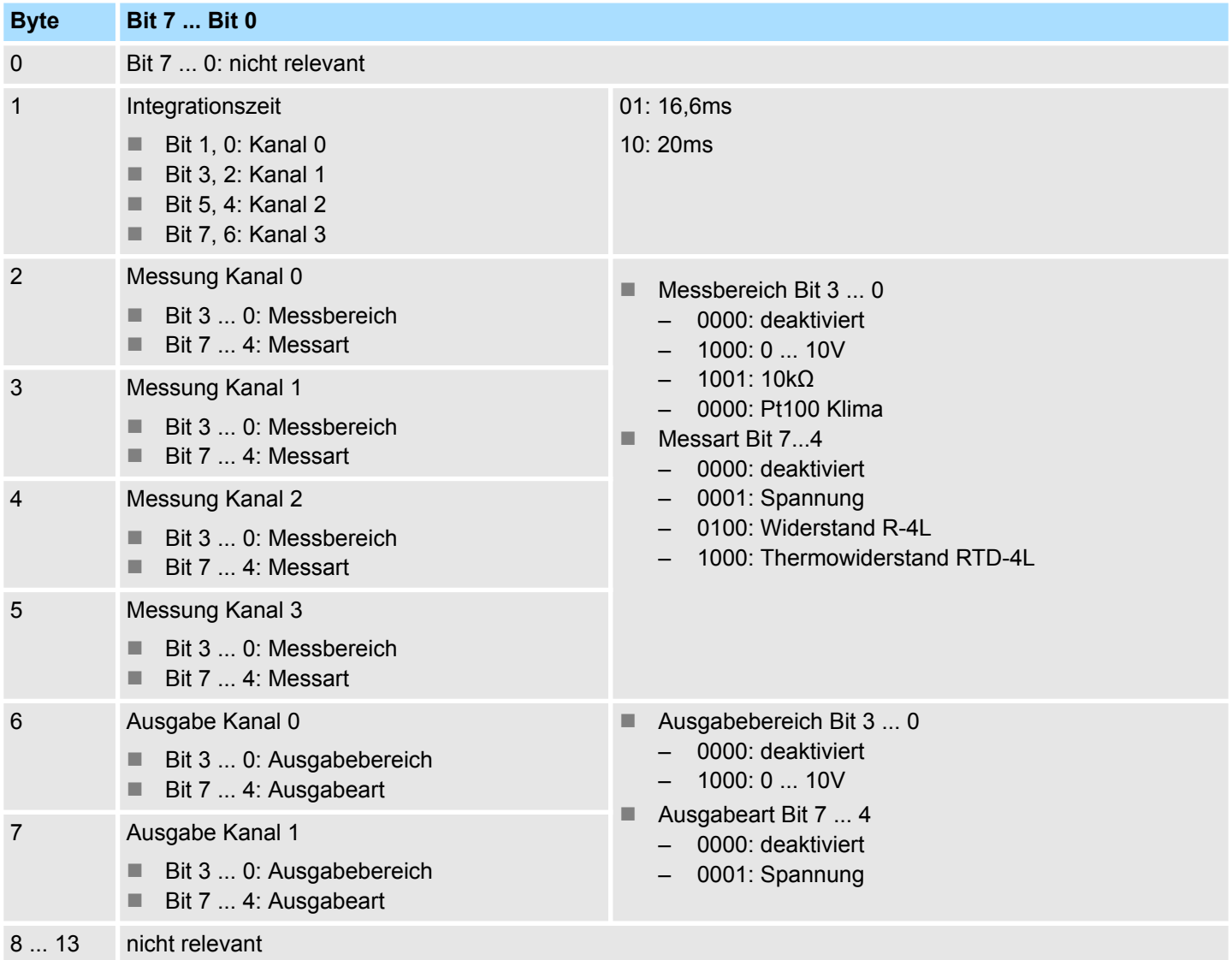

**Spannungsmessung über Kanal 2 und 3**

Bitte beachten Sie, dass Spannungsmessung ausschließlich über die Kanäle 2 und 3 möglich ist.

## **5.4 334-0KE00 - AI 4/AO 2x12Bit**

**Eigenschaften**

- Das Modul besitzt 4 Analog-Eingabe- und 2 Analog-Ausgabe-Kanäle, deren Funktion Sie gruppenweise projektieren können. Das Modul ist extern mit DC 24V zu versorgen.
- 4 Eingänge in 2 Gruppen (1. Gruppe nur Pt100)
- 2 Ausgänge in einer Gruppe
- Messart einstellbar pro Kanalgruppe:
	- Spannung
	- Widerstand
	- **Temperatur**
- Ausgabeart einstellbar pro Kanal
	- Spannung
- potenzialfrei gegenüber Rückwandbus und Lastspannung

#### **Defaulteinstellungen**

- Nach PowerON besitzt das Modul immer folgende Defaulteinstellungen:
	- Eingabe-Bereich: Pt100 Klima (RTD-4L)
	- Ausgabe-Bereich: Spannung 0 ... 10V

Das Modul ist als Siemens-Modul **6ES7 334-0KE00-0AB0** zu projektieren.

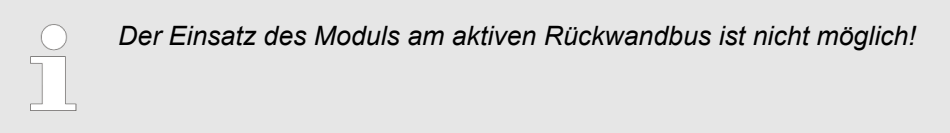

## **Aufbau**

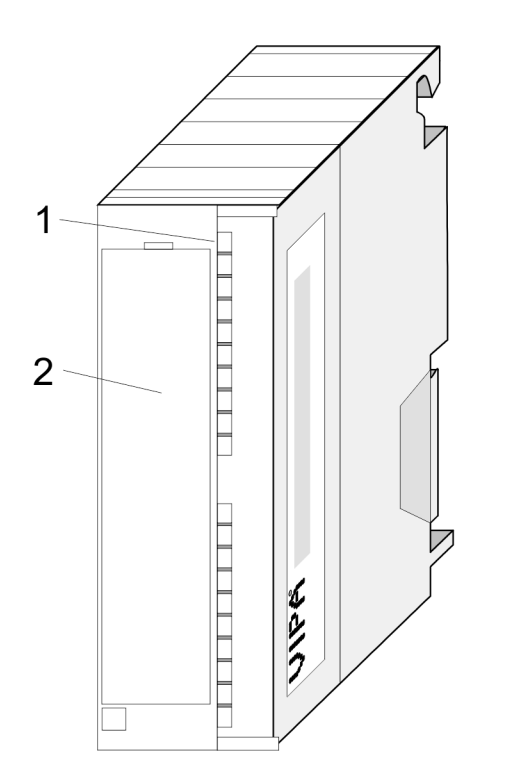

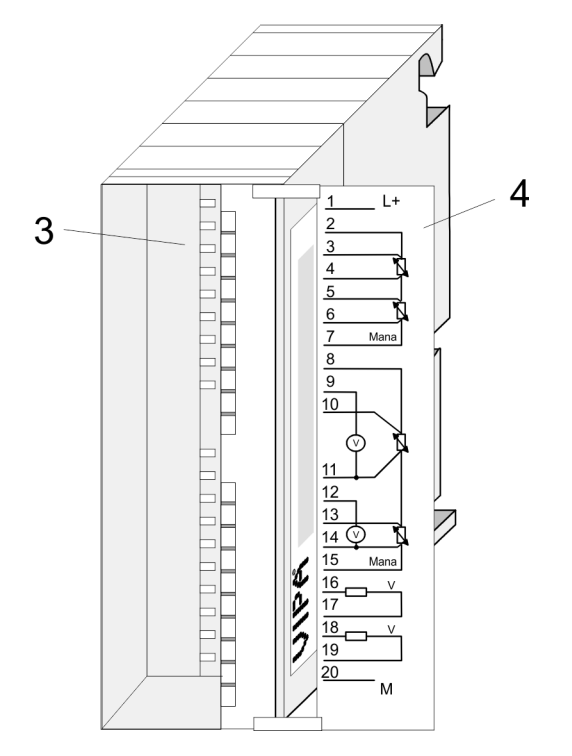

- 1 LED-Leiste (ohne Funktion)<br>2 Klappe mit Beschriftungsstre
- 2 Klappe mit Beschriftungsstreifen
- 3 Kontaktleiste
- 4 Klappe geöffnet mit Innenbeschriftung

334-0KE00 - AI 4/AO 2x12Bit

#### **Steckerbelegung**

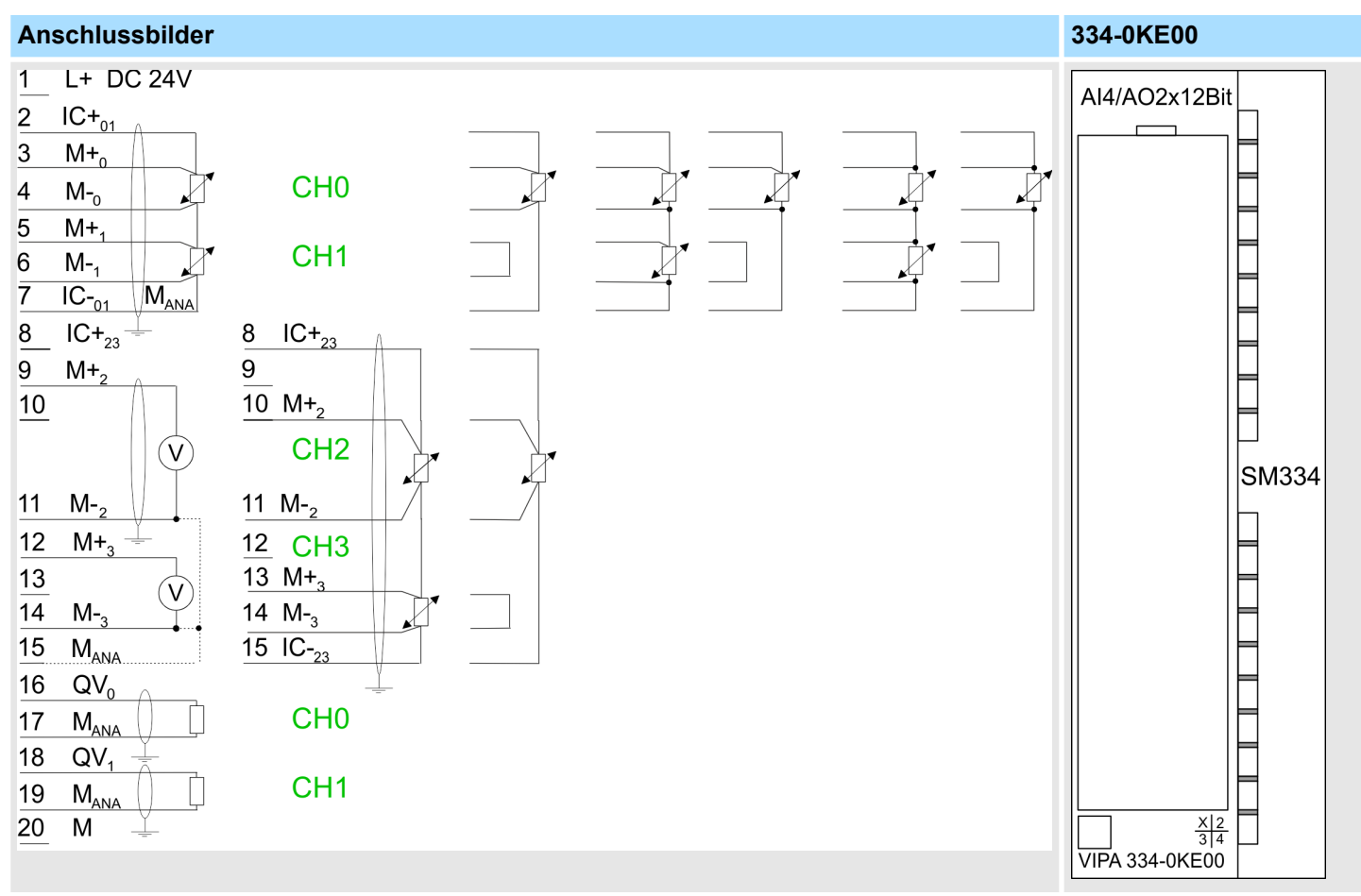

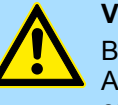

#### **VORSICHT!**

Bitte beachten Sie, dass das Modul 334-0KE00 keine hardwareseitige Absicherung gegen Falschparametrierung besitzt. Die Vorgabe des entsprechenden Ein- bzw. Ausgabebereichs erfolgt ausschließlich bei der Projektierung. Hierbei ist äußerste Sorgfalt geboten. Weiter ist zu beachten, dass das Ziehen bzw. Stecken während des Betriebs nicht möglich ist!

334-0KE00 - AI 4/AO 2x12Bit > Technische Daten

## **5.4.1 Technische Daten**

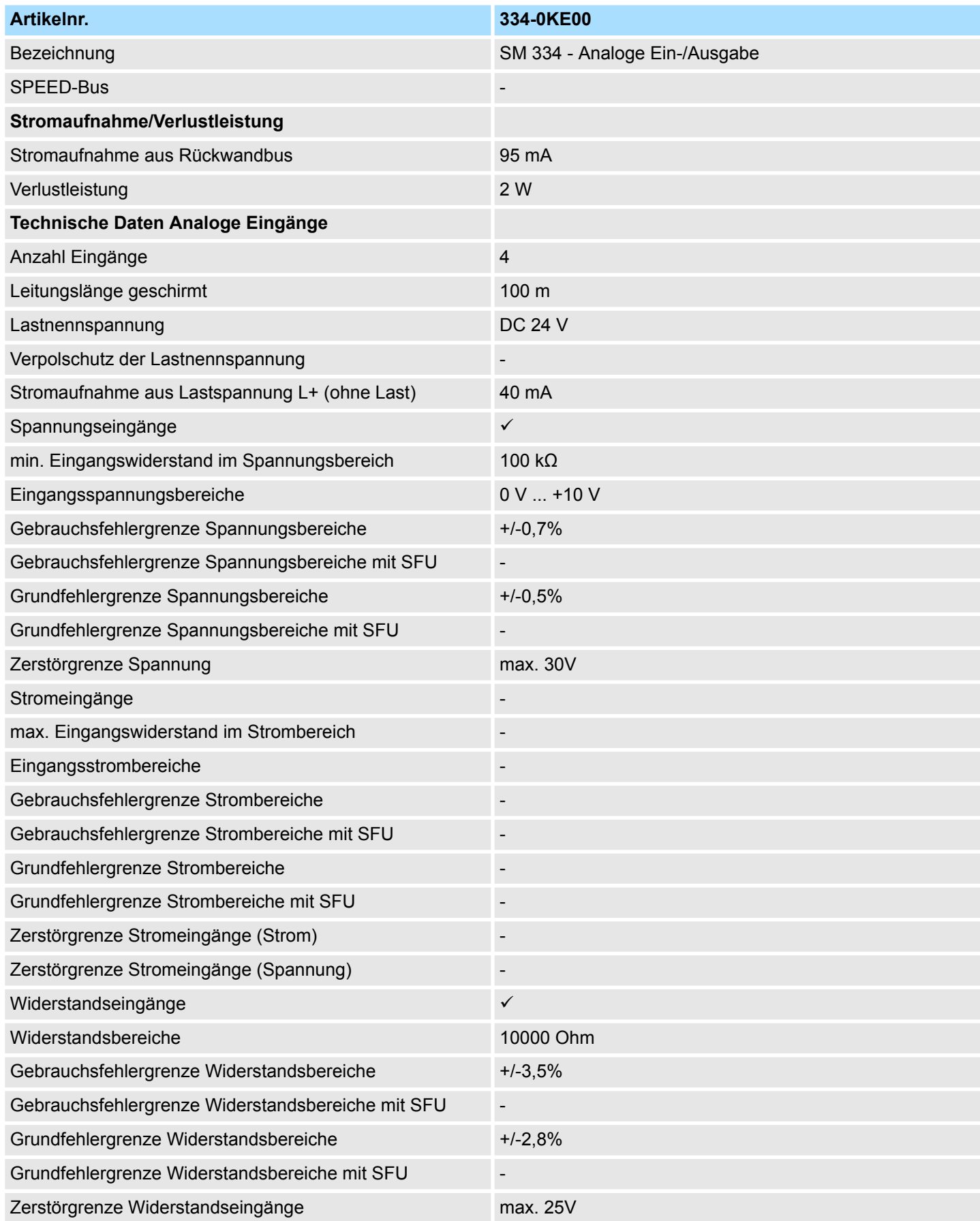

## Analoge Ein-/Ausgabe-Module and System 300S

334-0KE00 - AI 4/AO 2x12Bit > Technische Daten

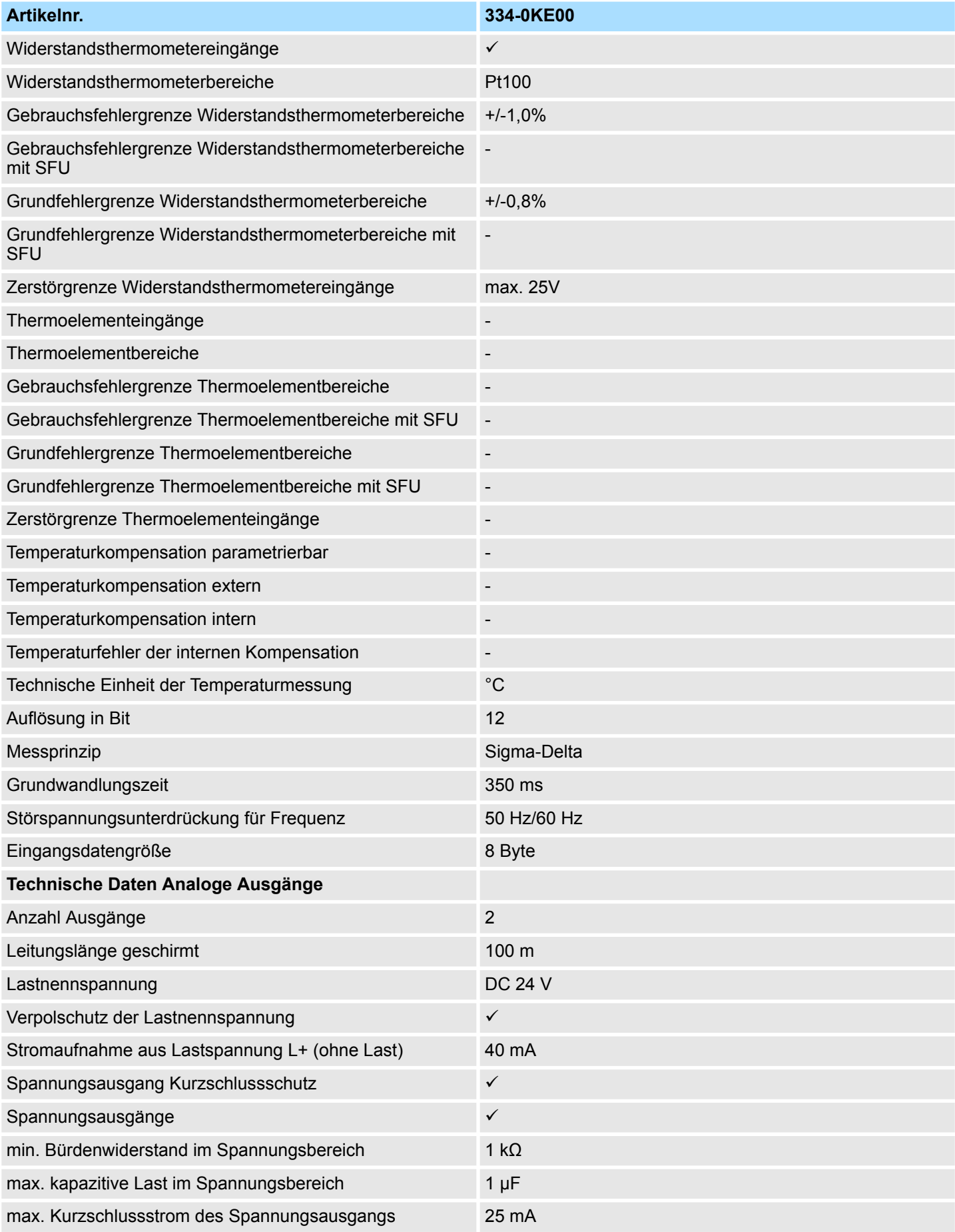

334-0KE00 - AI 4/AO 2x12Bit > Technische Daten

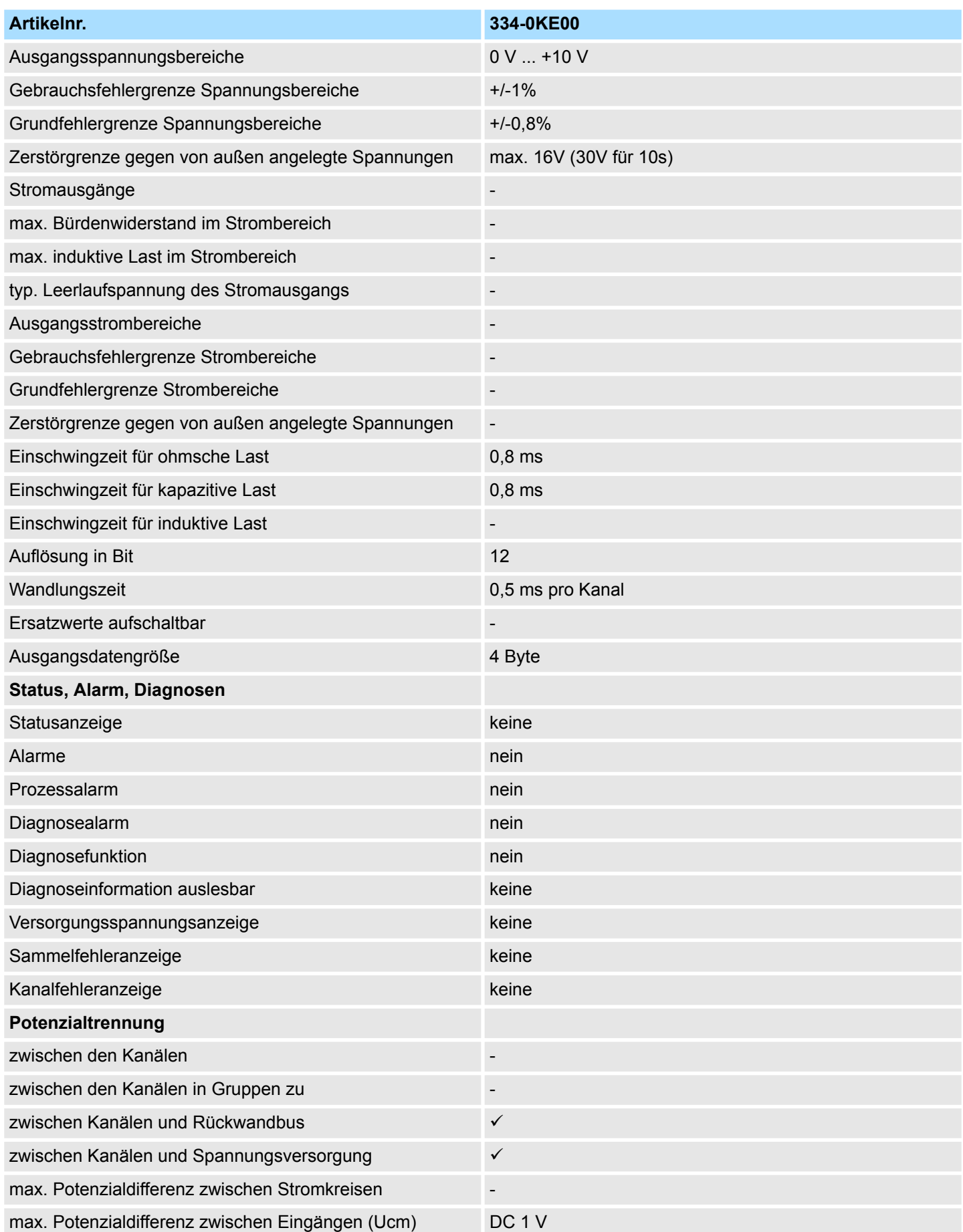

## Analoge Ein-/Ausgabe-Module and System 300S

334-0KE00 - AI 4/AO 2x12Bit > Technische Daten

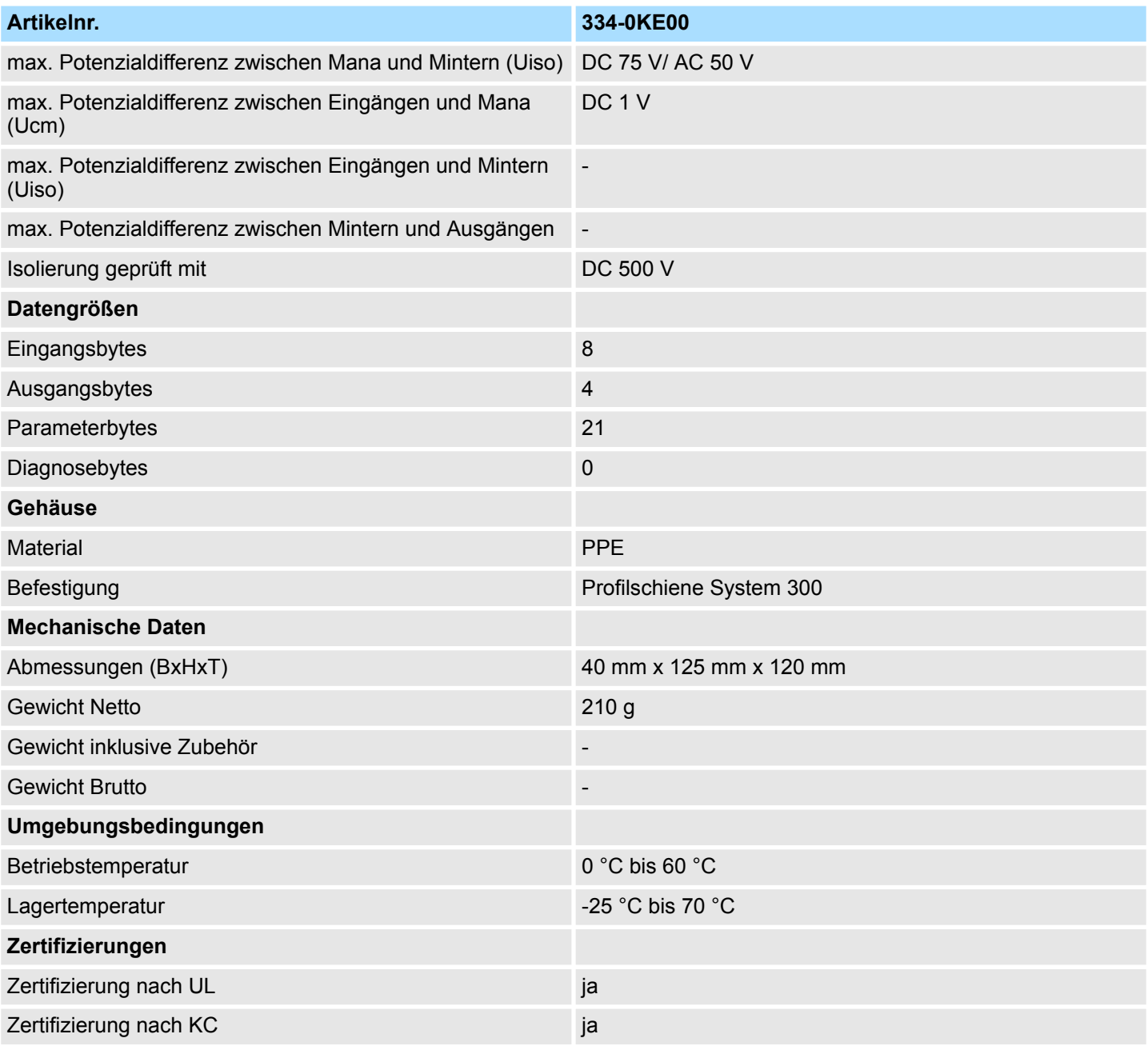

## **Ergänzende Technische Daten**

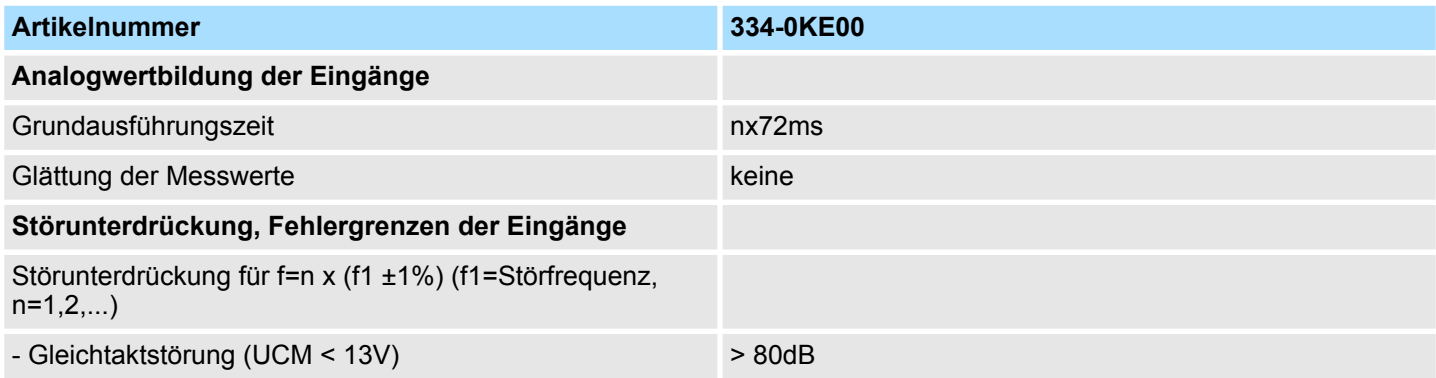

## System 300S **Analoge Ein-/Ausgabe-Module**

334-0KE00 - AI 4/AO 2x12Bit > Technische Daten

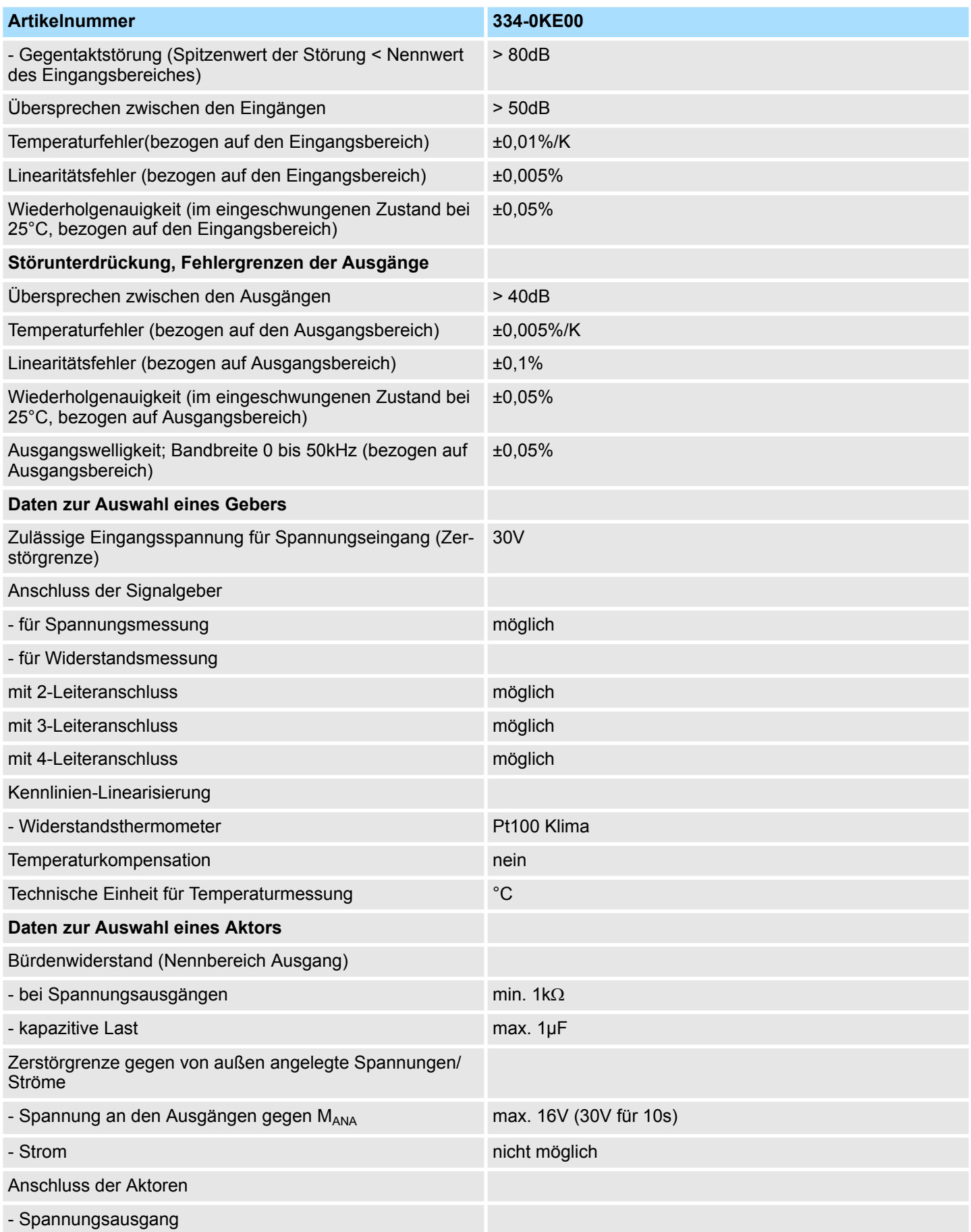

334-0KE00 - AI 4/AO 2x12Bit > Technische Daten

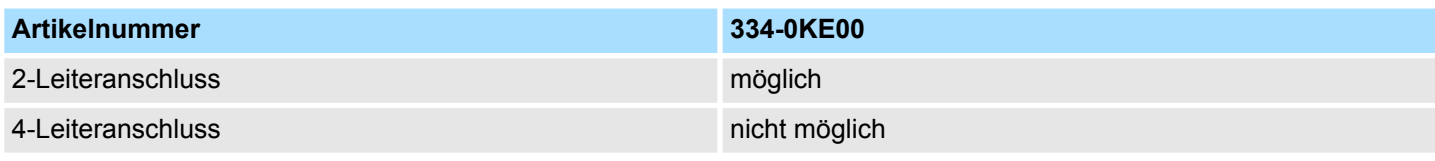

**Allgemeines** 

# **6 Analoge E/A-Module FAST - SPEED-Bus**

## **6.1 Allgemeines**

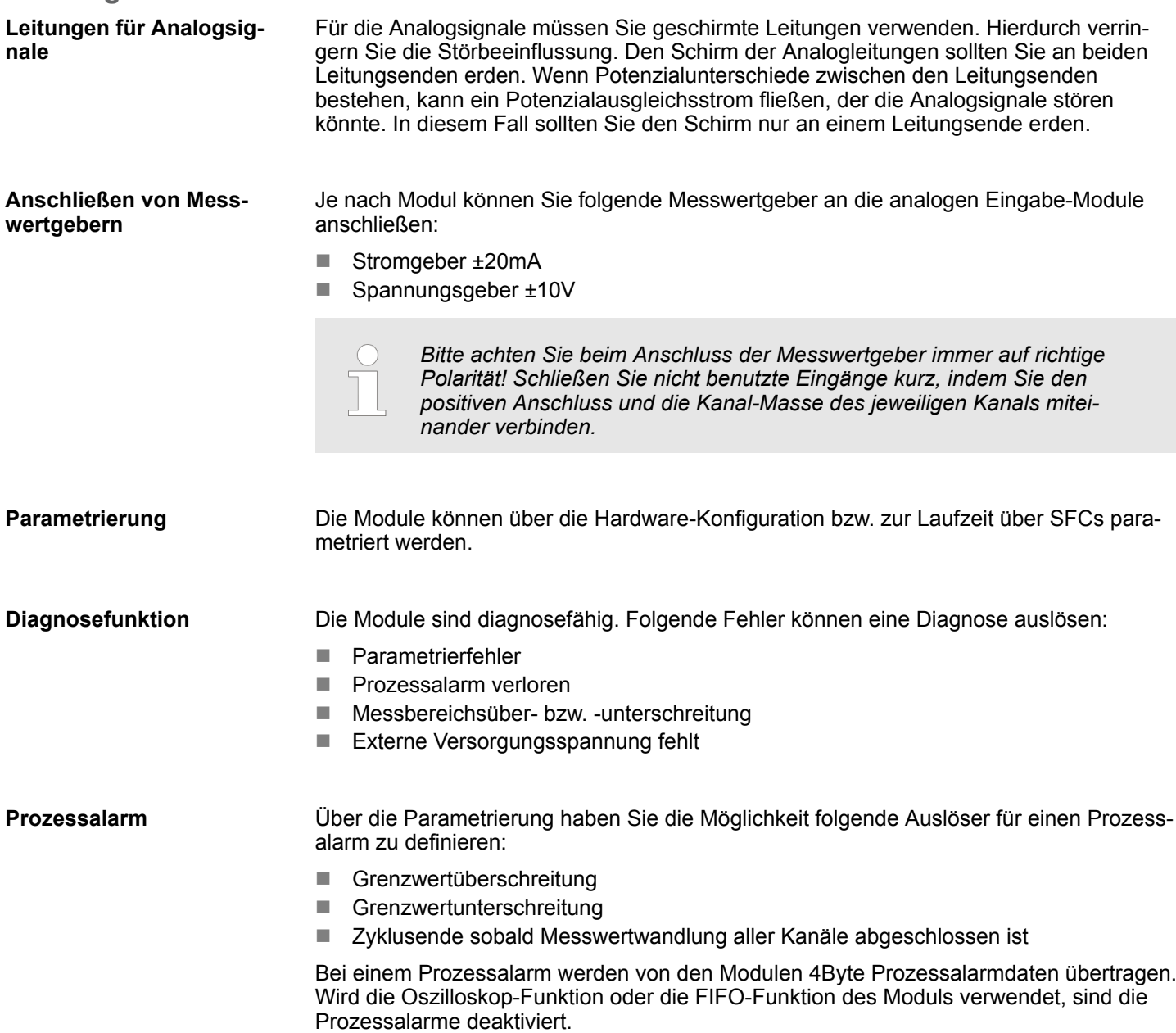

Analogwertdarstellung

## **6.2 Analogwertdarstellung**

#### **Zahlendarstellung im S7- Format von Siemens**

Analogwerte können ausschließlich in binärer Form von der CPU verarbeitet werden. Hierzu wandelt das Analogmodul jedes Prozesssignal in eine digitale Form um und überträgt dieses als Wort an die CPU. Bei gleichem Nennbereich ist der digitalisierte Analogwert für Ein- und Ausgabe identisch. Die Darstellung des Analogwerts erfolgt im Zweierkomplement:

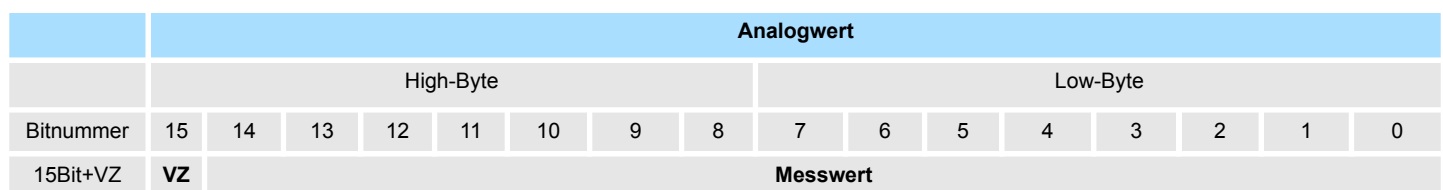

*Vorzeichen Bit (VZ)*

Bit 15 dient als Vorzeichenbit. Hierbei gilt:

- Bit 15 = "0"  $\rightarrow$  positiver Wert
- Bit 15 = "1"  $\rightarrow$  negativer Wert

#### Sobald ein Messwert den Übersteuerungsbereich überschreitet bzw. den Untersteuerungsbereich unterschreitet wird folgender Wert ausgegeben: **Verhalten bei Fehler**

Messwert > Übersteuerungsbereich: 32767 (7FFFh)

Messwert < Untersteuerungsbereich: -32768(8000h)

Bei Parametrierfehler wird der Messwert 32767 (7FFFh) ausgegeben.

**Digital/Analog-Umrechnung**

Nachfolgend sind alle Messbereiche aufgeführt, die vom jeweiligen Analog-Modul unterstützt werden. Mit den hier aufgeführten Formeln können Sie einen ermittelten Messwert (Digitalwert) in einen dem Messbereich zugeordneten Wert (Analogwert) umrechnen und umgekehrt.

**+/- 10V**

Formeln für die Berechnung:

$$
D=27648 \cdot \frac{U}{10}, \ \ U=D \cdot \frac{10}{27648}
$$

Spannungswert, D: Dezimalwert

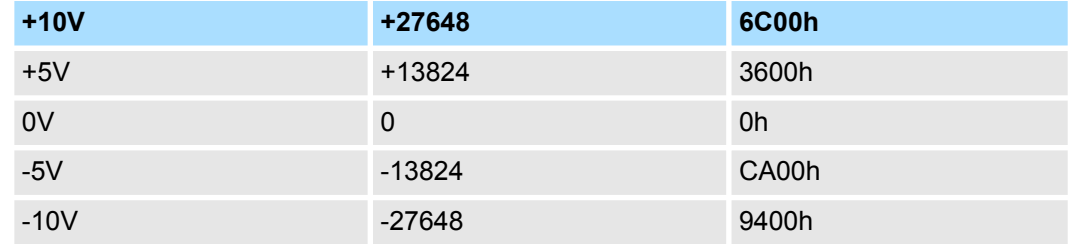

Betriebsarten

#### **+/- 20mA**

Formeln für die Berechnung:

$$
D=27648\cdot\frac{I}{20}, \ I=D\cdot\frac{20}{27648}
$$

#### I: Stromwert, D: Dezimalwert

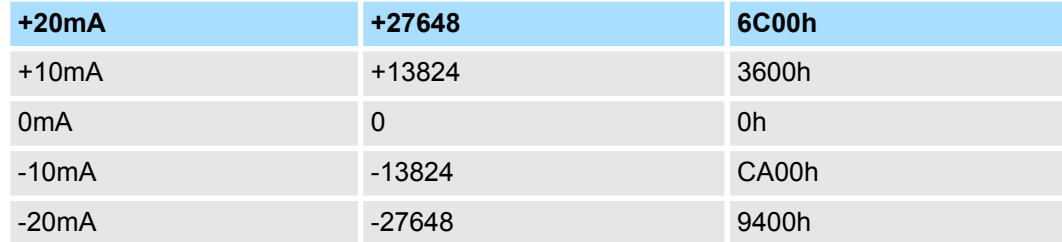

## **6.3 Betriebsarten**

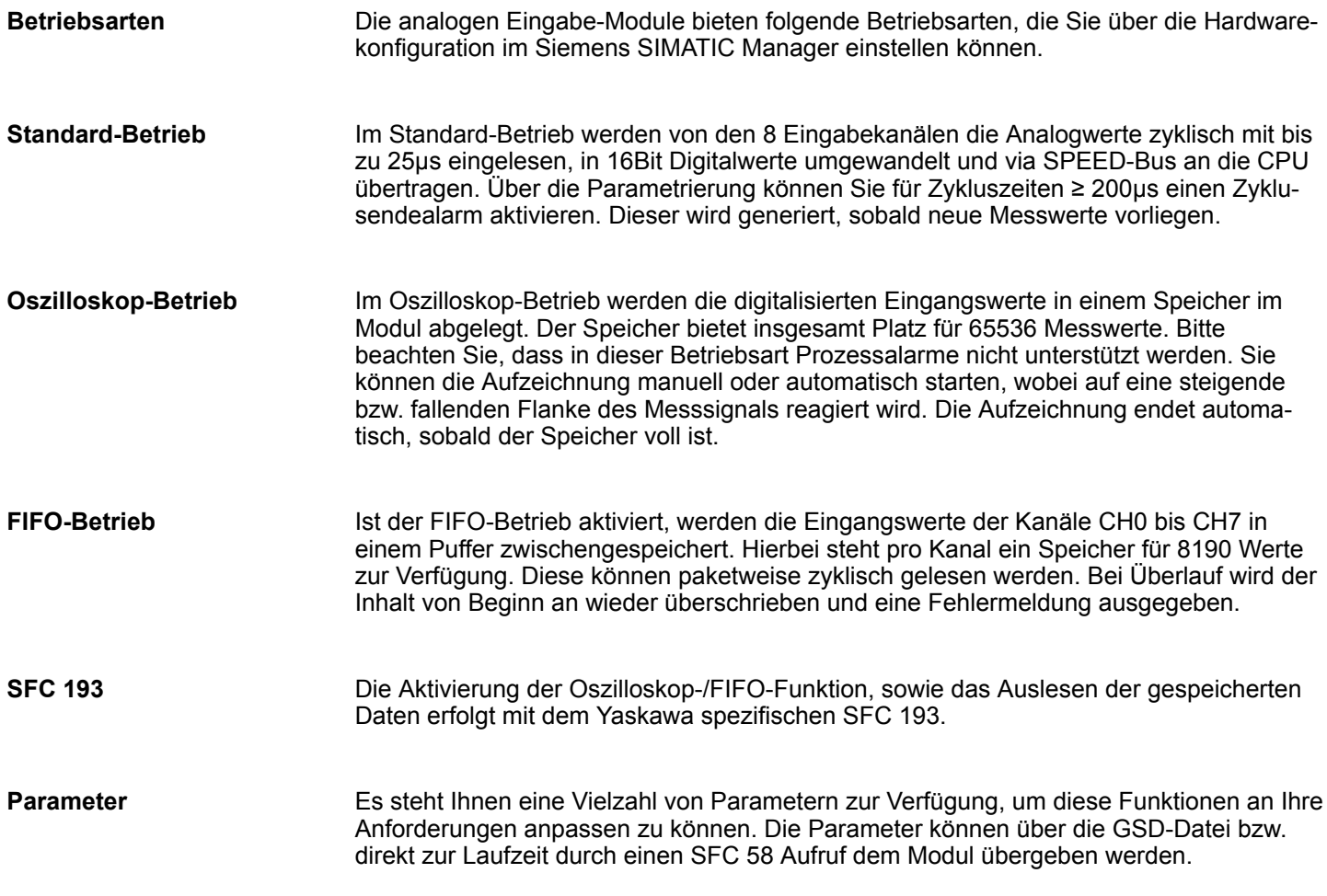

Adressierung am SPEED-Bus

## **6.4 Adressierung am SPEED-Bus**

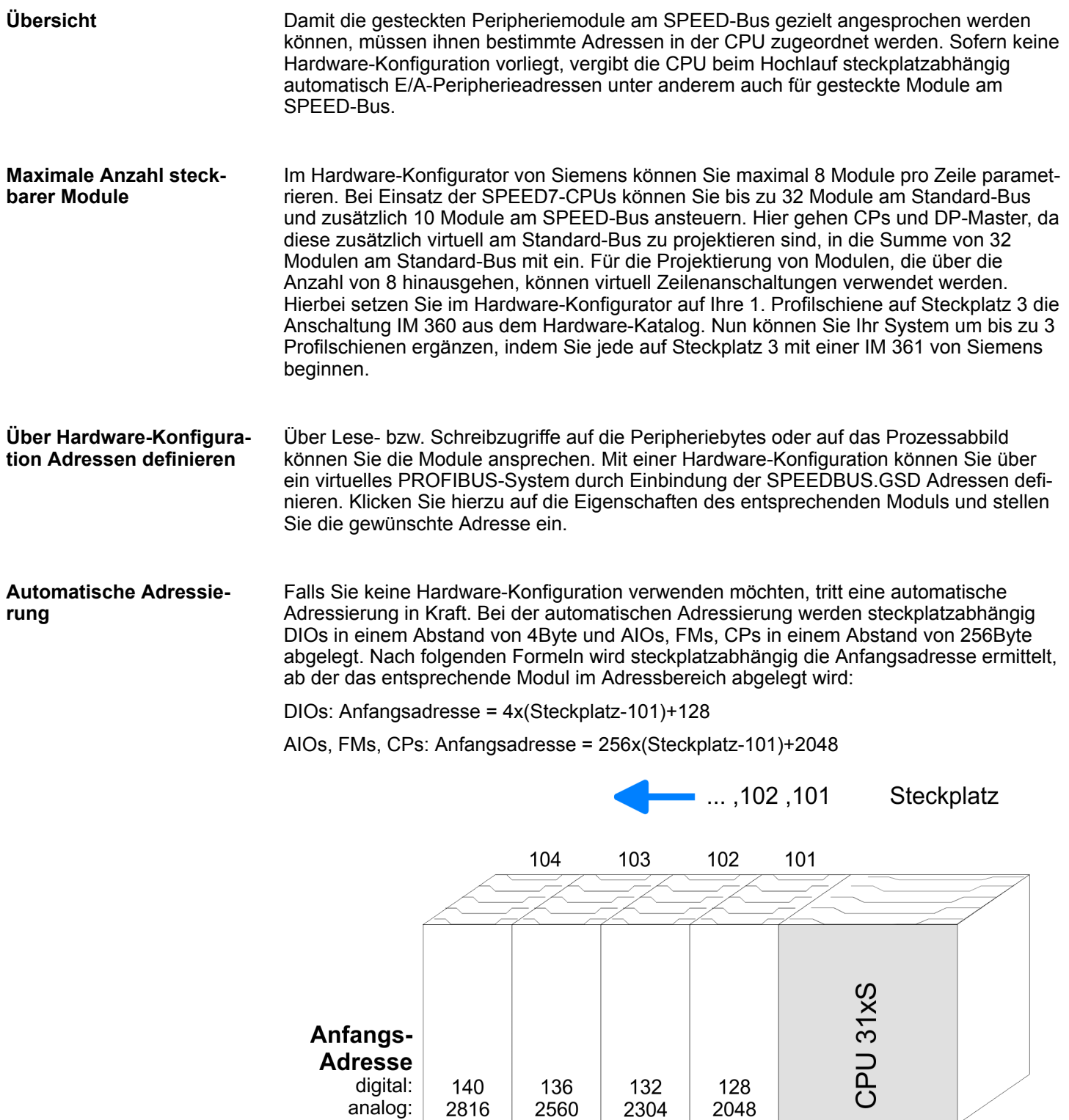

## <span id="page-128-0"></span>**6.5 Projektierung Übersicht**

Jedes Modul am SPEED-Bus einschließlich der CPU ist als einzelner "VIPA\_SPEEDBUS"-DP-Slave an einem virtuellen DP-Master (342-5DA02 V5.0 von Siemens) zu projektieren. Hierzu ist die Einbindung der SPEEDBUS.GSD erforderlich. Jeder "VIPA\_SPEEDBUS"-DP-Slave bietet für die Projektierung genau einen Steckplatz, auf dem das entsprechende SPEED-Bus-Modul zu platzieren ist. Die Zuordnung eines SPEED-Bus-Slaves zu einer SPEED-Bus-Slot-Nr. erfolgt bei 100 beginnend über die PROFIBUS-Adresse.

## **6.5.1 Schnelleinstieg**

CPU ...

**Standard-Bus** Steckpl. Modul  $\mathbf{1}$ 

> reelle Module am Standard-Bus

 $\overline{2}$  $X<sub>2</sub>$  $X<sub>1</sub>$  $\mathcal{R}$ 

Für den Einsatz der E/A-Module am SPEED-Bus ist die Einbindung über die GSD-Datei von VIPA im Hardwarekatalog erforderlich.

Um kompatibel mit dem Siemens SIMATIC Manager zu sein, sind folgende Schritte durchzuführen:

- **1.** Hardware-Konfigurator von Siemens starten und SPEEDBUS.GSD für SPEED7 von VIPA einbinden.
- **2.** Projektieren Sie die entsprechende CPU von Siemens.
- **3.** Beginnend mit Steckplatz 4, die System 300 Module am Standard-Bus in gesteckter Reihenfolge platzieren.
- **4.** Projektierung und Vernetzung aller SPEED-Bus DP-Master bzw. CPs am Standard-Bus als CP 342-5 (342-5DA02 V5.0) bzw. 343-1EX11.
- **5.** Für den SPEED-Bus immer als letztes Modul den Siemens DP-Master CP 342-5 (342-5DA02 V5.0) einbinden, vernetzen und in die *Betriebsart* DP-Master parametrieren. An dieses Mastersystem jedes einzelne SPEED-Bus-Modul als VIPA\_SPEEDBUS-Slave anbinden. Hierbei entspricht die PROFIBUS-Adresse der SPEED-Bus-Slot-Nr. beginnend mit 100 für die CPU. Auf dem Steckplatz 0 jedes Slaves das ihm zugeordnete Modul platzieren und ggf. Parameter ändern.

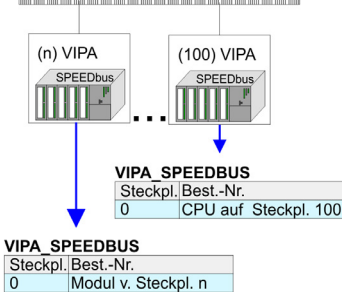

#### **6.5.2 Voraussetzung**

Der Hardware-Konfigurator ist Bestandteil des Siemens SIMATIC Managers. Er dient der Projektierung. Die Module, die hier projektiert werden können entnehmen Sie dem Hardware-Katalog. Für den Einsatz der System 300S Module am SPEED-Bus ist die Einbindung der System 300S Module über die GSD-Datei SPEEDBUS.GSD von VIPA im Hardwarekatalog erforderlich.

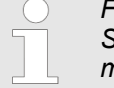

*Für die Projektierung werden fundierte Kenntnisse im Umgang mit dem Siemens SIMATIC Manager und dem Hardware-Konfigurator von Siemens vorausgesetzt!*

CPs bzw. DP-Master am SPEED-Bus 342-5DA02 V5.0 virtueller DP-Master für CPU und alle SPEED-Bus-Module **VIPA\_SPEEDBUS** 

Projektierung > Schritte der Projektierung

#### **SPEED7-GSD-Datei einbinden**

- **1.** Gehen Sie in den Service-Bereich von www.yaskawa.eu.com.
- **2. Laden Sie aus dem Downloadbereich unter "Config Dateien → PROFIBUS" die ent**sprechende Datei für Ihr System 300S.
- **3.** Extrahieren Sie die Datei in Ihr Arbeitsverzeichnis.
- **4.** Starten Sie den Hardware-Konfigurator von Siemens.
- **5.** Schließen Sie alle Projekte.
- **6.** Gehen Sie auf *"Extras* è *Neue GSD-Datei installieren".*
- **7.** Navigieren Sie in das Verzeichnis System\_300S und geben Sie **SPEEDBUS.GSD** an.
	- $\Rightarrow$  Die Module des System 300S von VIPA sind jetzt im Hardwarekatalog unter *PROFIBUS-DP / Weitere Feldgeräte / I/O / VIPA\_SPEEDBUS* enthalten.

#### **6.5.3 Schritte der Projektierung**

Nachfolgend wird die Vorgehensweise der Projektierung im Hardware-Konfigurator von Siemens an einem abstrakten Beispiel gezeigt: Die Projektierung gliedert sich in folgende Teile:

- Projektierung der Module am Standard-Bus
- Projektierung aller SPEED-Bus-Module als virtuelles PROFIBUS-Netzwerk. Hierzu ist die SPEEDBUS.GSD erforderlich.

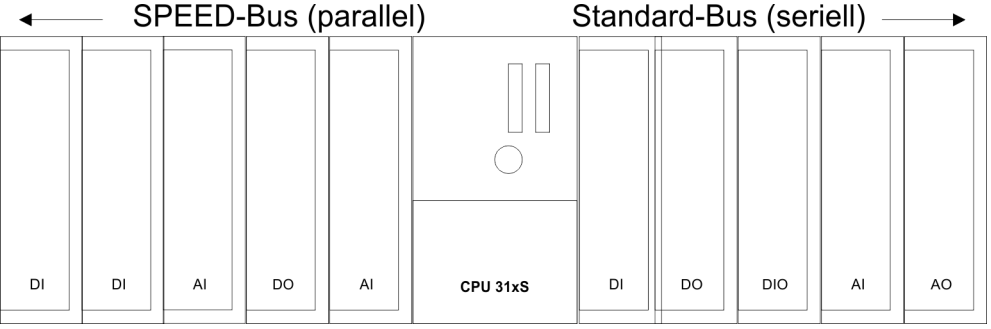

#### **Voraussetzungen**

Für den Einsatz der System 300S Module am SPEED-Bus ist die Einbindung der System 300S Module über die GSD-Datei SPEEDBUS.GSD von VIPA im Hardwarekatalog erforderlich.

#### **Projektierung der Module am Standard-Bus**

Die am Standard-Bus rechts neben der CPU befindlichen Module sind nach folgenden Vorgehensweisen zu projektieren:

- **1.** Starten Sie den Hardware-Konfigurator von Siemens mit einem neuen Projekt und fügen Sie aus dem Hardware-Katalog eine Profilschiene ein.
- **2.** Platzieren Sie auf Steckplatz 2 die entsprechende Siemens CPU.
- **3.** Binden Sie beginnend mit Steckplatz 4 Ihre System 300V Module auf dem Standard-Bus in der gesteckten Reihenfolge ein.
- **4.** Parametrieren Sie ggf. die CPU bzw. die Module. Das Parameterfenster wird geöffnet, sobald Sie auf das entsprechende Modul doppelklicken.

Projektierung > Schritte der Projektierung

- **5.** Zur Buserweiterung können Sie die IM 360 von Siemens einsetzen, an die Sie bis zu 3 Erweiterungs-Racks über die IM 361 anbinden können. Buserweiterungen dürfen immer nur auf Steckplatz 3 platziert werden.
- **6.** Sichern Sie Ihr Projekt.

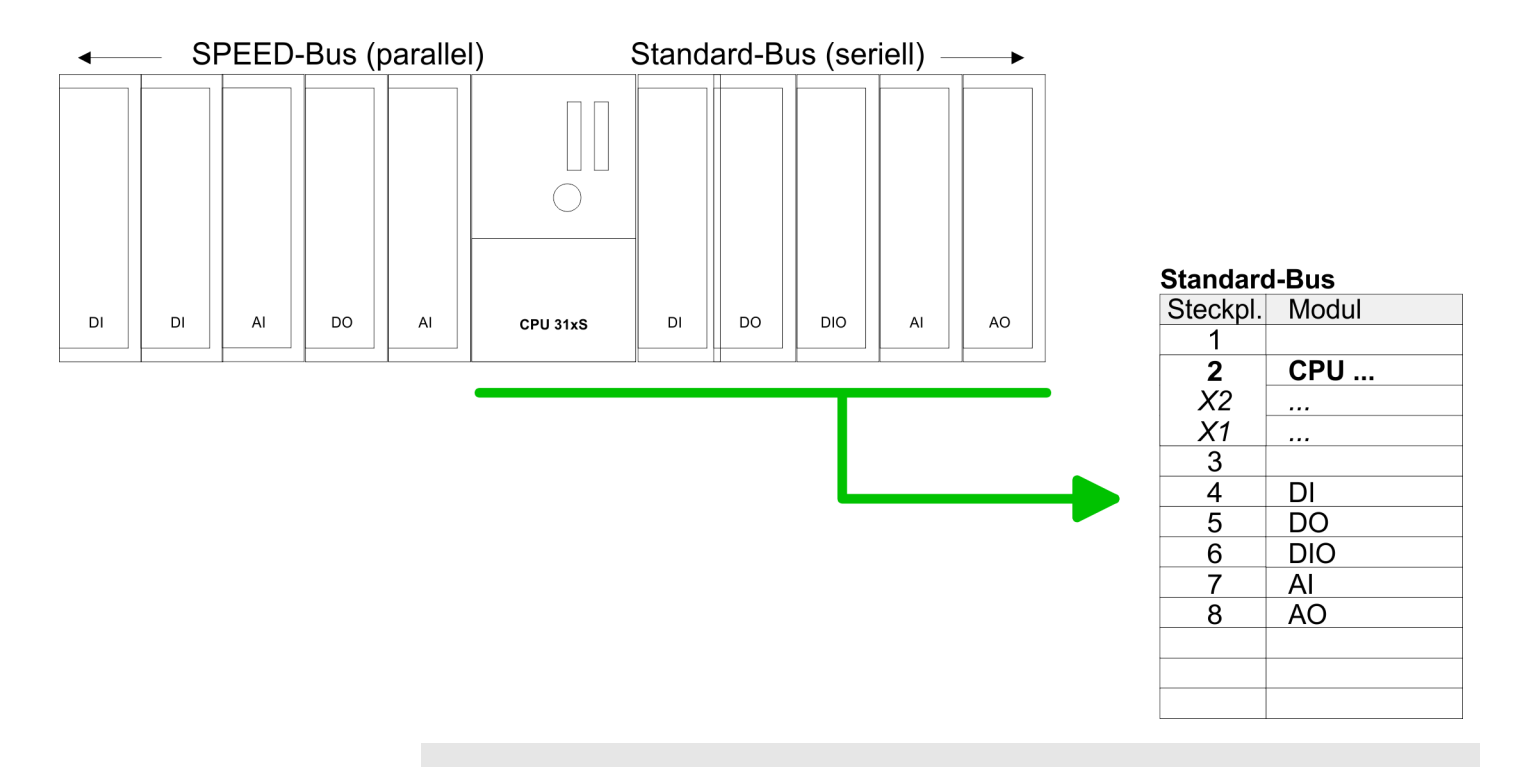

**Projektierung aller SPEED-Bus-Module in einem virtuellen Master-System**

> Die Steckplatz Zuordnung der CPU mit ihren SPEED-Bus-Modulen und die Parametrierung der Ein-/Ausgabe-Peripherie hat über ein virtuelles PROFIBUS-DP-Master-System zu erfolgen.

*Zur Buserweiterung können Sie die IM 360 von Siemens einsetzen, an die Sie bis zu 3 Erweiterungs-Racks über die IM 361 anbinden können. Buserweiterungen dürfen immer nur auf Steckplatz 3 platziert werden.*

- **1.** Platzieren Sie hierzu immer als letztes Modul einen Siemens DP-Master (342-5DA02 V5.0) mit Mastersystem.
- **2.** Für den Einsatz der System 300S Module am SPEED-Bus ist die Einbindung der System 300S Module über die GSD-Datei SPEEDBUS.GSD von VIPA im Hardwarekatalog erforderlich.
- **3.** Nach der Installation der SPEEDBUS.GSD finden Sie unter *PROFIBUS-DP / Weitere Feldgeräte / I/O / VIPA\_SPEEDBUS* das DP-Slave-System VIPA\_SPEEDBUS.
- **4.** Binden Sie nun für die CPU und jedes Modul am SPEED-Bus ein Slave-System "VIPA\_SPEEDBUS" an.
- **5.** Stellen Sie als PROFIBUS-Adresse die Steckplatz-Nr. (100...110) des Moduls ein und platzieren Sie auf Steckplatz 0 des Slave-Systems das entsprechende Modul aus dem Hardwarekatalog von VIPA\_SPEEDBUS.

Projektierung > Schritte der Projektierung

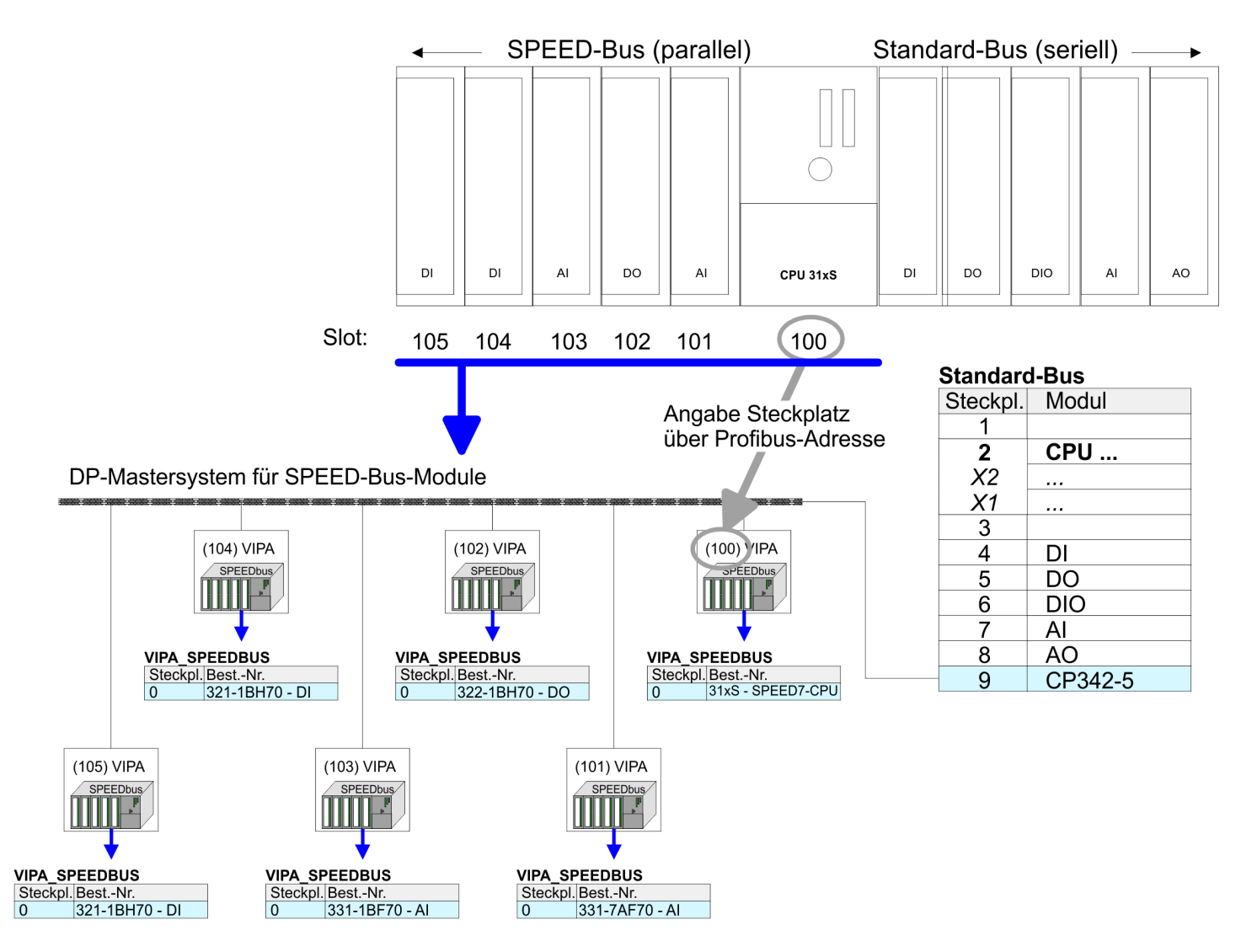

Das entsprechende Modul ist aus dem HW-Katalog von VIPA SPEEDBUS auf Steckplatz 0 zu übernehmen.

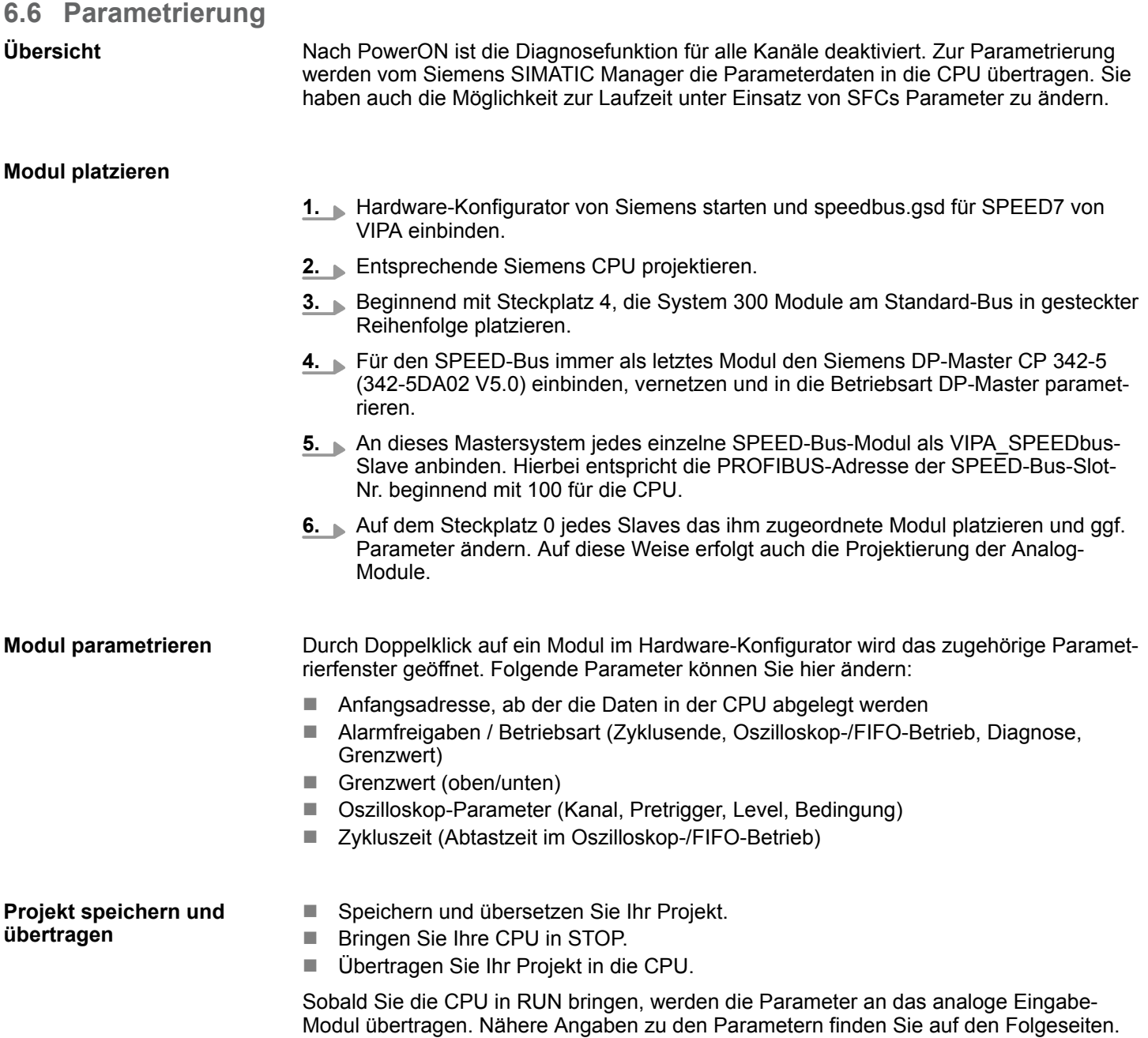

## **6.6.1 Aufbau der Parameter-Bytes**

Die Parametrierung erfolgt im Hardware-Konfigurator. Hierbei werden Parameterdaten übergeben, die aus folgenden Komponenten bestehen:

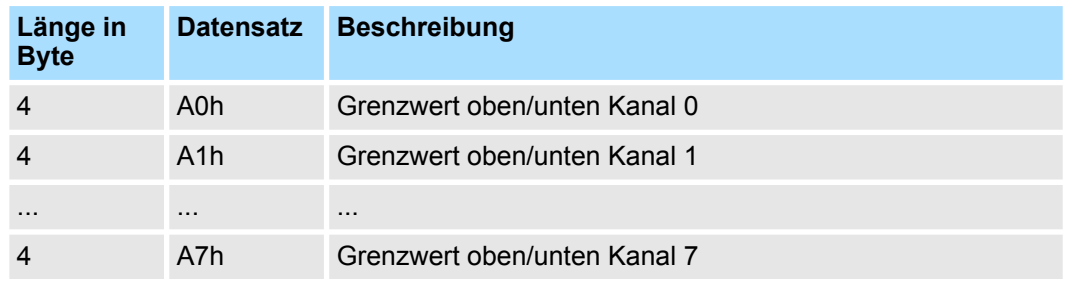

Parametrierung > Aufbau der Parameter-Bytes

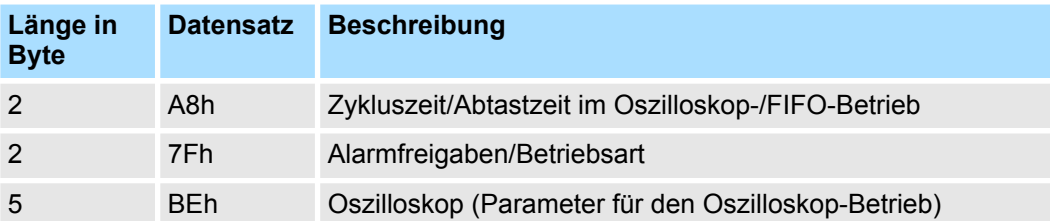

Unter Einsatz der SFC 55, 56, 57 und 58 können Sie zur Laufzeit alle Parameter an das Modul übergeben. Hierbei sind im Anwenderprogramm über den entsprechenden SFC die gewünschten Parameter als Datensatz an das Modul zu übergeben. Auf diese Weise können zur Laufzeit auch Parameter übergeben werden, die vom Siemens SIMATIC Manager nicht unterstützt werden.

Über die Datensätze A0h...A7h können Sie für den entsprechenden Kanal einen *oberen bzw. unteren* Grenzwert angeben. Sobald Ihr Messwert den über die Grenzwerte definierten Arbeitsbereich verlässt, wird sofern aktiviert ein Grenzwertalarm ausgelöst. Der Datensatz hat folgenden Aufbau: **Datensatz A0...A7h Grenzwert oberer/unterer**

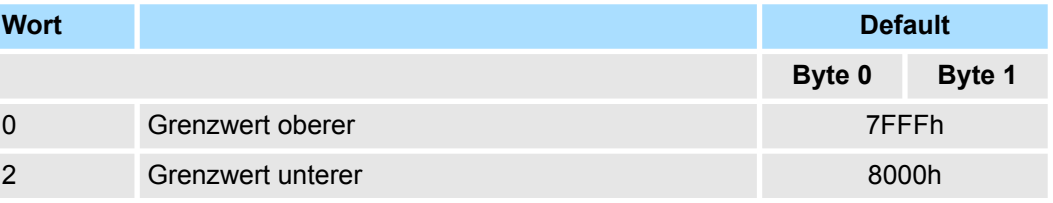

Mit diesem Datensatz können Sie einen Faktor vorgeben, der multipliziert mit 100µs die Zykluszeit einstellt, dies ist unabhängig von der Anzahl der aktivierten Kanäle. Die Zykluszeit von 25µs geben Sie durch eine 0 vor. In der Hardwarekonfiguration können Sie die Zykluszeit direkt auswählen. Ist der Oszilloskop- bzw. der FIFO-Betrieb aktiviert, stellt diese Zeit die Abtastzeit dar, mit der die eingelesenen Werte gespeichert werden. *Wertebereich: 0 ... 600* Der Datensatz hat folgenden Aufbau: **Datensatz A8h Zykluszeit / Abtastzeit**

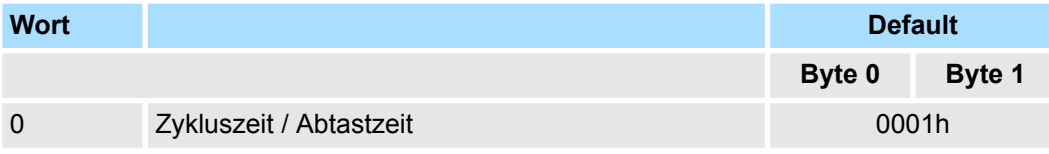

Wird dieser Datensatz während einer Aufzeichnung im Oszilloskop- bzw. FIFO-Betrieb übertragen, wird die Aufzeichnung gestoppt.

Hier können Sie das Alarmverhalten und die Betriebsart des Moduls einstellen. Wird der Diagnosealarm zur Laufzeit deaktiviert, wenn schon eine Diagnose ansteht, kann keine Diagnose<sub>gehend</sub> die SF-LED wieder rücksetzen. Bitte führen Sie zur Laufzeit keine Diagnosealarm-Deaktivierung durch! Wird dieser Datensatz während einer Aufzeichnung im Oszilloskop- oder FIFO-Betrieb übertragen, wird die Aufzeichnung gestoppt. Der Datensatz hat folgenden Aufbau: **Datensatz 7Fh Alarmfreigaben / Betriebsart**

Parametrierung > Aufbau der Parameter-Bytes

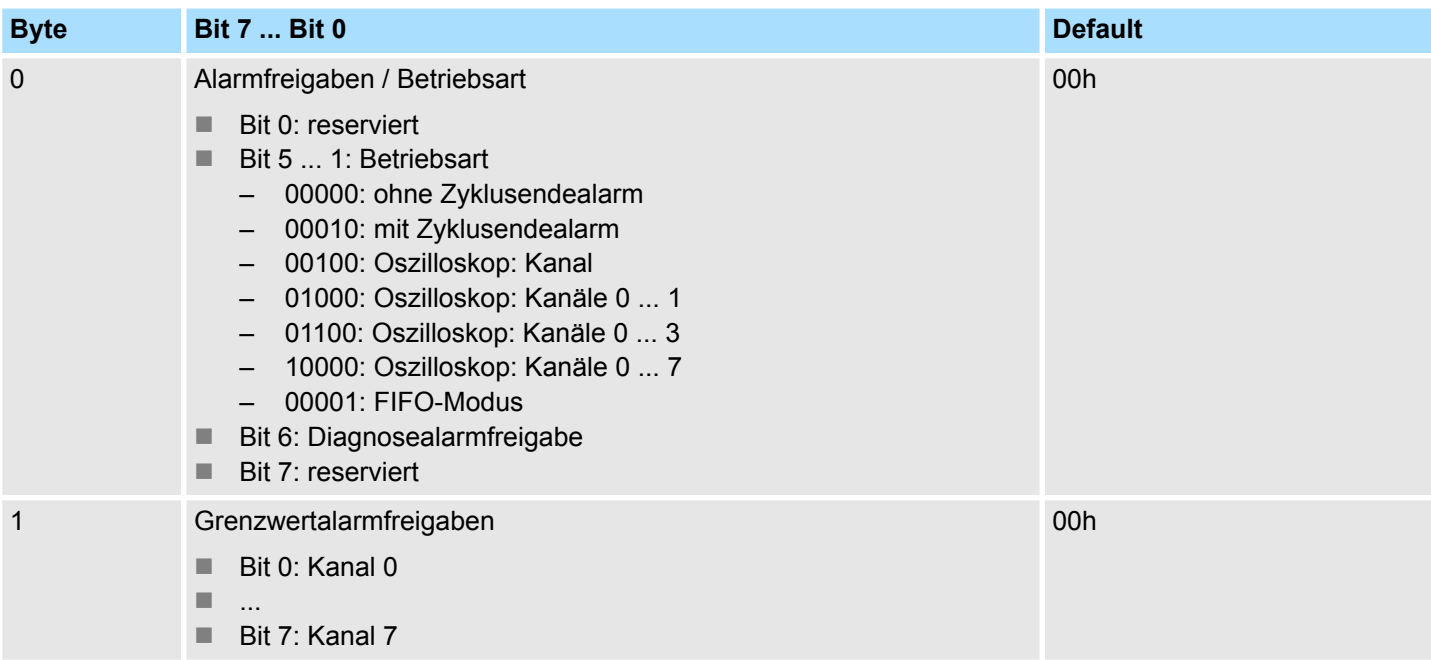

Mit der Auswahl mit oder ohne *Zyklusendealarm* können Sie das Modul in der Standardbetriebsart verwenden. Hierbei werden die 8 Eingangskanäle synchron eingelesen und als digitale 16Bit Werte zur Verfügung gestellt. Bei Einstellung mit *Zyklusendealarm* wird, sobald neue Messwerte vorliegen, ein Zyklusendealarm generiert. Bitte beachten Sie, dass die Zyklusendeüberwachung erst ab einer Modul-Zykluszeit von 200µs möglich ist. **mit/ohne Zyklusendealarm**

#### In der Oszilloskop-Betriebsart wird durch die Wahl der aufzuzeichnenden Kanäle die Aufteilung des Speichers für die Aufzeichnung festgelegt. Der Speicher bietet insgesamt Platz für 65536 Messwerte. Die Aufteilung können Sie der nachfolgenden Tabelle entnehmen: **Oszilloskop-Betriebsart**

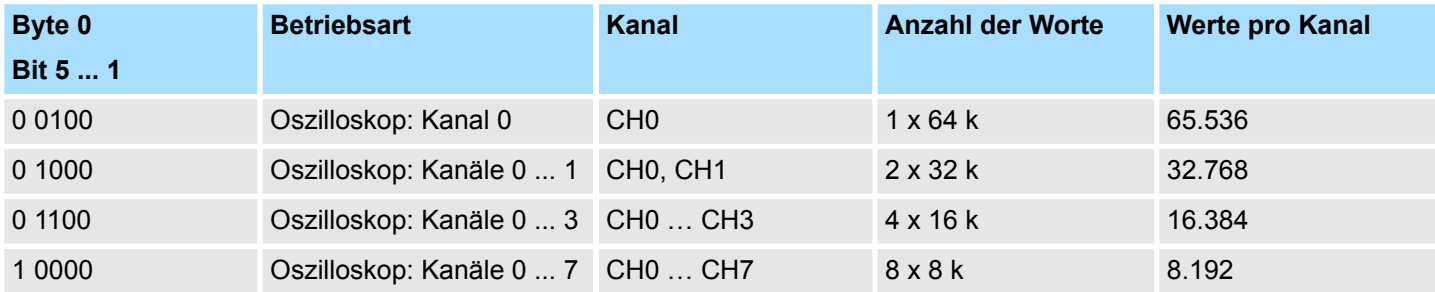

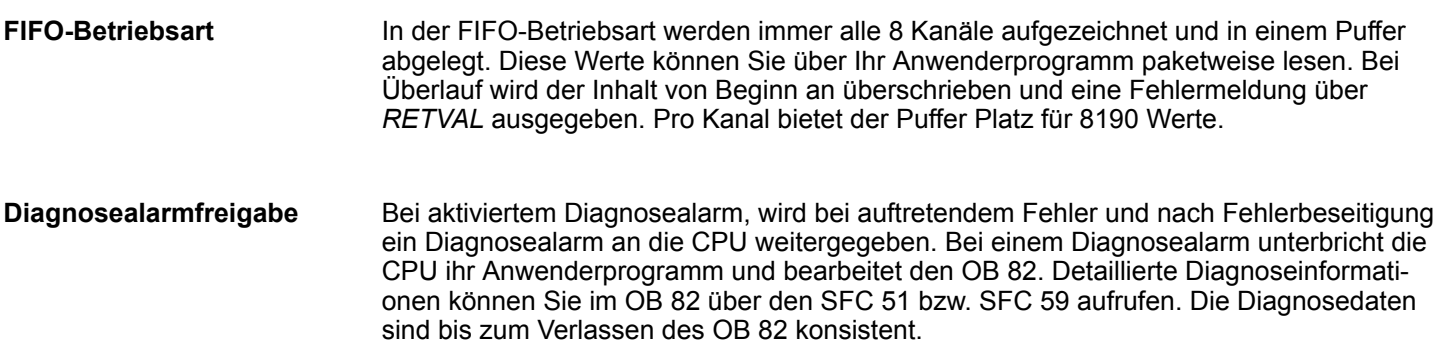

Parametrierung > Aufbau der Parameter-Bytes

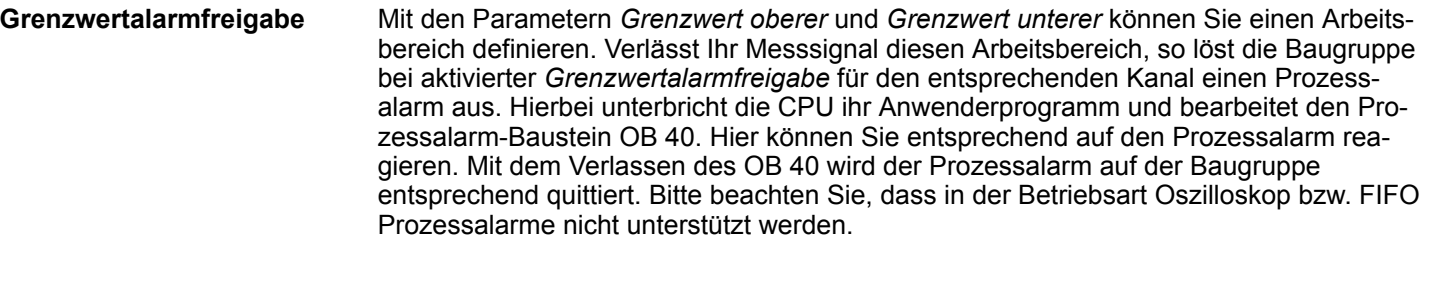

#### In diesem Datensatz erfolgt die Einstellung der Parameter für den Oszilloskop-Betrieb. Wird dieser Datensatz während einer Aufzeichnung im Oszilloskop- oder FIFO-Betrieb übertragen, wird die Aufzeichnung gestoppt. Der Datensatz hat folgenden Aufbau: **Datensatz BEh Oszilloskop**

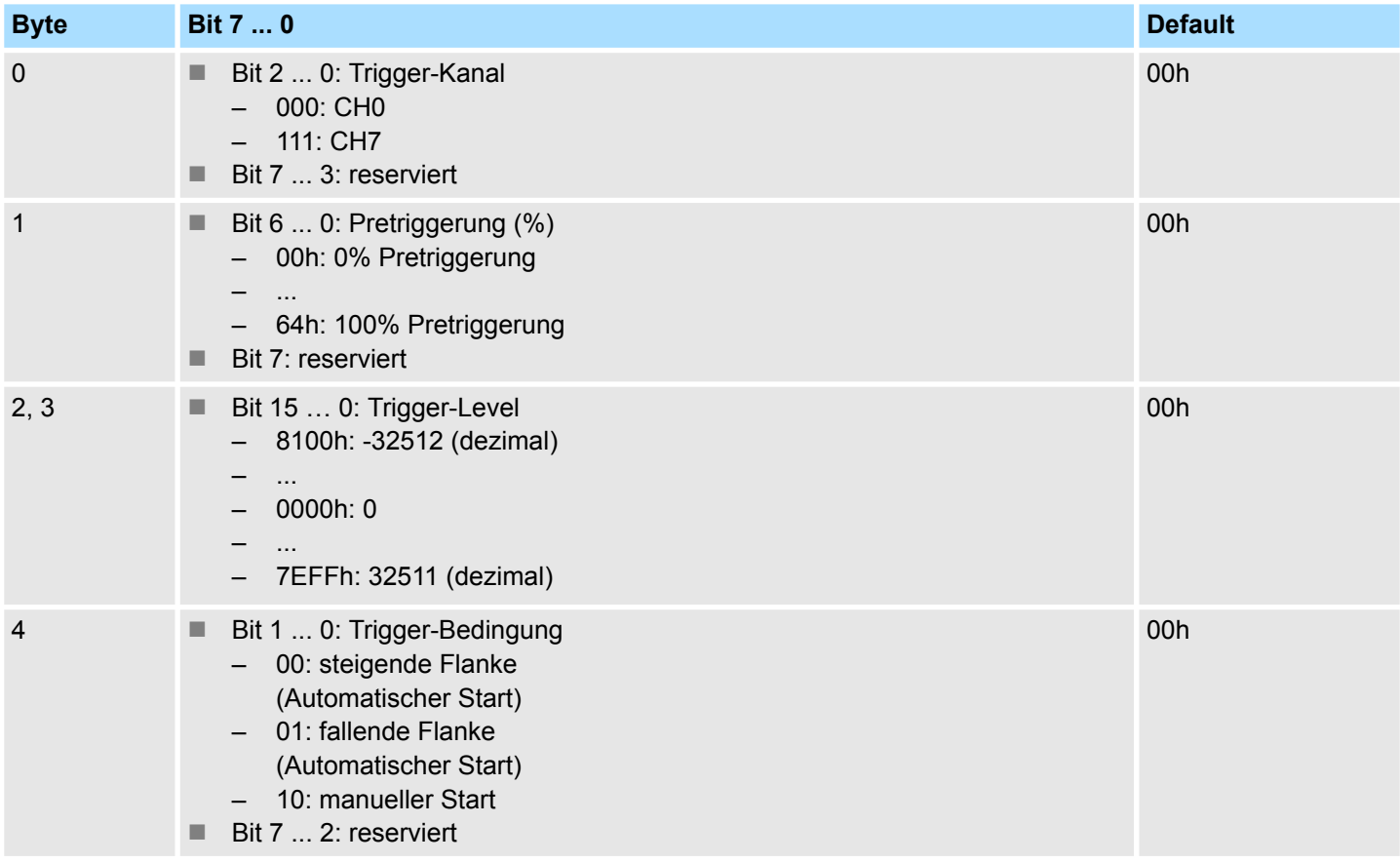

#### **Trigger-Kanal**

Geben Sie hier den Kanal an, auf den getriggert werden soll, d.h. auf dessen steigende oder fallende Flanke die Aufzeichnung gestartet werden soll. Im manuellen Betrieb wird diese Einstellung ignoriert.

Hier können Sie eine Prozentzahl für die Pretriggerung angeben. Auf diese Weise können Sie auch Werte auslesen, die vor dem Eintreten des Ereignisses aufgezeichnet wurden. Diese Einstellung wird im manuellen Betrieb ignoriert. Nachfolgend finden Sie eine Formel, mit der Sie die Anzahl n der Werte im Speicher berechnen können, welche vor dem Eintreten des Ereignisses aufgezeichnet wurden. Dieser Wert hängt von der eingestellten Pretriggerung und von der Anzahl der aufgezeichneten Kanäle ab. **Pretriggerung (%)**

SFC 193 - Oszilloskop-/FIFO-Funktion

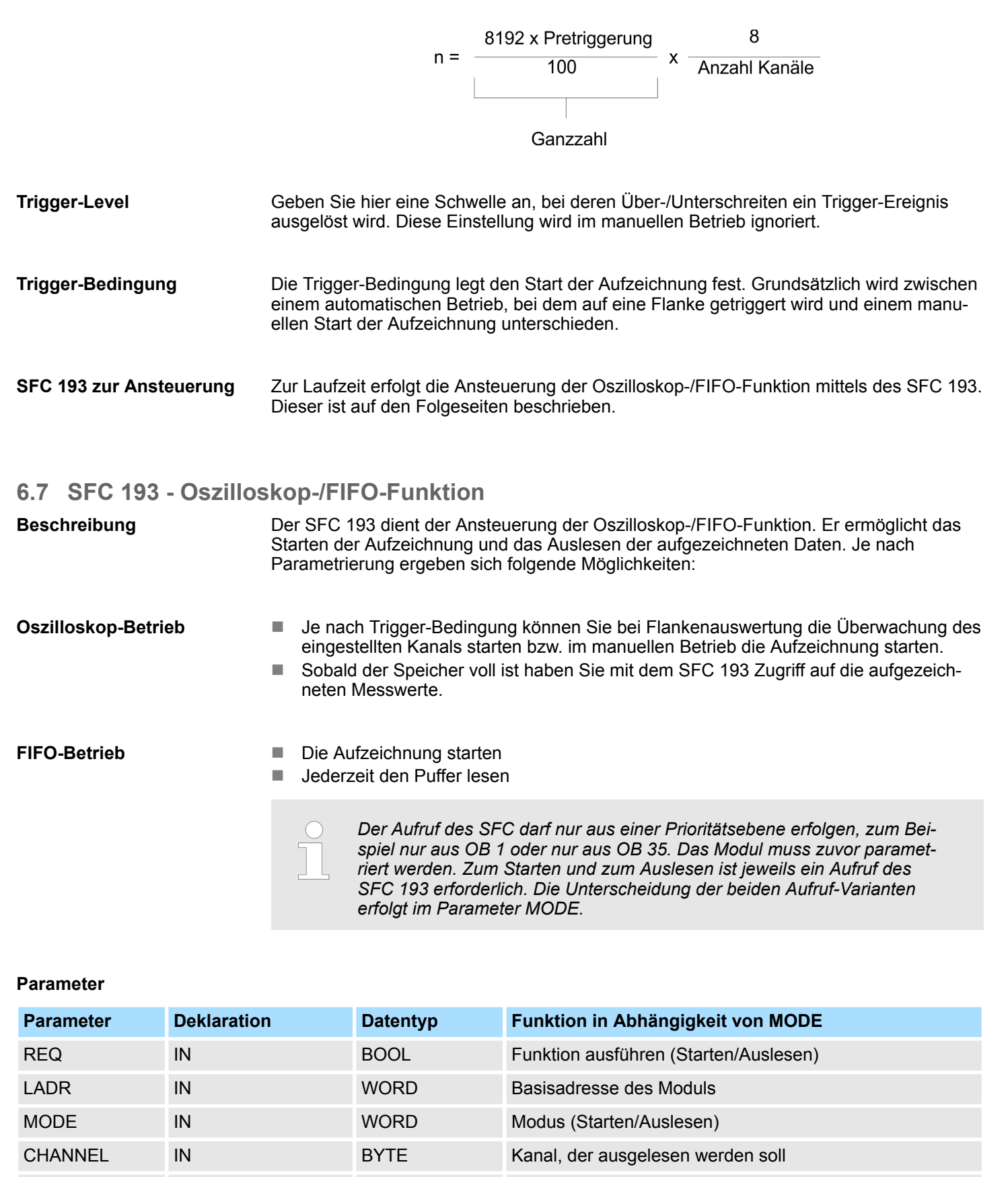

RECORD IN ANY Bereich für die ausgelesenen Daten

RETVAL OUT WORD Rückgabewert (0=OK)

SFC 193 - Oszilloskop-/FIFO-Funktion

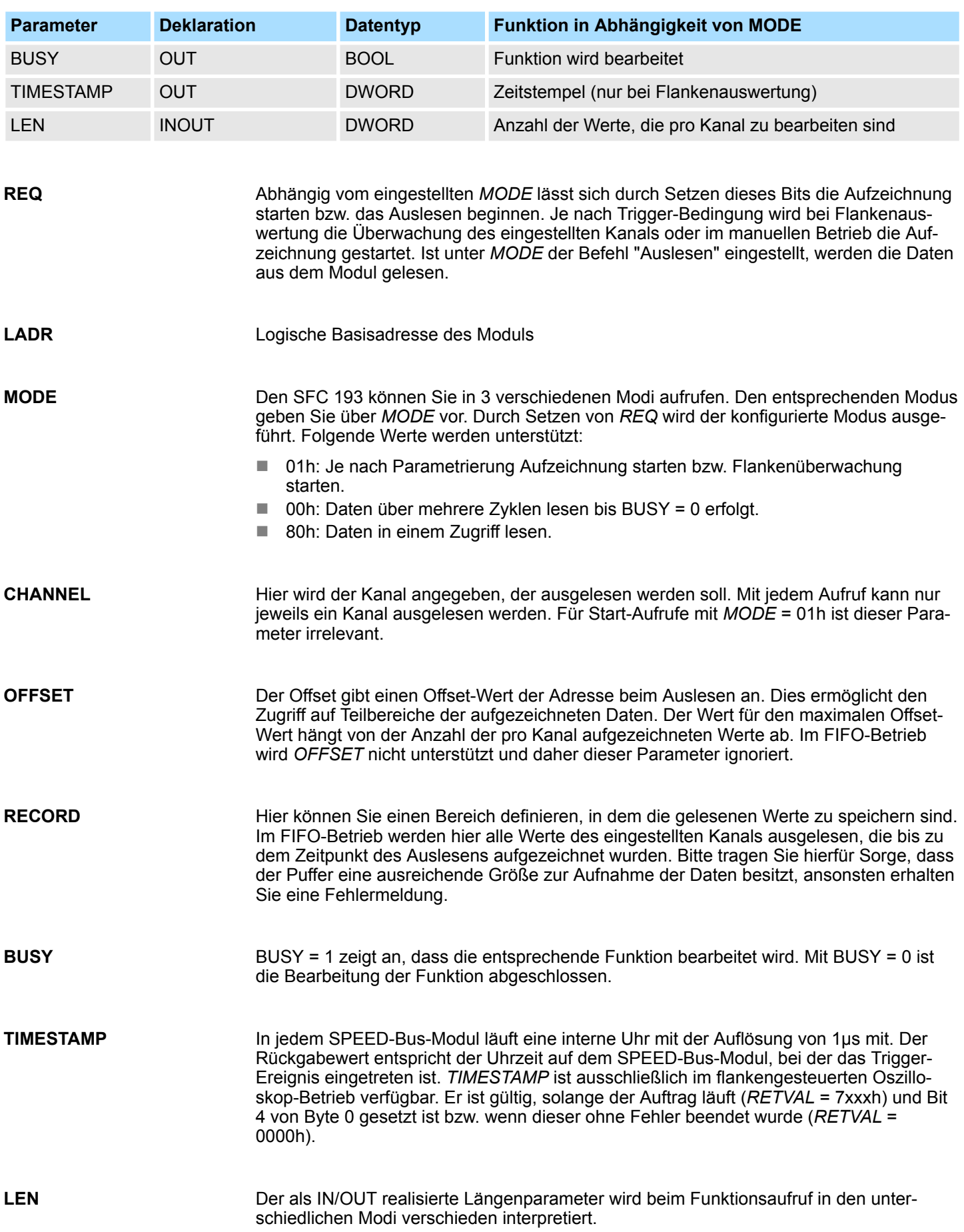

#### **Modus: starten (MODE: = 01h)**

Unter *MODE* = 01h kommt dieser Parameter ausschließlich bei manuellem Oszilloskop-Start zum Einsatz. Hier übergeben Sie die gewünschte Anzahl der Werte, die pro Kanal aufzuzeichnen sind. In diesem Modus liefert *LEN* keinen Wert zurück.

#### **Modus: auslesen (MODE: = 00h oder 80h)**

Bei *MODE* = 00h bzw. 80h geben Sie hier die Anzahl der Werte an, die auszulesen sind. Im FIFO-Betrieb wird dieser Parameter beim Aufruf nicht berücksichtigt. *LEN* liefert als Rückgabewert die Anzahl der Werte, die ausgelesen wurden.

Zusätzlich zu den hier aufgeführten modulspezifischen Fehlercodes sind auch noch die allgemeingültigen Fehlercodes für SFCs als Rückgabewert möglich. Näheres hierzu finden Sie in der Operationsliste. **RETVAL (Rückgabewert)**

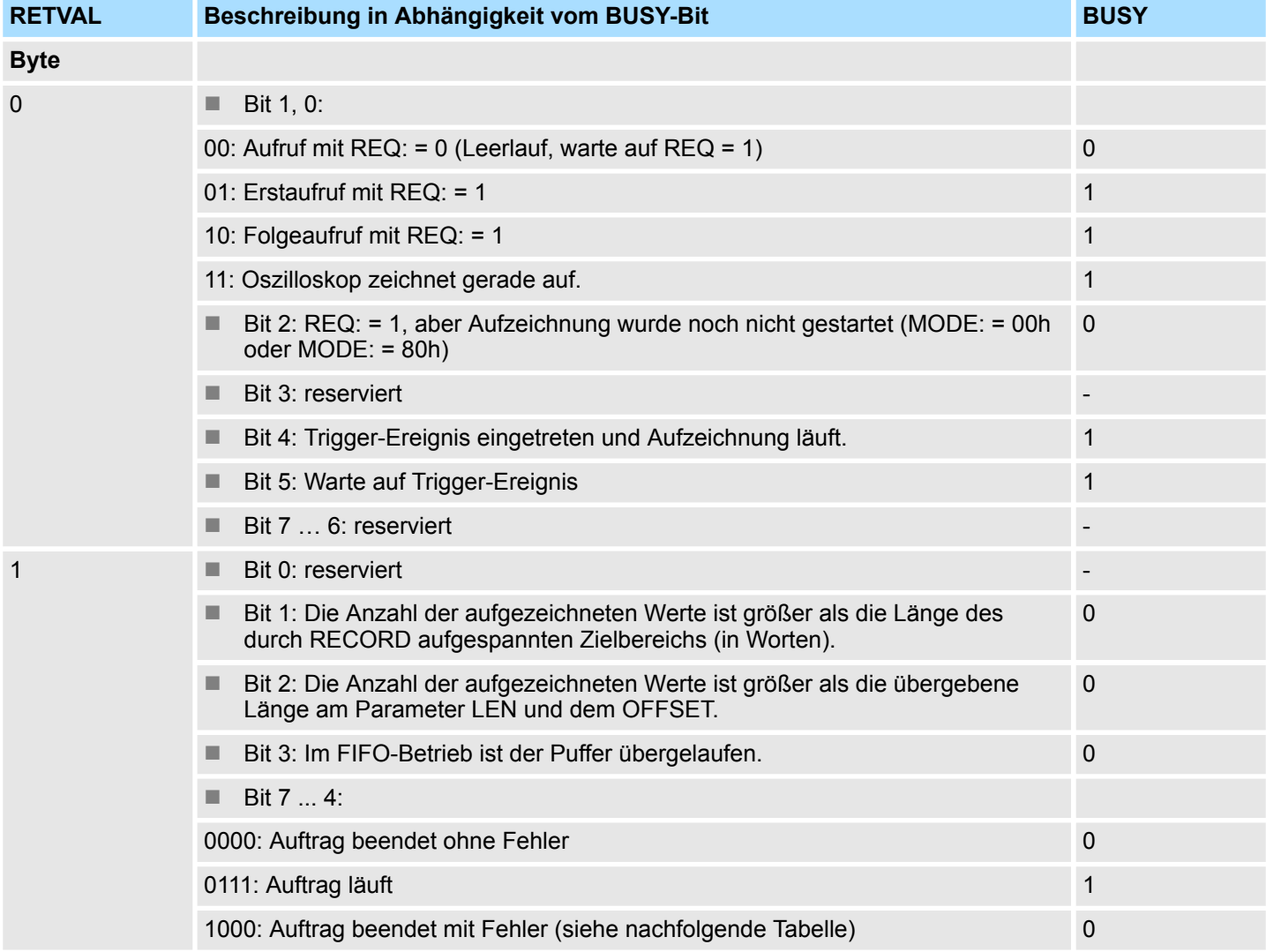

#### **Auftrag beendet ohne Fehler**

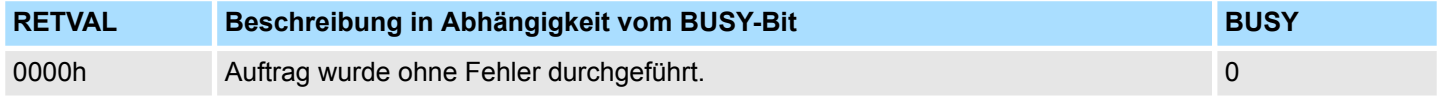

## Analoge E/A-Module FAST - SPEED-Bus **System 300S** System 300S

Beispiel zur Oszilloskop-Funktion

#### **Auftrag beendet mit Fehler**

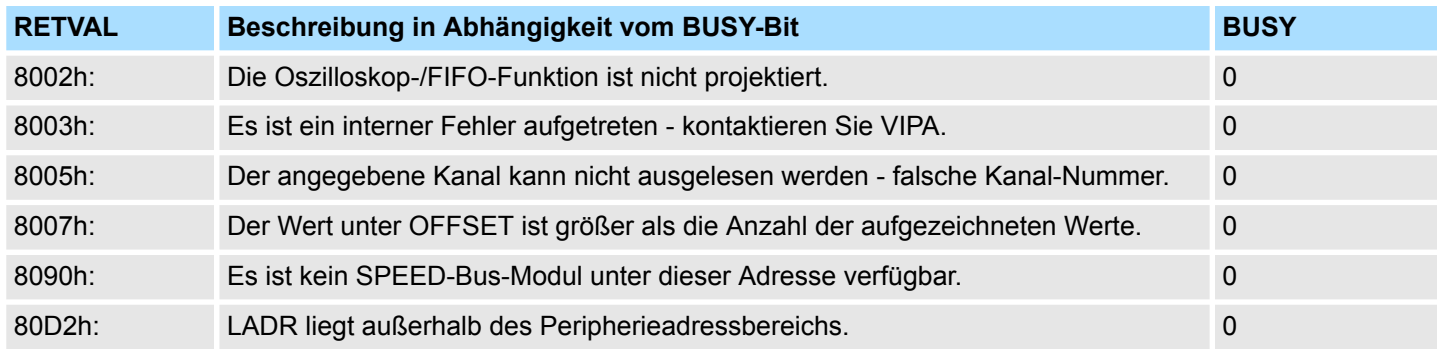

## **6.8 Beispiel zur Oszilloskop-Funktion**

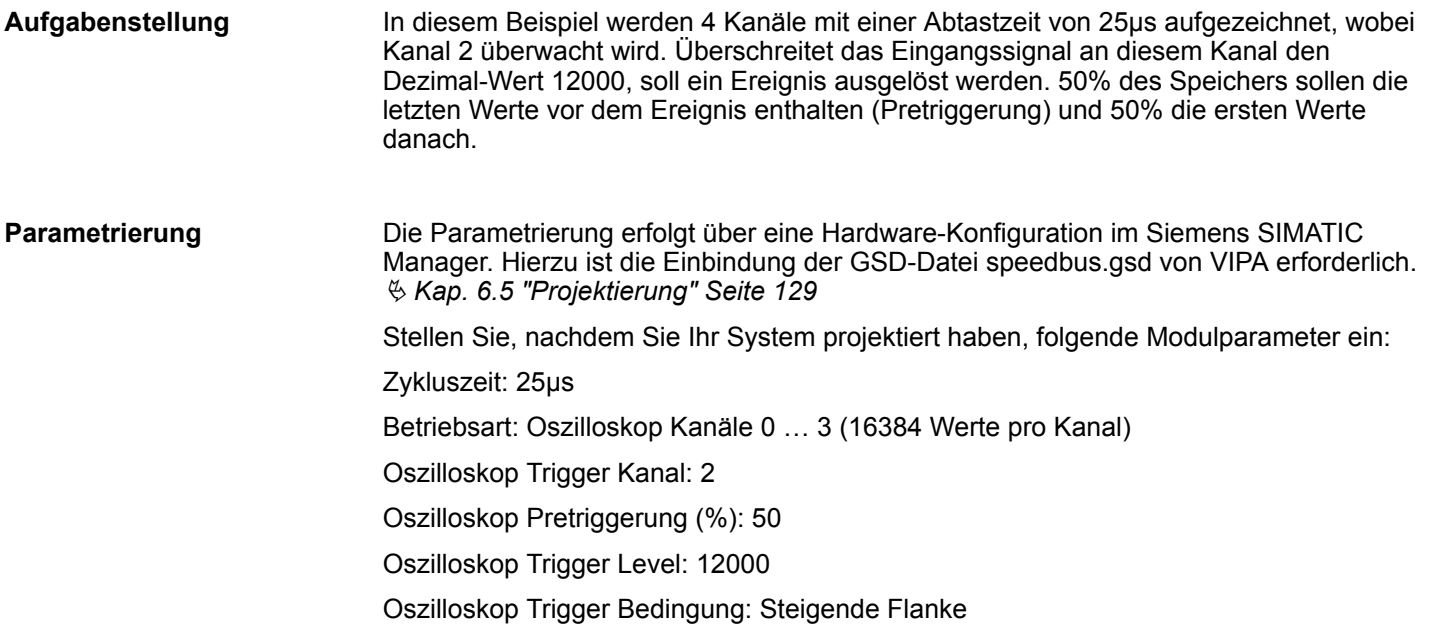

Beispiel zur Oszilloskop-Funktion

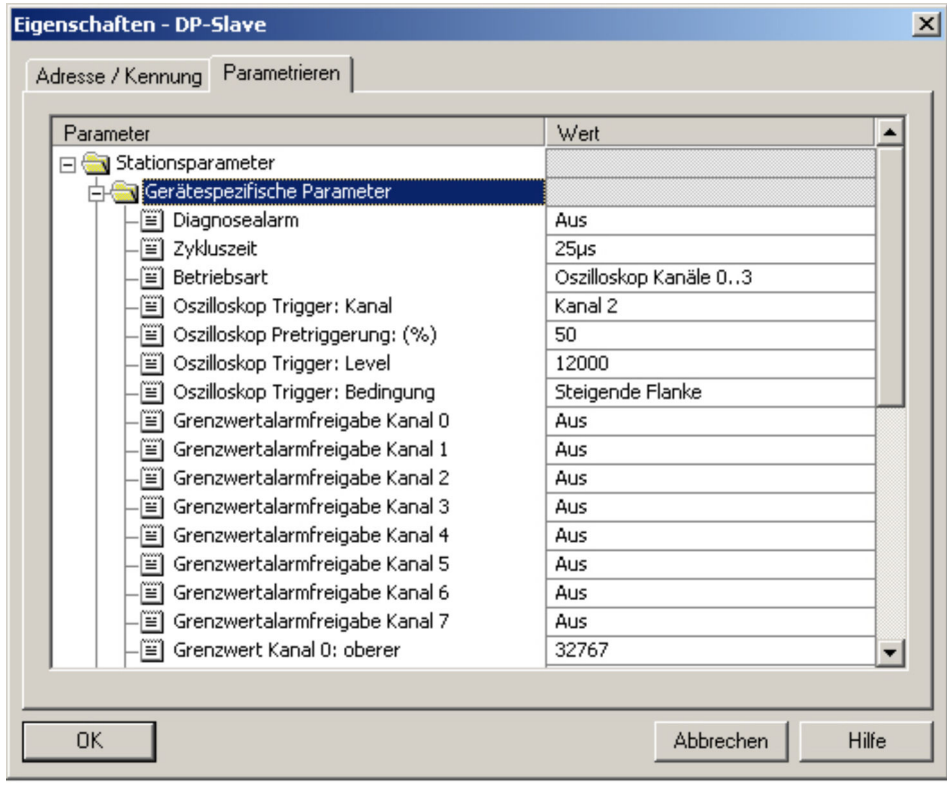

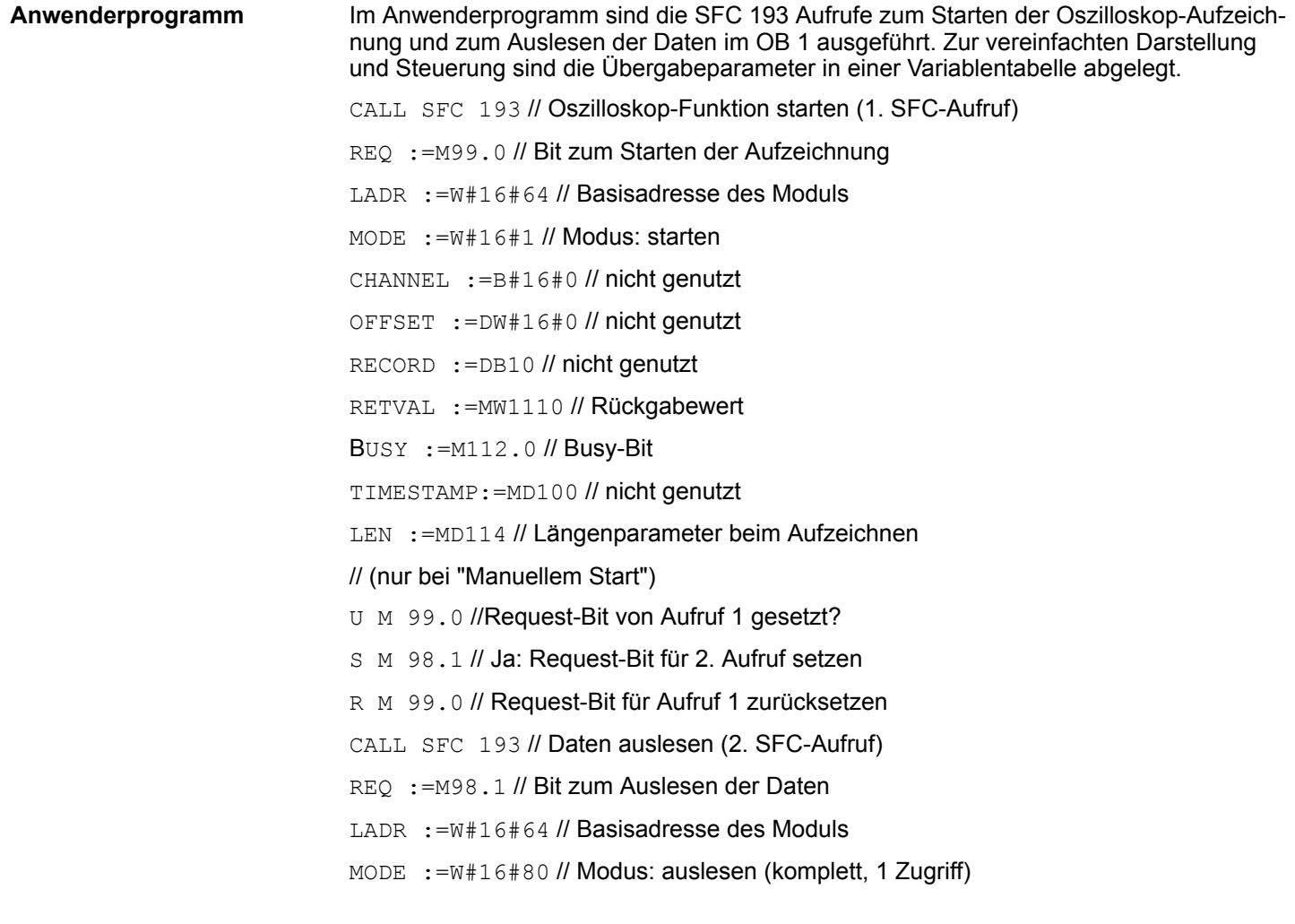

Beispiel zur Oszilloskop-Funktion

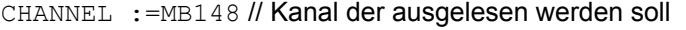

- OFFSET :=MD150 // Adressoffset beim Auslesen
- RECORD :=DB10 // Datenbaustein speichert die ausgelesenen Werte
- RETVAL := MW110 // Rückgabewert
- BUSY :=M112.0 // Busy-Bit
- TIMESTAMP:=MD104 // Zeitstempel bei Trigger-Ereignis
- LEN :=MD114 // Längenparameter beim Auslesen
- U M 98.1 // Request-Bit gesetzt und
- U M 112.0 // Busy-Bit gesetzt?
- BEB //Ja: Auslesen noch nicht fertig Baustein beenden
- U M 98.1 // Request-Bit gesetzt und
- UN M 112.0 // Busy-Bit nicht gesetzt?
- SPBN end // Nein: Sprung zum Label end
- L MW 110 // Ja: Rückgabewert laden und
- T MW 160 // in Merker übertragen
- end: NOP 0

U M 98.1

R M 98.1 // Request-Bit von 2.Aufruf zurücksetzen

Durch Setzen von Merkerbit 99.0 wird die Aufzeichnung im Oszilloskop-Betrieb gestartet. Von diesem Moment an beginnt die eingestellte Überwachung von Kanal 2 auf die parametrierte steigende Flanke und die Schwelle von 12000. Bei eingestellter Betriebsart Kanäle 0 ... 3 werden diese Kanäle aufgezeichnet, 16384 Werte pro Kanal. Mit Überschreiten der parametrierten Schwelle von 12000 wird ein Trigger-Ereignis ausgelöst. Bei eingestelltem Pretrigger von 50% werden jetzt noch 8192 Werte pro Kanal aufgezeichnet und daraufhin die Aufzeichnung beendet und das *BUSY*-Bit zurückgesetzt. Nun können die Daten gelesen werden. Bei eingestelltem Pretrigger von 50% ist der 8193. Wert im Speicher derjenige, der das Ereignis ausgelöst hat. Durch Setzen von Merkerbit 98.1 können Sie weitere Auslesevorgänge starten, um beispielsweise mit einem anderen Adressoffset zu lesen oder um die übrigen Kanäle auszulesen. Durch Setzen von Merkerbit 99.0 können Sie die Oszilloskop-Aufzeichnung erneut starten. **Ablauf**

#### **Variablentabelle**

Der Adressoffset von 8188 und die Länge 20 führen dazu dass die Werte 8189 ... 8208 ausgegeben werden. Der 8193. Wert (DB10.DBW 8 = 12004) hat das Ereignis ausgelöst, da er größer als die eingestellte Schwelle von 12000 ist.

Beispiel zur Oszilloskop-Funktion > Beispiel zur FIFO-Funktion

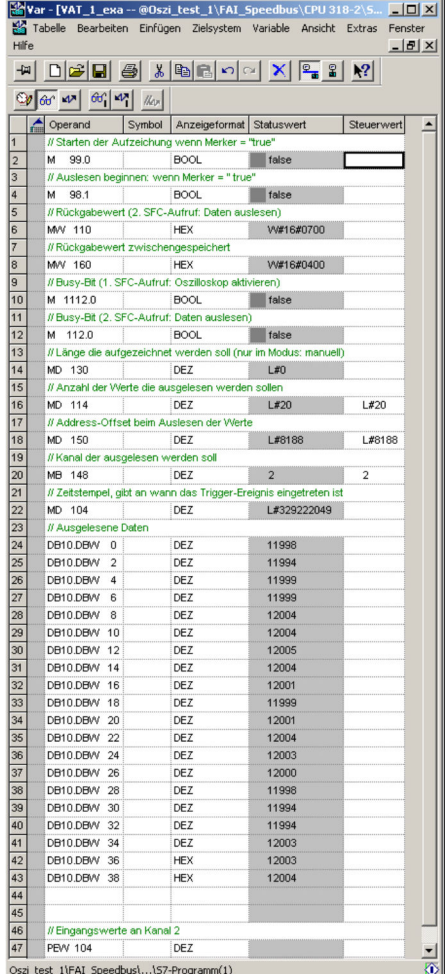

#### **6.8.1 Beispiel zur FIFO-Funktion**

In diesem Beispiel werden die aufgezeichneten Werte von Kanal 0 ausgelesen und der minimale sowie der maximale Eingangswert ermittelt. **Aufgabenstellung**

Die Parametrierung erfolgt über eine Hardware-Konfiguration im Siemens SIMATIC Manager. Hierzu ist die Einbindung der GSD-Datei speedbus.gsd von VIPA erforderlich. Näheres hierzu finden Sie unter "Projektierung" weiter oben. Stellen Sie, nachdem Sie Ihr System projektiert haben, folgende Modulparameter ein: **Parametrierung**

Zykluszeit: 100 µs

Betriebsart: FIFO

Die Oszilloskop-Parameter (Kanal, Pretriggerung, Level, Bedingung) sind für den FIFO-Betrieb nicht erforderlich und werden ignoriert.

Beispiel zur Oszilloskop-Funktion > Beispiel zur FIFO-Funktion

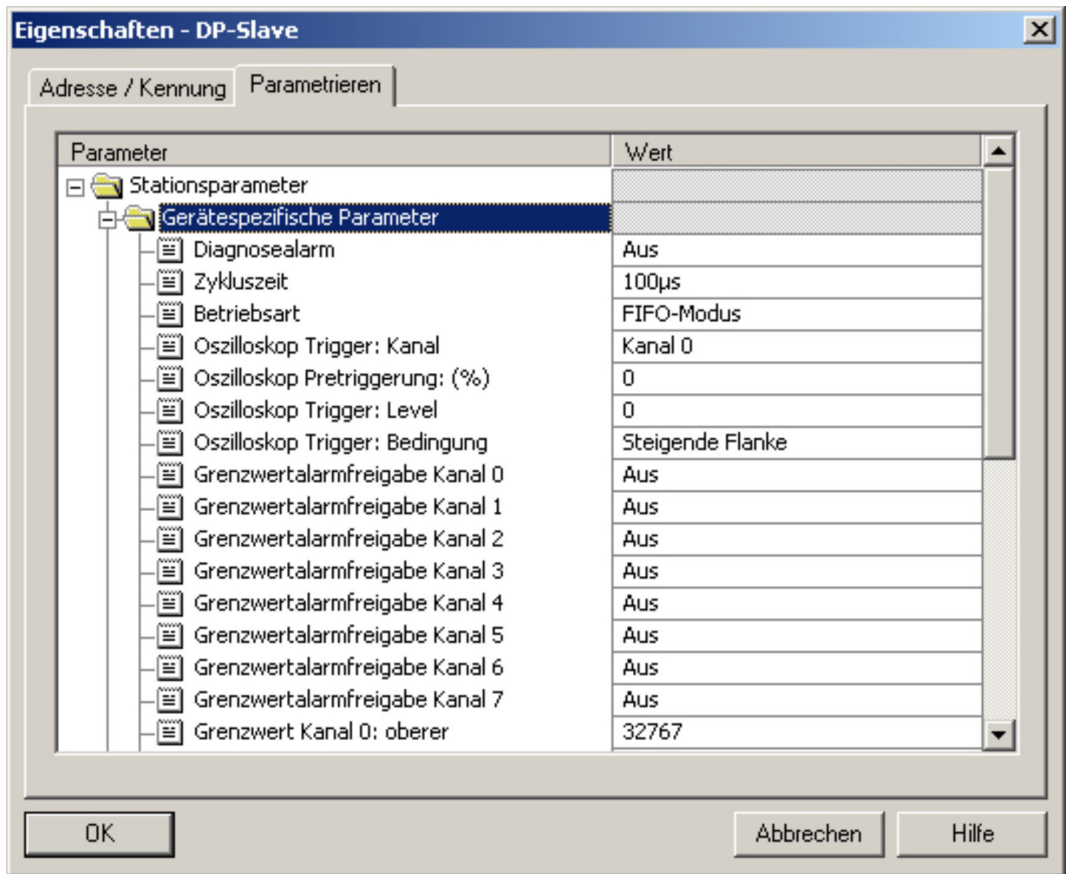

## Im Anwenderprogramm sind die SFC 193 Aufrufe zum Starten des FIFO-Betriebs und zum Auslesen der Daten im OB 35 ausgeführt. Dieser ist so zu parametrieren, dass er alle 10ms aufgerufen wird zur Bearbeitung des Programmcodes. Zur vereinfachten Darstellung und Steuerung sind die Übergabeparameter in einer Variablentabelle abgelegt. UN M 20.0 // Startbit gesetzt? SPB go // Nein: FIFO-Funktion nicht Starten L 0 // Ja: Grenzwerte initialisieren // und FIFO-Funktion starten L 32767 T MW 46 // Minimalwert initialisieren  $L - 32768$ T MW 48 // Maximalwert initialisieren CALL SFC 193 // FIFO-Funktion starten (1. SFC Aufruf) REQ :=TRUE // Bit zum Starten der FIFO-Funktion LADR :=W#16#64 // Basisadresse des Moduls MODE :=W#16#1 // Modus: starten CHANNEL :=B#16#0 // nicht genutzt OFFSET :=DW#16#0 // nicht genutzt RECORD :=DB1 // nicht genutzt **Anwenderprogramm**

- RETVAL :=MW22 // Rückgabewert
- BUSY :=M20.1 // Busy-Bit
- TIMESTAMP:=MD24 // nicht genutzt
Beispiel zur Oszilloskop-Funktion > Beispiel zur FIFO-Funktion

LEN :=MD28 // nicht genutzt U M 20.0 // Startbit zurücksetzen R M 20.0 S M 20.2 // Auslesen starten wenn FIFO aktiv go: UN M 20.2 // Bit zum Auslesen gesetzt? BEB // Nein: Baustein beenden CALL SFC 193 // Daten auslesen (2. SFC-Aufruf ) REQ :=TRUE // Bit zum Auslesen der Daten LADR :=W#16#64 // Basisadresse des Moduls MODE :=W#16#80 // Modus: auslesen (komplett, 1 Zugriff) CHANNEL :=MB21 // Kanal der ausgelesen werden soll OFFSET :=DW#16#0 // nicht genutzt RECORD :=DB1 // Datenbaustein speichert die // ausgelesenen Werte RETVAL := MW32 // Rückgabewert BUSY :=M20.3 // Busy-Bit TIMESTAMP:=MD34 // nicht genutzt LEN :=MD38 // Längenparameter beim Auslesen L MD 38 // Längenparameter laden L 0 ==D // Prüfen ob Werte ausgelesen wurden BEB // Nein: Baustein beenden // Alle im Puffer stehenden Werte wurden // ausgelesen und im DB 1 gespeichert L P#0.0 // Zeiger auf den ersten Wert im DB 1 setzen T MD 42 // Zeiger in Merker speichern AUF DB 1 // DB 1 öffnen // Prüfen ob ein neues Minimum vorliegt: loop: L DBW [MD 42 // Eingangswert aus DB laden L MW 46 // bisheriges Minimum laden >=I // Ist der ausgelesene Wert größer als // das bisherige Minimum? SPB max // Ja: Maximum prüfen TAK // Nein: Tausche Akku1 mit Akku2 - // danach steht Messwert wieder // im Akku1 T MW 46 // Neues Minimum im Merker // speichern //Prüfen ob ein neues Maximum vorliegt: max: L DBW [MD 42] // Eingangswert aus DB laden L MW 48 // bisheriges Maximum laden <=I // Ist der ausgelesene Wert kleiner als

Beispiel zur Oszilloskop-Funktion > Beispiel zur FIFO-Funktion

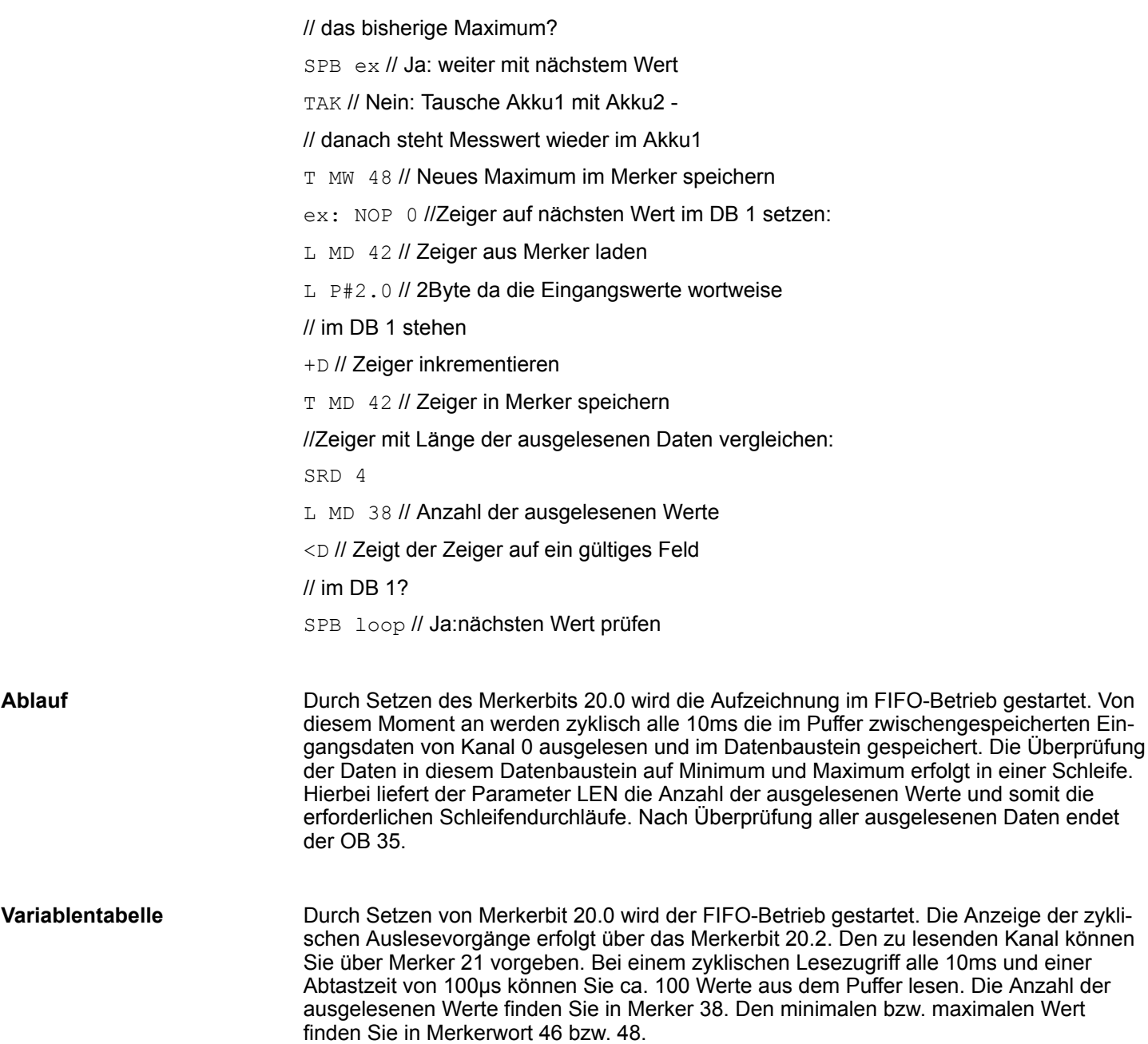

Diagnose

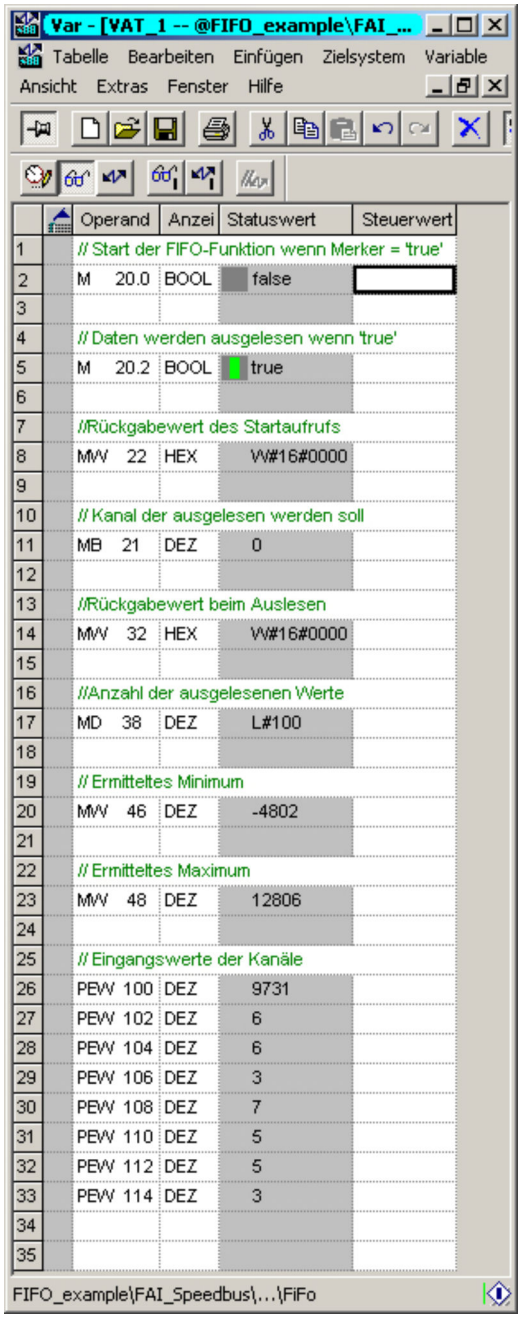

## **6.9 Diagnose Übersicht**

Eine Diagnose ist eine Fehlermeldung an ein übergeordnetes System (CPU). Sofern Sie über die Parametrierung die *Diagnosealarmfreigabe* aktiviert haben, können folgende Ereignisse einen Diagnosealarm auslösen:

- Parametrierfehler
- Prozessalarm verloren
- Messbereichsüber- bzw. unterschreitung
- Externe Versorgungsspannung fehlt

Bei einem Diagnosealarm unterbricht die CPU ihr Anwenderprogramm und verzweigt in den OB 82. In diesem OB können Sie Informationen zur Diagnose abrufen, die das Modul sendet und entsprechend auf die Diagnose reagieren. Sie erhalten eine Diagnose<sub>kommend</sub>, bei Auftreten und Diagnosegehend bei Beseitigung eines Fehlers.

#### <span id="page-147-0"></span>Diagnose

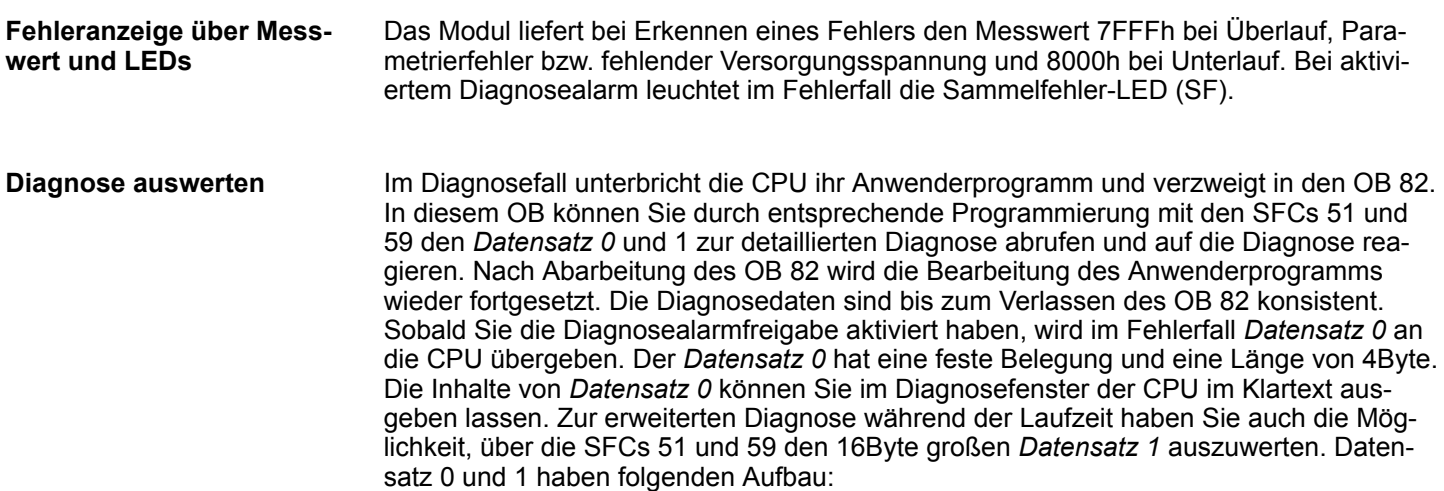

### **Diagnose Datensatz 0**

### **Datensatz 0 (Byte 0 ... 3):**

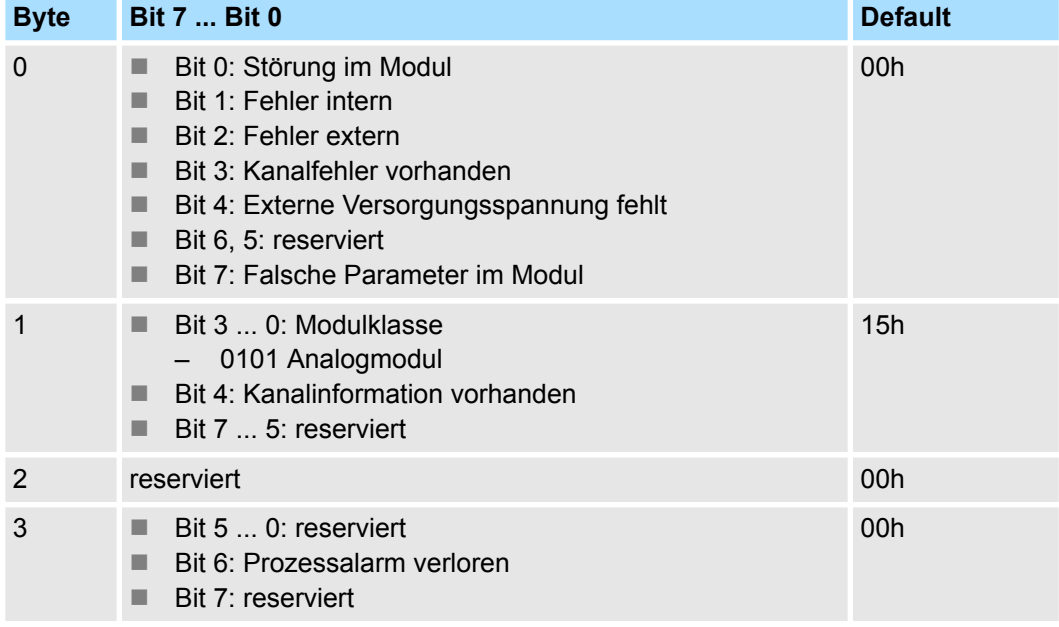

### **Diagnose Datensatz 1**

*Byte 0 ... 15:* Der Datensatz 1 enthält die 4Byte von Datensatz 0 und zusätzlich 12Byte modulspezifische Diagnosedaten. Die Diagnosebytes haben folgende Belegung:

Diagnose > Prozessalarme

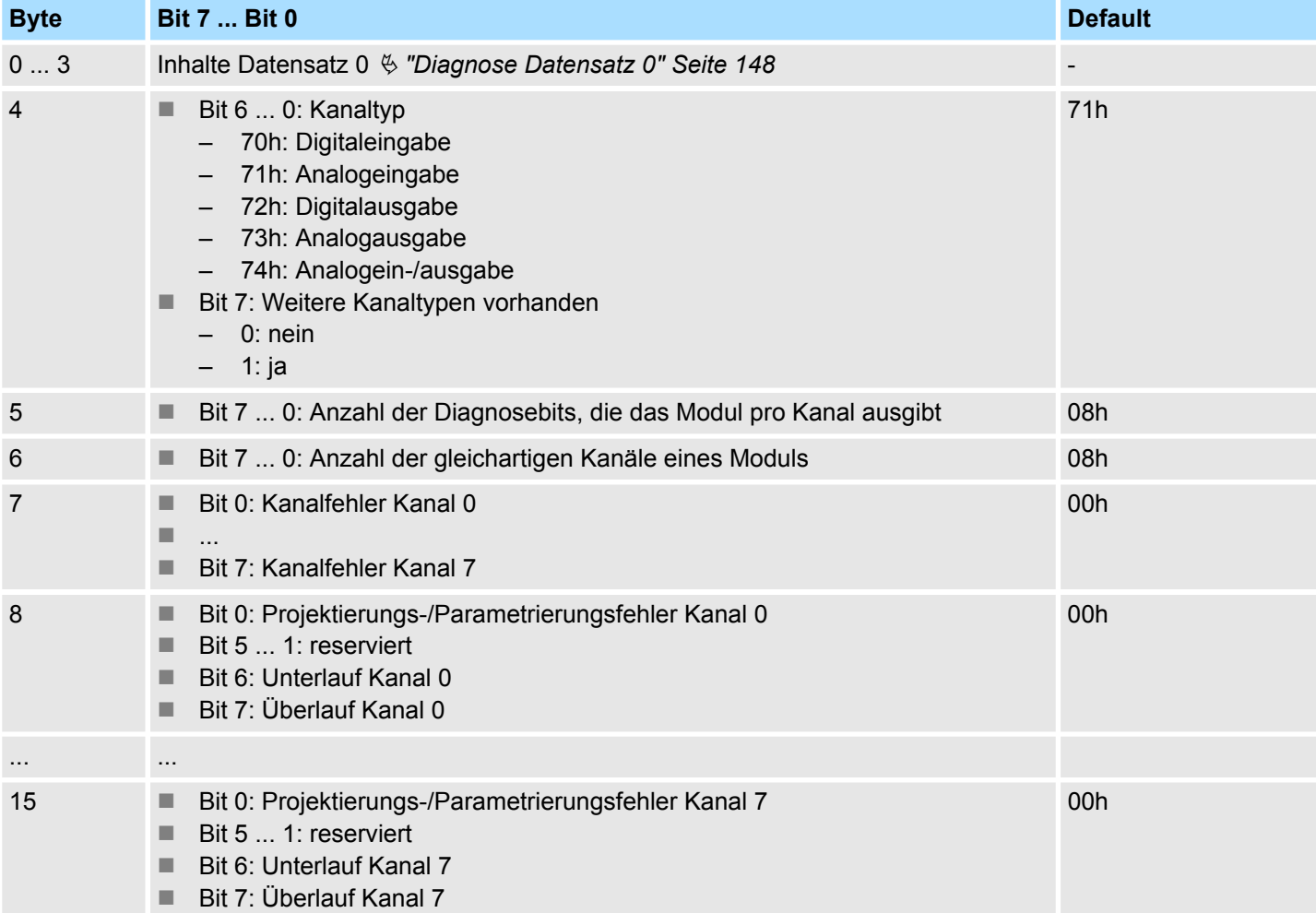

### **Datensatz 1 (Byte 0 ... 15):**

## **6.9.1 Prozessalarme**

Bei einem Prozessalarm unterbricht die CPU ihr Anwenderprogramm und bearbeitet den OB 40. Innerhalb des OB 40 haben Sie die Möglichkeit über das Lokalwort 6 die logische Basisadresse des Moduls zu finden, das den Prozessalarm ausgelöst hat. Im Oszilloskop- bzw. FIFO-Betrieb werden Prozessalarme nicht unterstützt.

**Auslöser**

Über die Parametrierung haben Sie die Möglichkeit folgende Auslöser für einen Prozessalarm zu definieren:

- Grenzwertüberschreitung
- Grenzwertunterschreitung
- Zyklusende sobald Messwertwandlung aller Kanäle abgeschlossen ist.

**Alarmdaten**

Mit dem Lokaldoppelwort 8 können Sie auf die Daten zugreifen, die das Modul im Alarmfall bereitstellt. Das Lokaldoppelwort 8 hat folgenden Aufbau:

Diagnose > Prozessalarme

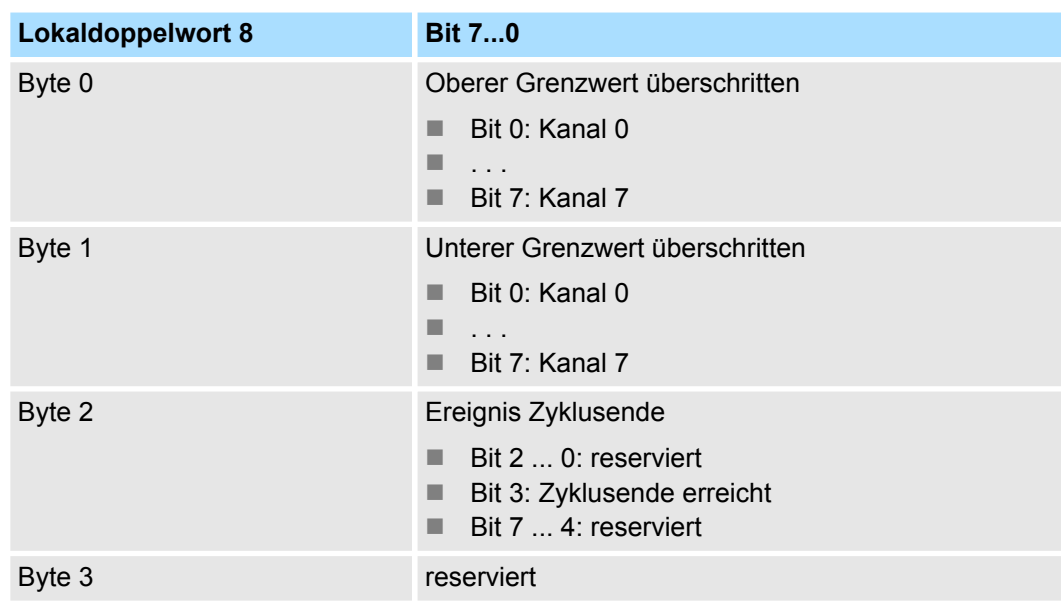

In der nachfolgenden Abbildung wird das Alarmverhalten bei Grenzwertüberschreitung nochmals grafisch dargestellt:

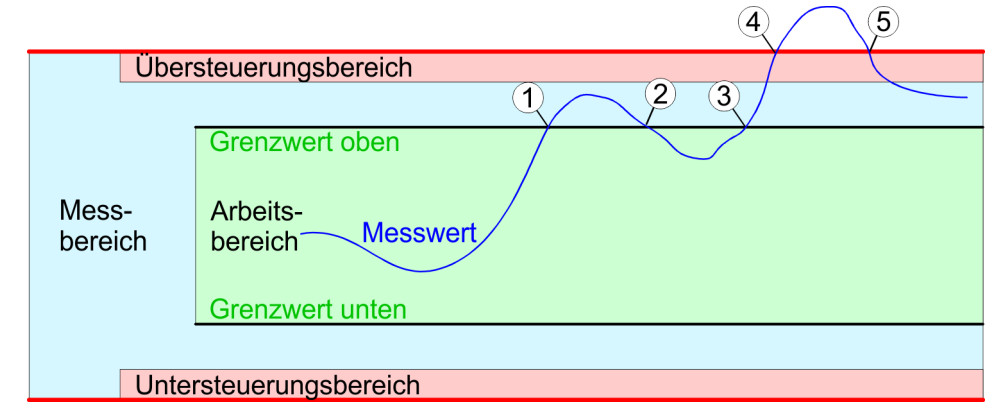

- 1 Prozessalarm Grenzwert überschritten
- 2 keine Reaktion
- 3 Prozessalarm Grenzwert überschritten
- 4 Diagnosealarm<sub>kommend</sub> Überlauf Kanal
- 5 Diagnosealarm<sub>gehend</sub> Überlauf Kanal

## **6.10 331-7AF70 - AI 8x16Bit I**

### **Eigenschaften**

Die analogen Eingabe-Module wandeln analoge Signale aus dem Prozess in digitale Signale für die interne Verarbeitung um. Die Module besitzen einen fest eingestellten Messbereich.

- 8 Eingänge
- Oszilloskop-/FIFO-Funktion parametrierbar
- Alle 8 Eingänge werden synchron eingelesen
- Messwertauflösung 15Bit + Vorzeichen
- Geeignet für Stromgeber ±20mA
- Parametrierbarer Diagnose- und Prozessalarm
- Potenzialtrennung zum Rückwandbus und zwischen den Kanälen

#### **Defaulteinstellungen**

Nach PowerON sind die Diagnosefunktionen für alle Kanäle deaktiviert.

### **Aufbau**

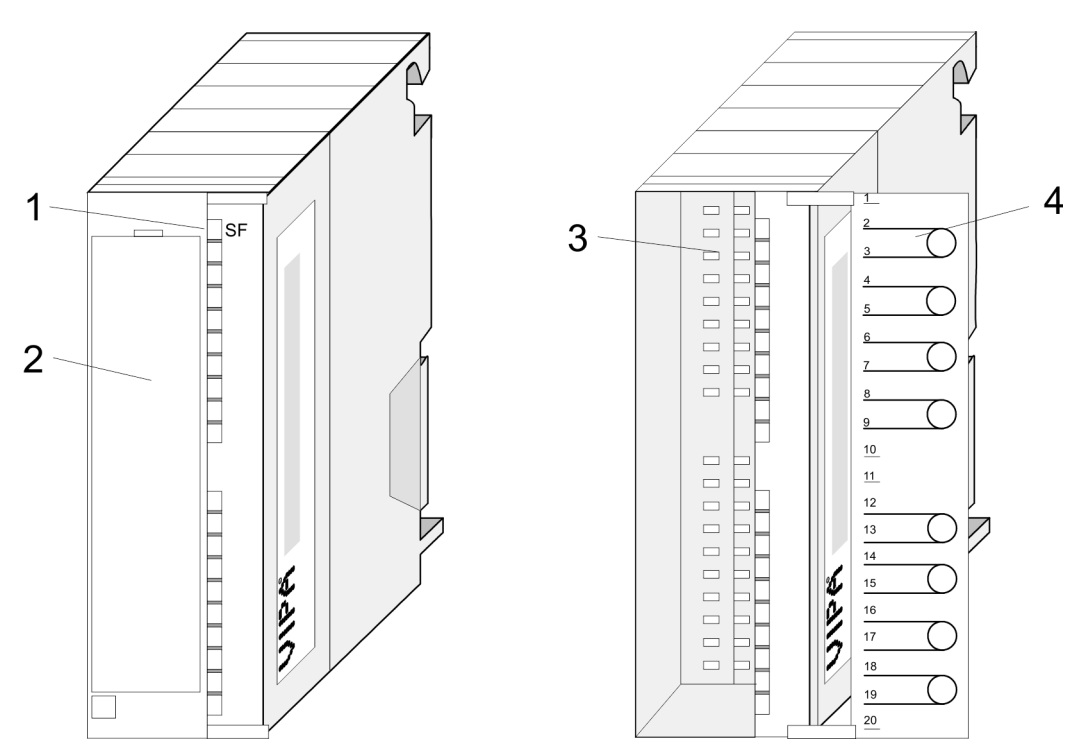

- 
- 1 LEDs<br>2 Klapp 2 Klappe mit Beschriftungsstreifen<br>3 Kontaktleiste
- **Kontaktleiste**
- 4 Klappe geöffnet mit Innenbeschriftung

331-7AF70 - AI 8x16Bit I

### **Steckerbelegung/Statusanzeige**

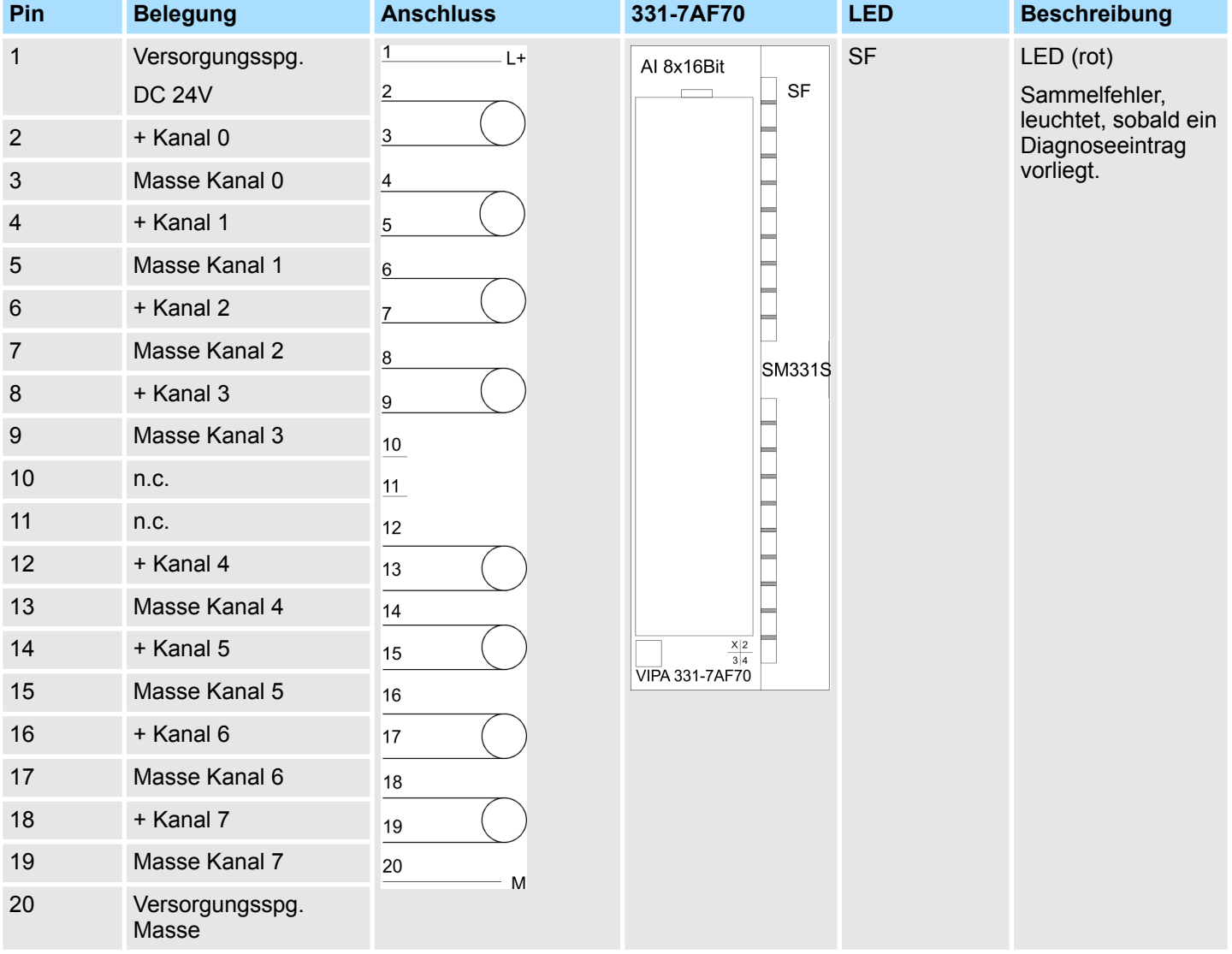

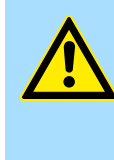

## **VORSICHT!**

Bitte beachten Sie, dass das hier vorgestellte Modul keine hardwareseitige Absicherung gegen Fehlverdrahtung besitzt. Die Module sind fix auf einen Messbereich eingestellt. Beispielsweise können die Module einen Defekt bekommen, sobald Sie bei einem Modul für Strommessung fälschlicherweise eine Spannung anlegen.

331-7AF70 - AI 8x16Bit I > Technische Daten

# **6.10.1 Technische Daten**

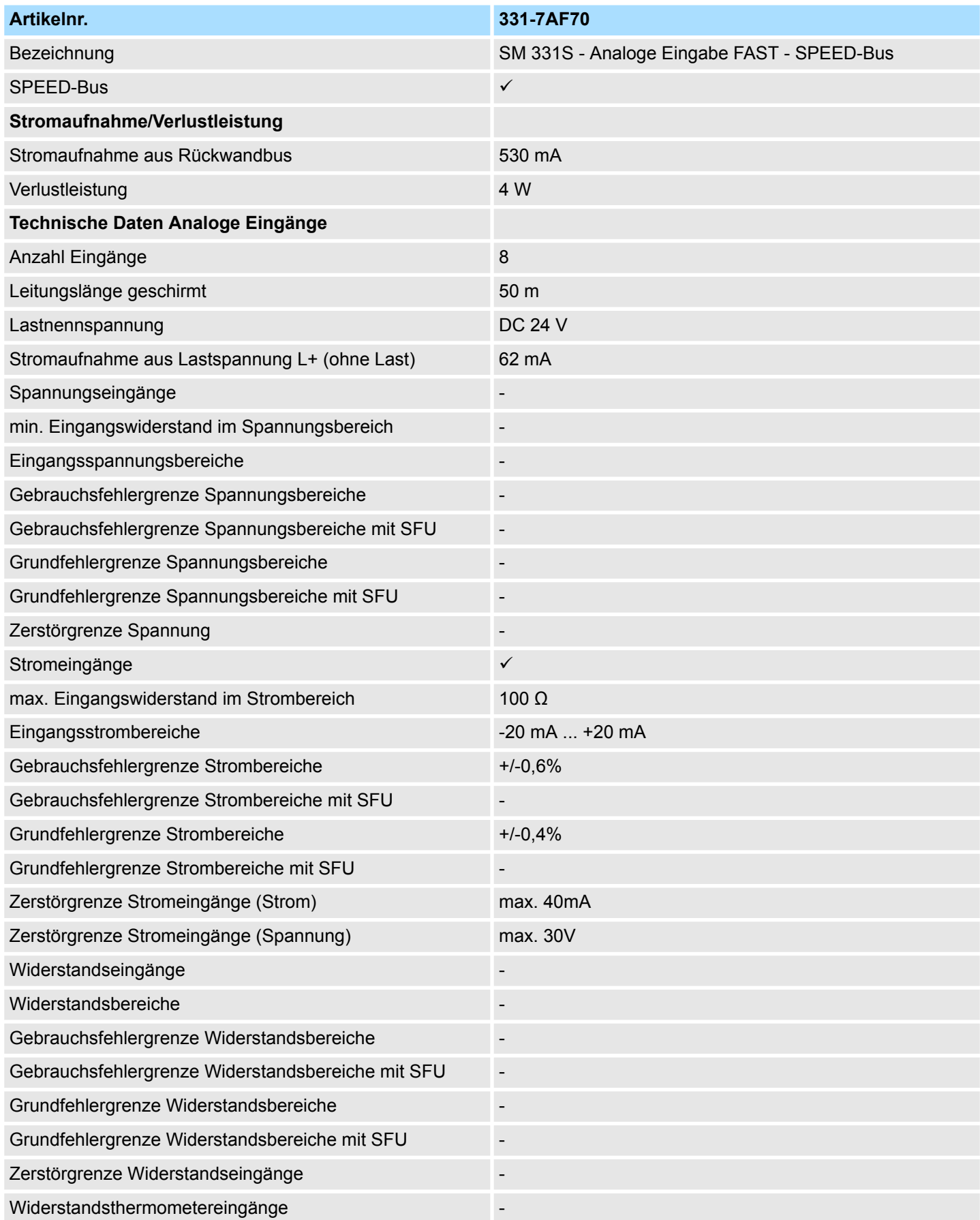

# Analoge E/A-Module FAST - SPEED-Bus **System 300S** System 300S

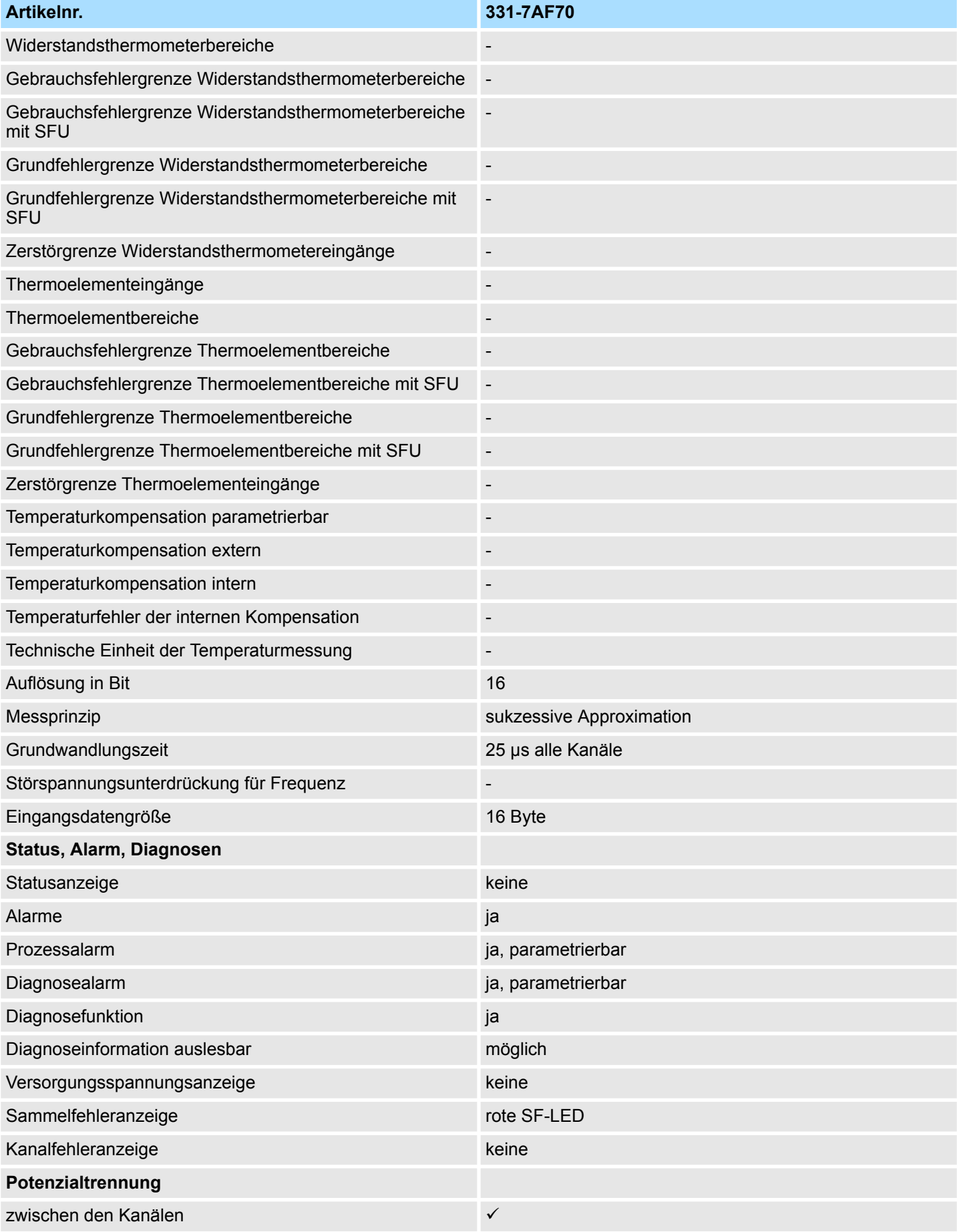

331-7AF70 - AI 8x16Bit I > Technische Daten

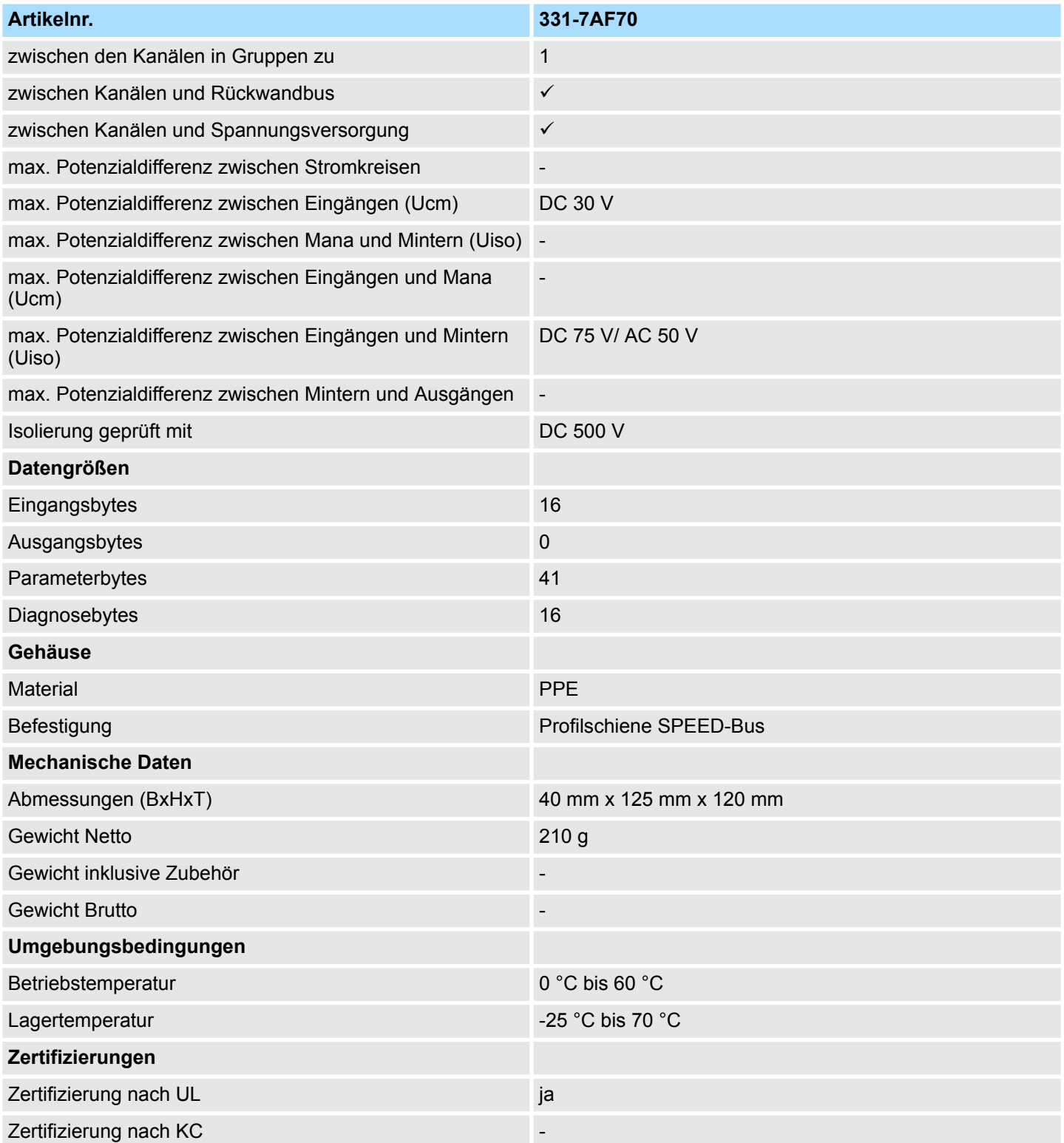

331-7AF70 - AI 8x16Bit I > Technische Daten

### **Ergänzende Technische Daten**

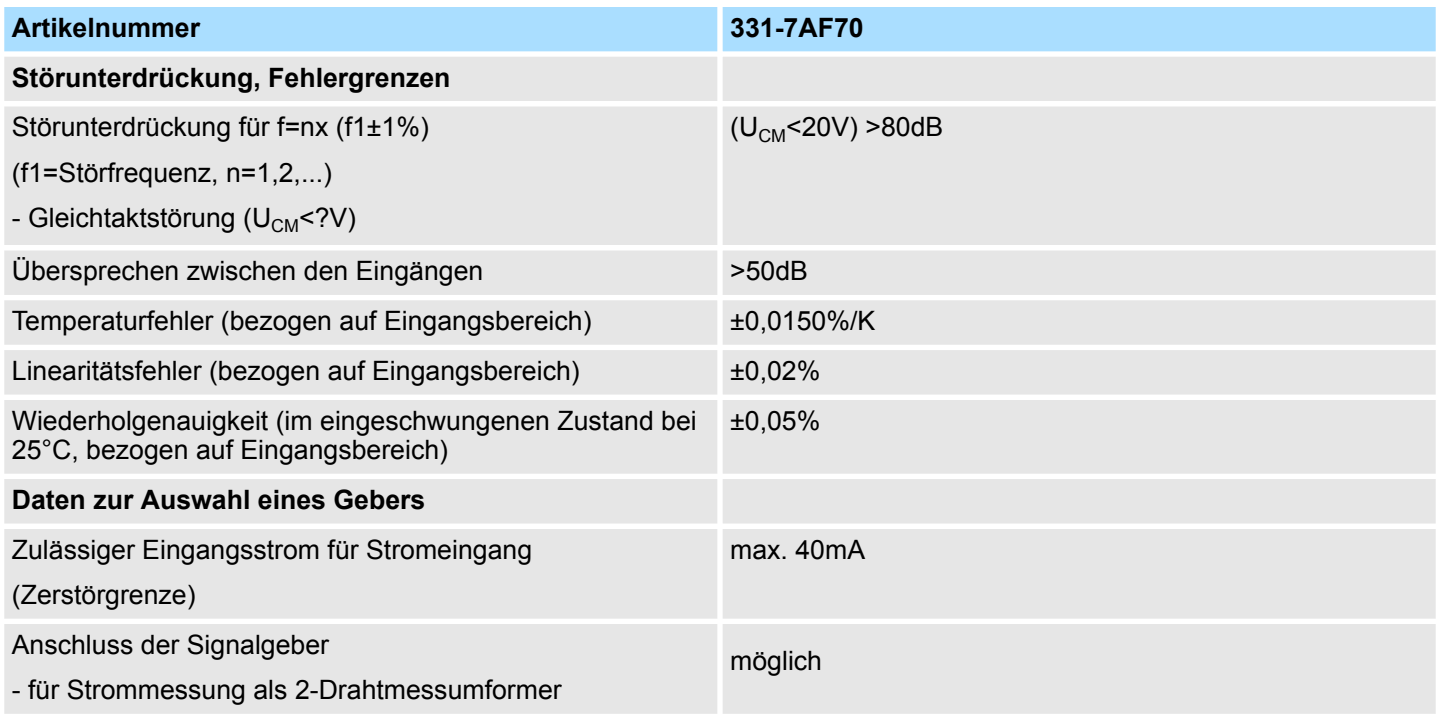

## **6.11 331-7BF70 - AI 8x16Bit U**

### **Eigenschaften**

Die analogen Eingabe-Module wandeln analoge Signale aus dem Prozess in digitale Signale für die interne Verarbeitung um. Die Module besitzen einen fest eingestellten Messbereich.

- 8 Eingänge
- Oszilloskop-/FIFO-Funktion parametrierbar
- Alle 8 Eingänge werden synchron eingelesen
- Messwertauflösung 15Bit + Vorzeichen
- Geeignet für Spannungsgeber ±10V
- Parametrierbarer Diagnose- und Prozessalarm
- Potenzialtrennung zum Rückwandbus und zwischen den Kanälen

#### **Defaulteinstellungen**

Nach PowerON sind die Diagnosefunktionen für alle Kanäle deaktiviert.

### **Aufbau**

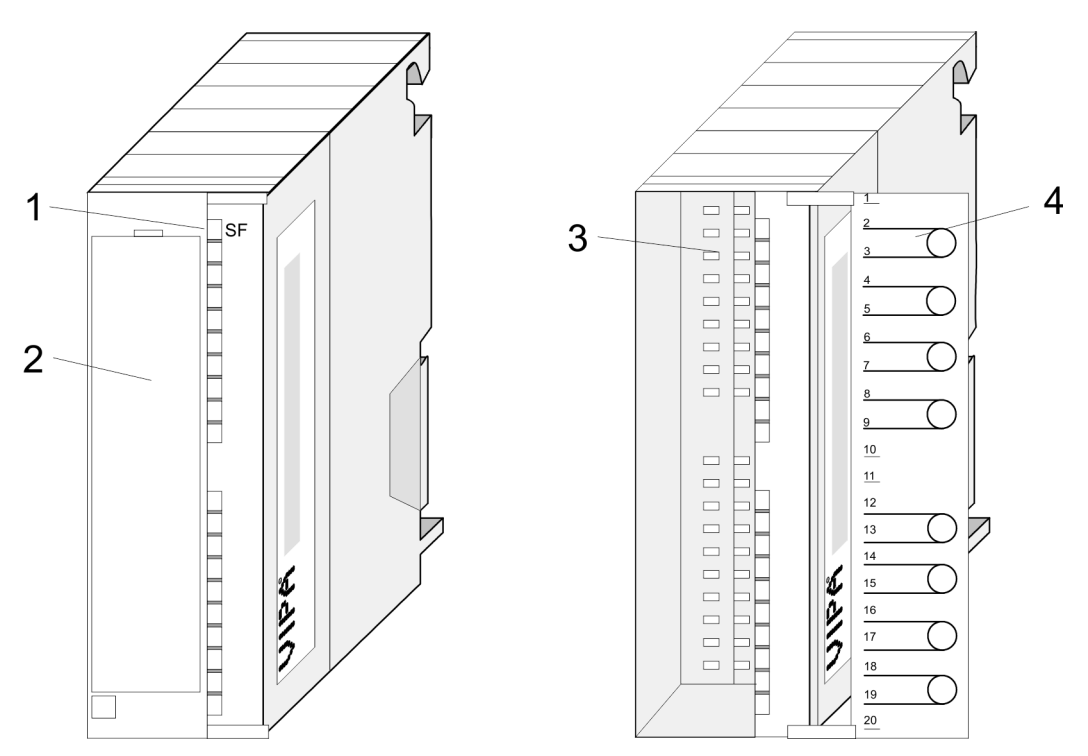

- 
- 1 LEDs<br>2 Klapp 2 Klappe mit Beschriftungsstreifen<br>3 Kontaktleiste
- **Kontaktleiste**
- 4 Klappe geöffnet mit Innenbeschriftung

### **Steckerbelegung/Statusanzeige**

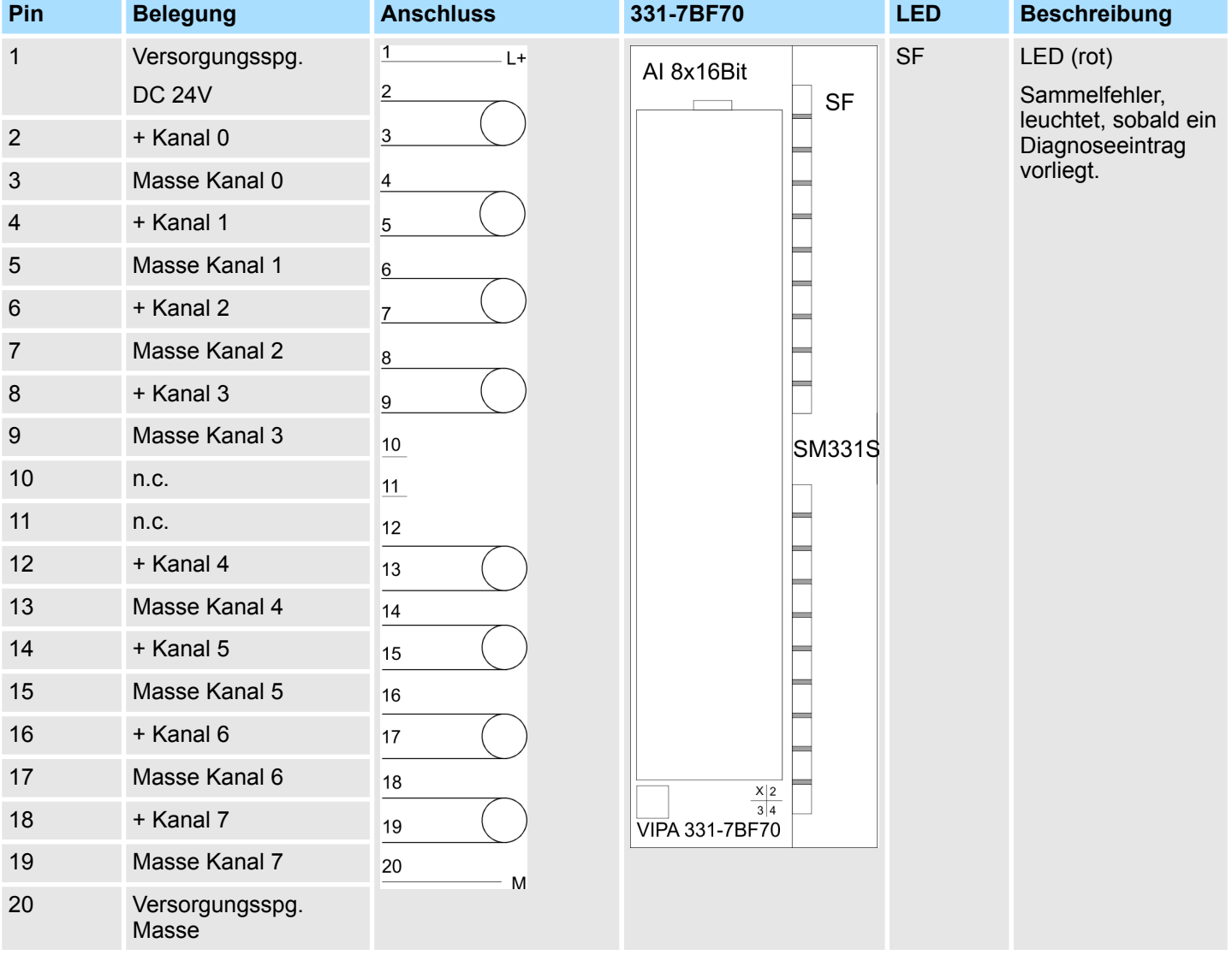

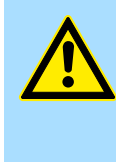

## **VORSICHT!**

Bitte beachten Sie, dass das hier vorgestellte Modul keine hardwareseitige Absicherung gegen Fehlverdrahtung besitzt. Die Module sind fix auf einen Messbereich eingestellt. Beispielsweise können die Module einen Defekt bekommen, sobald Sie bei einem Modul für Strommessung fälschlicherweise eine Spannung anlegen.

331-7BF70 - AI 8x16Bit U > Technische Daten

# **6.11.1 Technische Daten**

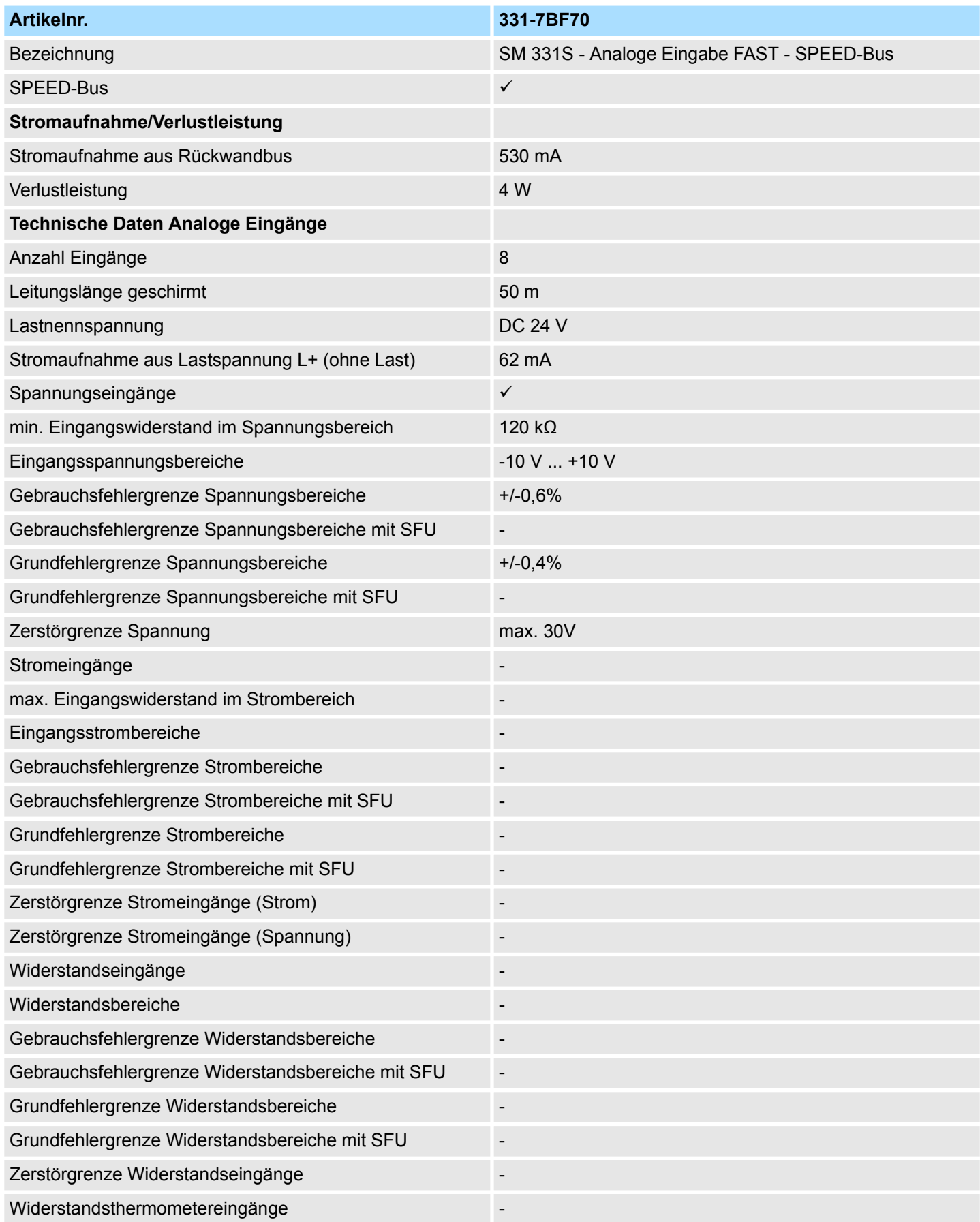

# Analoge E/A-Module FAST - SPEED-Bus **System 300S** System 300S

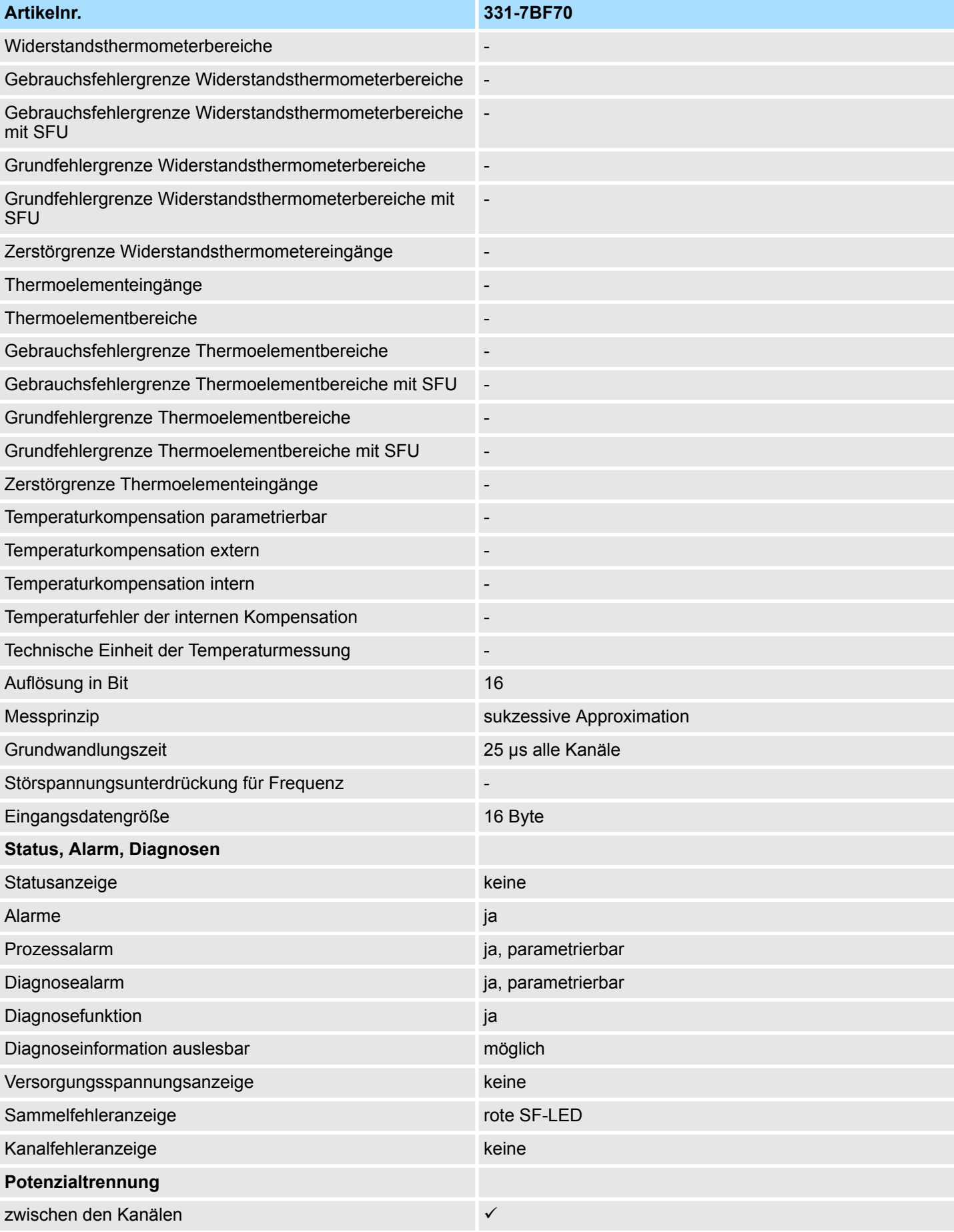

331-7BF70 - AI 8x16Bit U > Technische Daten

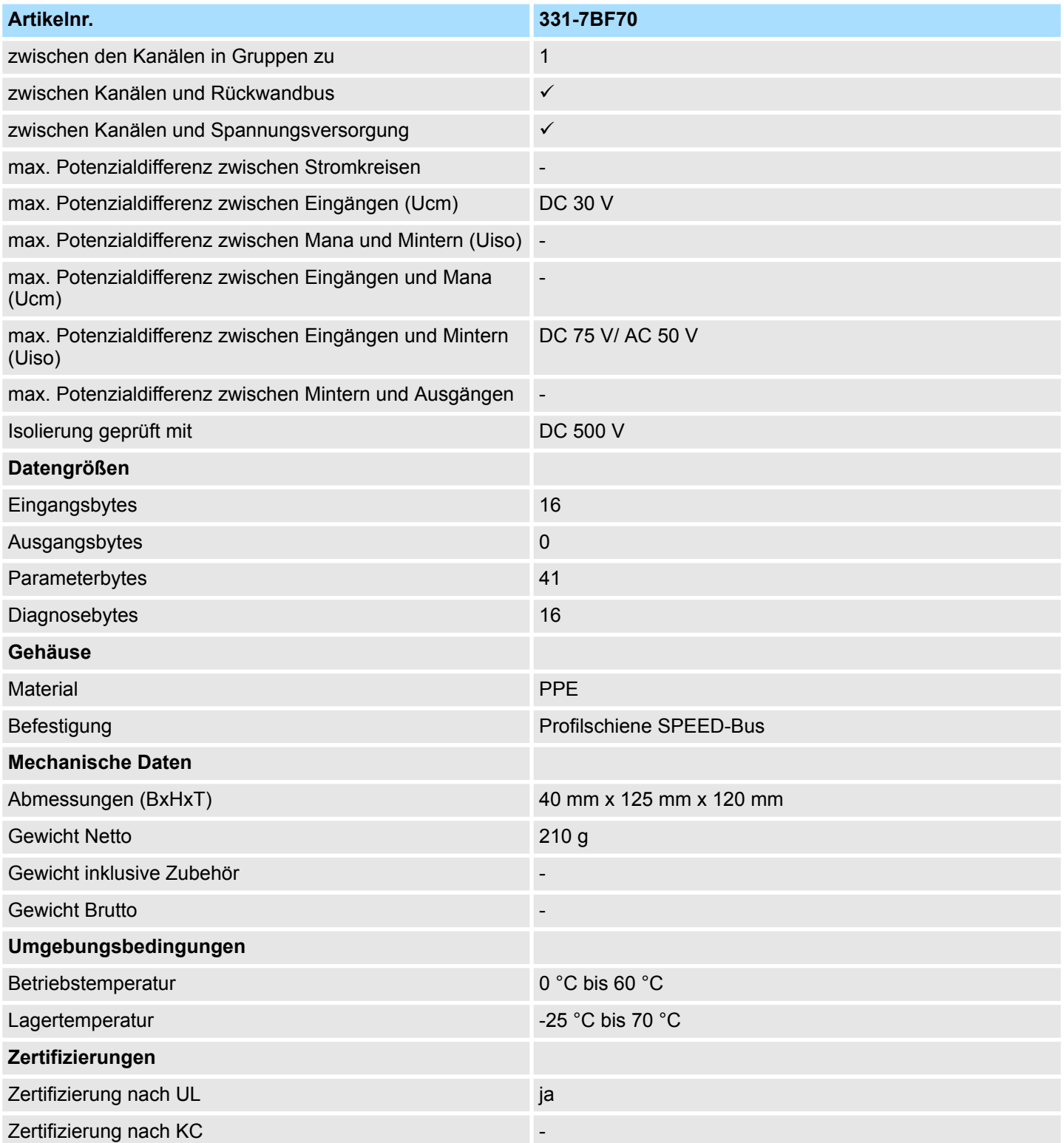

331-7BF70 - AI 8x16Bit U > Technische Daten

### **Ergänzende Technische Daten**

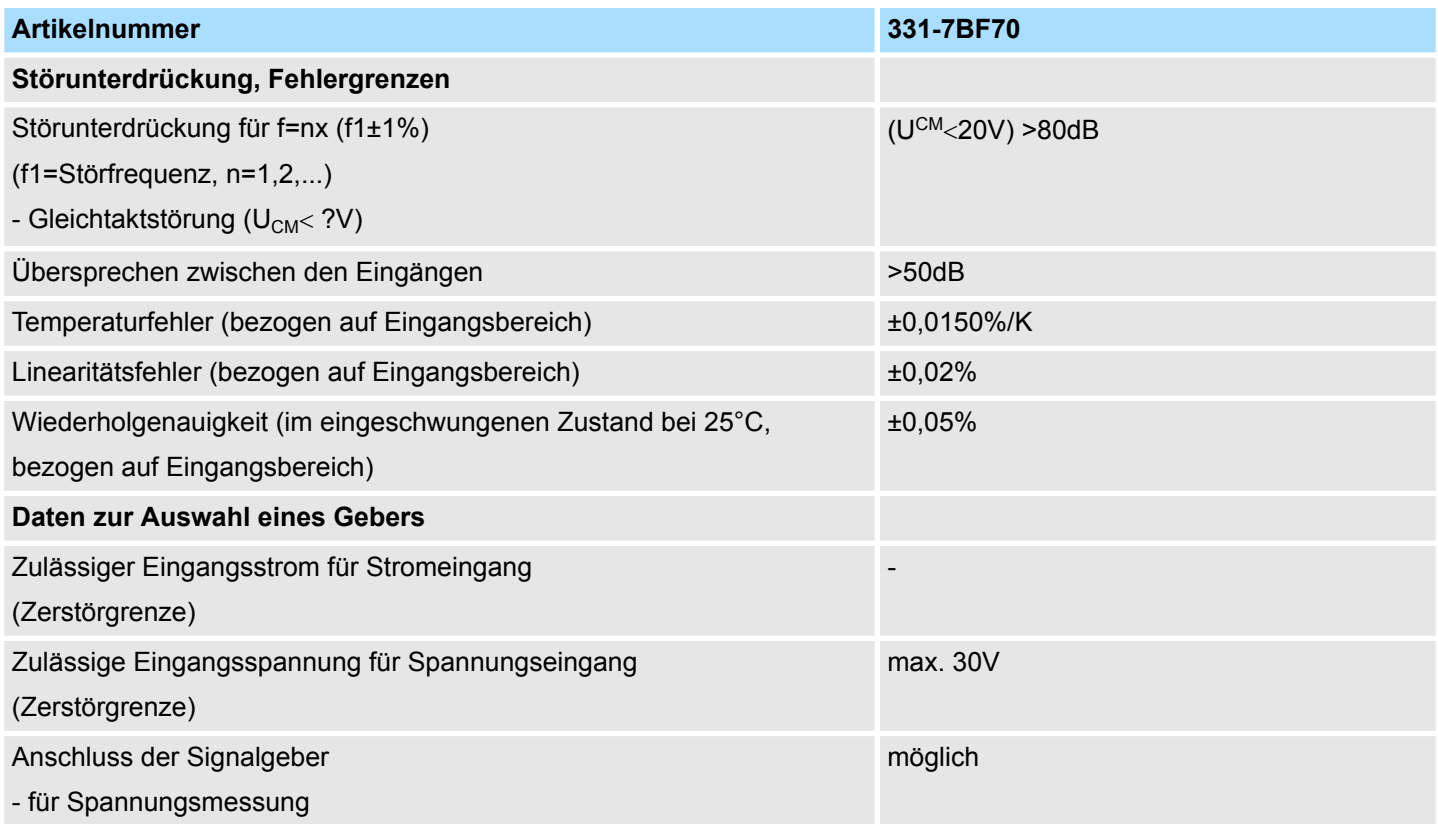